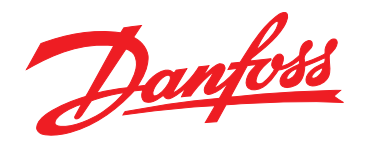

# **Guía de diseño Motor FCM 300 de Brook Crompton para VLT**®

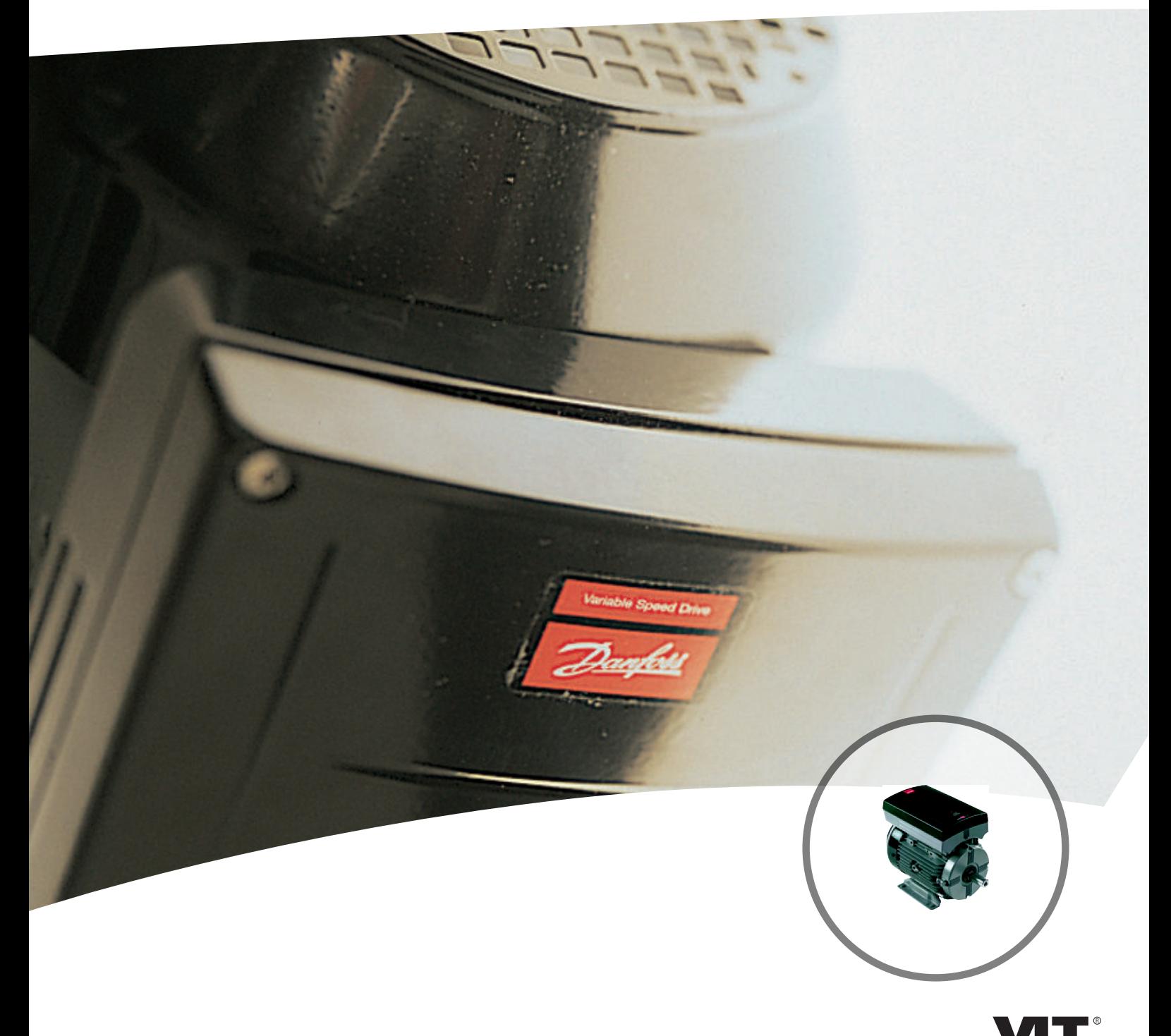

www.danfoss.com/drives

DRIVE

Danfoss

**Índice Serie FCM de VLT**® **DriveMotor**

### **Índice**

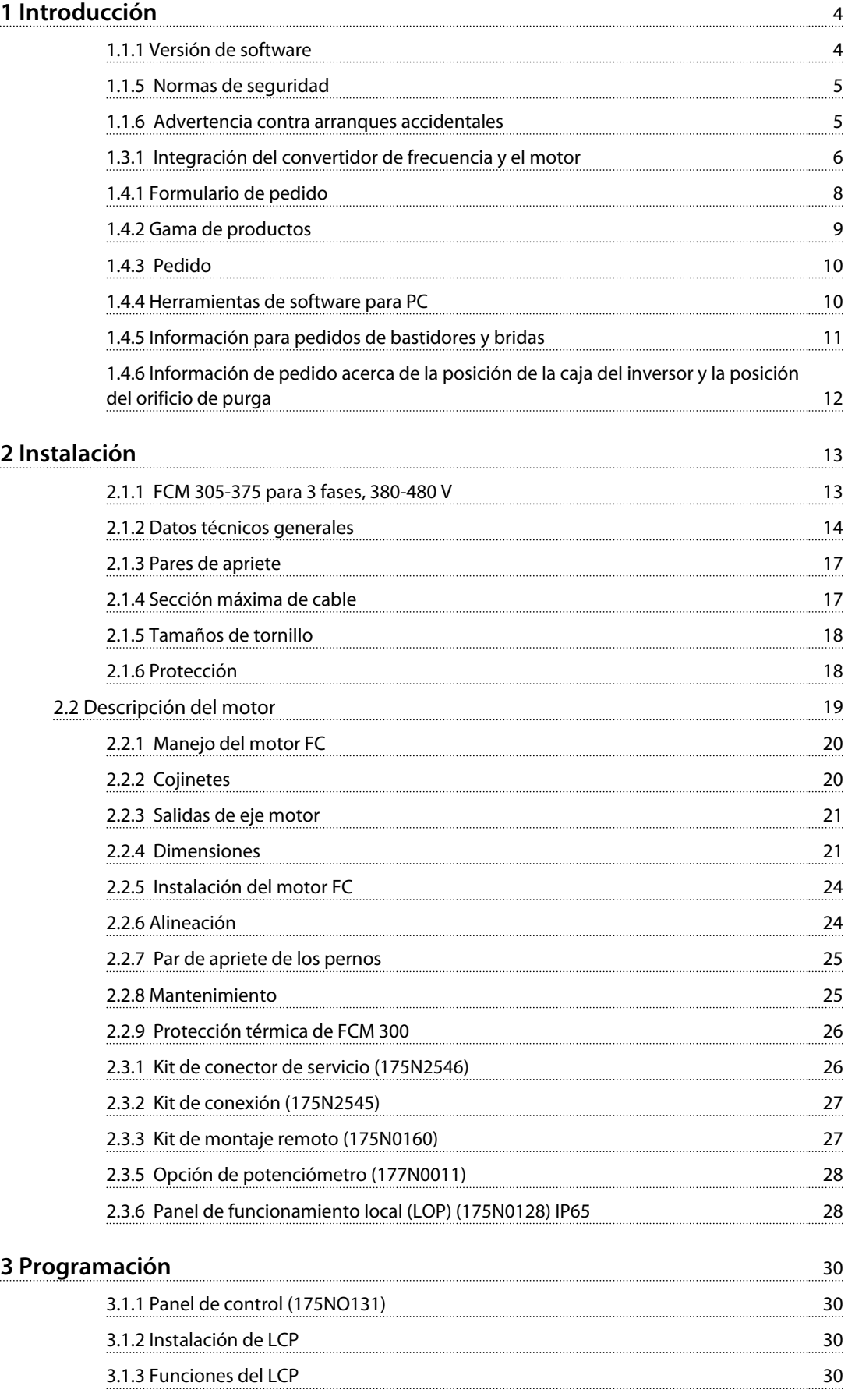

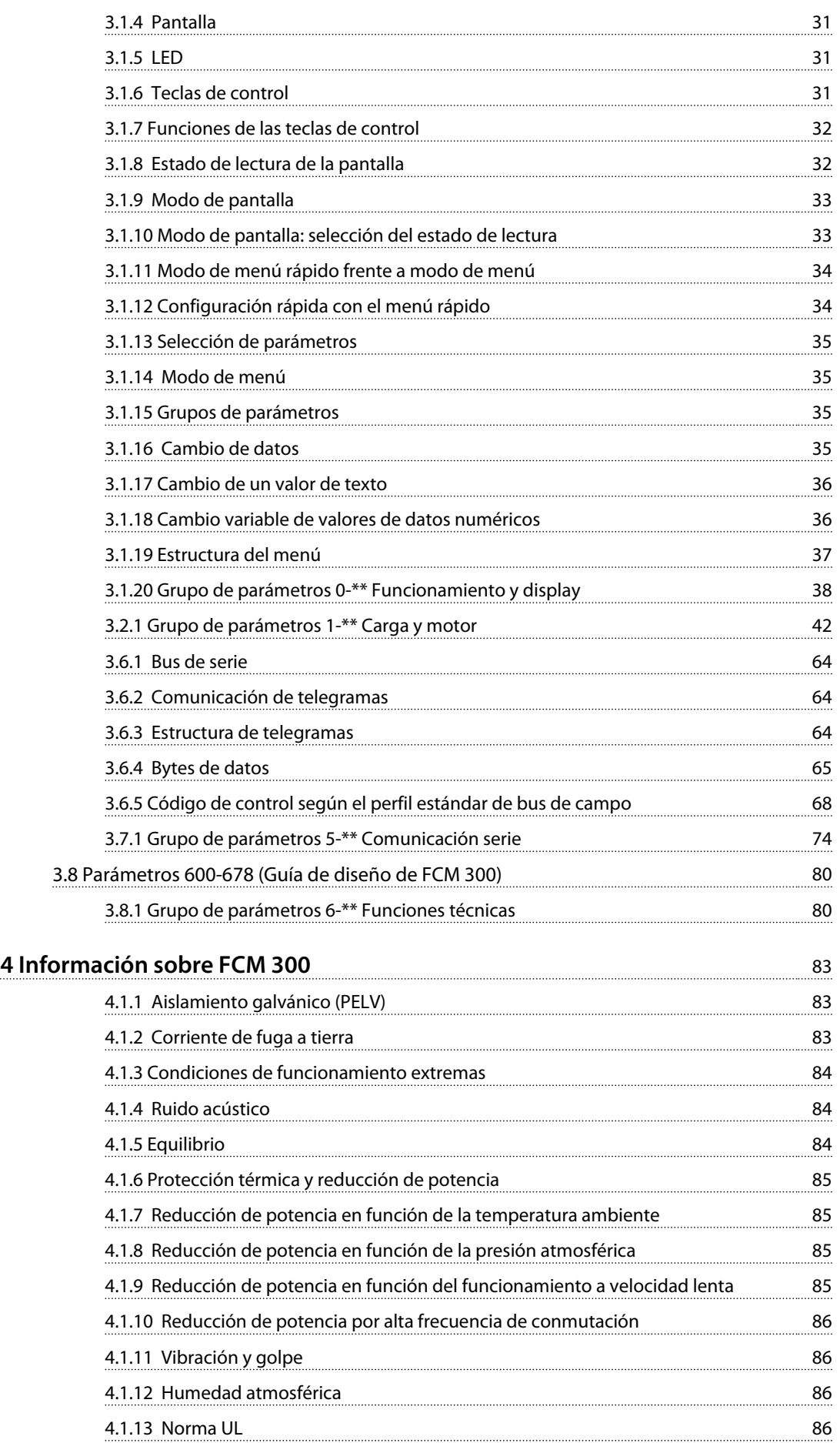

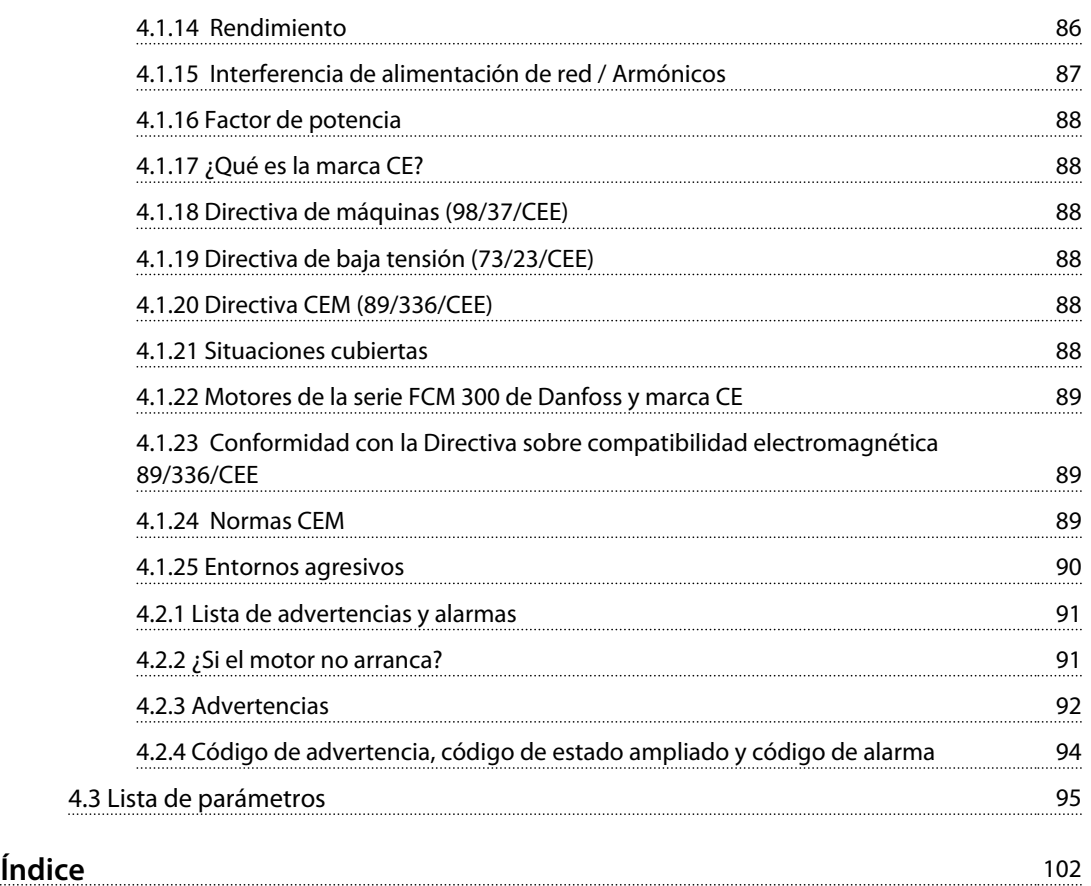

## <span id="page-5-0"></span>1 Introducción

### 1.1 Seguridad

1.1.1 Versión de software

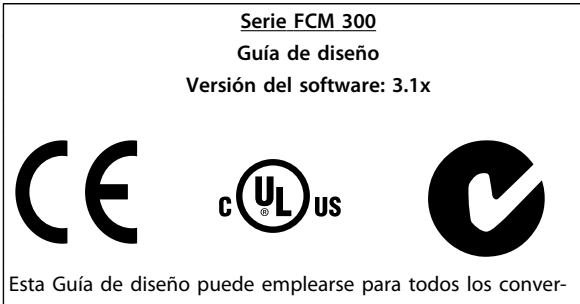

tidores de frecuencia de la serie FCM 300 que incorporen la versión de software 3.1x.

El número de versión de software puede verse en el parámetro 624, N.º de versión de software.

**Tabla 1.1**

### 1.1.2 Instrucciones de eliminación

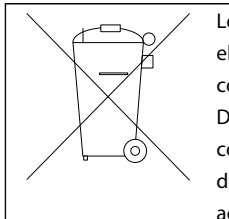

Los equipos que contienen componentes eléctricos no pueden desecharse junto con los desperdicios domésticos. Deben recogerse de forma independiente con los residuos electrónicos y eléctricos de acuerdo con la legislación local actualmente vigente.

**Tabla 1.2**

### 1.1.3 Símbolos

Los siguientes símbolos se emplean en esta Guía de diseño, por lo que requieren una atención especial.

## **ADVERTENCIA**

**Indica situaciones potencialmente peligrosas que, si no se evitan, pueden producir lesiones graves e incluso la muerte.**

### **AVISO!**

**Indica información destacada que debe tenerse en cuenta para evitar errores o utilizar el equipo con un rendimiento inferior al óptimo.**

## **APRECAUCIÓN**

**Indica una situación potencialmente peligrosa que, si no se evita, puede producir lesiones leves o moderadas. También puede utilizarse para alertar contra prácticas inseguras.**

### 1.1.4 Advertencias generales

### **AVISO!**

**Todas las operaciones deben realizarlas personas adecuadamente formadas.**

**Emplee todos los medios de elevación provistos, por ejemplo, los dos puntos de elevación, si están montados, o el punto único de elevación, si está montado\*. Elevación vertical: evite la rotación incontrolada. Máquina elevadora: no eleve otros equipos que solo tengan puntos de elevación motorizados. Antes de la instalación, compruebe si hay daños en la cubierta del ventilador, daños en el eje, daños en el soporte / montaje y fijadores sueltos. Compruebe la información de la placa de características. Asegúrese de que la superficie de montaje es lisa y de que el montaje está equilibrado y bien alineado. Los obturadores y/o selladores y los dispositivos de seguridad deben estar correctamente ajustados. Corrija la tensión de la correa.**

Cumpla las reglas sobre reducción de potencia, consulte *[4.1 Condiciones especiales](#page-84-0)*.

\* Nota: la máxima elevación manual es de 20 kg por debajo del soporte, pero por encima del nivel del suelo. Pesos brutos máximos:

- **-** Tamaño del bastidor 80: 15 kg
- **-** Tamaño del bastidor 90 y 100: 30 kg
- **-** Tamaño del bastidor 112: 45 kg
- **-** Tamaño del bastidor 132: 80 kg

## Danfoss

## <span id="page-6-0"></span>**ADVERTENCIA**

**La tensión del motor FC es peligrosa cuando el motor está conectado a la red eléctrica. La instalación incorrecta del motor FC puede ocasionar daños materiales, lesiones graves e incluso la muerte. Por ello, deben seguirse las instrucciones de este manual, así como los reglamentos de seguridad locales y nacionales.**

**Puede resultar peligroso tocar los elementos eléctricos, incluso después de desconectar la tensión. Espere al menos 4 minutos.**

**- La instalación debe tener fusibles y estar correctamente aislada.**

**- Las cubiertas y entradas de cables deben estar instaladas.**

## **ADVERTENCIA**

**En altitudes superiores a 2 km, póngase en contacto con Danfoss Drives en relación con PELV.**

### **AVISO!**

**Será responsabilidad del usuario o del electricista certificado asegurar la conexión a tierra y protección correctas según las reglas y los estándares nacionales y locales aplicables.**

### 1.1.5 Normas de seguridad

- **•** El motor del convertidor VLT (motor FC) debe desconectarse de la alimentación de red si deben realizarse tareas de reparación. Compruebe que se ha desconectado la alimentación y que ha transcurrido el tiempo necesario (4 minutos).
- **•** Debe establecerse una correcta conexión protectora a tierra del equipo, el usuario debe estar protegido de la tensión de alimentación y el motor debe estar protegido contra sobrecargas conforme a la normativa nacional y local aplicable.

La utilización de RCD (relés ELCB) se describe en *[4.1.2 Corriente de fuga a tierra](#page-84-0)* .

**•** La corriente de fuga a tierra es superior a 3,5 mA. Esto significa que la instalación del motor FC

debe ser fija y permanente y que hay que reforzar la conexión a tierra protectora.

### 1.1.6 Advertencia contra arranques accidentales

- **•** El motor puede pararse mediante comandos digitales, comandos de bus o referencias, mientras el convertidor de frecuencia esté conectado a la alimentación eléctrica. Si la seguridad de las personas requiere que no se produzca bajo ningún concepto un arranque accidental, estas funciones de parada no son suficientes.
- **•** El motor podría arrancar mientras se modifican los parámetros.
- **•** Un motor parado puede arrancar si se produce un fallo en los componentes electrónicos del motor FC, o si desaparece una sobrecarga provisional o un fallo de la red eléctrica.

### 1.2 Introducción

Publicaciones técnicas específicas sobre la serie FCM 300:

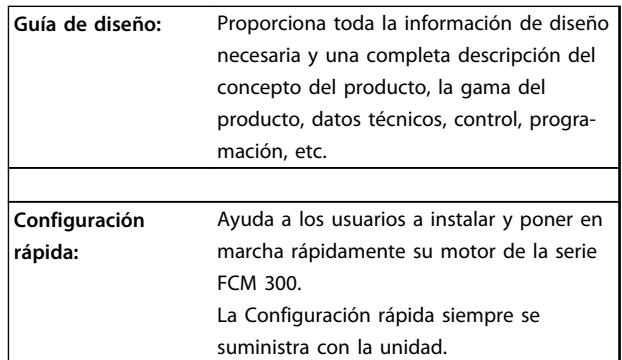

**Tabla 1.3**

Si desea obtener más información sobre la serie FCM 300, póngase en contacto con el distribuidor local de Danfoss.

<span id="page-7-0"></span>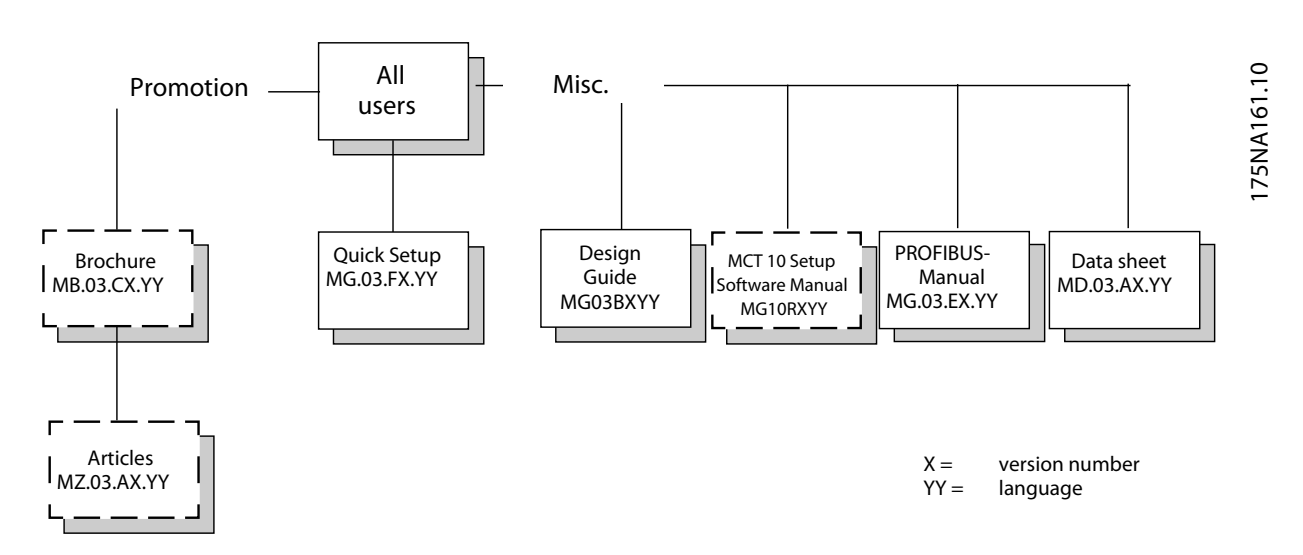

**Ilustración 1.1 Documentación disponible sobre la serie FCM 300**

### 1.3 Concepto del producto

### 1.3.1 Integración del convertidor de frecuencia y el motor

El convertidor de frecuencia VLT de Danfoss integrado en el motor asíncrono proporciona un control de velocidad ilimitado en una sola unidad.

El motor de la serie FCM 300 del convertidor de frecuencia VLT es una alternativa muy compacta frente a la solución estándar, en la que el convertidor VLT y el motor son unidades independientes. En lugar de la caja de terminales del motor, se fija el convertidor de frecuencia, que no es más alto que la caja de terminales estándar ni más ancho ni largo que el motor (consulte *[2.2.4 Dimensiones](#page-22-0)*).

La instalación es extremadamente sencilla. No hay problemas con el espacio para el panel. Tampoco se precisa información especial sobre cableado para cumplir la directiva sobre compatibilidad electromagnética, ya que no hacen falta cables de motor. Las únicas conexiones son las de red eléctrica y control.

La adaptación de fábrica entre el convertidor de frecuencia y el motor proporciona un control preciso y energéticamente eficaz, además de eliminar la necesidad de preajustar en la instalación.

Danfoss

El motor FC puede utilizarse en sistemas autónomos con señales de control convencionales, como señales de arranque / parada, referencias de velocidad y un control de proceso en lazo cerrado, o en sistemas con múltiples convertidores de frecuencia con señales de control distribuidas por un bus de campo.

Es posible combinar el bus de campo y las señales de control convencionales con el control de PID en lazo cerrado.

Danfoss

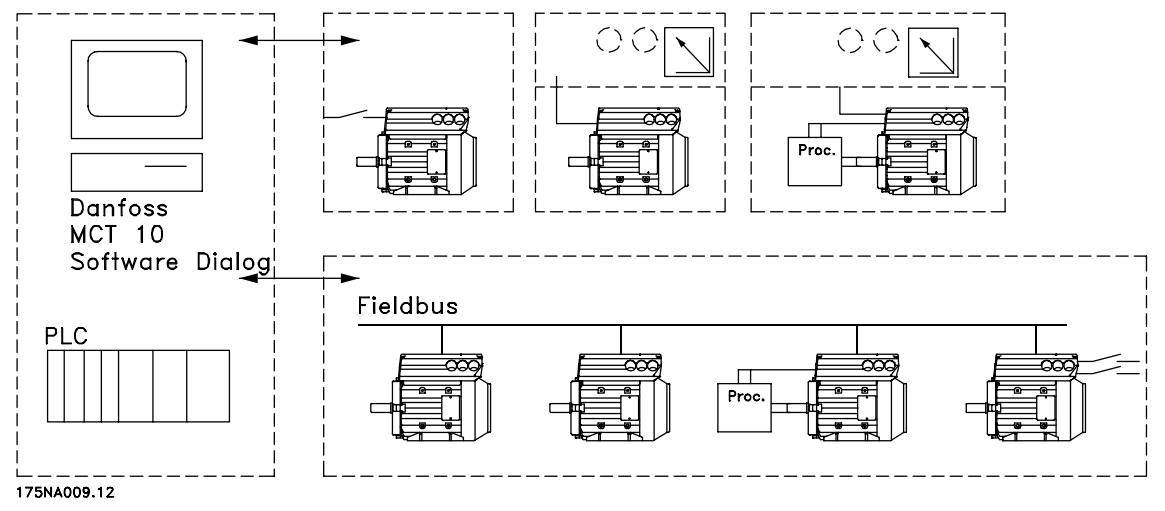

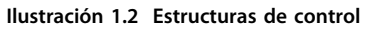

<span id="page-9-0"></span>

Danfoss

**1 1**

- 1.4 Selección del motor FC, FCM 300
- 1.4.1 Formulario de pedido

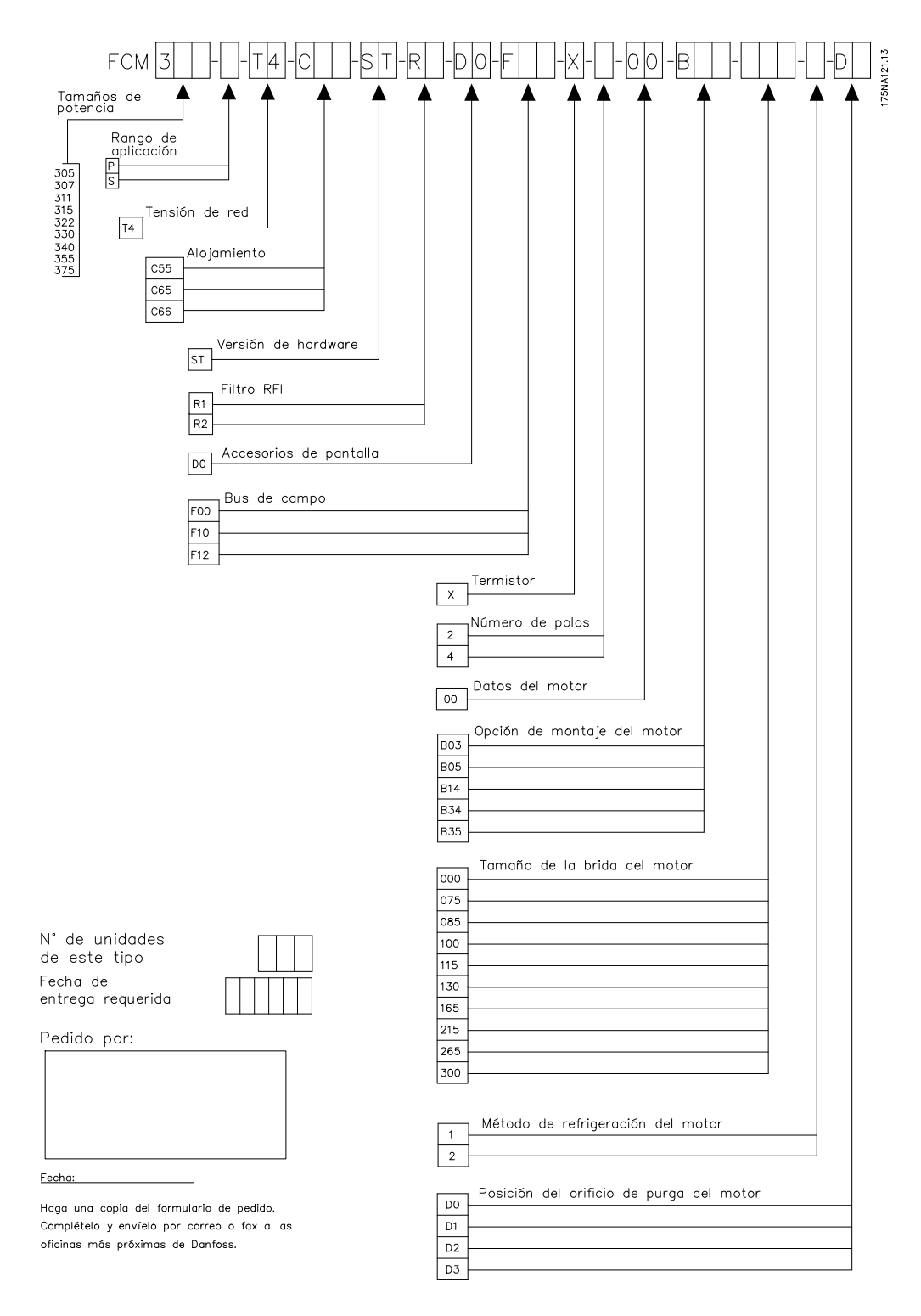

**Ilustración 1.3**

Danfoss

### <span id="page-10-0"></span>1.4.2 Gama de productos

#### **VLT DriveMotor, serie FCM 300, motores de 2/4 polos**

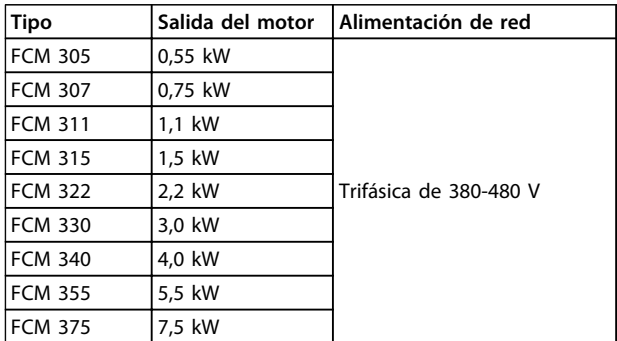

#### **Tabla 1.4 Potencia**

Cada tipo de la gama de productos está disponible en diferentes versiones:

#### Versiones del inversor

Potencia: (Véase *Tabla 1.4*)

#### Aplicación

- **•** P: proceso
- **•** S: sensorless (bomba especial OEM)

#### Tensión de red:

- **•** T4: fuente de alimentación trifásica 380-480 V
- Protección
	- **•** C55: IP55
	- **•** C66: IP66

#### Variante de hardware:

**•** ST: estándar

#### Filtro RFI

- **•** R1: Conformidad con clase 1A
- **•** R2: Conformidad con clase 1B

#### Conector de pantalla

**•** D0: sin conector para pantalla

#### Bus de campo

- **•** F00: sin bus de campo
- **•** F10: Profibus DPV1 3 MB
- **•** F12: Profibus DPV1 12 MB

#### Termistor del motor

**•** X: sin termistor del motor

#### Número de polos

- **•** 2: motor de 2 polos
- **•** 4: motor de 4 polos

### Datos del motor

- **•** B2: IE2 motor de alto rendimiento
- **•** BC: IE2 motor de alto rendimiento / hierro fundido

#### Opción de montaje del motor

- **•** B03: montaje de pie
- **•** B05: brida B5
- **•** B14: cara B14
- **•** B34: pata y cara B14
- **•** B35: pata y brida B5

#### Código de la brida del motor

(Teniendo en cuenta el tamaño de brida estándar y los tamaños de bridas disponibles, consulte *[1.4.5 Información](#page-12-0) [para pedidos de bastidores y bridas](#page-12-0)*).

- **•** 000: solo montaje de pie
- **•** 085: 85 mm
- **•** 100: 100 mm
- **•** 115: 115 mm
- **•** 130: 130 mm
- **•** 165: 165 mm
- **•** 215: 215 mm
- **•** 265: 265 mm
- **•** 300: 300 mm

#### Método de refrigeración del motor

**•** 1: ventilador montado en el eje

#### Posición del inversor

**•** D: estándar encima

#### Posición del orificio de purga del motor (consulte *[1.4.6 Información de pedido acerca de la posición](#page-13-0) [de la caja del inversor y la posición del orificio de purga](#page-13-0)*)

- **•** 0: sin orificio de purga
- **•** 1: ambos extremos de la caja inversora opuesta (transmisión / sin transmisión)
- **•** 2: 90° a la derecha de la caja del inversor
- **•** 3: 90° a la izquierda de la caja del inversor

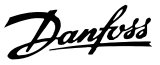

### <span id="page-11-0"></span>1.4.3 Pedido

Coja una copia del formulario de pedido, consulte *[1.4.1 Formulario de pedido](#page-9-0)*. Rellene y envíe por correo o fax el pedido a la oficina más próxima de la organización de ventas de Danfoss. En el pedido, el motor de la serie FCM 300 lleva un código de tipo.

Se debe cumplimentar siempre el formulario de pedido para la unidad básica. Cuando se escriba el código de tipo, indique siempre los caracteres de la cadena básica (1-34). Junto con la confirmación de pedido, el cliente recibe un número de código de 8 cifras que utilizará al volver a realizar un pedido.

#### Software para PC de Danfoss para la comunicación en serie, MCT 10

Todas las unidades de la serie FCM 300 cuentan con un puerto RS 485 de serie, que les permite comunicarse, por ejemplo, con un PC. Para ello, se dispone de un programa llamado MCT 10 (consulte*1.4.4 Herramientas de software para PC* ).

#### Números de pedido, MCT 10

Utilice el código 130B1000 para pedir el CD con el software de configuración MCT 10.

#### Accesorios para el motor FC

Hay disponible para el motor FC un panel de control local (LOP) para un valor de consigna local y arranque / parada. El LOP dispone de protección IP 65. De la misma manera, se encuentra disponible un panel de control local (LCP 2) que crea una interfaz completa para el funcionamiento, programación y control del motor FC.

#### Números de pedido, accesorios

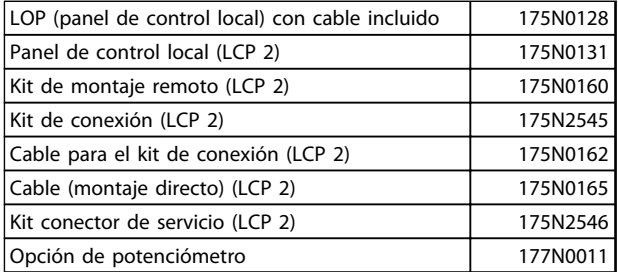

#### **Tabla 1.5**

### 1.4.4 Herramientas de software para PC

#### **Software para PC MCT 10**

Todos los convertidores de frecuencia están equipados con un puerto de comunicación en serie. Danfoss proporciona una herramienta para PC que permite la comunicación entre el PC y el convertidor de frecuencia: MCT 10 Software de configuración VLT Motion Control Tool.

#### **MCT 10 Software de configuración**

MCT 10 se ha diseñado como una herramienta interactiva y fácil de usar que permite configurar los parámetros de nuestros convertidores de frecuencia.

El software de configuración MCT 10 resulta útil para:

- **•** Planificar una red de comunicaciones sin conexión. El MCT 10 incluye una completa base de datos de convertidores de frecuencia.
- **•** Poner en marcha convertidores de frecuencia en línea.
- **•** Guardar la configuración de todos los convertidores de frecuencia.
- **•** Sustituir un convertidor de frecuencia en una red.
- **•** Ampliar una red existente.
- **•** Se añadirán los convertidores de frecuencia que se desarrollen en el futuro.

#### **Módulos del software de configuración MCT 10**

El paquete de software incluye los siguientes módulos:

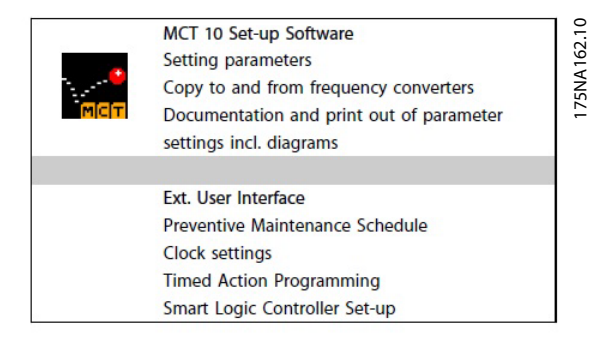

**Ilustración 1.4**

### <span id="page-12-0"></span>1.4.5 Información para pedidos de bastidores y bridas

Tamaños de bastidores y los tamaños de brida correspondientes para las diferentes versiones de montaje

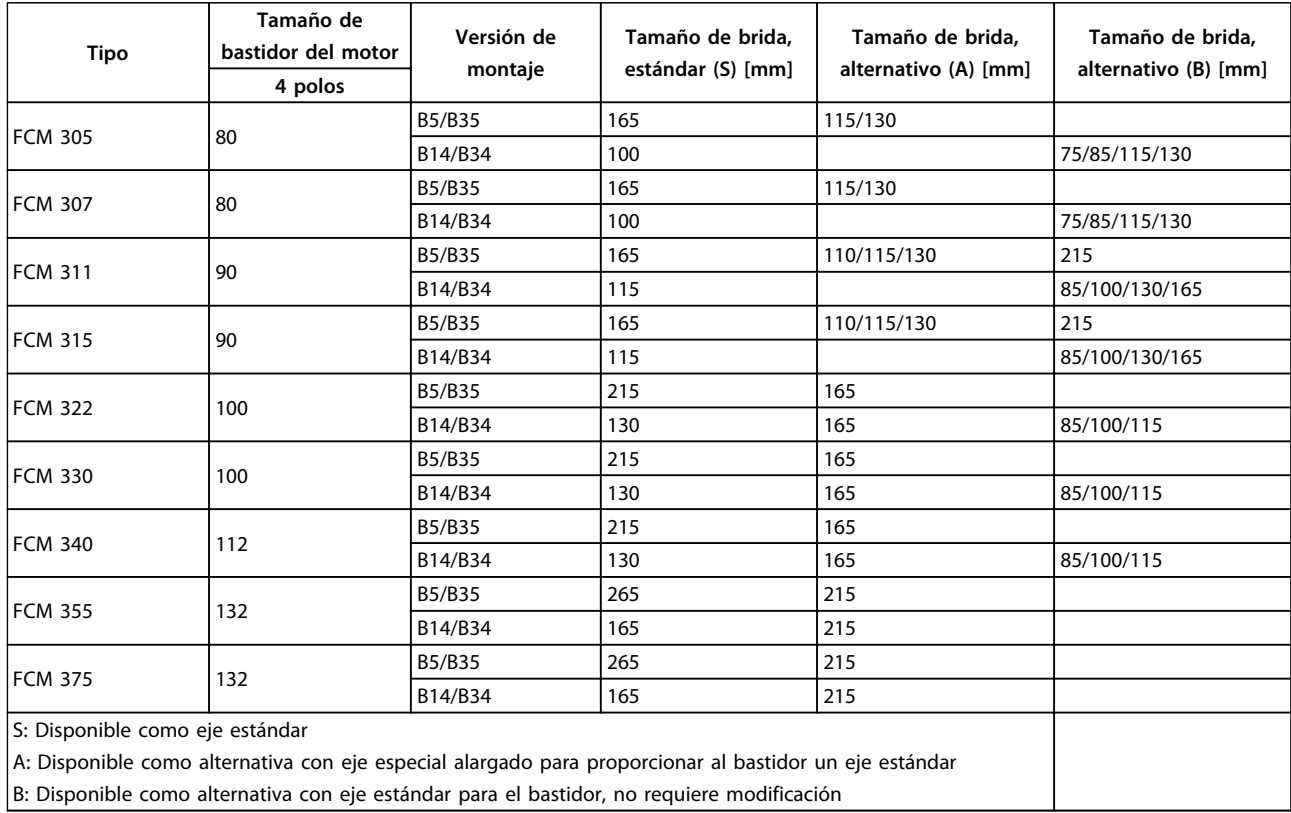

**Tabla 1.6**

orificio de purga

<span id="page-13-0"></span>1.4.6 Información de pedido acerca de la posición de la caja del inversor y la posición del

Danfoss

Posición de la caja del inversor, siempre montada en la parte superior. Todos los orificios de purga se montan con tornillos y arandelas, el IP 66 si no se abre.

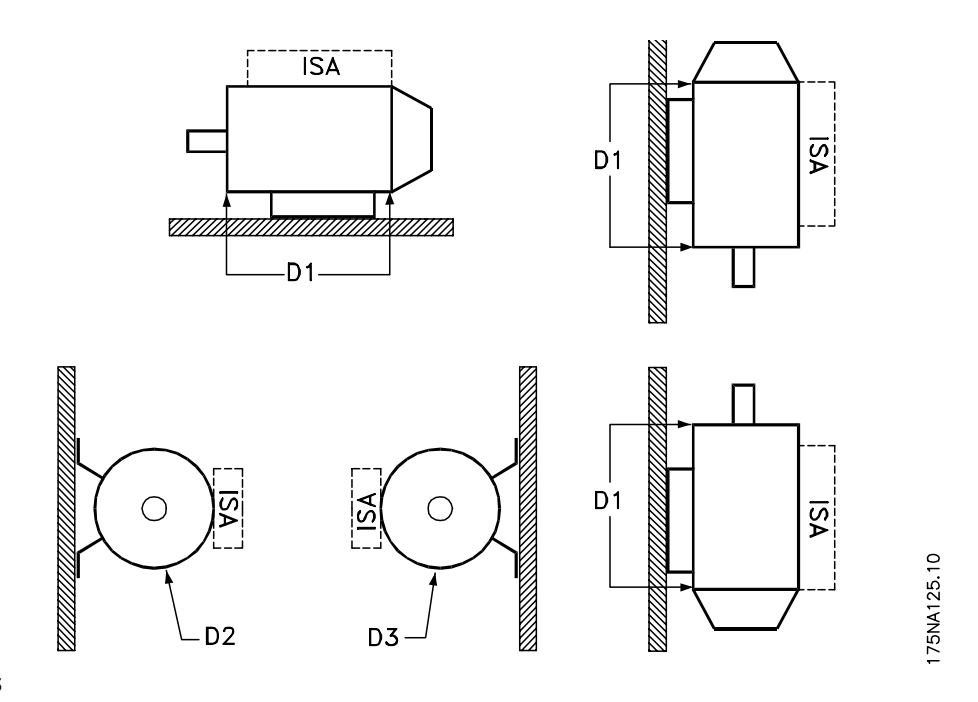

**Ilustración 1.5**

1: Orificios de purga opuestos al lado del inversor, tanto el extremo de transmisión como el otro. 2/3: orificios de purga a 90° del inversor, tanto el extremo de transmisión como el otro.

## <span id="page-14-0"></span>2 Instalación

### 2.1 Datos técnicos

### 2.1.1 FCM 305-375 para 3 fases, 380-480 V

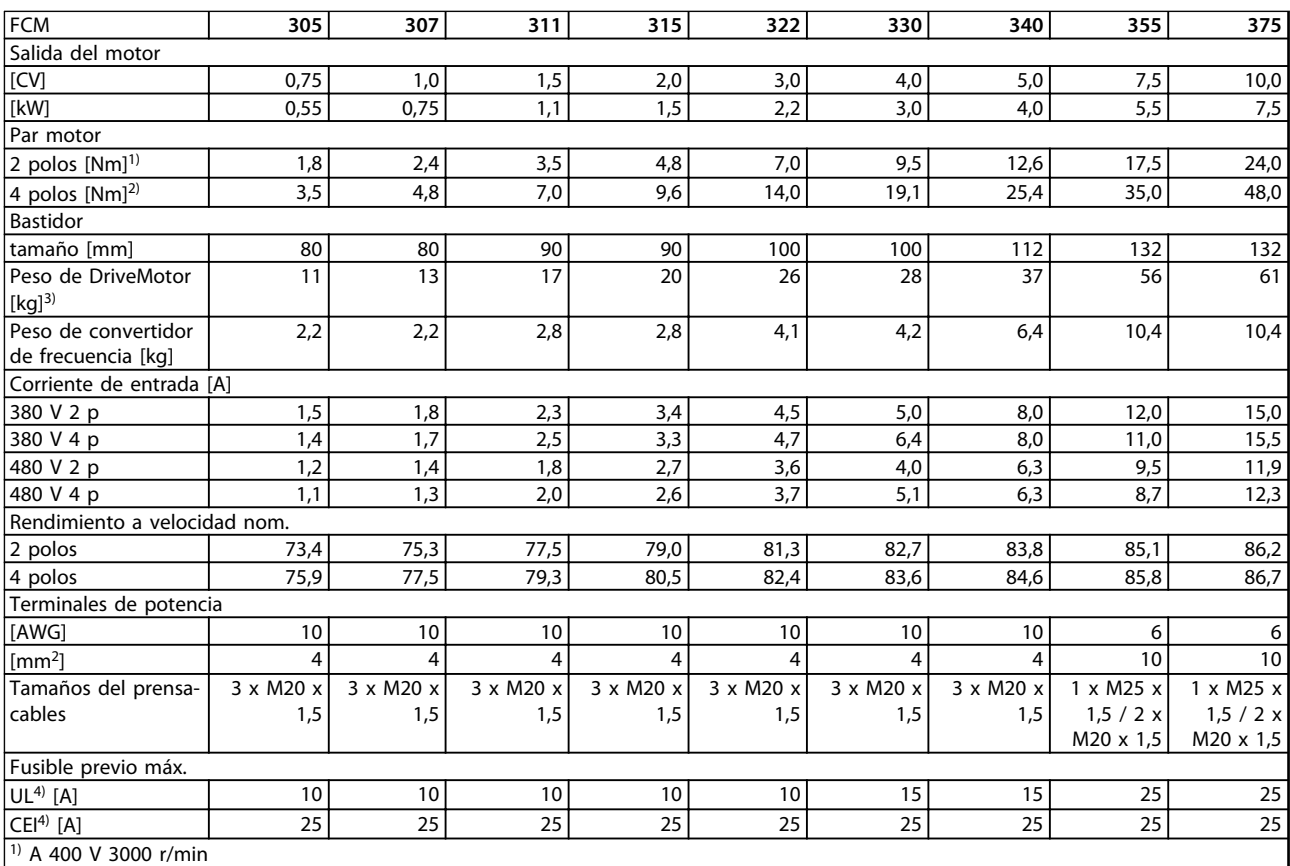

2) A 400 V 1500 r/min

 $3)$  motor de 2 polos - B3

4) Deben utilizarse fusibles previos de tipo gG. Para cumplir la normativa UL / cUL, utilice fusibles previos Bussmann KTS-R 500 V o Ferraz Shawmut, tipo ATMR, clase C (máx. 30 A). Estos fusibles deben proteger un circuito capaz de suministrar un máximo de 100 000 A RMS (simétrico), 500 V como máximo.

**Tabla 2.1**

Danfoss

<span id="page-15-0"></span>**Instalación Serie FCM de VLT**® **DriveMotor**

Danfoss

## 2.1.2 Datos técnicos generales

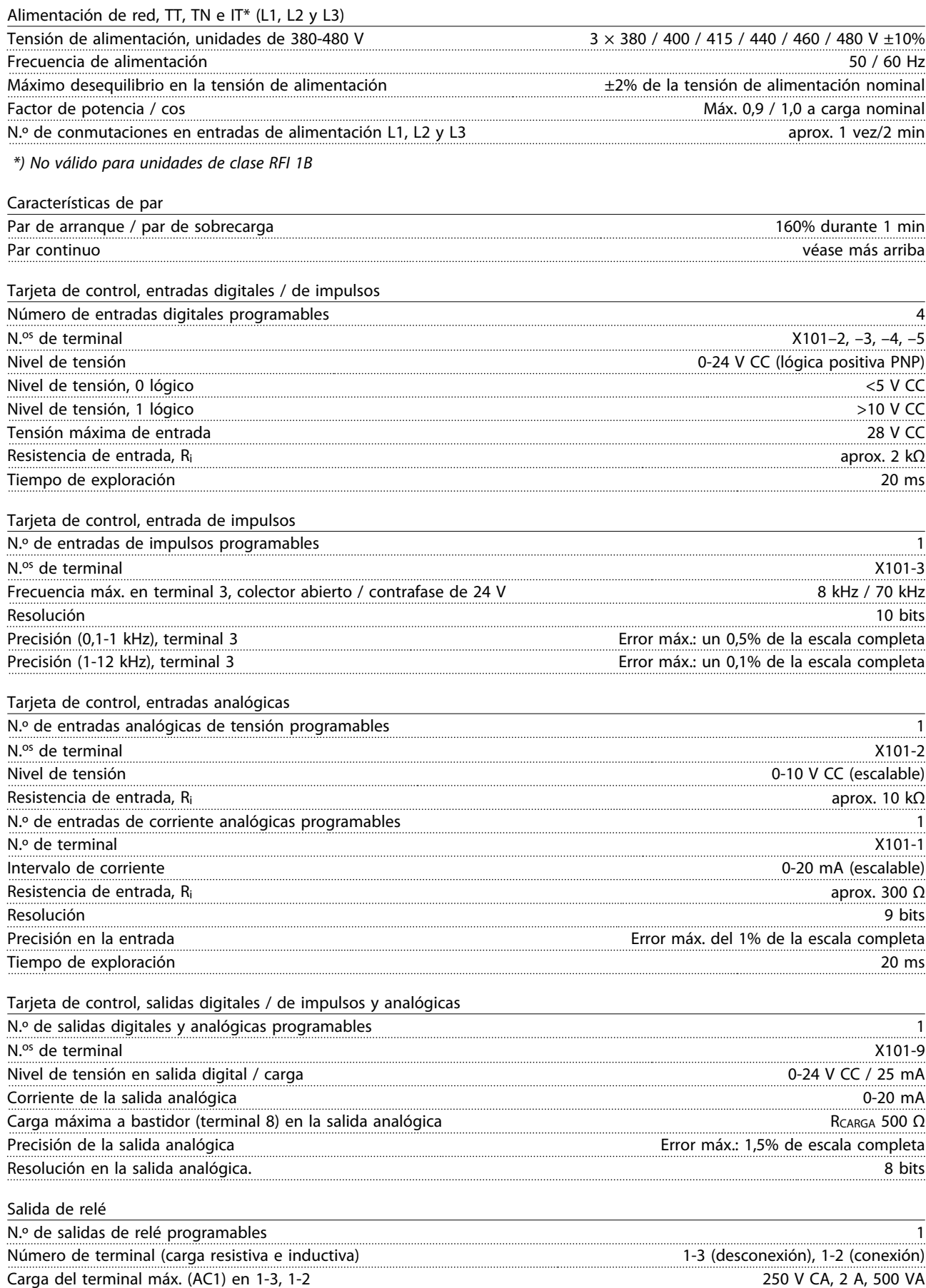

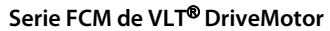

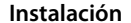

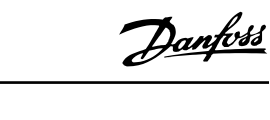

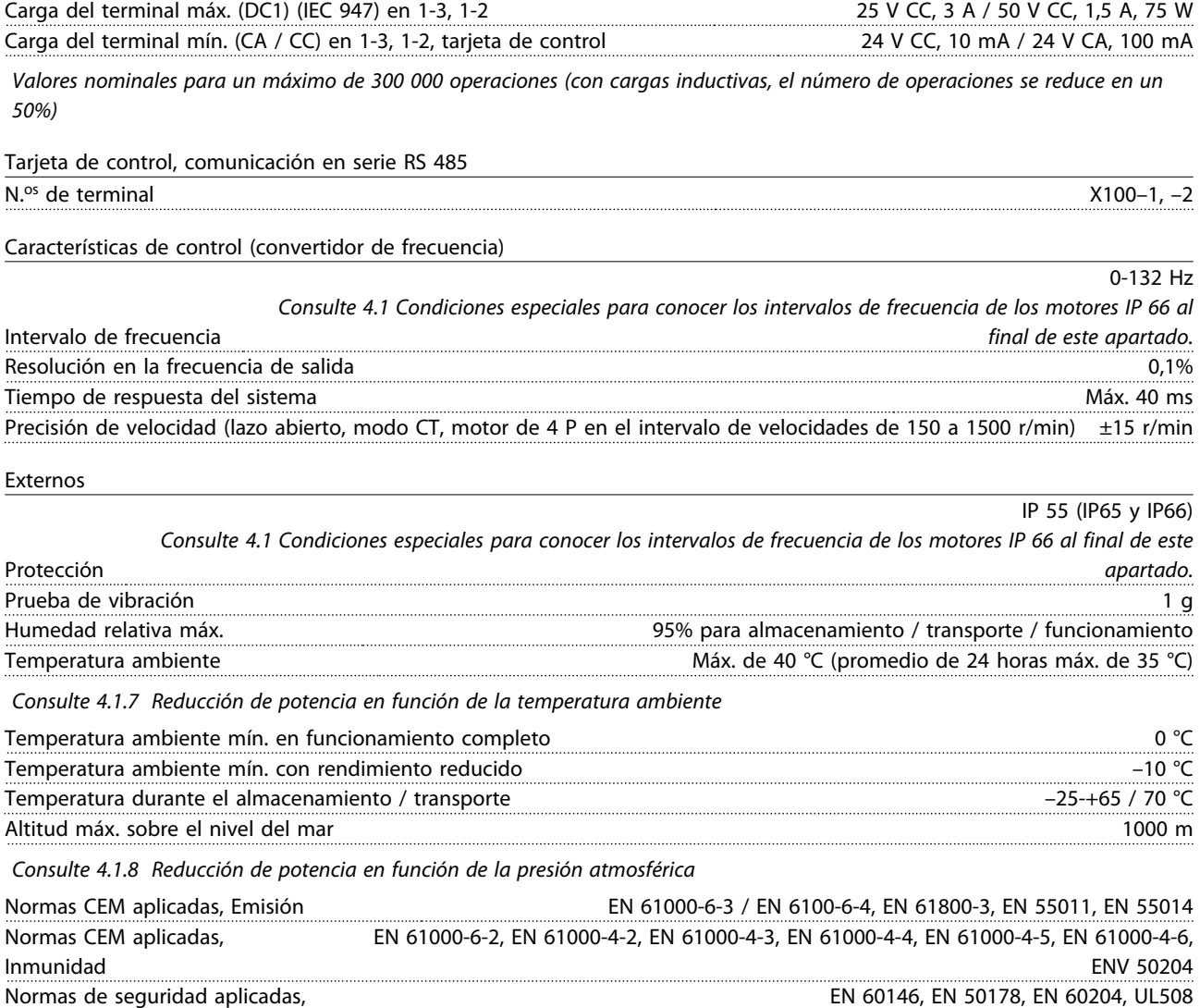

Danfoss

### **AVISO!**

**2 2**

**La solución normal IP 66 únicamente es adecuada para velocidades máximas de hasta 3000 r/min. Si se necesita una velocidad mayor, comuníquelo al hacer el pedido.**

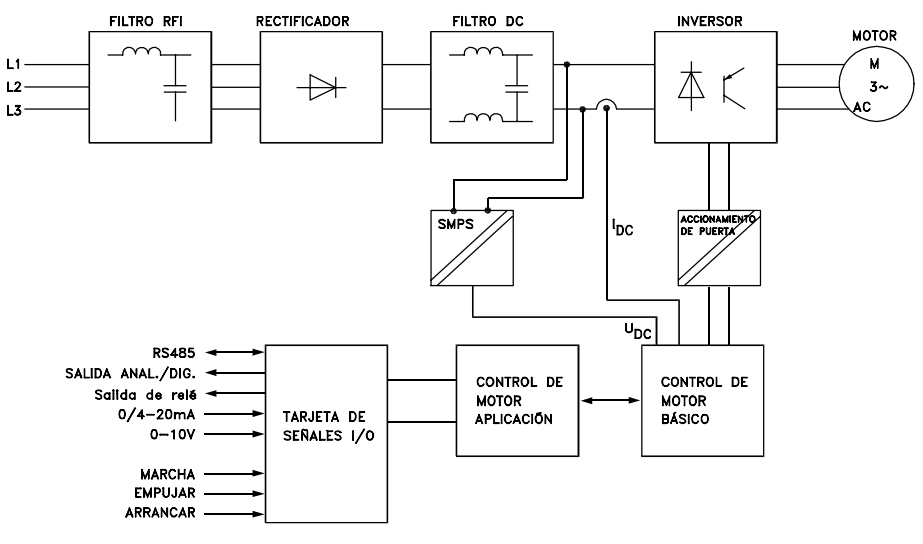

175NA010.12

**Ilustración 2.1 Esquema básico para la serie FCM 300**

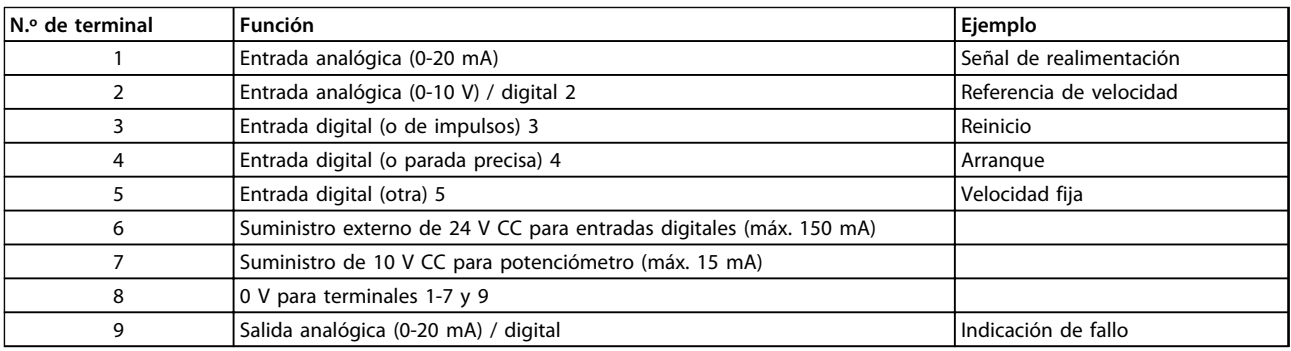

**Tabla 2.2 X101: bloque de terminales para señales de control analógicas / digitales**

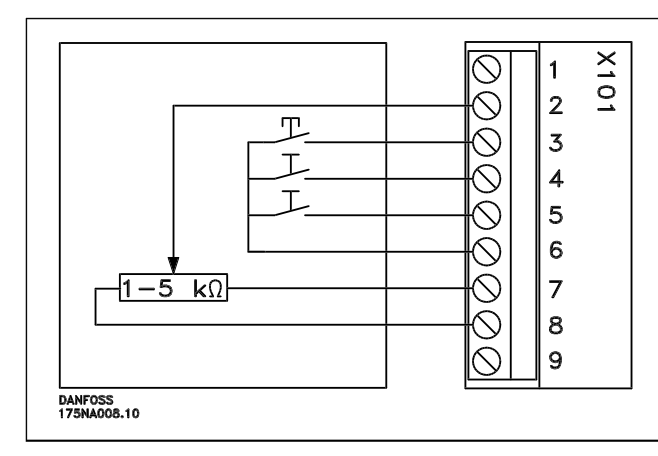

- **-** *Reset* para cerrar durante un corto periodo y reiniciar las desconexiones por fallo
- **-** *Arranque* para cerrar y cambiar a *modo de ejecución*
- **-** *Velocidad fija* se ejecutará a una velocidad fija mientras esté cerrado (10 Hz)
- **-** *Referencia de velocidad* (0-10 V) determina la velocidad en *modo de ejecución*

**Tabla 2.3 Diagrama de conexiones: ajustes de fábrica**

#### <span id="page-18-0"></span>**Instalación Serie FCM de VLT**® **DriveMotor**

**N.º de terminal Función**

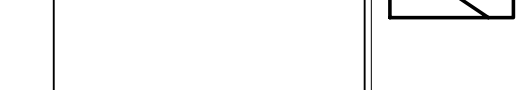

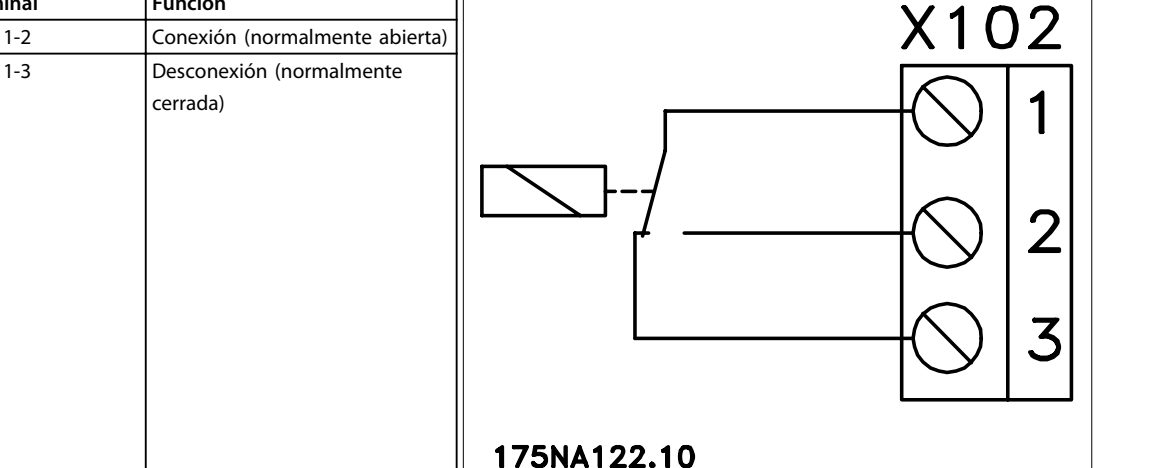

**Tabla 2.4 X102: bloque de terminales para la salida de relé**

1-3 Desconexión (normalmente cerrada)

### **AVISO!**

**Consulte el parámetro 323 (salida de relé) para programar la salida de relé.**

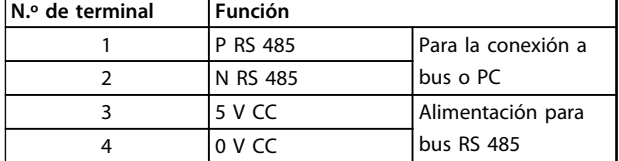

#### **LED 300-304**

LED 300 (rojo): desconexión por fallo LED 301 (amarillo): advertencia LED 302 (verde): encendido LED 303-304: comunicación

Para las versiones con PROFIBUS, consulte el manual MG90AXYY.

### 2.1.3 Pares de apriete

**Tabla 2.5 X100: bloque de terminales para la comunicación de datos**

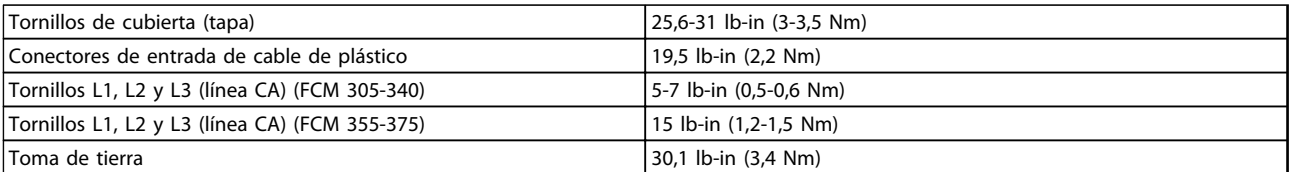

#### **Tabla 2.6**

Se necesita un destornillador plano de 2,5 mm para los tornillos de terminal.

Los tornillos de línea de CA requieren un destornillador plano de 8 mm.

Para los tornillos de la tapa, de la toma de tierra y del sujetacables, se necesita un destornillador T-20 Torx o plano (velocidad máx. de apriete: 300 r/min).

### 2.1.4 Sección máxima de cable

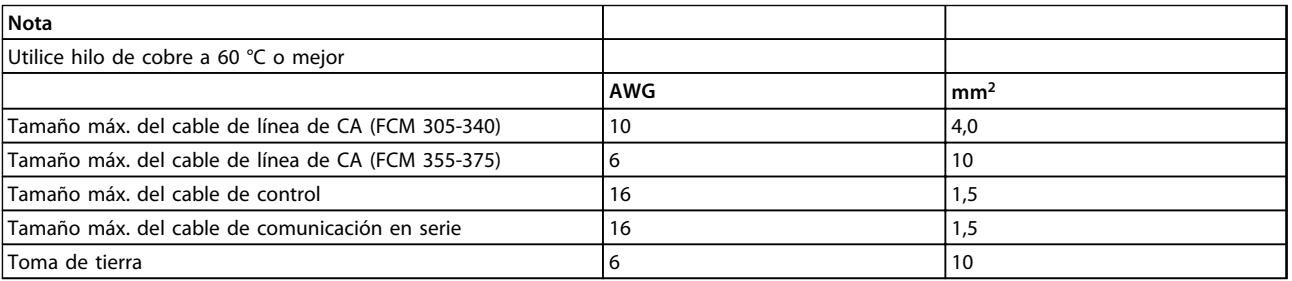

**Tabla 2.7**

Danfoss

### <span id="page-19-0"></span>2.1.5 Tamaños de tornillo

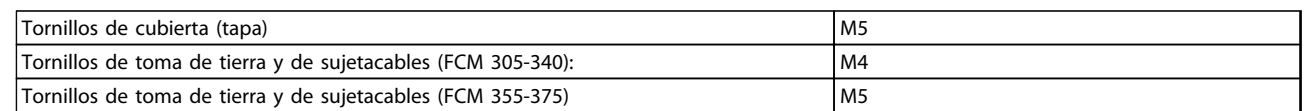

#### **Tabla 2.8**

### 2.1.6 Protección

- **•** Protección de sobrecarga térmica del motor y los componentes electrónicos.
- **•** El control de la tensión del circuito intermedio asegura que el inversor se desconectará si dicha tensión es demasiado alta o baja.
- **•** Si falta una fase de red, el inversor se desconecta cuando se aplica una carga al motor.

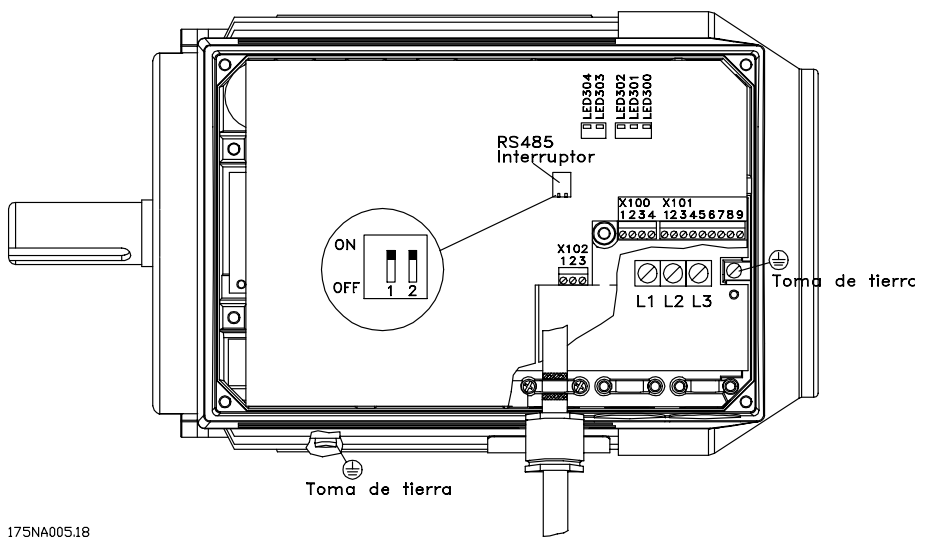

**Ilustración 2.2 Disposición del terminal (para ver el montaje, consulte la Configuración rápida, MG03AXYY)**

### <span id="page-20-0"></span>2.2 Descripción del motor

El motor FC consiste en las siguientes partes:

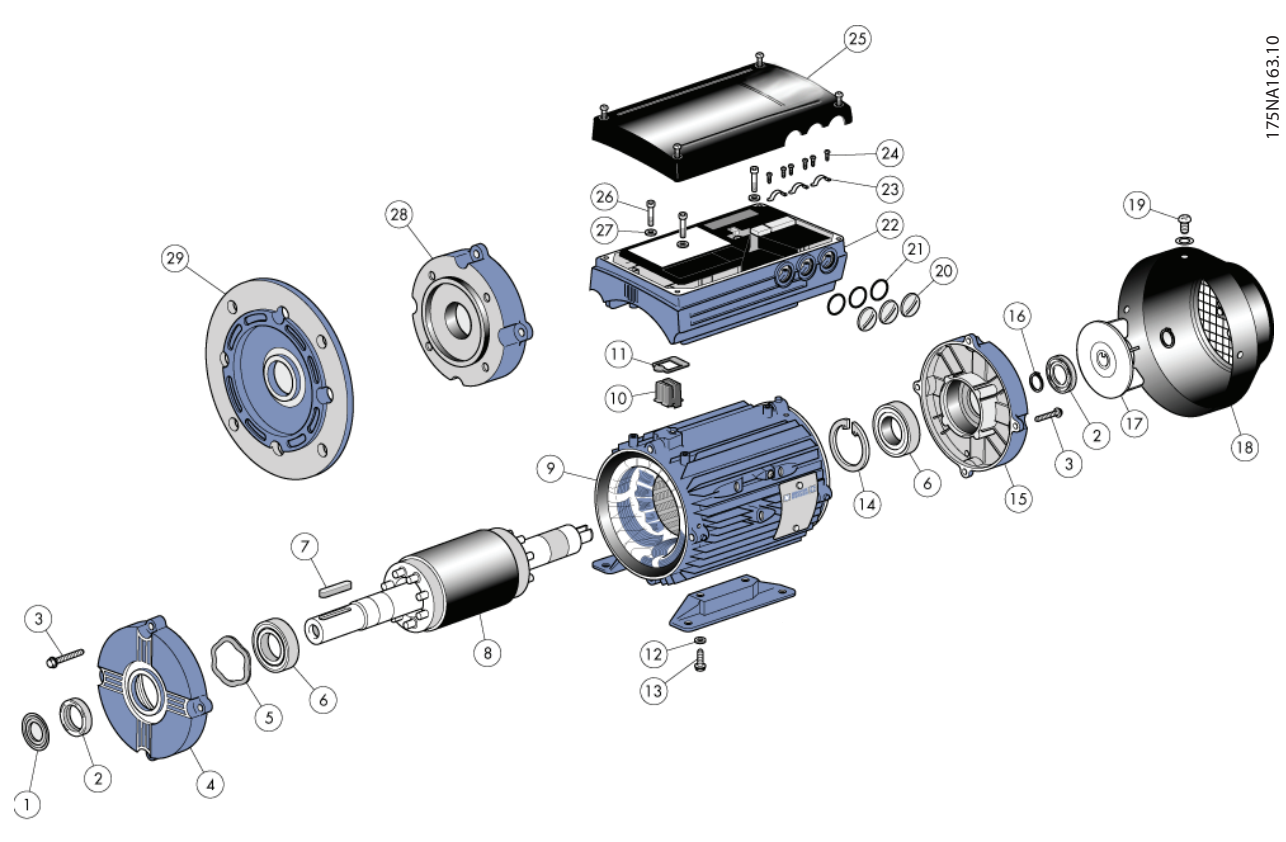

**Ilustración 2.3**

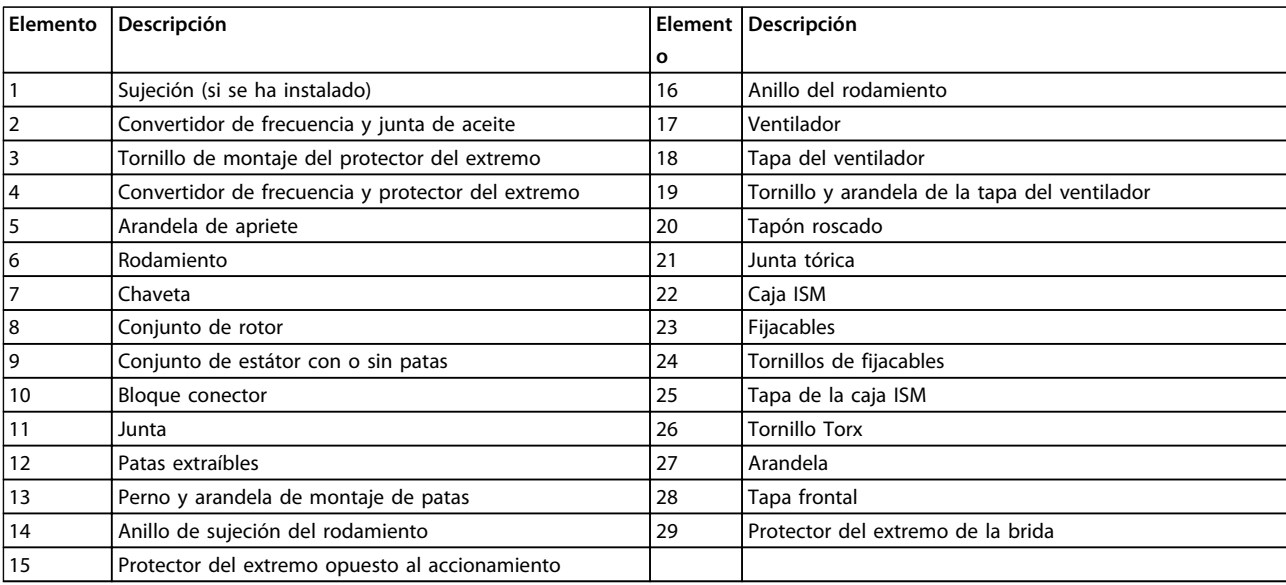

**Tabla 2.9**

Danfoss

Danfoss

### <span id="page-21-0"></span>2.2.1 Manejo del motor FC

El manejo y la elevación de los motores de los convertidores de frecuencia VLT (motores FC) únicamente deberá realizarlos personal cualificado. También deberá estar disponible para garantizar un trabajo seguro toda la documentación y las instrucciones de funcionamiento del producto, junto con las herramientas y los equipos necesarios. Los cáncamos y / o soportes de elevación suministrados con el motor FC están diseñados únicamente para el peso del motor FC, sin incluir los equipos auxiliares que pueda tener instalados. Asegúrese de que las grúas, gatos, cadenas y barras de elevación tengan capacidad suficiente para levantar el peso del equipo. Si se proporciona un cáncamo con el motor, es necesario atornillarlo hasta que su soporte quede firmemente sujeto contra la parte frontal del bastidor del estátor que va a levantarse.

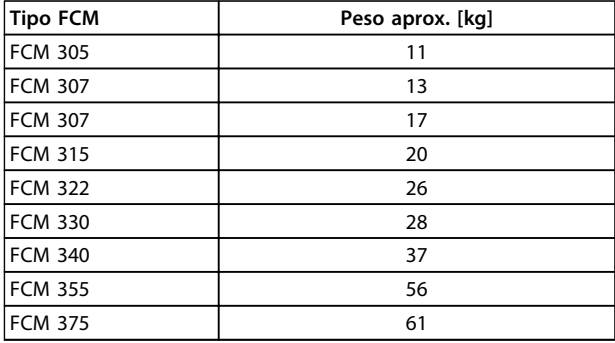

### 2.2.2 Cojinetes

La solución estándar consiste en un cojinete fijo en el extremo propulsor del motor (lado de salida de eje). Para evitar su indentación estática, es necesario que la zona de almacenamiento no tenga vibración. Cuando la exposición a algún tipo de vibración sea inevitable, el eje debe bloquearse. Los cojinetes se pueden instalar con un dispositivo bloqueador del eje que debe quedar montado durante el almacenamiento. Los ejes deben girarse manualmente un cuarto de revolución, una vez por semana. Los cojinetes se suministran de fábrica totalmente lubricados con grasa a base de litio.

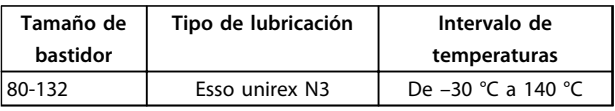

**Tabla 2.11 Lubricación**

#### **Tabla 2.10 Peso**

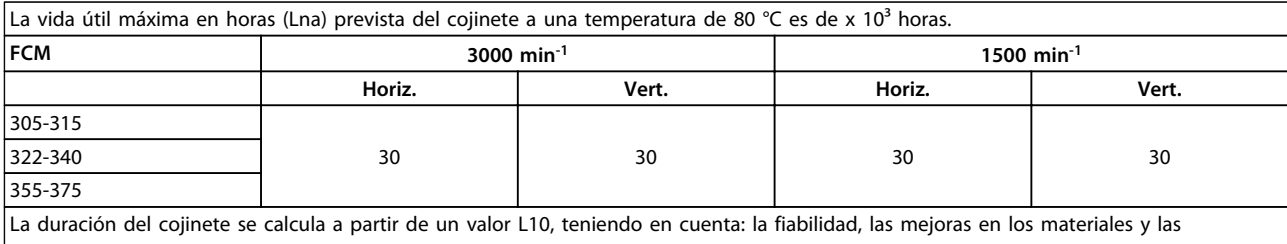

condiciones de lubricación.

#### **Tabla 2.12 Vida útil de los cojinetes**

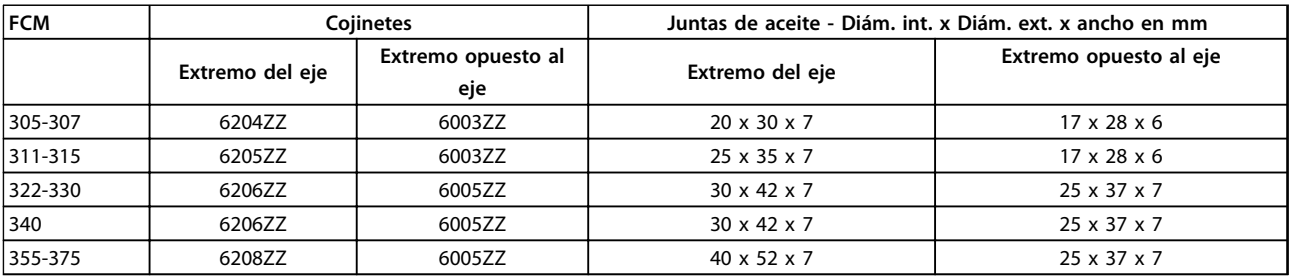

**Tabla 2.13 Referencia de cojinetes y juntas de aceite estándar**

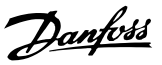

<span id="page-22-0"></span>Las salidas de eje motor se fabrican de acero con resistencia de 35 / 40 t (460 / 540 Mn/m<sup>2</sup>). Los extremos del eje del convertidor de frecuencia tienen, de serie, un orificio taladrado según DIN 332, parte D, y un paso de llave de perfil cerrado.

#### **Equilibrado**

Todos los motores se equilibran dinámicamente para cumplir con ISO 8821 y de acuerdo con CEI 60034-14.

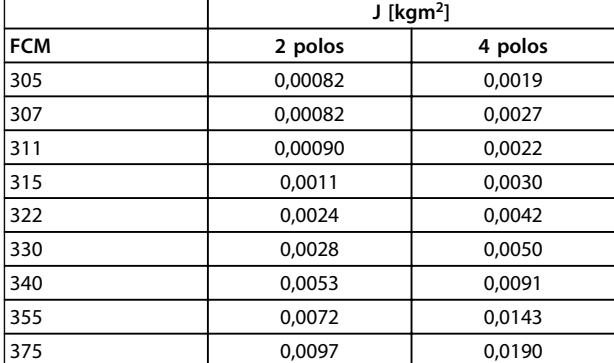

**Tabla 2.14 Inercia**

### 2.2.4 Dimensiones

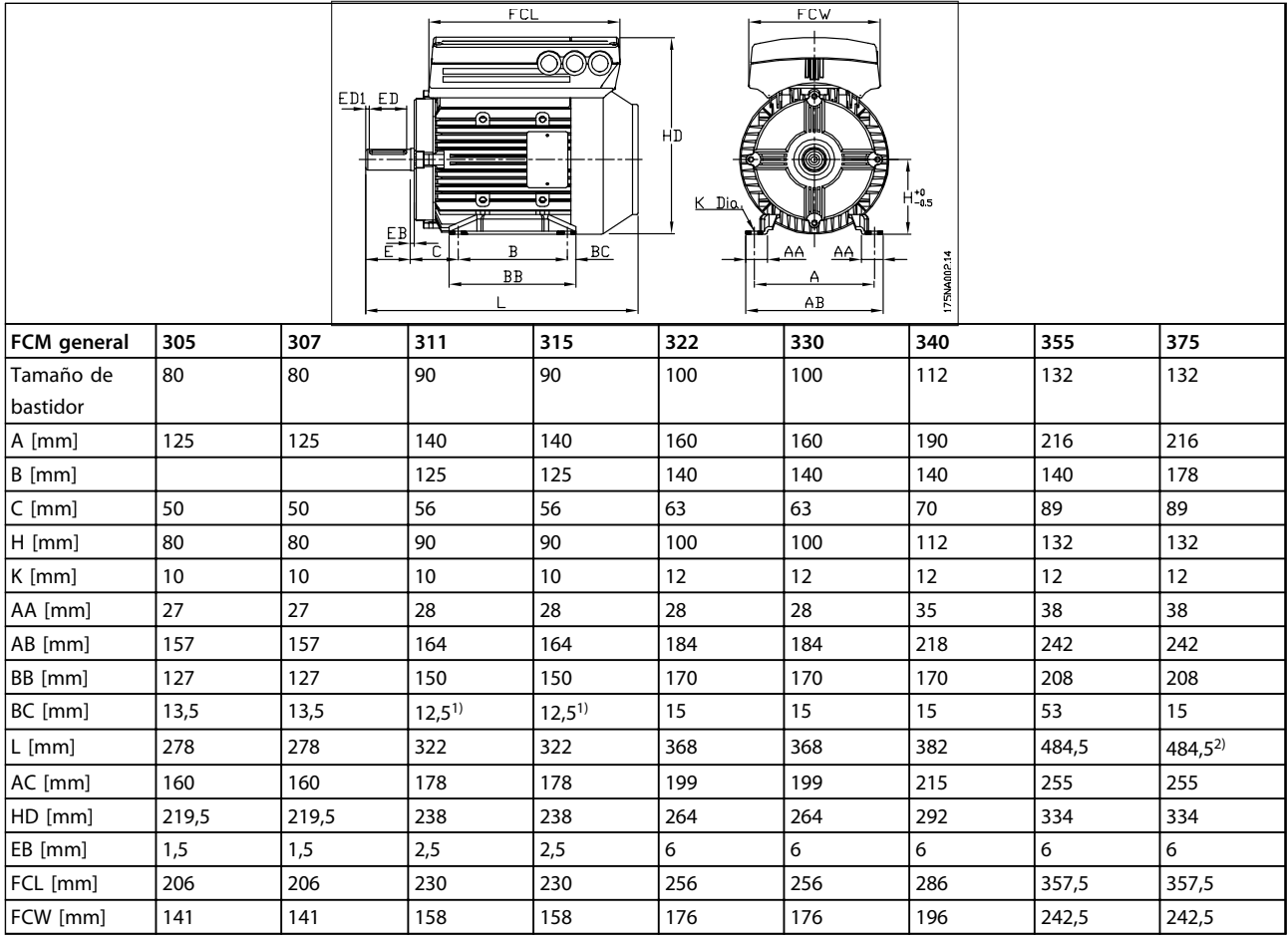

**Tabla 2.15 Montaje de pie: B3**

*1)Motor de 2 polos = 37,5 2) Motor de 2 polos = 53*

**2 2**

**Instalación Serie FCM de VLT**® **DriveMotor**

Danfoss

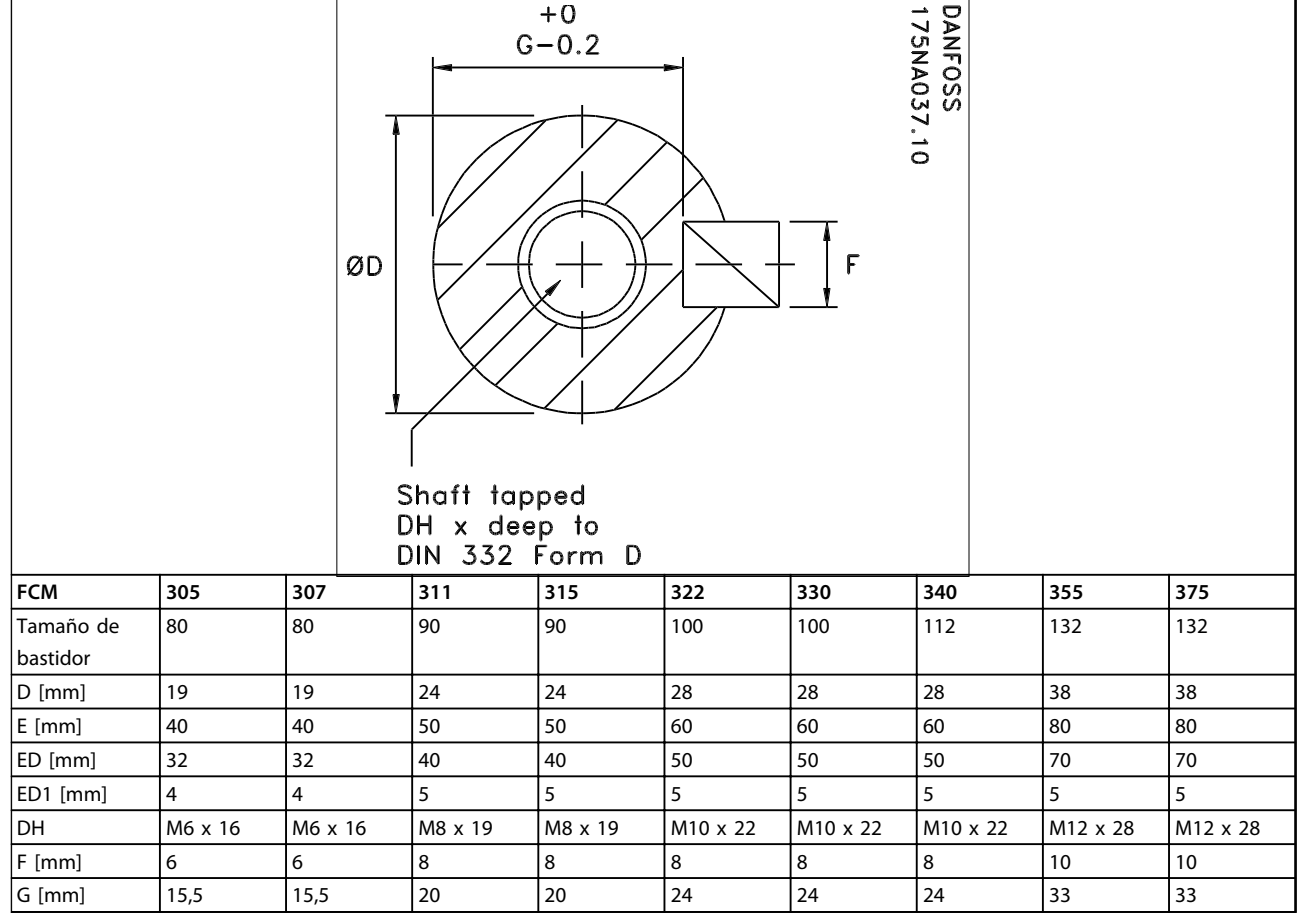

**Tabla 2.16 Extremo de accionamiento del eje**

Danfoss

┱

**2 2**

 $\overline{\mathbf{1}}$ 

┲

 $\Gamma$ 

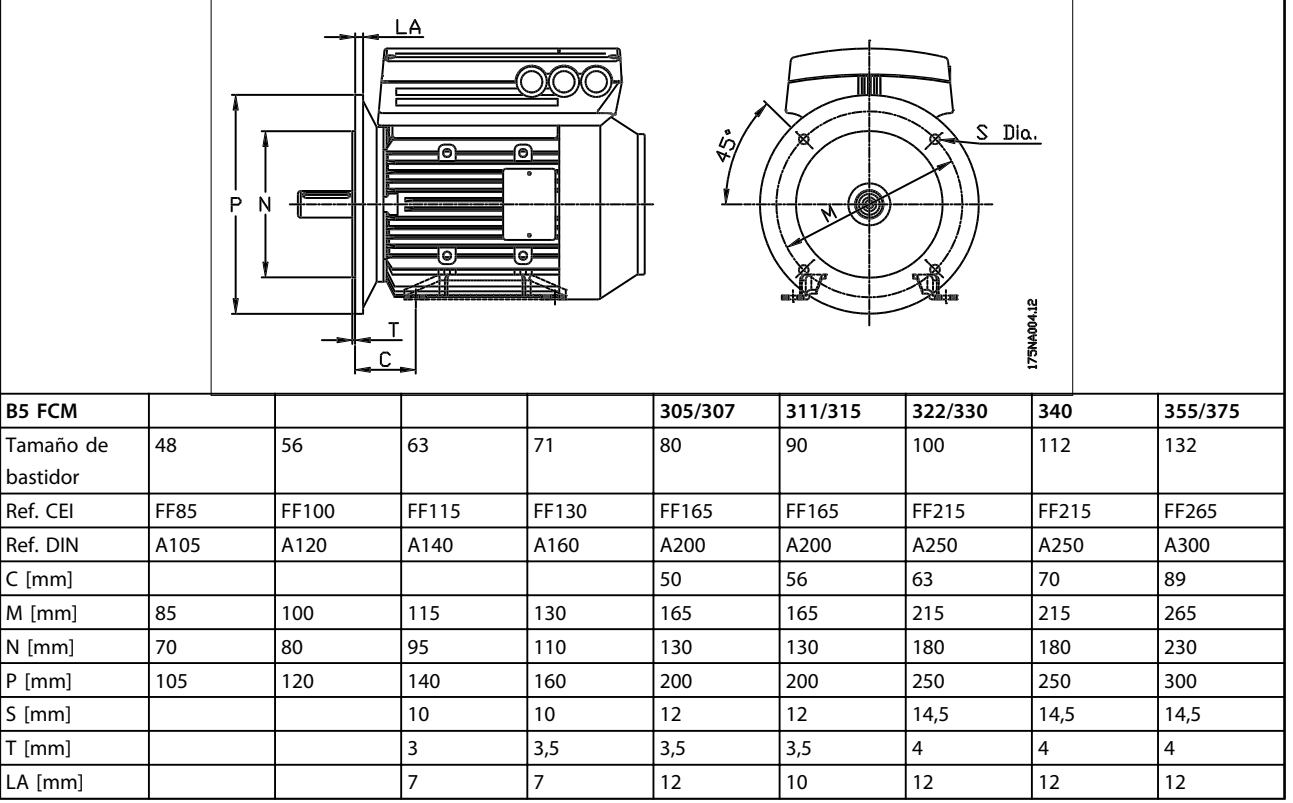

**Tabla 2.17 Montaje de brida: B5, B35 (B3 + B5)**

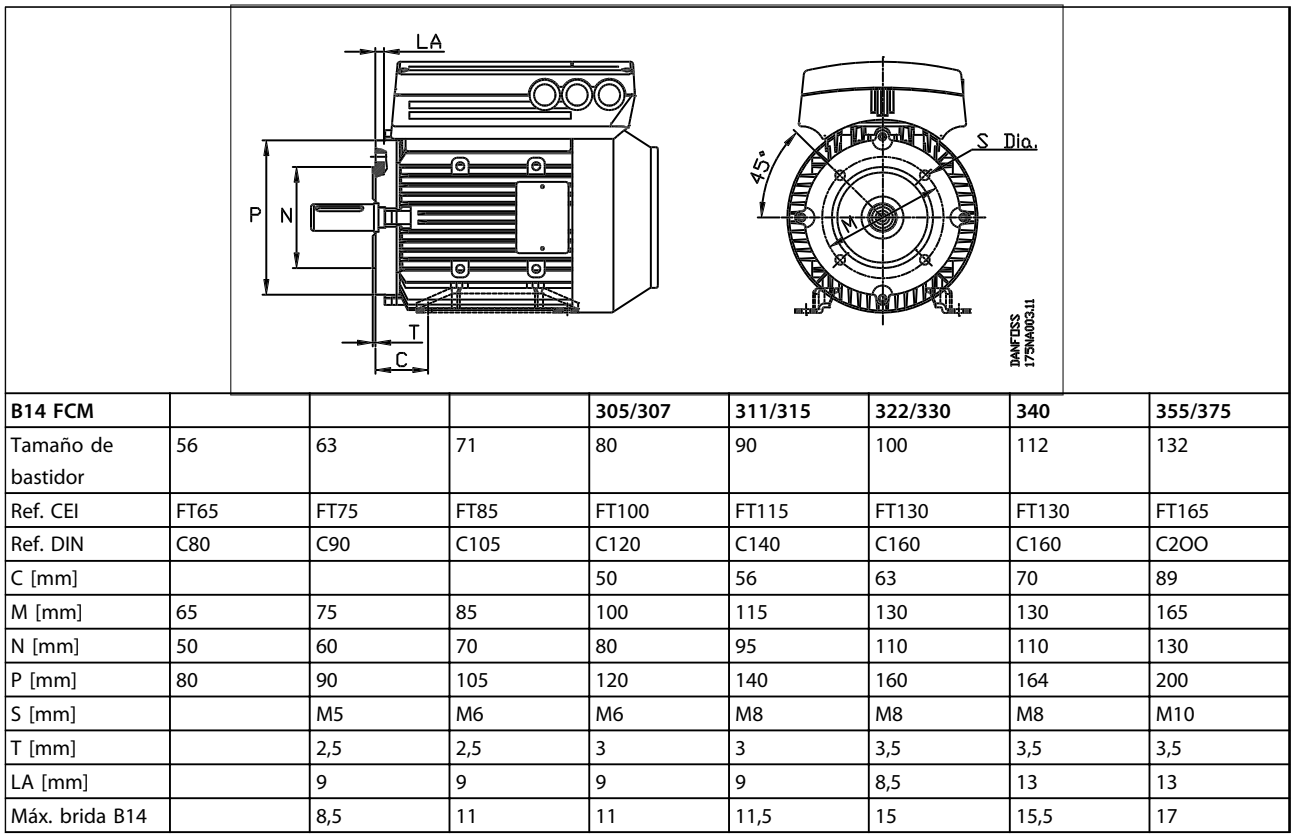

**Tabla 2.18 Montaje frontal: B14, B34 (B3 + B14)**

Danfors

### <span id="page-25-0"></span>2.2.5 Instalación del motor FC

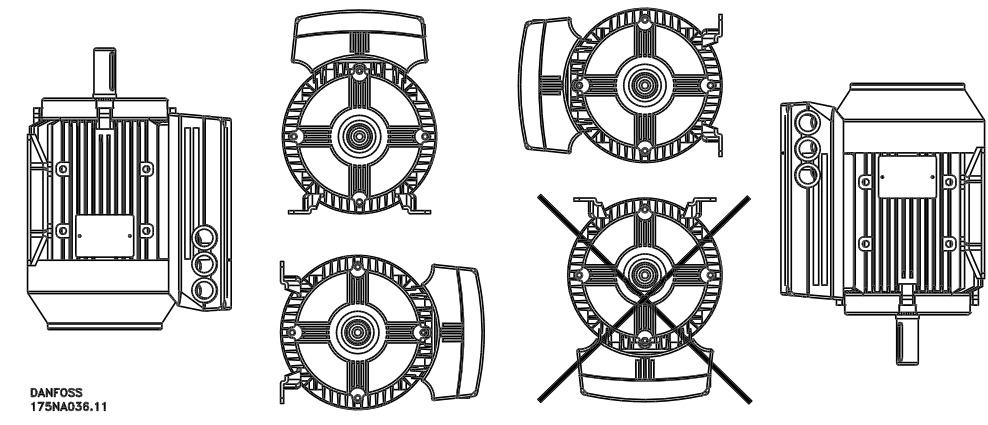

#### **Ilustración 2.4**

Los motores FC se deben instalar con el acceso adecuado para realizar su mantenimiento habitual. Se recomienda un mínimo de 0,75 m de espacio de trabajo alrededor del motor. También se necesita espacio alrededor de la entrada del ventilador (50 mm), con el fin de facilitar la circulación de aire.

Cuando se instalen varios motores FC muy próximos, debe tenerse cuidado de que no haya una recirculación del aire caliente de salida. La base de instalación deberá ser sólida, rígida y nivelada.

### **AVISO!**

#### **Instalación eléctrica**

**No retire la película superior situada dentro del inversor, ya que es una medida de protección.**

#### **Instalación de piñones, poleas y acoplamientos.**

Los taladros de estos componentes deberán realizarse según nuestros límites estándar y se deberán montar en el eje con un movimiento de roscado. Debe prestarse atención a la adecuada protección de todas las partes móviles.

### **AVISO!**

**La instalación de componentes en el eje del motor FC con un martillo o mazo causará daños a los rodamientos. Esto se notará por más ruido proveniente de los rodamientos y la reducción de su duración.**

### **AVISO!**

**Brida B14 máx., consulte** *[2.2.4 Dimensiones](#page-22-0)***.**

#### 2.2.6 Alineación

Cuando la aplicación requiera un acoplamiento directo, los ejes se deberán alinear correctamente en los tres planos. Su alineación incorrecta puede causar ruido y vibración significativos.

Deben tomarse precauciones para la suspensión del extremo del eje y la expansión térmica en el plano axial y vertical. Por ello, es preferible utilizar acoplamientos flexibles para ejes.

<span id="page-26-0"></span>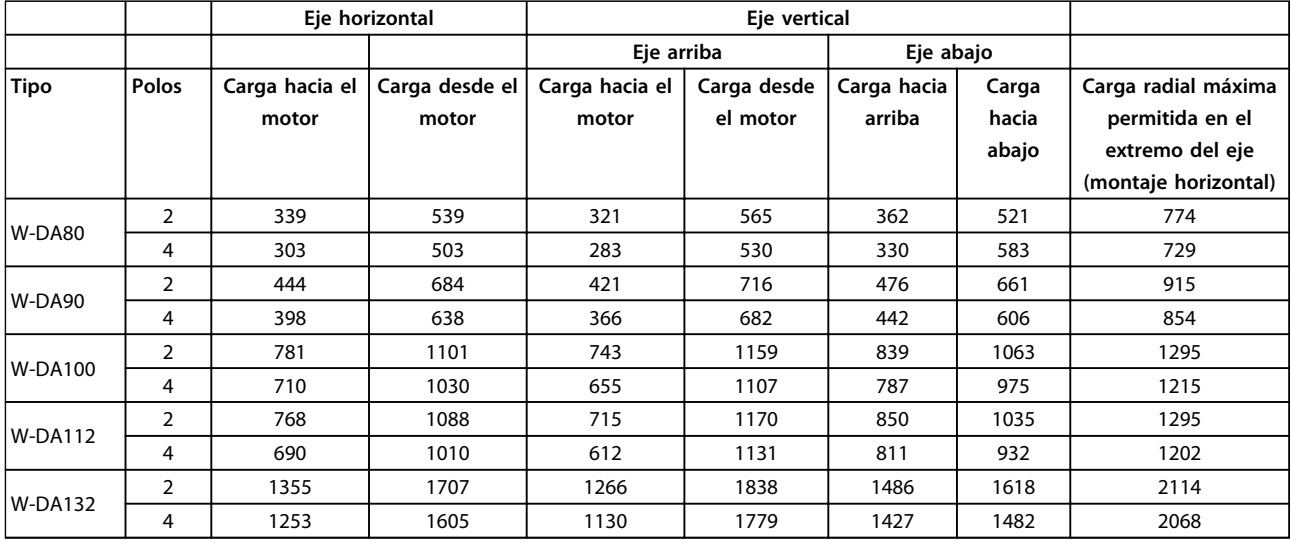

#### **Tabla 2.19 Cargas axiales y radiales externas máximas permitidas en N**

### 2.2.7 Par de apriete de los pernos

Los extremos de la protección y la tapa deben asegurarse con los pernos y según el par de apriete y el tamaño detallados en *Tabla 2.20*.

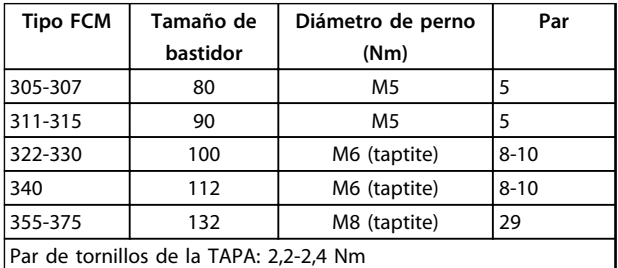

**Tabla 2.20 Par de apriete de los pernos de montaje de los extremos de la protección**

### 2.2.8 Mantenimiento

#### **Limpieza habitual del motor FC**

Retire la cubierta del ventilador y asegúrese de que todos los orificios de entrada de aire estén abiertos. Limpie la suciedad y las obstrucciones detrás del ventilador y a lo largo de los nervios del bastidor, así como entre el motor y el inversor.

#### **Mantenimiento periódico de la pieza del motor**

1. Retire la pieza del inversor, la cubierta del ventilador y el ventilador, fijado a la extensión del eje. Afloje y retire los tornillos de las cubiertas del

rodamiento y los pernos / pasadores de la tapa. Las tapas deberán retirarse de las llaves.

- 2. Ahora el rotor se podrá desmontar fácilmente del estátor, con cuidado de no dañar el orificio del estátor o los bobinados del rotor.
- 3. Una vez desmontado el motor, puede realizarse su mantenimiento y limpiarse. A estos efectos, utilice una línea de aire comprimido seco con una presión relativamente baja para obtener el mejor resultado, ya que un caudal de aire muy potente introducirá suciedad en los espacios entre los bobinados y el aislante, y otras partes. Los disolventes para limpiar grasa pueden dañar el barniz impregnado o el aislante.
- 4. El motor FC se deberá volver a montar en orden inverso a su desmontaje, acordándose de instalar las tapas frontales sobre sus rodamientos y llaves. NO LO FUERCE.
- 5. Antes de empezar, compruebe que el rotor gira libremente. Compruebe que las conexiones eléctricas son correctas.
- 6. Vuelva a instalar las poleas, acoplamientos, ruedas dentadas, etc., que haya desmontado, con especial cuidado de alinearlos correctamente con la parte accionada, ya que, si están desalineados, habrá problemas en los rodamientos y puede romperse el eje.
- 7. Al volver a colocar los tornillos y pernos, deben utilizarse solo aquellos con los requisitos de calidad y resistencia a la tensión que recomienda el fabricante. Deberán tener el mismo tipo de rosca y la misma longitud (consulte *[Tabla 2.24](#page-29-0)*).

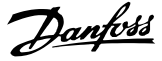

### <span id="page-27-0"></span>2.2.9 Protección térmica de FCM 300

La protección térmica de FC y del motor se lleva a cabo del siguiente modo:

- **•** Las situaciones de sobrecarga se controlan mediante la carga eléctrica calculada (I <sup>2</sup>X t).
- **•** La falta de ventilación y las temperaturas ambiente altas se controlan mediante la medición de la temperatura. La reducción de potencia por velocidad baja (debido a la falta de ventilación) no se incorpora en el cálculo de carga eléctrica, sino en la medición de la temperatura. De esta forma, se abarca automáticamente la ventilación forzada.

#### **Carga eléctrica**

La intensidad se mide en el enlace de CC y se calcula la carga estimada. El nivel de carga eléctrica se establece a un par de salida del 105%. Por encima de ese nivel, aumenta un contador; por debajo de él, disminuye. El contador empieza a cero. Cuando alcanza el valor 100, la unidad se desconecta. A 98, se activa la indicación de advertencia (LED y código de estado).

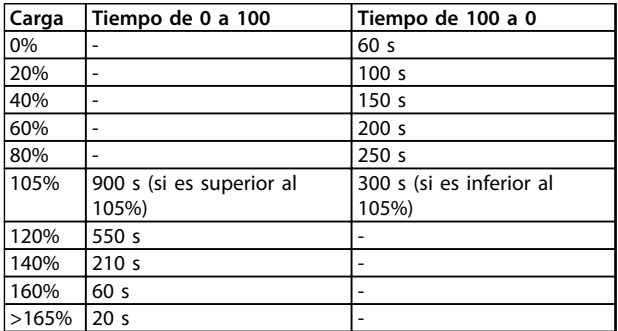

#### **Tabla 2.21**

Con freno de CA completo (parámetro 400), se simula una carga > 165% => 20 s para la desconexión.

El valor puede leerse en el parámetro 527. (LCP: térmico FC).

La medición de la temperatura detecta la temperatura dentro de la caja de componentes electrónicos.

A nivel de advertencia ⇒ se activa la indicación de advertencia (LED y código de estado), y la unidad podría desconectarse si la temperatura no baja a un valor inferior al nivel de advertencia en un periodo de 15 minutos. Si se activa la función TEMP.DEP.SW en el parámetro 412, la frecuencia de conmutación se reduce gradualmente hasta 2 kHz en un intento de bajar la temperatura.

Nivel de desconexión ⇒ Desconexión inmediata e indicación de alarma (LED y código de estado).

El valor puede leerse en el parámetro 537. (LCP: temp. disipador).

Los niveles de temperatura parecen altos, pero, debido a un calentamiento local del sensor, los niveles prácticos de la temperatura del aire interior son unos 10 °C más bajos.

#### 2.3 Control local

### 2.3.1 Kit de conector de servicio (175N2546)

#### **Propósito**

Accionar el LCP2 y el PROFIBUS al mismo tiempo. Este conector de servicio se puede utilizar con los números 03Gxxx de la serie FCM 300 y a partir de la versión de software 2.03. Se utiliza con el cable para el kit de conexión 175N0162.

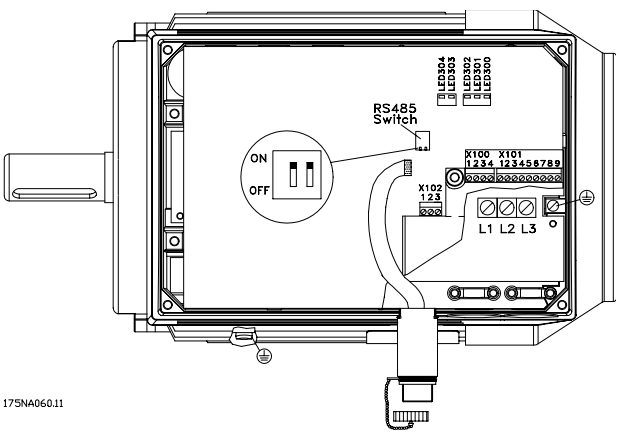

**Ilustración 2.5**

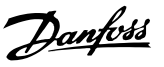

### <span id="page-28-0"></span>2.3.2 Kit de conexión (175N2545)

### **Propósito**

Obtener una conexión enchufable entre el LCP 2 y el FCM 300.

Se utiliza con el cable para el kit de conexión 175N0162.

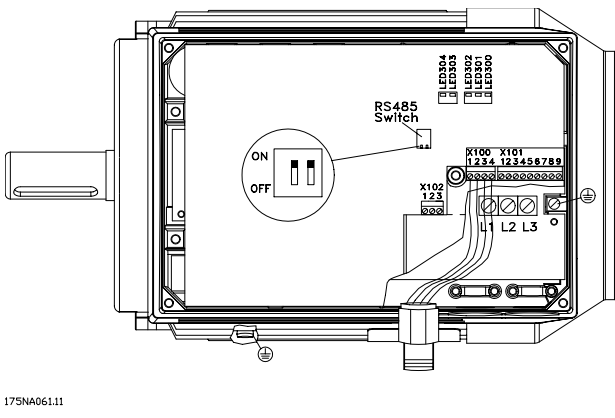

**Ilustración 2.6**

### 2.3.3 Kit de montaje remoto (175N0160)

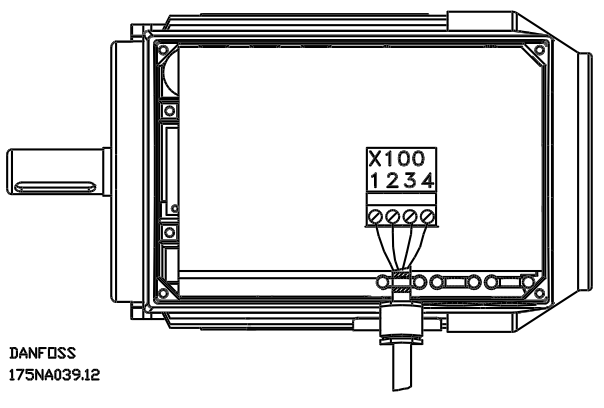

**Ilustración 2.7 Conexiones**

| Color del cable / | Terminal X100 / | Pin sub-D |
|-------------------|-----------------|-----------|
| amarillo          |                 |           |
| verde             |                 |           |
| rojo              |                 |           |
| azul              |                 |           |

**Tabla 2.22**

### 2.3.4 Kit de montaje remoto (cont.)

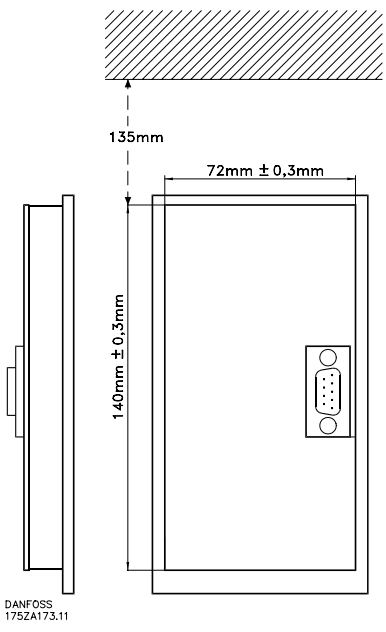

**Ilustración 2.8**

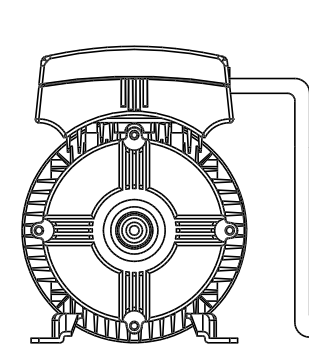

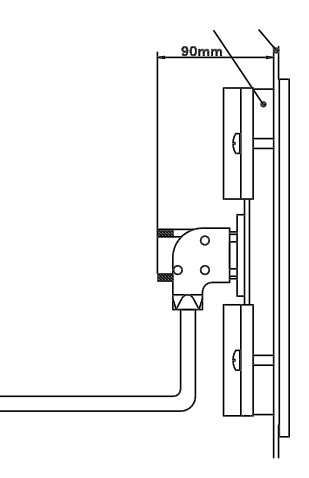

**DANFOSS**<br>175NA038.11

**Ilustración 2.9**

### <span id="page-29-0"></span>2.3.5 Opción de potenciómetro (177N0011)

Opción para controlar la referencia por medio de un potenciómetro. Se monta esta opción en lugar de un soporte de cable. El potenciómetro se utiliza quitando el conector ciego para poner la referencia deseada y volviendo a montar el conector ciego.

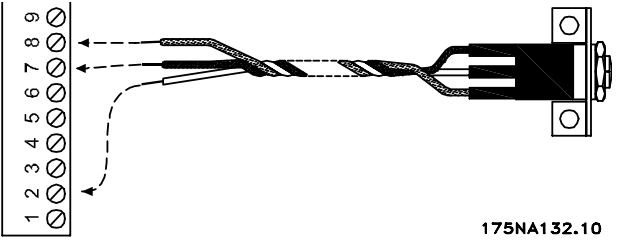

**Ilustración 2.10**

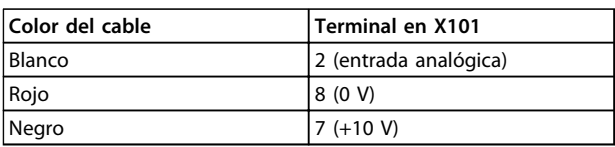

**Tabla 2.23**

### 2.3.6 Panel de funcionamiento local (LOP) (175N0128) IP65

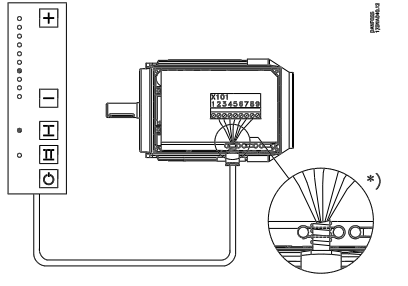

**Ilustración 2.11**

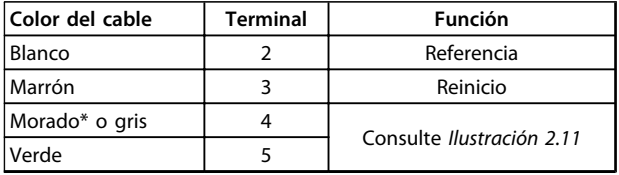

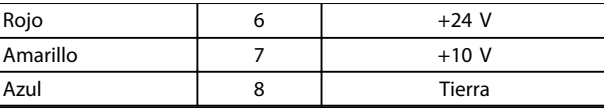

#### **Tabla 2.24 Conexiones**

*\* Puede ser naranja en algunos cables*

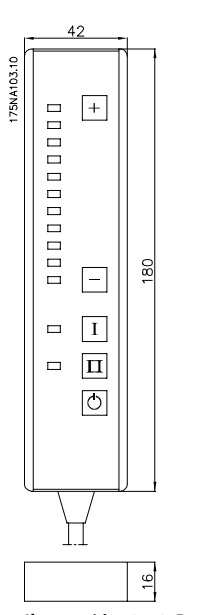

**Ilustración 2.12 Panel de funcionamiento local (LOP) 175N0128 IP 65**

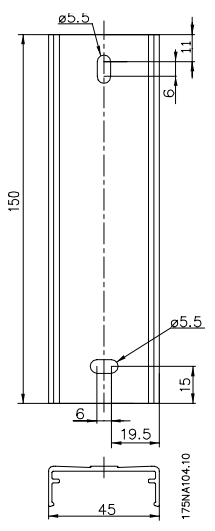

**Ilustración 2.13 Dispositivo para LOP 175N2717 (incluido en 175N0128)**

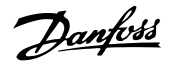

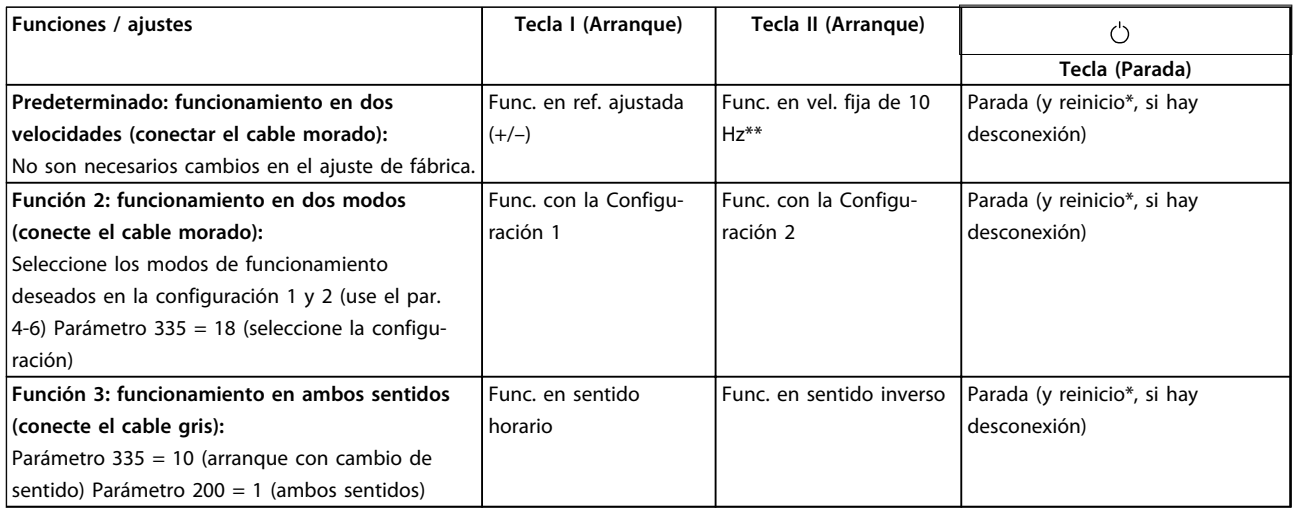

#### **Tabla 2.25**

*\* Si no se necesita un reinicio, no conecte el cable marrón*

*\*\* También se puede ajustar el parámetro 213*

Utilice las teclas [+] / [–] para ajustar la referencia

En la puesta en marcha, la unidad siempre estará en el modo de parada. La referencia ajustada se almacena durante la desconexión. Si se desea un modo de arranque permanente, es necesario conectar el terminal 6 al 4 y no conectar el cable morado / gris al terminal 4. Así se desactivará la función de parada del panel LOP.

### **AVISO!**

**Después de montar los cables, corte o aísle la parte sobrante de los mismos.**

Danfoss

Danfoss

## <span id="page-31-0"></span>3 Programación

### 3.1 Parámetros

**3 3**

### 3.1.1 Panel de control (175NO131)

El motor FC dispone de manera opcional de un panel de control local (LCP 2) que proporciona una interfaz completa para el funcionamiento y control del motor FC. IP 65 en la parte delantera.

### 3.1.2 Instalación de LCP

El LCP 2 se conecta al terminal X100, 1-4 (consulte las instrucciones correspondientes, MI03AXYY).

- 1. Kit de conector de servicio (175N2546) (consulte *[2.3.1 Kit de conector de servicio \(175N2546\)](#page-27-0)*) y cable 175N0162
- 2. Kit de conexión (175N2545) (consulte *[2.3.2 Kit de](#page-28-0) [conexión \(175N2545\)](#page-28-0)*) y cable 175N0162
- 3. Kit de montaje remoto (175N0160) (consulte *[2.3.4](#page-28-0)  [Kit de montaje remoto \(cont.\)](#page-28-0)*)

### 3.1.3 Funciones del LCP

Las funciones del panel de control pueden dividirse en tres grupos:

- **•** Pantalla
- **•** Teclas para cambiar los parámetros de programación
- **•** Teclas para el funcionamiento local

Todos los datos se indican en una pantalla alfanumérica de 4 líneas, que puede mostrar continuamente, en el funcionamiento normal, hasta 4 mediciones y 3 condiciones operativas. Durante la programación, se presenta toda la información necesaria para lograr una configuración de parámetros del motor FC rápida y efectiva. Como suplemento de la pantalla, hay tres LED para la tensión, advertencias y alarmas. Todos los parámetros de programación del motor FC se pueden modificar inmediatamente desde el panel de control, a menos que se haya bloqueado esta función con el parámetro 018.

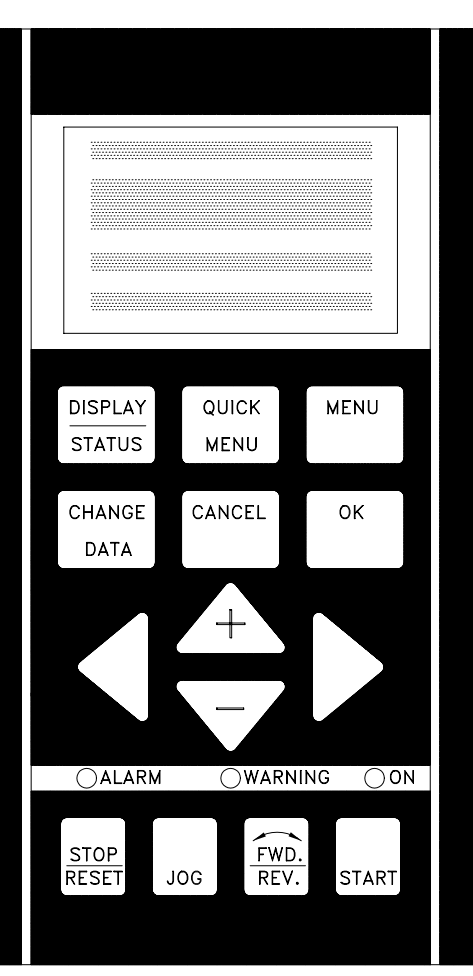

**Ilustración 3.1**

## Danfoss

### <span id="page-32-0"></span>3.1.4 Pantalla

La pantalla LCD está retroiluminada y cuenta con un total de 4 líneas alfanuméricas, junto con un cuadro que muestra el sentido de giro (flecha) y la configuración elegida, así como la configuración en la que tiene lugar la programación, si fuese el caso.

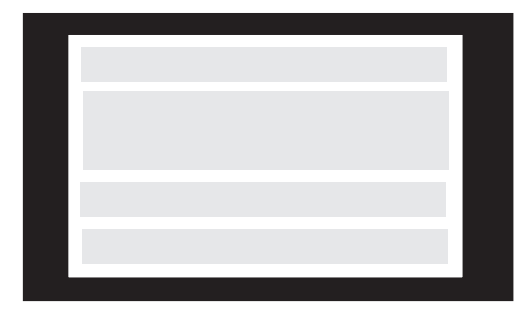

**Ilustración 3.2**

**La 1.ª línea** muestra hasta 3 mediciones de manera continua en el estado de funcionamiento normal o un texto que explica la 2.ª línea.

**La 2.ª línea** muestra una medición con la unidad correspondiente de manera continua, independientemente del estado (excepto en caso de advertencia o alarma).

**La 3.ª línea** suele estar en blanco y se utiliza en el modo de menú para mostrar el número de parámetro seleccionado o el número o nombre de un grupo de parámetros.

**La 4.ª línea** se utiliza en el estado de funcionamiento para mostrar un texto de estado o para mostrar el valor del parámetro seleccionado en el modo de cambio de datos.

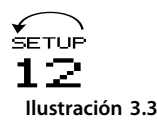

Una flecha indica el sentido de giro del motor. Además, se muestra la configuración elegida como configuración activa en el parámetro 004. Cuando se programe otra configuración diferente a la activa, el número de configuración que se está programando aparecerá a la derecha. Este segundo número de configuración parpadeará.

### 3.1.5 LED

En la parte inferior del panel de control, hay un LED rojo de alarma y un LED amarillo de advertencia, además de un LED verde de tensión.

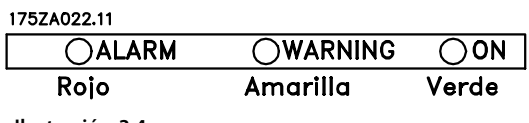

**Ilustración 3.4**

Si se sobrepasan determinados valores de umbral, las luces de alarma y/o advertencia se activan, junto con un texto de estado y de alarma que se muestra en el panel de control.

El LED de tensión se activa cuando el motor FC recibe tensión eléctrica; al mismo tiempo se enciende la iluminación posterior de la pantalla.

### 3.1.6 Teclas de control

Las teclas de control se dividen en funciones. Las teclas situadas entre la pantalla y los LED indicadores se utilizan para configurar los parámetros, incluida la opción de lectura en pantalla durante el funcionamiento normal.

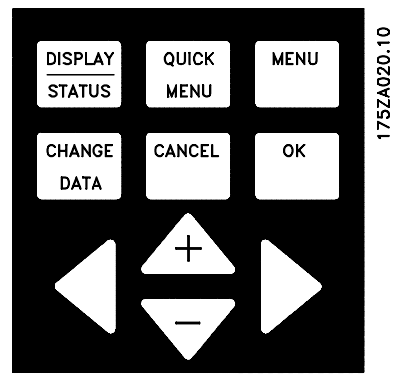

**Ilustración 3.5**

Las teclas para el control local están debajo de los LED indicadores.

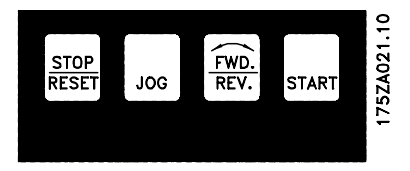

**Ilustración 3.6**

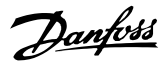

### <span id="page-33-0"></span>3.1.7 Funciones de las teclas de control

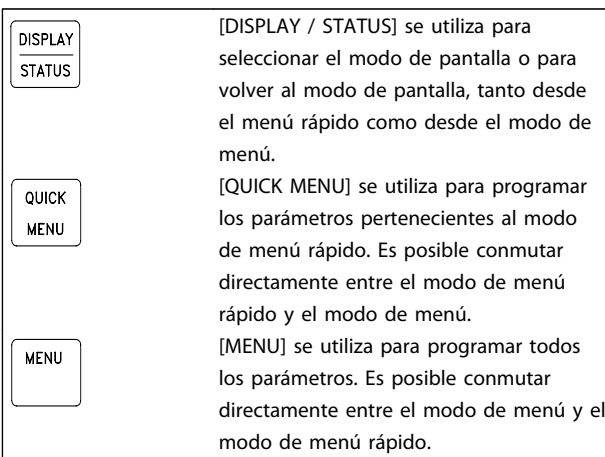

**Tabla 3.1**

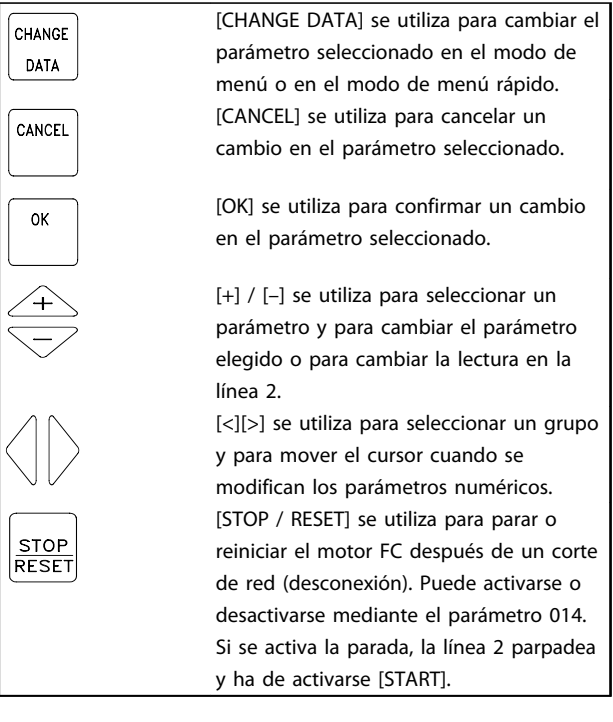

**Tabla 3.2**

### **AVISO!**

**Si presiona la tecla [STOP/RESET], impedirá que funcione el motor, también con el panel LCP 2 desconectado. Su arranque solo se podrá realizar con la tecla [START] del LCP 2.**

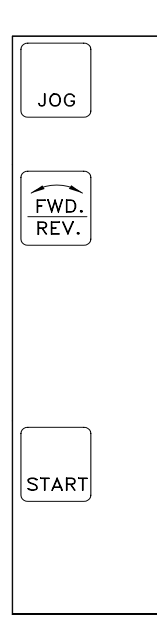

[JOG] sustituye la frecuencia de salida por una frecuencia fija, mientras se mantiene pulsada la tecla. Puede activarse o desactivarse con el parámetro 015. [FWD / REV] cambia el sentido de rotación del motor, que se indica por medio de una flecha en la pantalla, aunque solo en modo local. Puede seleccionarse con el parámetro 016 para que se active o se desactive (el parámetro 013 deberá ajustarse en [1] o [3] y el parámetro 200, en [1]). [START] se utiliza para arrancar el motor FC después de pararlo con la tecla [STOP]. Siempre está activada, pero no puede cancelar un comando de parada emitido mediante una regleta de conexiones.

**Tabla 3.3**

### **AVISO!**

**Si se han activado las teclas para el control local, permanecerán activas tanto cuando se haya configurado la frecuencia en** *Control local* **y** *Control remoto* **en el parámetro 002, aunque con la excepción de [FWD / REV], que únicamente se activa en funcionamiento local.**

### **AVISO!**

**Si no se ha seleccionado una función de parada externa y la tecla [STOP] se ha ajustado como inactiva en el parámetro 014, el motor FC solo se podrá arrancar y parar desconectando la tensión del mismo.**

### 3.1.8 Estado de lectura de la pantalla

Es posible cambiar el estado de lectura de la pantalla, consulte *[3.1.15 Grupos de parámetros](#page-36-0)*, en función de si el motor FC está en funcionamiento normal o se está programando.

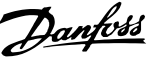

### <span id="page-34-0"></span>3.1.9 Modo de pantalla

En funcionamiento normal, pueden visualizarse continuamente hasta 4 variables de funcionamiento: 1,1, 1,2, 1,3 y 2, y en la línea 4, el estado de funcionamiento actual o las alarmas y advertencias que surjan.

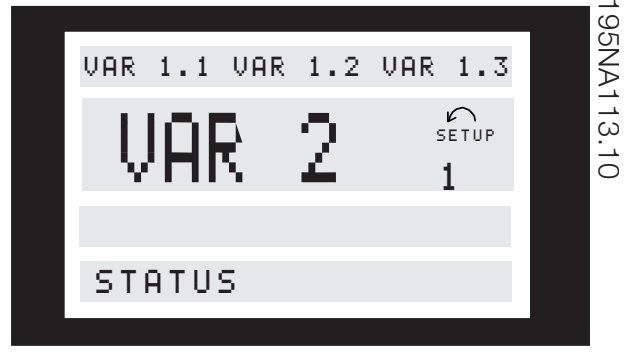

**Ilustración 3.7**

### 3.1.10 Modo de pantalla: selección del estado de lectura

Hay tres opciones en relación con la selección del estado de lectura del modo de pantalla: I, II y III. La elección del estado de lectura determina el número de variables de funcionamiento que se leen.

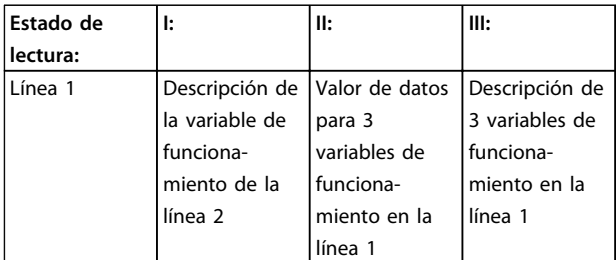

#### **Tabla 3.4**

*Tabla 3.5* proporciona las unidades vinculadas a las variables de la primera y la segunda línea (consulte el parámetro 009).

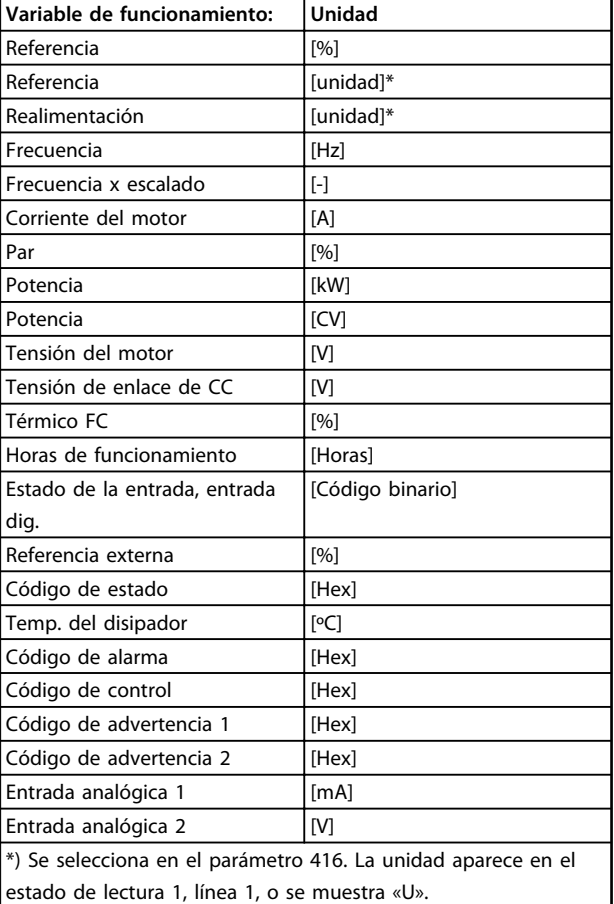

#### **Tabla 3.5**

Las variables de funcionamiento 1,1, 1,2 y 1,3 de la primera línea, así como la variable de funcionamiento 2 de la segunda línea, se seleccionan mediante los parámetros 009, 010, 011 y 012.

**Estado de lectura I:**este estado de lectura es estándar tras el arranque o la inicialización.

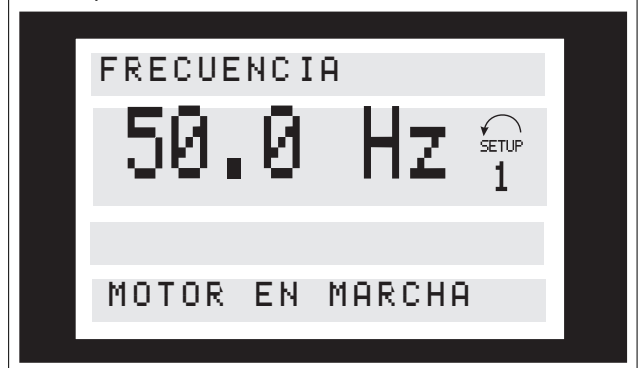

La línea 2 muestra el valor de datos de una variable de funcionamiento con la unidad relacionada, y la línea 1 muestra un texto que explica la línea 2 (véase la tabla). En el ejemplo, se ha seleccionado la frecuencia como variable mediante el parámetro 009. Durante el funcionamiento normal, se podrá leer de inmediato otra variable con las teclas  $[+] / [-]$ .

**Estado de lectura II:**

**3 3**

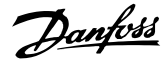

<span id="page-35-0"></span>La conmutación entre los estados de lectura I y II se efectúa pulsando la tecla [DISPLAY / STATUS].

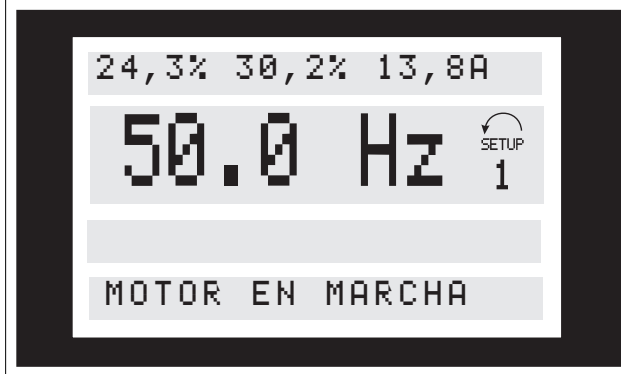

En este estado, los valores de datos de los cuatro valores de funcionamiento se muestran al mismo tiempo, indicando la unidad relacionada (véase la tabla). En el ejemplo, Referencia, Par, Corriente y Frecuencia están seleccionadas como variables en la primera y segunda líneas.

#### **Estado de lectura III:**

Este estado de lectura puede activarse, siempre que se mantenga pulsada la tecla [DISPLAY / STATUS]. Al soltar esta tecla, el sistema conmuta al estado de lectura II, a menos que se pulse durante menos de aprox. 1 s.

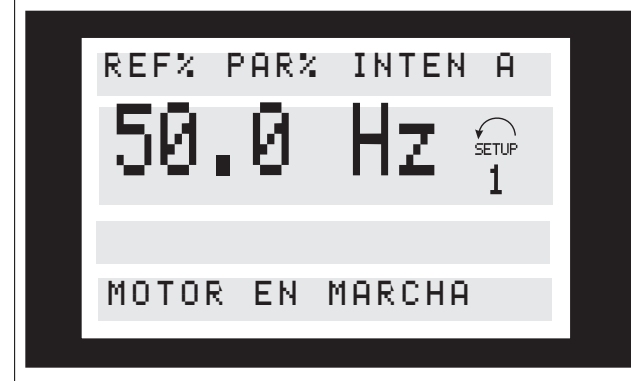

Aquí se visualizan los nombres y unidades de los parámetros para las variables de funcionamiento de la primera línea, la variable 2 no cambia.

### 3.1.11 Modo de menú rápido frente a modo de menú

La serie de motores FC puede utilizarse prácticamente para cualquier asignación de tareas, motivo por el cual el número de parámetros es bastante amplio. Además, esta serie ofrece una opción de dos modos de programación: un modo de menú y un modo de menú rápido.

**•** El menú rápido guía al usuario por un conjunto de parámetros, que serán suficientes para hacer que el motor funcione casi óptimamente, mientras que los ajustes de fábrica de los demás parámetros tienen en cuenta las funciones de control deseadas, además de la configuración de las entradas / salidas de señal (terminales de control).

**•** El modo de menú permite seleccionar y cambiar todos los parámetros a elección del usuario. Sin embargo, algunos parámetros «faltarán», en función de la opción de configuración (parámetro 100), p. ej, el lazo abierto oculta todos los parámetros PID.

Además de tener un nombre, cada parámetro se vincula con un número, que es el mismo, independientemente del modo de programación. En el modo de menú, los parámetros se dividen en grupos, según los cuales el primer dígito del número de parámetro (de la izquierda) indica el número de grupo al que pertenece este.

Independientemente del modo de programación, el cambio en un parámetro tendrá efecto y se mostrará tanto en el modo de menú como en el modo de menú rápido.

### 3.1.12 Configuración rápida con el menú rápido

La configuración rápida se inicia pulsando la tecla [Quick Menu], que proporciona la siguiente lectura en pantalla:

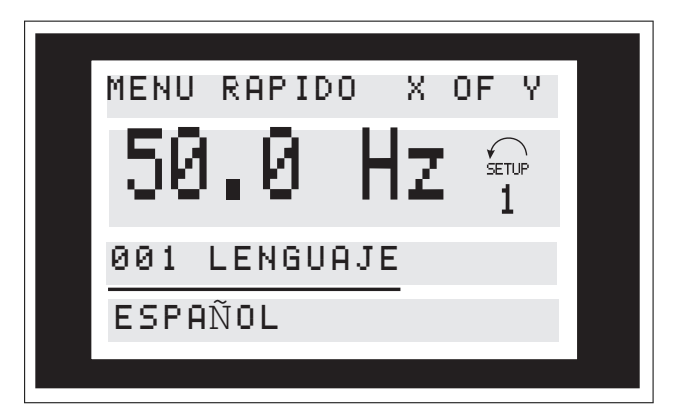

En la parte inferior de la pantalla, se dan el número y nombre del parámetro, junto con el estado y valor del primer parámetro de la configuración rápida. La primera vez que se pulsa la tecla [Quick Menu] después de encender la unidad, las lecturas empiezan en la pos. 1, consulte *[Tabla 3.6](#page-36-0)*.
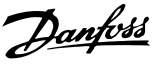

## 3.1.13 Selección de parámetros

La selección de parámetros se realiza con las teclas [+] / [–]. Puede accederse a los siguientes parámetros:

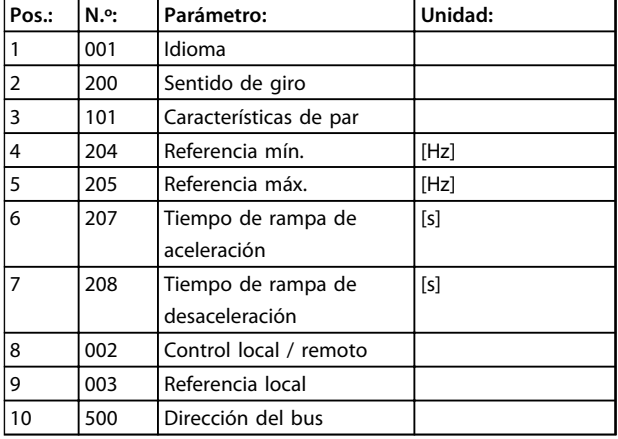

**Tabla 3.6 Selección de parámetros**

## 3.1.14 Modo de menú

El modo de menú se inicia pulsando la tecla [MENU], lo que produce la siguiente lectura en pantalla:

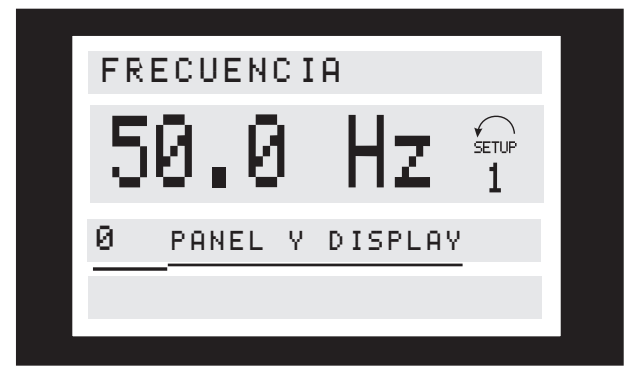

**Ilustración 3.8**

La línea 3 de la pantalla muestra el número y nombre del grupo de parámetros.

## 3.1.15 Grupos de parámetros

En el modo de menú, los parámetros se dividen en grupos. La selección de cada grupo se realiza con las teclas  $\lceil \langle \cdot \rceil \rangle$ . Se puede acceder a los siguientes grupos de parámetros:

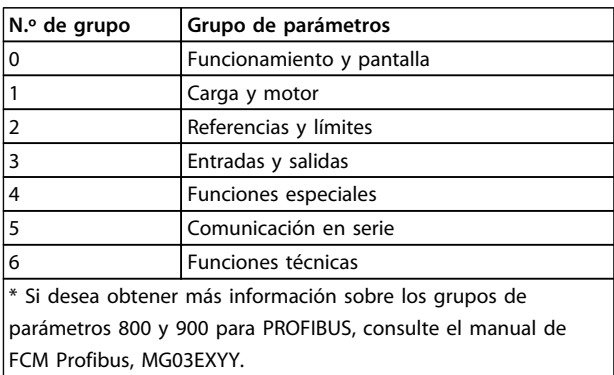

**Tabla 3.7**

Una vez seleccionado el grupo de parámetros deseado, puede elegirse cada parámetro con las teclas [+] / [–]:

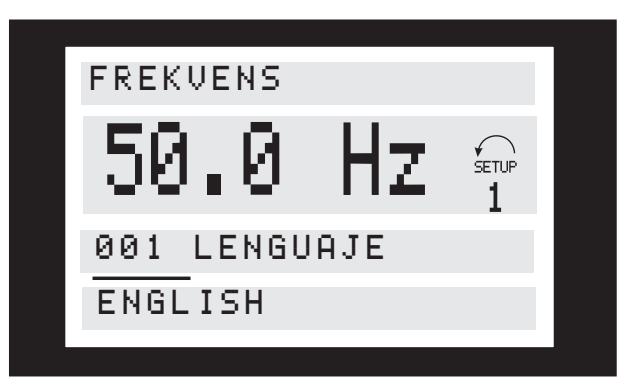

**Ilustración 3.9**

La línea 3 de la pantalla muestra el número y nombre del parámetro, mientras que el estado / valor del mismo se indica en la línea 4.

## 3.1.16 Cambio de datos

Independientemente de si se ha seleccionado un parámetro en el modo de menú rápido o en el modo de menú, el procedimiento para cambiar los datos es el mismo. Al pulsar la tecla [Change Data], tiene acceso a cambiar el parámetro seleccionado, después de lo cual parpadeará el subrayado en la línea 4 de la pantalla. El procedimiento para modificar los datos depende de si el parámetro seleccionado representa un valor de dato numérico o un valor de texto.

**3 3**

**3 3**

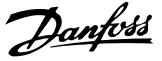

## 3.1.17 Cambio de un valor de texto

Si el parámetro seleccionado es un valor de texto, este valor deberá cambiarse con las teclas [+] / [–].

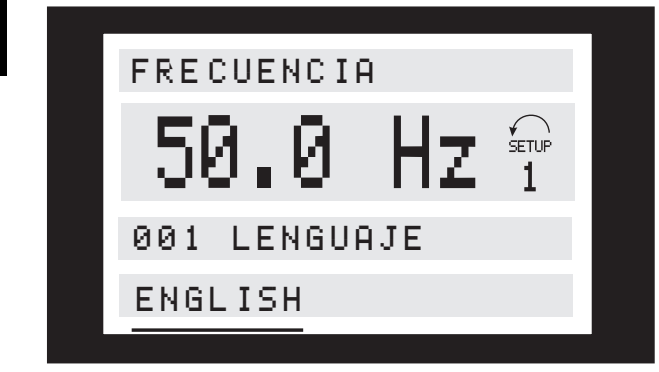

**Ilustración 3.10**

La línea inferior de la pantalla muestra el valor de texto que se introducirá (guardará) al confirmar dicho valor [OK].

## 3.1.18 Cambio variable de valores de datos numéricos

Si el parámetro elegido representa un valor de dato numérico, primero se selecciona un dígito con las teclas [<] [>].

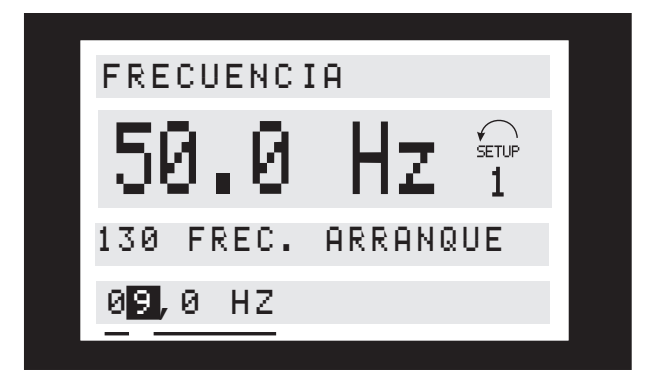

**Ilustración 3.11**

El dígito seleccionado se puede modificar de manera ilimitada con las teclas [+] / [–]:

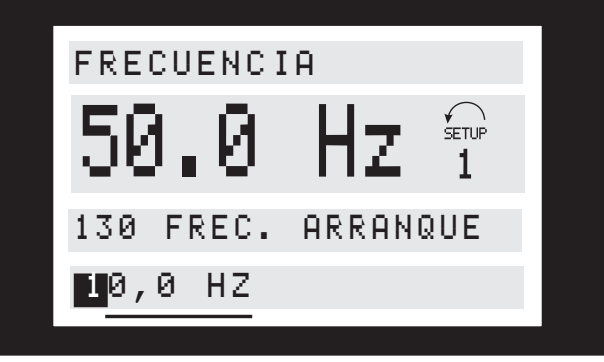

**Ilustración 3.12**

El dígito seleccionado se indica mediante un dígito parpadeante. La línea inferior de la pantalla muestra el valor de dato que se introducirá (guardará) cuando lo confirme con [OK].

Danfoss

## 3.1.19 Estructura del menú

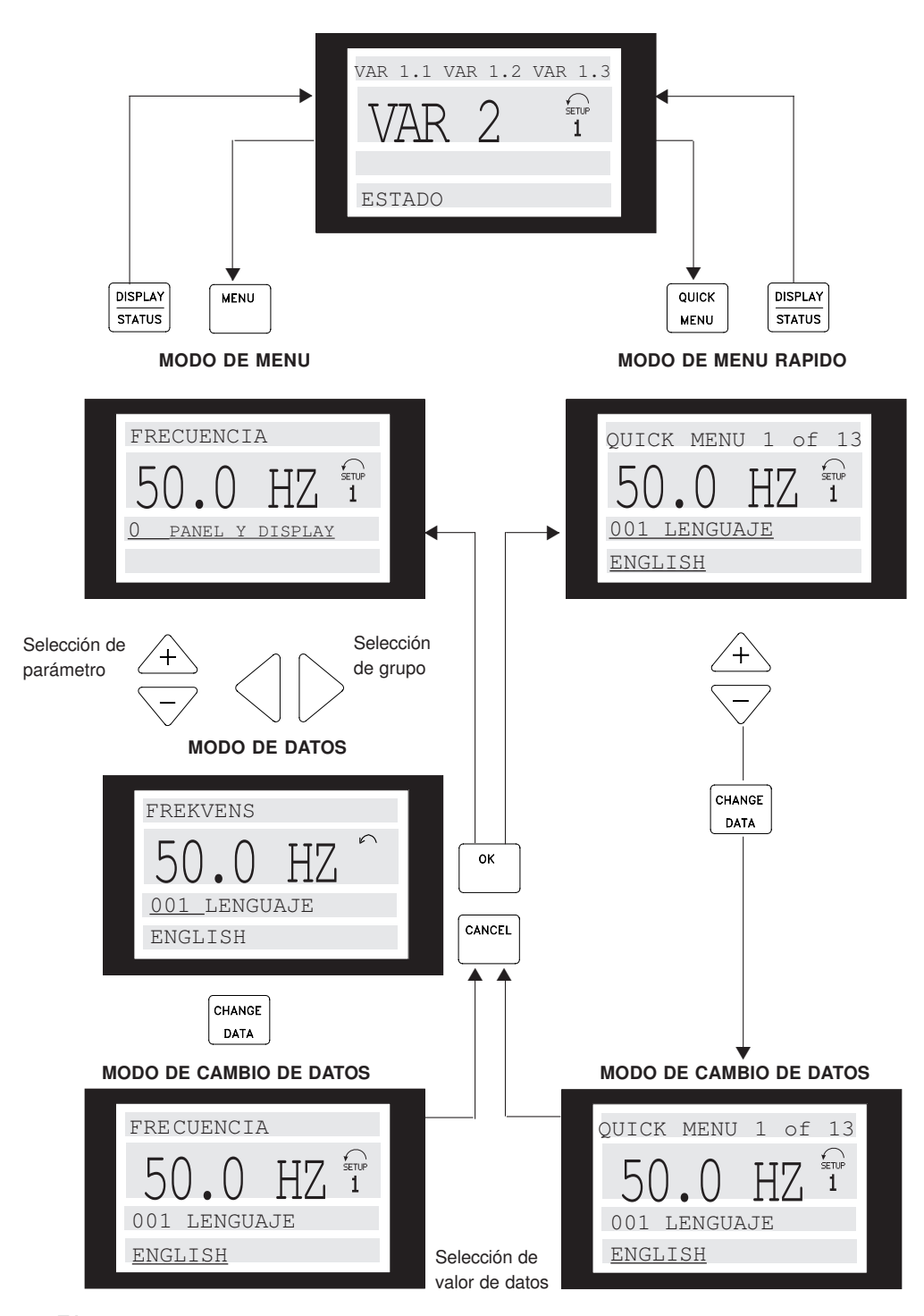

**MODO DE DISPLAY**

175ZA446.11 **Ilustración 3.13**

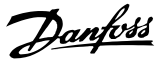

## 3.1.20 Grupo de parámetros 0-\*\* Funcionamiento y display

**3 3**

### **001 Idioma Valor:**

÷

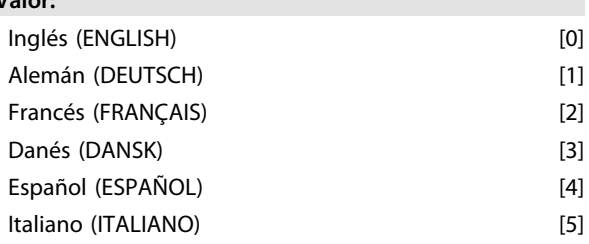

*El estado en la entrega puede ser distinto del ajuste de fábrica.*

### **Función:**

Las opciones de este parámetro definen el idioma que se utiliza en la pantalla.

#### **Descripción de opciones:**

Pueden elegirse los idiomas *[0] Inglés*, *[1] Alemán*, *[2] Francés*, *[3] Danés*, *[4] Español* e *[5] Italiano*.

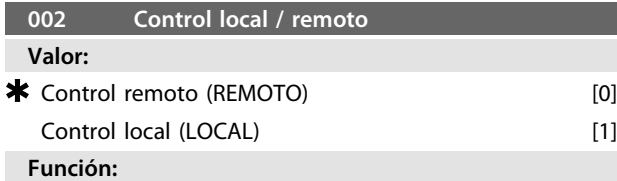

Existen dos métodos para controlar el motor FC: *[0] Control remoto* y *[1] Control local*.

### **Descripción de opciones:**

Si se selecciona *[0] Control remoto*, el motor FC puede controlarse mediante:

- 1. Los terminales de control o el puerto de comunicación en serie.
- 2. La tecla [Start]. Sin embargo, no puede cancelar los comandos de parada (también desactivación de arranque) introducidos mediante las entradas digitales o el puerto de comunicación en serie.
- 3. Las teclas [Stop], [Jog] y [Reset], siempre que estén activadas (consulte los parámetros 014, 015 y 017).

## Si se selecciona *[1] Control local*, el motor FC puede controlarse mediante:

- 1. La tecla [Start]. No obstante, esto no puede anular los comandos de parada en los terminales digitales (si se ha seleccionado *[2]* o *[4]* en el parámetro 013).
- 2. Las teclas [Stop], [Jog] y [Reset], siempre que estén activadas (consulte los parámetros 014, 015 y 017).
- 3. La tecla [FWD / REV], siempre que se haya activado en el parámetro 016 y que se haya elegido entre *[1]* o *[3]* en el parámetro 013.

4. Las teclas «Flecha arriba» y «Flecha abajo» para controlar la referencia local mediante el parámetro 003.

## **003 Referencia local Valor:** Par. 013 ajustado para [1] o [2]: 0-f  $_{\text{MAX}}$  000,000 Par. 013 ajustado para [3] o [4] y par. 203 = [0] ajustado para:  $Ref_{MÍN.}$ -Ref<sub>MÁX.</sub>  $\bullet$  **1000,000** Par. 013 ajustado para [3] o [4] y par. 203 = [1] ajustado para:  $-$ Ref<sub>MÁX.</sub>- $+$ Ref<sub>MÁX.</sub>  $\bullet$  000,000

## **Función:**

Este parámetro permite ajustar manualmente el valor de referencia deseado (velocidad o referencia de la configuración seleccionada según la opción elegida en el parámetro 013).

La unidad sigue la configuración seleccionada en el parámetro 100, siempre que se haya seleccionado *[3] Regulación del proceso, lazo cerrado*.

### **Descripción de opciones:**

*[1] Debe seleccionarse Local* en el parámetro 002 para utilizar este parámetro.

El valor ajustado se guarda, en caso de corte de electricidad, véase el parámetro 019.

En este parámetro, no se sale automáticamente del modo de cambio de datos (tras un tiempo límite).

La referencia local no puede ajustarse mediante el puerto de comunicación en serie.

## **004 Configuración activa Valor:** Ajuste de fábrica (AJUSTE DE FÁBRICA) [0]

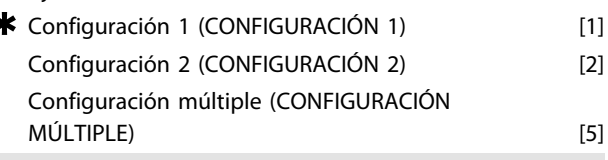

## **Función:**

Las opciones de este parámetro definen el número de configuración que quiere utilizar para controlar las funciones del motor FC.

Todos los parámetros pueden programarse en dos configuraciones de parámetros individuales, Configuración 1 y Configuración 2. Además, hay una configuración preprogramada, denominada Ajuste de fábrica, que no se puede modificar.

## **Descripción de opciones:**

*[0] Ajuste de fábrica* contiene los datos de fábrica. Puede emplearse como fuente de datos, si las demás configuraciones van a establecerse en una condición conocida. En los parámetros 005 y 006, es posible copiar de una configuración a otra.

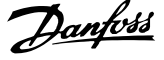

*[1] Las configuraciones 1* y *[2] 2* son dos configuraciones individuales que pueden seleccionarse, según se necesite. *[5] La configuración múltiple* se utiliza si se desea la conmutación del montaje remoto entre varias configuraciones. Pueden emplearse los terminales 2, 3, 4 y 5, además del puerto de comunicación en serie, para conmutar entre las configuraciones.

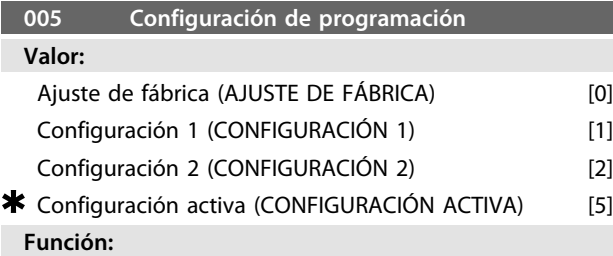

Debe elegirse la configuración en que va a tener lugar la programación (cambio de datos) durante el funcionamiento. Puede programar ambas configuraciones, independientemente de la que haya seleccionado como activa (en el parámetro 004).

#### **Descripción de opciones:**

El *[0] Ajuste de fábrica* contiene los datos de fábrica y puede utilizarse como fuente de datos, si las demás configuraciones van a establecerse en una condición conocida.

*[1] Las configuraciones 1 y [2]* 2 son configuraciones individuales que se pueden utilizar, según se necesite. Es posible programarlas libremente, independientemente de la configuración que haya seleccionado como configuración activa, que controla las funciones del motor FC.

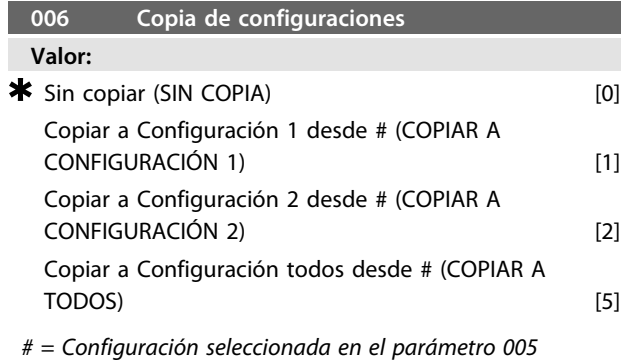

#### **Función:**

Se efectúa una copia de la configuración seleccionada en el parámetro 005 a una de las demás configuraciones o a todas ellas de manera simultánea.

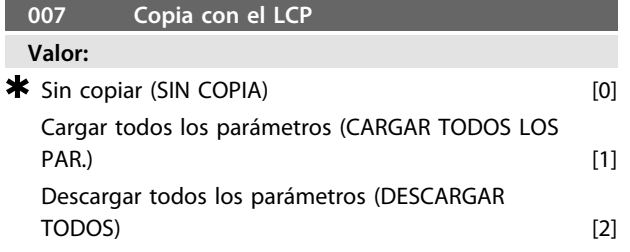

Descargar par. no relativos a potencia (DESC. NO REL. TAMAÑO) [3]

## **Función:**

El parámetro 007 se emplea si va a utilizarse la función de copia integrada del panel de control. De esta forma, puede copiar fácilmente los valores de parámetros de un motor FC a otro.

## **Descripción de opciones:**

Seleccione *[1] Cargar todos los parámetros*, si todos los valores de parámetros se van a transmitir al panel de control. Seleccione *[2] Descargar todos los parámetros*, si todos los valores de parámetros transmitidos van a copiarse en el motor FC, en el que está montado el panel de control. Seleccione *[3] Descargar par. no relativos a potencia*, si únicamente se van a descargar los parámetros no relativos a potencia. Esto se utiliza cuando se descargan los parámetros a un motor FC con una potencia nominal distinta del motor utilizado como origen de la configuración de parámetros.

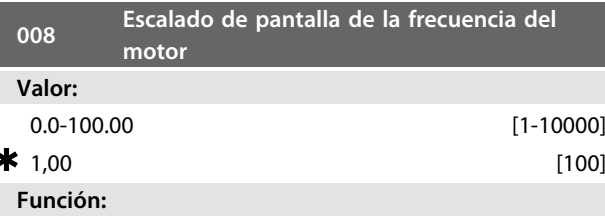

Este parámetro selecciona el factor por el que se multiplica la frecuencia del motor, f<sub>M</sub>, para la presentación en pantalla, cuando los parámetros 009-012 se han ajustado como Frecuencia x Escalado [5].

## **Descripción de opciones:**

Ajuste el factor de escalado requerido.

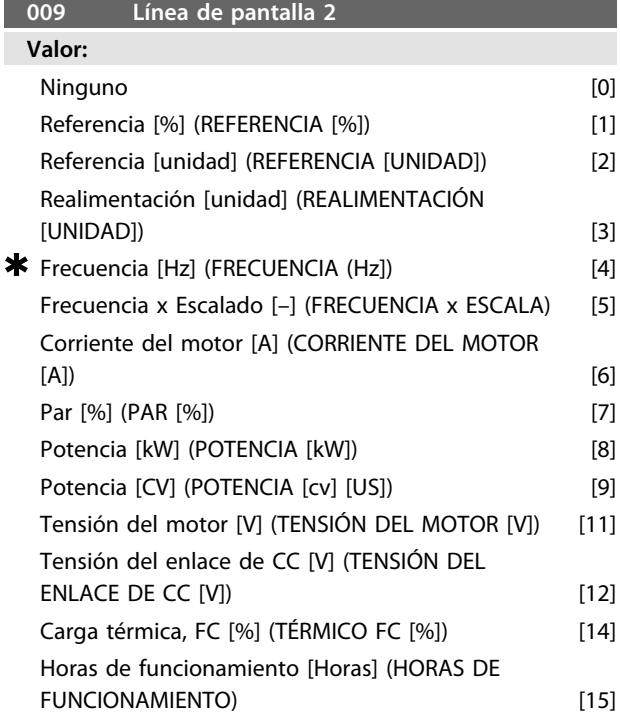

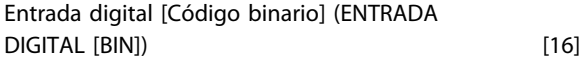

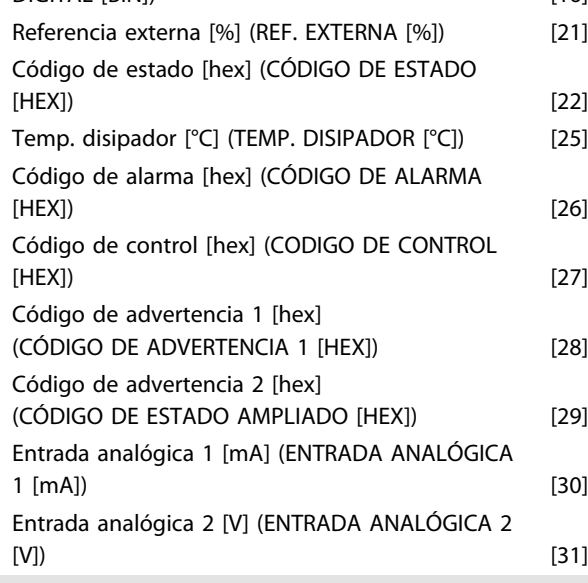

## **Función:**

Este parámetro permite presentar una opción de valores de datos en la línea 2 de la pantalla.

Los parámetros 010-012 permiten utilizar tres valores de datos más, que se presentan en la línea 1.

Las lecturas de la pantalla se efectúan pulsando el botón [DISPLAY / STATUS]; consulte *[3.1.7 Funciones de las teclas](#page-33-0) [de control](#page-33-0)*.

#### **Descripción de opciones:**

*Referencia [%]* corresponde a la referencia total (suma de ref. digital / analógica / interna / de bus / de mantener / de enganche arriba y abajo).

*Referencia [unidad]* da la suma de las referencias, utilizando la unidad definida, partiendo de la configuración del parámetro 100 (Hz, Hz y r/min).

*Realimentación [unidad]* da el valor de estado de los terminales 1 y 2, utilizando la unidad / escala

seleccionadas en los parámetros 414, 415 y 416.

*Frecuencia [Hz]* da la frecuencia del motor, es decir, la frecuencia de salida que recibe el motor.

*Frecuencia x Escalado* [–] corresponde a la frecuencia actual del motor f<sub>M</sub>, multiplicada por un factor (escalado) ajustado en el parámetro 008.

*Corriente del motor* [A] indica la corriente de fase del motor medida como valor efectivo.

*Par* [%] indica la carga actual del motor en relación con el par motor nominal.

*Potencia* [kW] indica la potencia real que consume el motor en kW.

*Potencia* [CV] indica la potencia real que consume el motor en CV.

*Tensión del motor* [V] indica la tensión de salida al motor. *Tensión del enlace de CC* [V] indica la tensión del circuito intermedio del motor FC.

*Carga térmica, FC* [%] indica la carga térmica

calculada / estimada del motor FC. 100% es el límite de desconexión.

*Horas de funcionamiento* [Horas] indica el número de horas que ha funcionado el motor desde el último reinicio en el parámetro 619.

*Entrada digital* [Código binario] indica los estados de señal de los 4 terminales digitales (2, 3, 4 y 5). La entrada 5 corresponde al bit del extremo izquierdo. «0» = sin señal, «1» = señal conectada.

*Referencia externa* [%] da la suma de la referencia externa como porcentaje (suma de analógica / impulso / bus). *Código de estado* [hex] da el código de estado enviado por el puerto de comunicación en serie en código hex desde el motor FC.

*Temp. disipador* [°C] indica la temperatura actual del disipador del motor FC. El límite de desconexión es 90 ±5 °C y el de reconexión, 60 ±5 °C.

*Código de alarma* [hex] indica una o varias alarmas en código hexadecimal. Consulte *[4.2.4 Código de advertencia,](#page-95-0) [código de estado ampliado y código de alarma](#page-95-0)*. *Código de control* [hex] indica el código de control para el

motor FC. Consulte *3.6 Comunicación en serie (Guía de diseño de FCM 300)*.

*Código de advertencia 1* [hex] indica una o más advertencias en código hexadecimal. Consulte *[4.2.4 Código](#page-95-0) [de advertencia, código de estado ampliado y código de](#page-95-0) [alarma](#page-95-0)* para obtener más información.

*Código de estado ampliado* [hex] indica una o más condiciones de estado en código hexadecimal. Consulte *[4.2.4 Código de advertencia, código de estado ampliado y](#page-95-0) [código de alarma](#page-95-0)* para obtener más información. *Entrada analógica 1 [mA]* indica el valor de la señal en el terminal 1.

*Entrada analógica 2 [V]* indica el valor de la señal en el terminal 2.

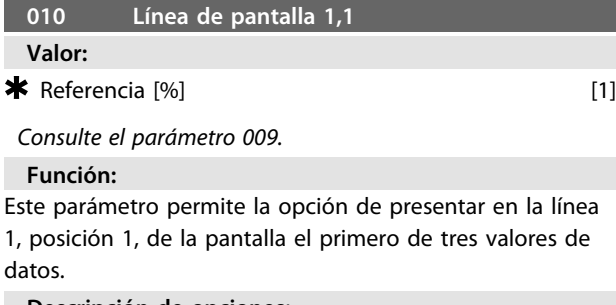

**Descripción de opciones:**

Se dispone de 24 valores de datos distintos, consulte el parámetro 009.

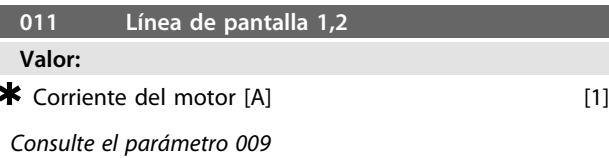

## **Función:**

Este parámetro permite la opción de presentar en la línea 1, posición 2, de la pantalla el segundo de tres valores de datos.

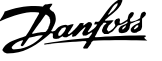

Las lecturas de la pantalla se efectúan pulsando el botón [DISPLAY / STATUS]; consulte *[3.1.7 Funciones de las teclas](#page-33-0) [de control](#page-33-0)*.

## **Descripción de opciones:**

Se dispone de 24 valores de datos distintos, consulte el parámetro 009.

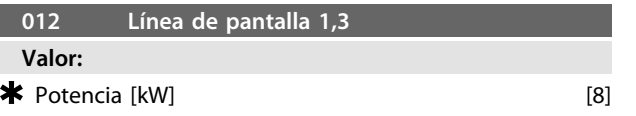

*Consulte el parámetro 009*

## **Función:**

Este parámetro da la opción de presentar en la línea 1, posición 3, el tercero de los tres valores de datos. Las lecturas de la pantalla se realizan pulsando el botón [DISPLAY / STATUS], consulte *[3.1.7 Funciones de las teclas](#page-33-0) [de control](#page-33-0)*.

#### **Descripción de opciones:**

Se dispone de 24 valores de datos distintos, consulte el parámetro 009.

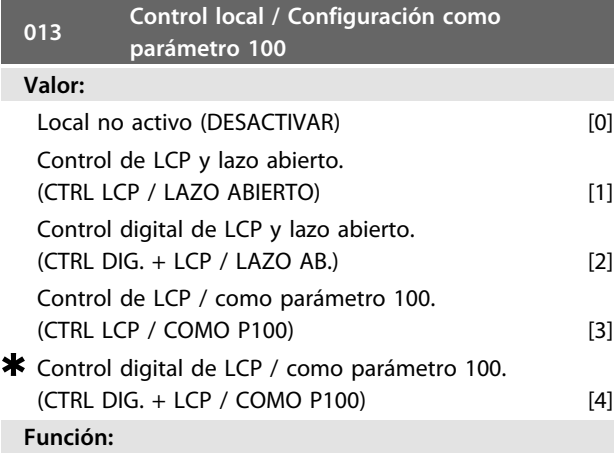

Aquí es donde se selecciona la función deseada, si se ha elegido el control local en el parámetro 002. Consulte también la descripción del parámetro 100.

#### **Descripción de opciones:**

Si se selecciona *Local no activo* [0], se bloquea un posible ajuste de *Referencia local mediante el parámetro* 003. Únicamente se puede cambiar a *Local no activo* [0] desde alguna de las otras opciones de ajuste del parámetro 013, cuando el motor FC se haya ajustado en *Control remoto* [0], en el parámetro 002.

*Control de LCP y lazo abierto* [1] se utiliza cuando se quiere ajustar la velocidad (en Hz) mediante el parámetro 003, cuando el motor FC se ha ajustado en *Control local* [1], en el parámetro 002.

Si el parámetro 100 no se ha ajustado en *Regulación de velocidad lazo abierto* [0], habrá una conmutación a *Regulación de velocidad lazo abierto* [0].

*Control digital de LCP y lazo abierto* [2] funciona igual que *Control de LCP y lazo abierto* [1], con la única diferencia de que, cuando el parámetro 002 se ha ajustado en *Funciona-* *miento local* [1], el motor se controla mediante las entradas digitales.

*Control de LCP / como parámetro 100* [3] debe seleccionarse, si la referencia se va a ajustar en el parámetro 003.

*Control digital de LCP / como parámetro 100* [4] funciona igual que *Control de LCP / como parámetro 100* [3], aunque, cuando el parámetro 002 se ha ajustado en *Funcionamiento local* [1], el motor puede controlarse mediante las entradas digitales.

La frecuencia del motor y el sentido de giro actuales se deben conservar. Si el sentido de giro actual no corresponde a la señal de inversión (referencia negativa), la frecuencia del motor  $f_M$  se ajustará en 0 Hz.

Cambio de control digital de LCP y lazo abierto a control remoto:

La configuración seleccionada (parámetro 100) estará activada. La función asegura un cambio suave. Cambio de *Control remoto* a *Control de LCP / como parámetro 100* o *Control digital de LCP / como parámetro 100.*

Se mantendrá la referencia actual. Si la señal de referencia es negativa, la referencia local se ajustará en 0.

Cambio de *Control de LCP / como parámetro 100* o *Control remoto de LCP / como parámetro 100* a *Control remoto.* La referencia se sustituirá por la señal de referencia activa del control remoto.

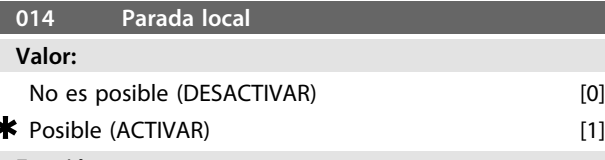

**Función:**

Este parámetro desactiva o activa la función en cuestión desde el panel de control. La tecla se utiliza si se ha definido el parámetro 002 como *[0] Control remoto* o *[1] Local*.

#### **Descripción de opciones:**

Si se selecciona *[0] Desactivar* en este parámetro, la tecla [STOP] estará desactivada.

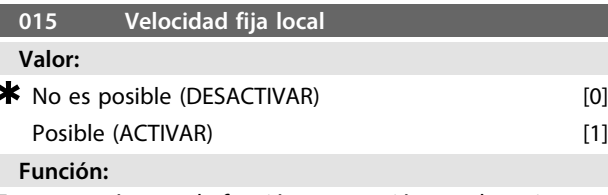

En este parámetro, la función en cuestión puede activarse o desactivarse en el panel de control.

## **Descripción de opciones:**

Si se selecciona *[0] Desactivar* en este parámetro, la tecla [JOG] estará desactivada.

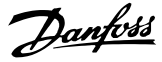

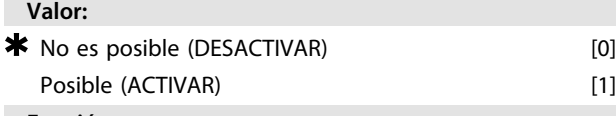

**016 Cambio de sentido local**

### **Función:**

**3 3**

En este parámetro, la función en cuestión puede activarse o desactivarse en el panel de control. Esta función únicamente se puede utilizar si el parámetro 002 se ha ajustado en *[1] Funcionamiento local* y el parámetro 013, en *[1] Control de LCP con lazo abierto* o *[3] Control de LCP como parámetro 100*.

## **Descripción de opciones:**

Si se selecciona *[0] Desactivar* en este parámetro, la tecla [FWD / REV] estará desactivada.

Consulte el parámetro 200.

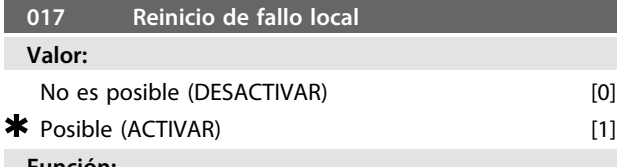

#### **Función:**

En este parámetro, la función en cuestión puede

seleccionarse o retirarse del teclado. La tecla se utiliza si se ha definido el parámetro 002 como *[0] Control remoto* o *[1] Control local*.

#### **Descripción de opciones:**

Si se selecciona *[0] Desactivar* en este parámetro, la tecla [RESET] estará desactivada.

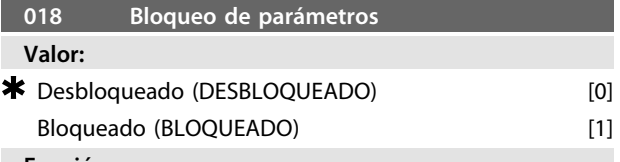

#### **Función:**

En este parámetro, el software puede «bloquear» el control, es decir, no es posible realizar cambios de datos mediante LCP 2 (sin embargo, esto sigue siendo posible mediante el puerto de comunicación en serie).

#### **Descripción de opciones:**

Si se ha seleccionado *[1] Bloqueado*, no es posible realizar cambios de datos.

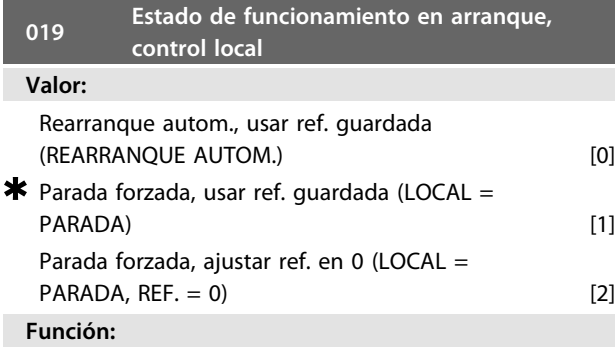

Ajuste del modo de funcionamiento deseado cuando se ha reconectado la tensión de red.

Está función únicamente puede estar activada en correspondencia con *[1] Control local* en el parámetro 002.

#### **Descripción de opciones:**

*[0] Rearranque autom., usar ref. guardada* se selecciona si la unidad debe arrancar con la misma referencia local (ajustada en el parámetro 003) y con las condiciones de arranque y parada dadas con las teclas [Start / Stop] del motor FC justo antes de desconectar la alimentación eléctrica.

*[1] Parada forzada, usar ref. guardada* se utiliza si la unidad debe permanecer parada cuando se conecta la tensión de red, hasta que se pulse la tecla [START]. Después del comando de arranque, la referencia local utilizada se ajusta en el parámetro 003.

*[2] Parada forzada, ajustar ref. en 0* se selecciona si la unidad debe permanecer parada cuando se conecta la tensión de red. La referencia local (parámetro 003) se reinicia.

## 3.2.1 Grupo de parámetros 1-\*\* Carga y motor

## **100 Configuración**

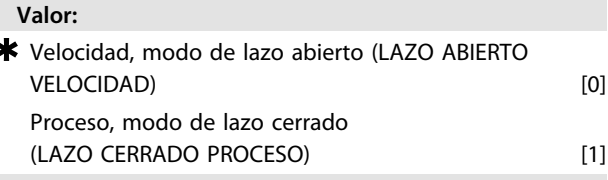

## **Función:**

Este parámetro se utiliza para seleccionar la configuración a la que se va a adaptar el motor FC.

## **Descripción de opciones:**

Si se selecciona *[0] Velocidad, modo de lazo abierto,* se obtiene un control normal de la velocidad (sin señal de realimentación), con compensación automática del deslizamiento, que asegura una velocidad constante con cargas variables. Las compensaciones están activadas, aunque puede desactivarlas de la forma requerida en los parámetros 133-136.

Si se selecciona *[3] Proceso, modo de lazo cerrado,* se activará el controlador interno de proceso, permitiendo así la regulación precisa de un proceso respecto a una señal determinada. Esta señal de proceso se puede ajustar mediante la unidad de proceso real o en forma de porcentaje. Es necesario que el proceso suministre una señal de realimentación, y debe ajustarse el valor de consigna. Si se utiliza un proceso en modo de lazo cerrado, no se podrán ajustar ambos sentidos en el parámetro 200.

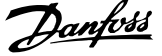

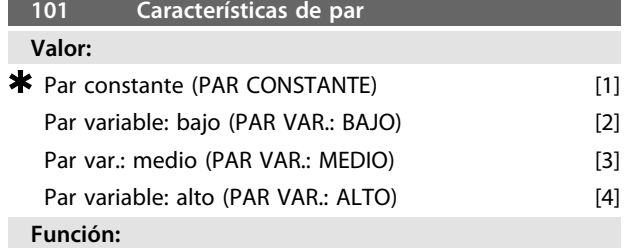

En este parámetro, se selecciona el principio para ajustar la característica U/f del motor FC de acuerdo con las características de par de la carga.

### **Descripción de opciones:**

Si se selecciona *[1] Par constante,* se obtiene una característica U/f en función de la carga, en la que aumenta la tensión de salida, en caso de un incremento de la carga (corriente), de forma que se conserve una magnetización constante del motor.

Seleccione *[2] Par variable: bajo*, *[3] Par variable: medio* o *[4] Par variable: alto,* si la carga es cuadrática (bombas centrífugas, ventiladores).

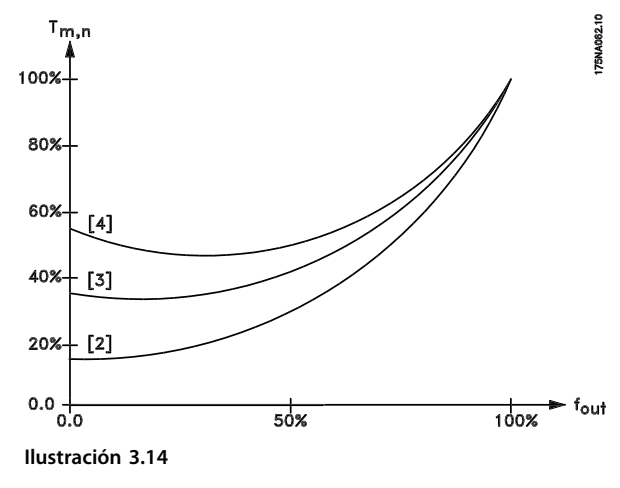

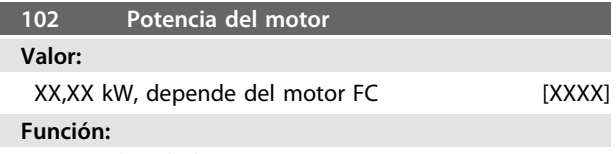

Parámetro de solo lectura.

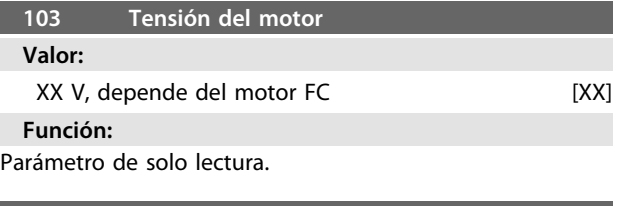

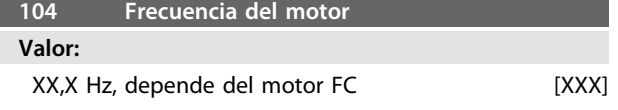

## **Función:**

Parámetro de solo lectura.

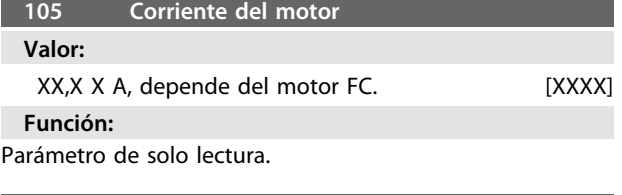

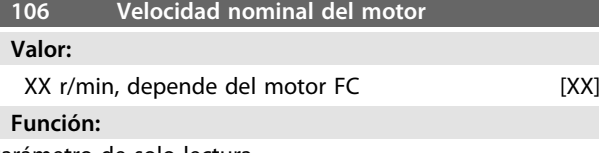

Parámetro de solo lectura.

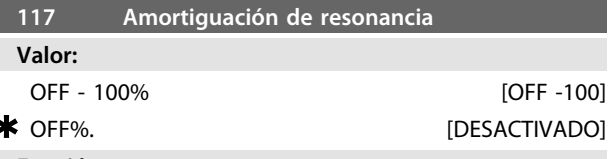

## **Función:**

Se puede optimizar la amortiguación de resonancia. En este parámetro, se ajusta el grado de influencia.

El valor puede establecerse entre el 0% (DESACTIVADO) y el 100%.

El 100 % corresponde a la ganancia proporcional permitida en función de la unidad. El valor predeterminado es DESACTIVADO.

### Descripción de la función:

El par del sistema se estima basándose en el enlace de CC y se realimenta a un controlador de ganancia proporcional. El controlador se desactiva a un nivel dependiente de la unidad de corriente de motor activa.

## **Descripción de opciones:**

Ajuste el grado de ganancia proporcional para la realimentación de par entre el 0 % (DESACTIVADO) y el 100%.

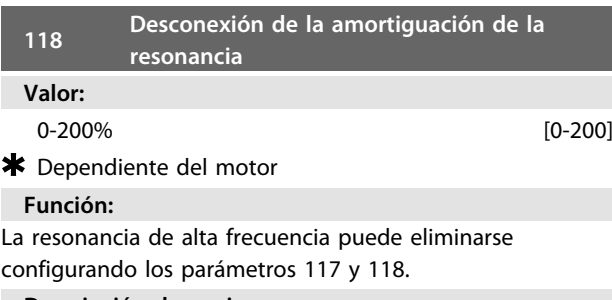

## **Descripción de opciones:**

Ajuste el porcentaje de carga a partir del cual la función de amortiguación de la resonancia no debe estar activada.

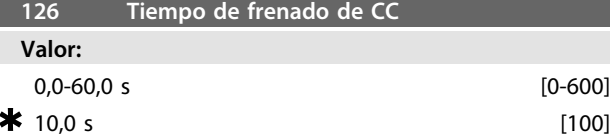

#### *Frenado de CC, consulte P132*

### **Función:**

Este parámetro sirve para ajustar el tiempo de frenado de CC durante el cual debe activarse la tensión de frenado de CC (parámetro 132).

## 0,0 s = DESACTIVADO

## **Descripción de opciones:**

Ajuste el tiempo deseado.

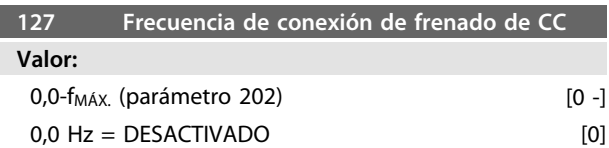

#### *Frenado de CC, consulte P132*

### **Función:**

Este parámetro sirve para establecer la frecuencia de conexión de frenado de CC, en que se activará la tensión de frenado de CC (parámetro 132), en relación con un comando de parada.

## **Descripción de opciones:**

Ajuste la frecuencia deseada.

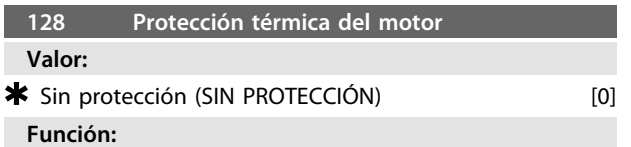

Parámetro de sólo lectura

Consulte la sección *Protección térmica FCM 300.*

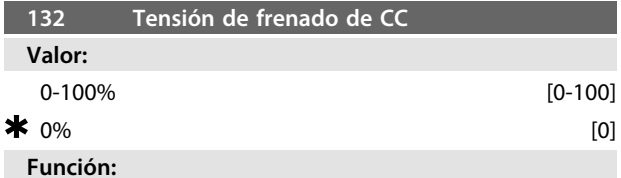

### **Frenado de CC:**

si se proporciona tensión de CC al estátor en un motor asíncrono, se producirá un par de frenado.

El par de frenado depende de la tensión de frenado de CC seleccionada.

Para aplicar un par de frenado por medio del frenado de CC, el campo giratorio (CA) del motor se sustituye por un campo fiio (CC).

El frenado de CC se activará cuando se encuentre por debajo de la frecuencia de conexión y la parada se active al mismo tiempo. P126, P127 y P132 se utilizan para el control del frenado de CC.

El frenado de CC también puede activarse directamente mediante una entrada digital.

#### **Función:**

El par de frenado depende de la tensión de frenado de CC seleccionada. La tensión de frenado de CC se indica como porcentaje de la tensión de frenado máxima.

## **Descripción de opciones:**

Ajuste la tensión deseada como porcentaje específico de la tensión de frenado máxima.

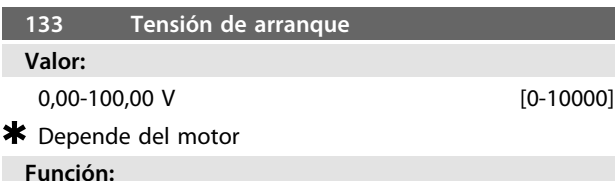

Es posible ajustar la tensión del motor por debajo del punto de debilitamiento del campo, independientemente de la corriente del motor. Utilice este parámetro para compensar pares de arranque demasiado bajos. La tensión de arranque es la tensión a 0 Hz.

### **Descripción de opciones:**

Ajuste la tensión de arranque que desee.

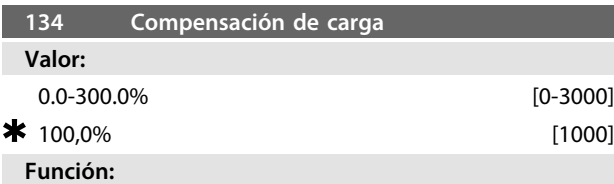

## En este parámetro, se ajusta la característica de carga. Al incrementar esta compensación, el motor recibe una tensión adicional y una frecuencia suplementaria a medida que aumenta la carga. Esto se utiliza, por ejemplo, en motores y aplicaciones en que hay una gran diferencia entre la corriente de carga máxima y la corriente de carga en vacío del motor.

#### **Descripción de opciones:**

Si los ajustes de fábrica no son adecuados, es necesario compensar la carga para que el motor arranque con la carga correspondiente.

# **PRECAUCIÓN**

**Se debería fijar al 0%, en caso de cambios rápidos de carga. Una compensación excesiva de la carga puede producir inestabilidad.**

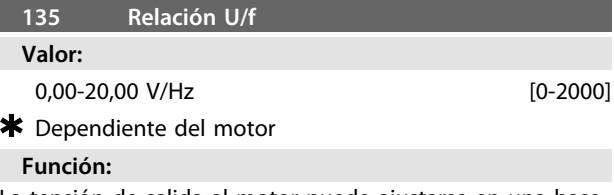

La tensión de salida al motor puede ajustarse en una base lineal desde 0 a la frecuencia nominal.

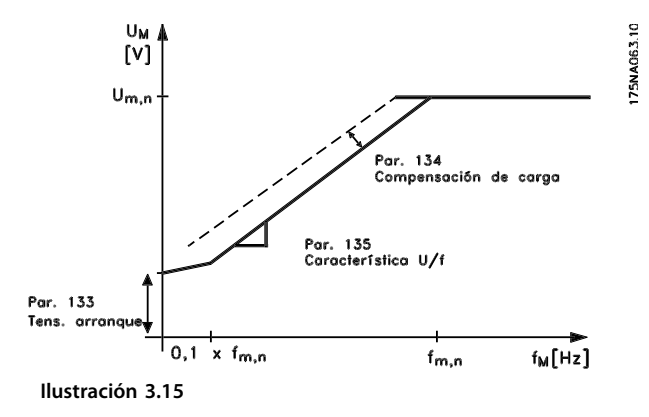

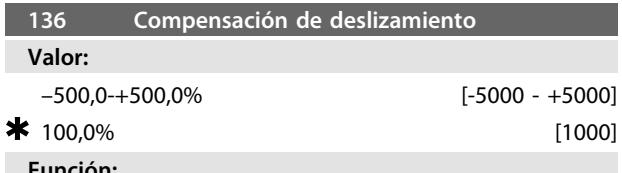

## **Función:**

La compensación de deslizamiento nominal (ajuste de fábrica) se calcula según los parámetros del motor. En el parámetro 136, la compensación de deslizamiento puede ajustarse con detalle. Al optimizarse, la velocidad del motor depende menos de la carga. Esta función no se activa al mismo tiempo que el par variable (parámetro 101).

#### **Descripción de opciones:**

Introduzca un valor en % de la compensación de deslizamiento nominal.

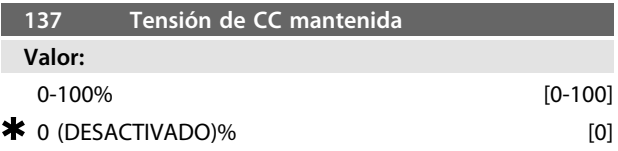

## **Función:**

Este parámetro se utiliza para mantener la función del motor (par mantenido) o para precalentarlo. La tensión de CC mantenida está activada con el motor parado, cuando se ajusta en un valor distinto de 0. La parada por inercia desactiva esta función.

## **Descripción de opciones:**

Introduzca el valor en %.

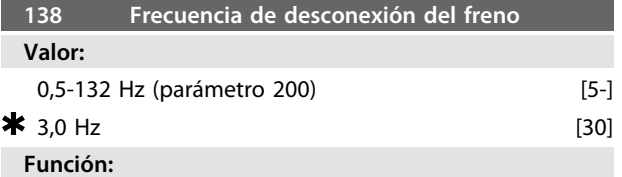

Aquí se selecciona la frecuencia con la que se debe soltar el freno externo por medio de la salida establecida en el parámetro 323 o 340 durante el funcionamiento.

## **Descripción de opciones:**

Ajuste la frecuencia deseada.

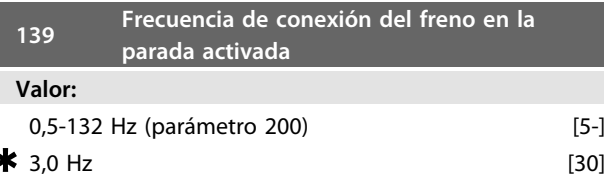

#### **Función:**

Aquí se selecciona la frecuencia con la que se activará el freno externo por medio de la salida establecida en el parámetro 323 o 340, cuando el motor desacelera para detenerse.

#### **Descripción de opciones:**

Ajuste la frecuencia deseada. Consulte *Ilustración 3.16*.

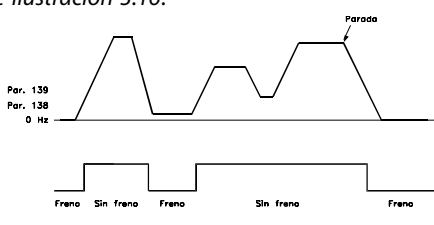

**Ilustración 3.16 Perfil de velocidad para la función de freno**

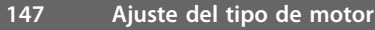

## **Valor:**

Depende de la unidad.

## **Función:**

.

Aquí es donde se selecciona el motor específico en el que se va a instalar la pieza de recambio.

#### **Descripción de opciones:**

Seleccione la opción de motor de acuerdo con la marca, el número de polos y la potencia.

Ejemplo: ATB STD-4-075 significa motor ATB de 4 polos, 0,75 kW

## 3.3.1 Grupo de parámetros 2-\*\* Referencias y límites

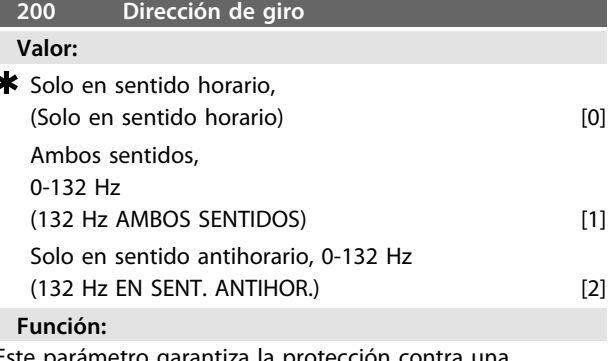

e parámetro garantiza la protección contra una inversión no deseada.

Danfoss

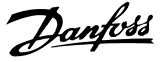

Si se utiliza *Proceso,* modo de *lazo cerrado* (parámetro 100), el parámetro 200 no se deberá cambiar a *[1] Ambos sentidos*.

## **Descripción de opciones:**

Seleccione el sentido deseado que se visualiza desde el extremo de la transmisión del motor.

Tenga en cuenta que, si selecciona [*0] Solo en sentido horario, 0-132 Hz [2] Solo en sentido antihorario, 0-132 Hz*, la frecuencia de salida se limitará al intervalo f<sub>MÍN.</sub>-f<sub>MÁX</sub>.. Si selecciona *[1] Ambos sentidos, 0-132 Hz*, la frecuencia de salida se limitará al intervalo ±f<sub>MÁX.</sub> (la frecuencia mínima no es significativa).

#### Por lo tanto,

es aconsejable que no se asignen al parámetro 200 valores diferentes en ambas configuraciones. Si fuera necesario hacerlo, el usuario debe asegurarse de que los cambios de configuración solo se realizan con el motor parado.

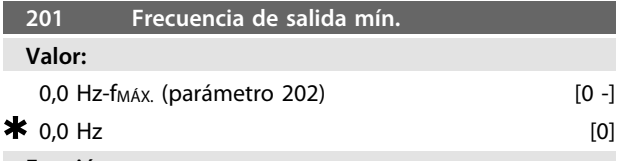

### **Función:**

En este parámetro, puede seleccionarse un límite mínimo de frecuencia del motor que corresponda a la frecuencia mínima a la que puede funcionar el motor.

La frecuencia mínima nunca puede ser superior a la frecuencia máxima, f<sub>MÁX</sub>.

Si se ha seleccionado *Ambos sentidos* en el parámetro 200, la frecuencia mínima no es significativa.

## **Descripción de opciones:**

Es posible elegir un valor desde 0,0 Hz hasta la máxima frecuencia seleccionada en el parámetro 202 (f<sub>MÁX</sub>).

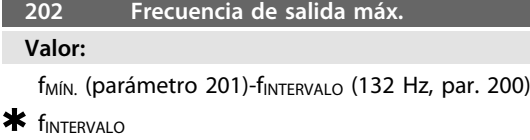

## **Función:**

En este parámetro, puede seleccionarse una frecuencia máxima del motor, que corresponda a la frecuencia más alta a la que puede funcionar el motor. Consulte además el parámetro 205.

#### **Descripción de opciones:**

Puede seleccionarse un valor entre f<sub>MÍN.</sub> y 132 Hz.

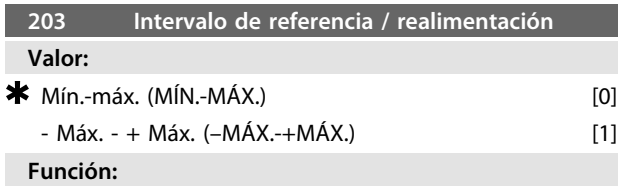

Este parámetro decide si la señal de referencia va a ser positiva, o va a ser positiva y negativa.

Seleccione *[0] Mín.-Máx.* si en el parámetro 100 se ha seleccionado *Proceso, modo de lazo cerrado*.

## **Descripción de opciones:**

Seleccione el intervalo deseado.

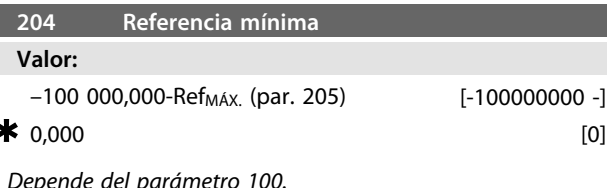

#### **Función:**

La *referencia mínima* proporciona el ajuste mínimo que puede suponerse sumando todas las referencias. La *referencia mínima* solo está activa si se ha ajustado *[0] Mín.-Máx.* en el parámetro 203; sin embargo, siempre está activa en *Proceso, modo de lazo cerrado* (parámetro 100).

#### **Descripción de opciones:**

Solo está activada cuando el parámetro 203 se ha ajustado en *[0] Mín.-Máx.*

Ajuste el valor deseado.

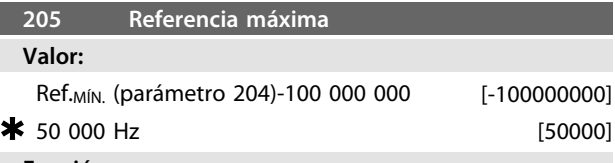

## **Función:**

La *referencia máxima* proporciona el valor más alto que puede suponerse sumando todas las referencias. Si en el parámetro 100 se ha seleccionado un lazo abierto, el ajuste máximo es 132 Hz.

Si se ha seleccionado un lazo cerrado, la referencia máxima no se puede ajustar en un valor superior al de la realimentación máxima (parámetro 415).

**Descripción de opciones:**

Ajuste el valor deseado.

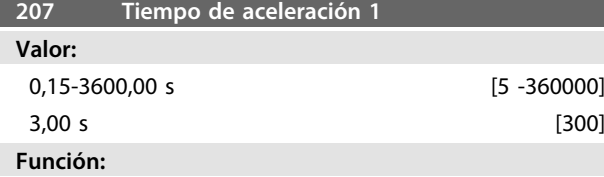

El tiempo de aceleración es el transcurrido desde 0 Hz hasta la frecuencia nominal del motor  $f_{M, N}$  (parámetro 104). Esto presupone que no se alcanza el límite de corriente (definible en el parámetro 221).

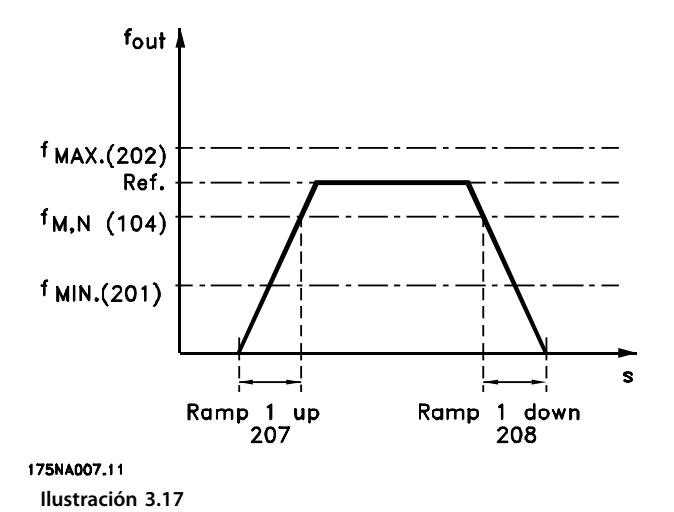

## **Descripción de opciones:**

Programe el tiempo de aceleración deseado.

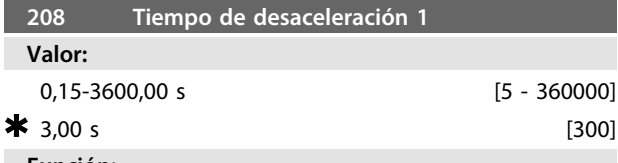

## **Función:**

El tiempo de desaceleración es el transcurrido desde la frecuencia nominal del motor  $f_{M, N}$  (parámetro 104) hasta 0 Hz, siempre que no haya una sobretensión en el inversor por causa del funcionamiento regenerativo del motor y que no se haya alcanzado el límite de corriente (que se ajusta en el parámetro 221).

#### **Descripción de opciones:**

Programe el tiempo de desaceleración deseado.

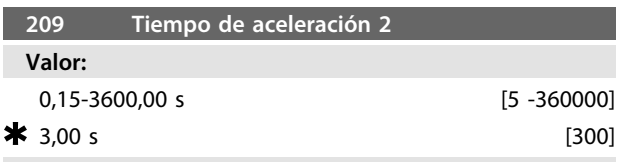

## **Función:**

El tiempo de aceleración es el transcurrido desde 0 Hz hasta la frecuencia nominal del motor f<sub>M, N</sub> (parámetro 104). Esto presupone que no se alcanza el límite de corriente (definible en el parámetro 221).

#### **Descripción de opciones:**

Programe el tiempo de aceleración deseado.

Cambie de la rampa 1 a la rampa 2 activando la rampa 2 mediante una entrada digital.

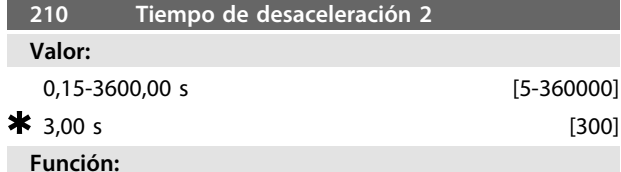

El tiempo de desaceleración es el transcurrido desde la frecuencia nominal del motor  $f_{M, N}$  (parámetro 104) hasta 0 Hz, siempre que no haya una sobretensión en el inversor por causa del funcionamiento regenerativo del motor y que no se haya alcanzado el límite de corriente (que se ajusta en el parámetro 221).

## **Descripción de opciones:**

Programe el tiempo de desaceleración deseado. Cambie de la rampa 1 a la rampa 2 activando la rampa 2 mediante una entrada digital.

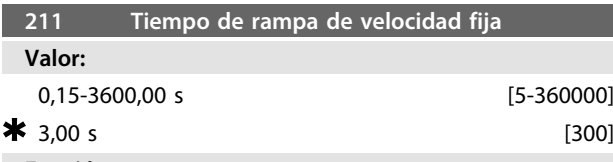

#### **Función:**

El tiempo de rampa de velocidad fija es el tiempo de aceleración / desaceleración desde 0 Hz hasta la frecuencia nominal del motor f<sub>M, N</sub> (parámetro 104), siempre que no haya sobretensión en el inversor debido al funcionamiento regenerativo del motor y que no se haya alcanzado el límite de corriente (definible en el parámetro 221).

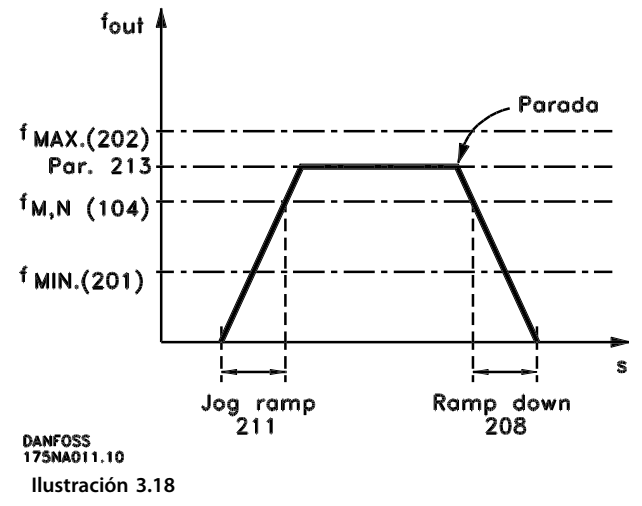

El tiempo de rampa de velocidad fija empieza si se transmite una señal de velocidad fija mediante las entradas digitales o el puerto de comunicación en serie.

# **Descripción de opciones:**

Ajuste el tiempo de rampa deseado.

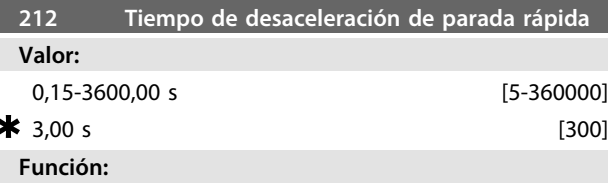

El tiempo de desaceleración es el tiempo que se tarda en desacelerar desde la frecuencia nominal del motor hasta 0 Hz, siempre que no surja una sobretensión en el inversor por causa del funcionamiento regenerativo del motor y no se alcance el límite de corriente (que se ajusta en el parámetro 221).

Danfoss

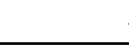

<u>Danfoss</u>

**3 3**

La parada rápida se activa mediante una señal en uno de los terminales de entrada digital (2-5) o mediante el puerto de comunicación en serie.

## **Descripción de opciones:**

Programe el tiempo de desaceleración deseado.

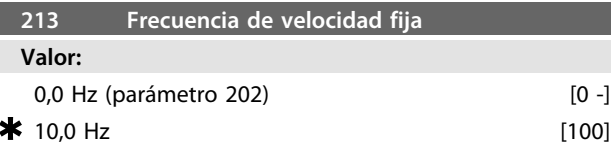

### **Función:**

La frecuencia de velocidad fija f<sub>VELOCIDAD FIJA</sub> es la frecuencia de salida fija en que funciona el motor FC, cuando se activa la función de velocidad fija.

#### **Descripción de opciones:**

Ajuste la frecuencia deseada.

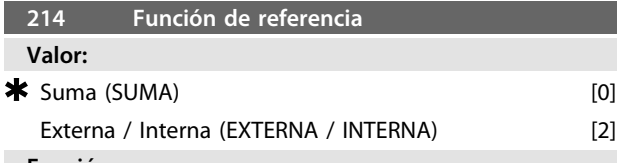

#### **Función:**

Es posible definir cómo se suman las referencias internas a las demás referencias. Para este propósito, se utiliza *Suma*. También es posible seleccionar si se requiere una conmutación entre referencias externas o internas mediante la función *Externa / Interna*.

### **Descripción de opciones:**

Si selecciona *[0] Suma*, una de las referencias internas ajustadas (parámetros 215-216) se suma como valor porcentual de la referencia máxima posible.

Si selecciona *[2] Externa / Interna*, es posible cambiar entre las referencias externas y las referencias internas por medio de los terminales 2, 3, 4 o 5 (parámetros 332, 333, 334 o 335). Las referencias internas serán un valor porcentual del intervalo de referencias.

Las referencias externas son la suma de las referencias analógicas, referencias de impulsos y de buses.

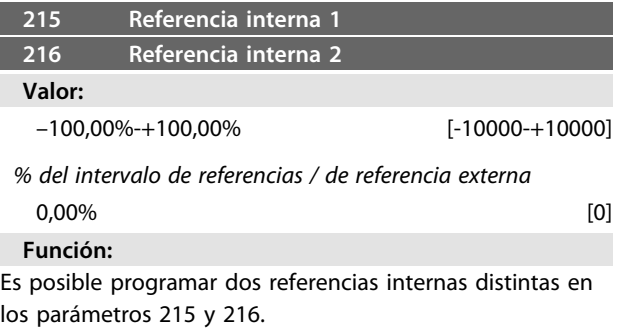

La referencia interna se indica como un porcentaje del valor Ref<sub>MÁX</sub>, o como porcentaje de otras referencias externas, en función de la selección realizada en el parámetro 214. Si se ha programado un valor de Ref<sub>MÍN.</sub> $\neq$  0, la referencia interna como porcentaje se calcula sobre la

base de la diferencia entre Ref<sub>MÁX.</sub> y Ref<sub>MÍN.</sub>, tras lo cual el valor se añade a Ref<sub>MÍN</sub>.

**Descripción de opciones:**

Ajuste las referencias fijas que deban utilizarse como opciones.

Para emplear las referencias fijas, es necesario haber seleccionado Activar ref. interna en los terminales 2, 3, 4 o 5 (parámetros 332-335).

Las opciones entre referencias fijas pueden seleccionarse activando los terminales 2, 3, 4 o 5, consulte *Tabla 3.8*. Terminales 2 / 3 / 4 / 5

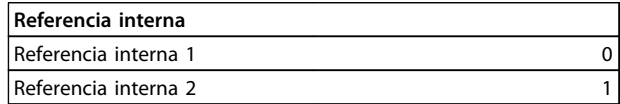

**Tabla 3.8**

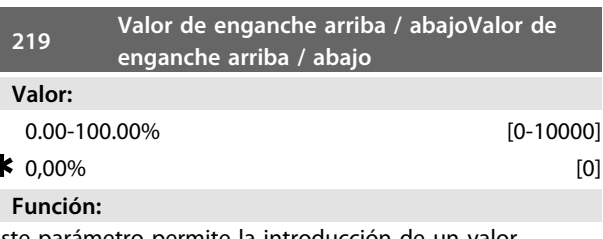

Este parámetro permite la introducción de un valor porcentual (relativo) que se sumará a o se restará de la referencia.

**Descripción de opciones:**

Si se ha seleccionado *Enganche arriba* en uno de los terminales 2, 3, 4 o 5 (parámetros 332-335), el valor porcentual (relativo) seleccionado en el parámetro 219 se sumará a la referencia total.

Si se ha seleccionado Enganche abajo en uno de los terminales 2, 3, 4 o 5 (parámetros 332-335), el valor porcentual (relativo) seleccionado en el parámetro 219 se restará de la referencia total.

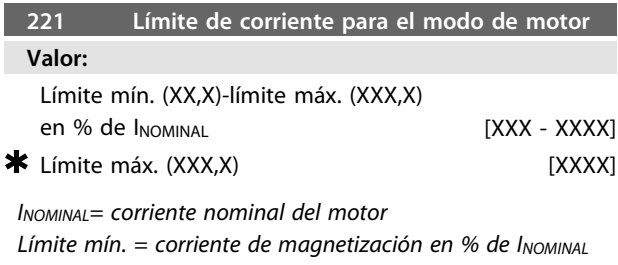

*Límite máx. = límite dependiente de la unidad en % de INOMINAL*

## **Función:**

Esta función es importante para todas las configuraciones de la aplicación; la regulación de velocidad y proceso. Aquí se ajusta el límite de corriente para el funcionamiento del motor.

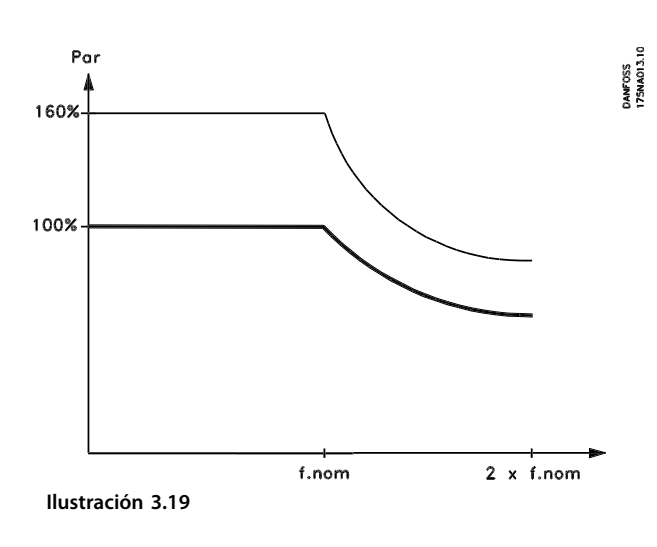

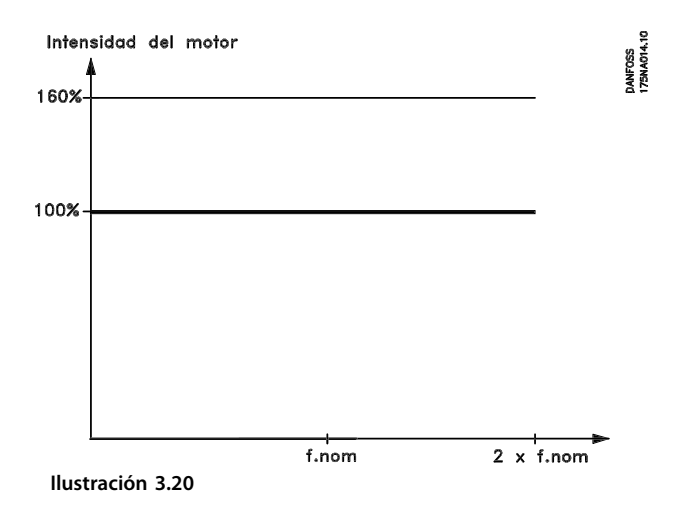

**Descripción de opciones:** Ajuste el % de corriente deseado.

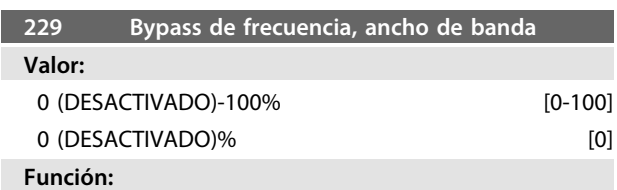

Algunos sistemas requieren que se eviten algunas frecuencias de salida, debido a la resonancia en los mismos.

En los parámetros 230 y 231, es posible programar dichas frecuencias de salida para la desviación (bypass de frecuencia). En este parámetro (229), se puede definir un ancho de banda a ambos lados de los bypass de frecuencia.

#### **Descripción de opciones:**

La banda de bypass es la frecuencia de bypass +/– la mitad del ancho de banda ajustado.

Se selecciona un porcentaje del ajuste en los parámetros 230 y 231.

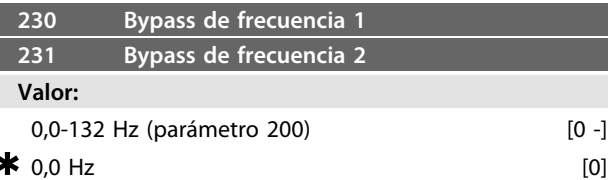

**Función:**

Algunos sistemas requieren que se eviten algunas frecuencias de salida, debido a la resonancia en los mismos.

### **Descripción de opciones:**

Introduzca las frecuencias que se deben evitar. Consulte, además, el parámetro 229.

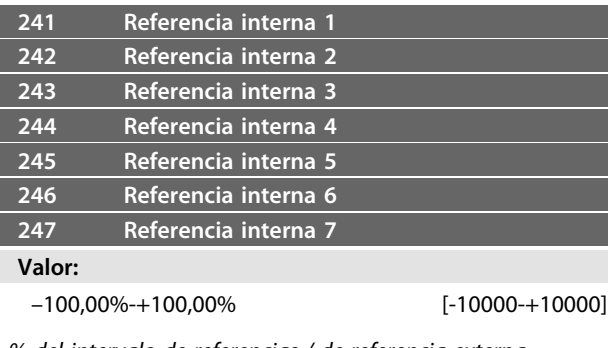

*% del intervalo de referencias / de referencia externa*

 $0,00\%$  [0]

## **Función:**

En los parámetros 241-247 *referencia interna*, se pueden programar siete referencias internas diferentes. La referencia interna se indica como porcentaje del valor Ref<sub>MÁX</sub>, o como porcentaje de otras referencias externas, en función de la selección realizada en el parámetro 214. Si se ha programado un valor de Ref<sub>MÍN.</sub>≠ 0, la referencia interna como porcentaje se calcula sobre la base de la diferencia entre Ref<sub>MÁX.</sub> y Ref<sub>MÍN</sub>, tras lo cual el valor se añade a Ref<sub>MÍN.</sub>

La selección entre las referencias internas puede realizarse mediante entradas digitales o la comunicación en serie.

#### **Descripción de opciones:**

Ajuste las referencias fijas que deban utilizarse como opciones.

Consulte la Descripción de opciones de los P332, P333, P334 y P335, donde se incluye la descripción de la configuración de la entrada digital.

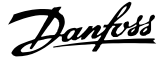

## 3.4.1 Grupo de parámetros 3-\*\* Entrada y salida

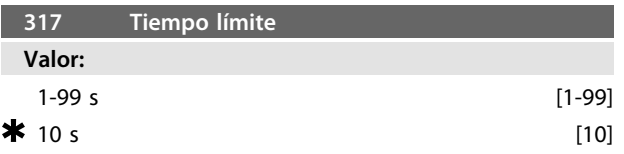

## **Función:**

Si el valor de la señal de referencia conectada a la entrada, terminal 1, desciende por debajo del 50% del ajuste del parámetro 336 durante un periodo superior al tiempo ajustado en el parámetro 317, se activará la función seleccionada en el parámetro 318.

### **Descripción de opciones:** Ajuste el tiempo deseado.

## **318 Funcionamiento tras tiempo límite Valor: \*** Desactivado (DESACTIVADO) [0] Parada y desconexión (PARADA Y DESCONEXIÓN) [5] **Función:**

Este parámetro permite activar una opción de la función si el valor de la señal de referencia conectada a la entrada, terminal 1, desciende por debajo del 50% del ajuste del parámetro 336 durante un periodo superior al tiempo ajustado en el parámetro 317.

Si se efectúa la función de tiempo límite (parámetro 318) al mismo tiempo que la función de tiempo límite de bus (parámetro 514), se activará dicha función (parámetro 318).

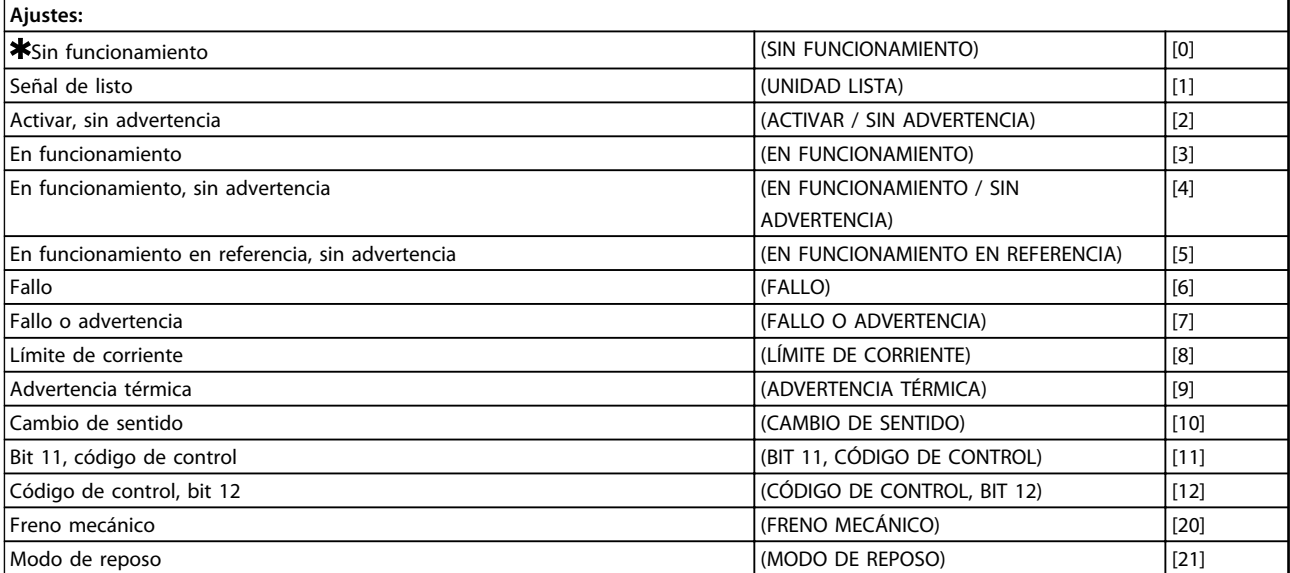

**Tabla 3.9 323 Terminal X102, función de relé (FUNC. RELÉ)**

La salida de relé se puede utilizar para dar el estado actual o una advertencia.

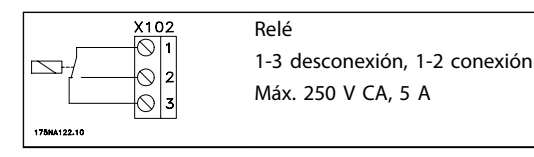

**Tabla 3.10**

## **Descripción de opciones:**

*Señal de unidad lista*: el motor FC está listo para ser utilizado.

*Activar / sin advertencia*: el motor FC está listo para ser utilizado; no se ha dado una orden de arranque o de parada (arrancar / desactivar). Sin advertencia.

*En funcionamiento*: se ha dado un comando de arranque. *Funcionamiento, sin advertencia*: se ha dado un comando de arranque. Sin advertencia.

*En funcionamiento en referencia, sin advertencia:* velocidad según la referencia.

*Fallo*: la salida se activa mediante una alarma.

*Fallo o advertencia*: la salida se activa mediante alarma o advertencia.

*Límite de corriente*: se ha sobrepasado el límite de corriente del parámetro 221.

*Advertencia térmica:* por encima del límite de temperatura en el convertidor de frecuencia.

*Cambio de sentido.* «1» lógico = relé activado, 24 V CC en salida, cuando el motor gira en sentido horario. «0» lógico = relé no activado: no hay señal en la salida, cuando el motor gira en sentido antihorario.

*Código de control, bit 11*: si el bit 11 = «1» en el código de control (tanto en el perfil de bus de campo como en el perfil FC), el relé se activará.

*Código de control, bit 12*: si el bit 12 = «1» en el código de control (tanto en el perfil de bus de campo como en el perfil FC), el relé se activará.

*Freno mecánico*: permite el control de un freno mecánico externo opcional (véanse también los parámetros 138 y 139).

*Modo de reposo*: se activa cuando la unidad está en modo de reposo. Consulte *[3.5.2 Modo de reposo](#page-57-0)*.

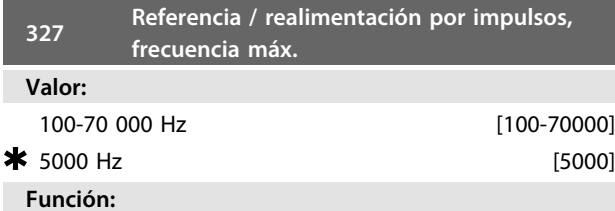

En este parámetro, se ajusta el valor de señal que corresponde al valor de referencia / realimentación máximo ajustado en el parámetro 205 / 415.

**Descripción de opciones:**

Ajuste la frecuencia de impulso deseada.

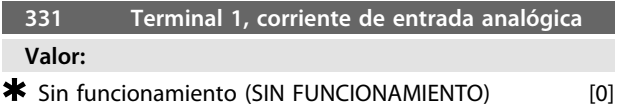

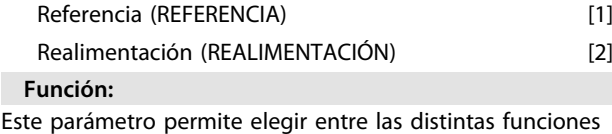

disponibles para la entrada, terminal 1. El escalado de la señal de entrada se realiza en los parámetros 336 y 337.

### **Descripción de opciones:**

*[0] Sin funcionamiento*. Se selecciona para que el motor FC no reaccione a las señales conectadas al terminal. *[1] Referencia*. Se selecciona para activar el cambio de referencia por medio de una señal de referencia analógica. Si se conectan otras entradas, se añaden teniendo en cuenta su signo.

*[2] Realimentación*. Se selecciona si se usa la regulación en lazo cerrado con una señal analógica.

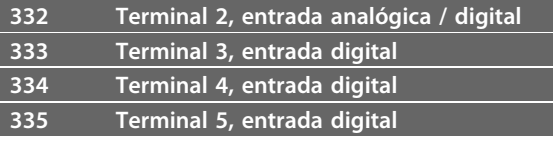

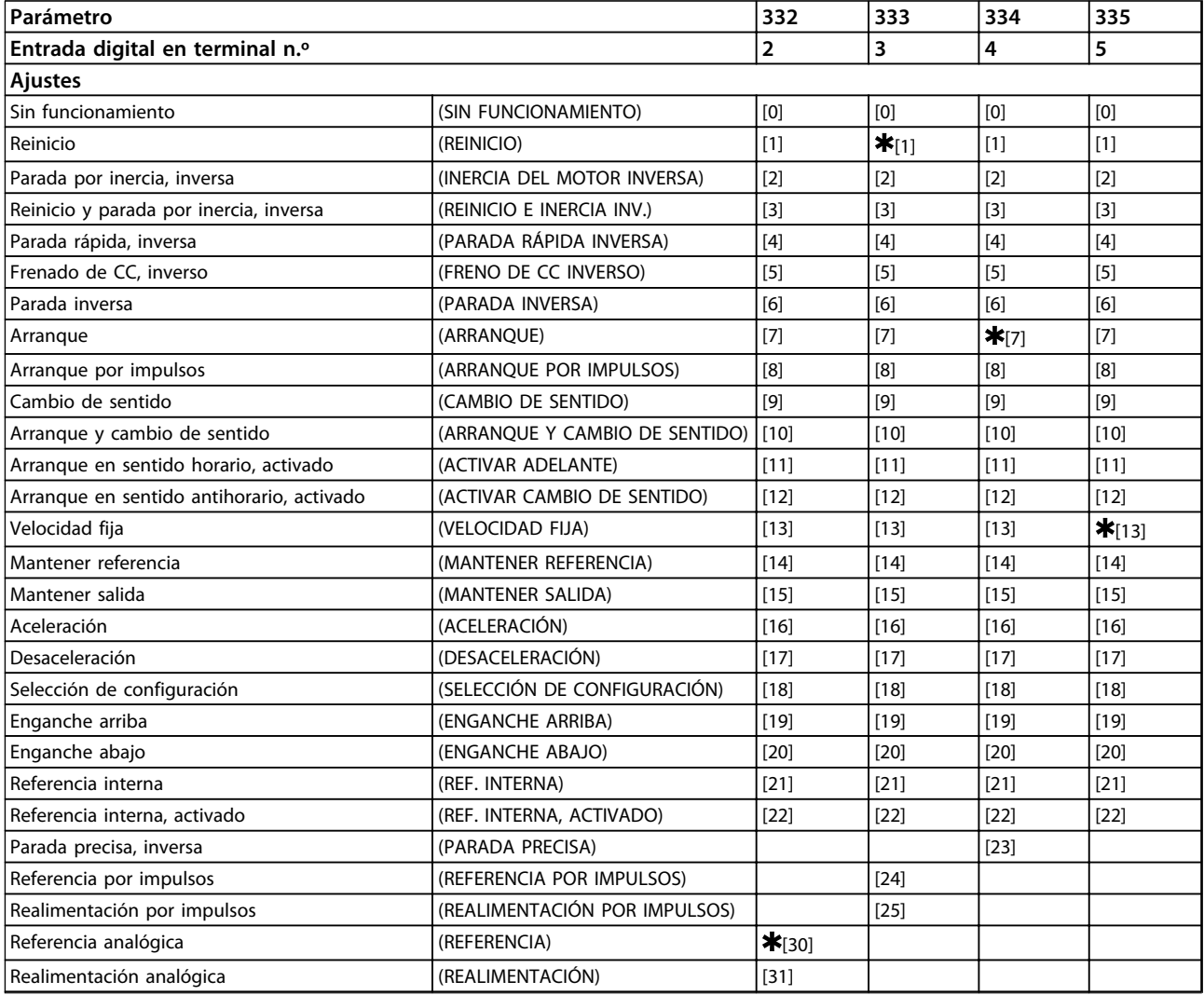

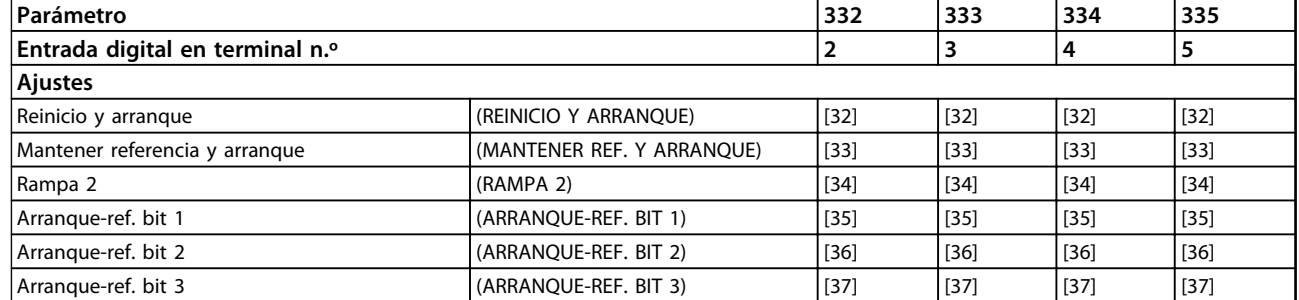

### **Tabla 3.11**

#### **Función:**

En el parámetro 332-335, es posible elegir entre las distintas funciones relativas a las entradas en los terminales 2-5. Las opciones de la función se muestran en *[Tabla 3.13](#page-54-0)*.

#### **Descripción de opciones:**

*Sin funcionamiento* se selecciona para que el motor FC no reaccione ante las señales transmitidas al terminal. *Reinicio* pone a cero el motor FC después de una alarma; no obstante, no todas las alarmas pueden reiniciarse sin desconectar el suministro eléctrico.

*Parada por inercia, inversa* se usa para que el motor FC gire libremente hasta parar. El «0» lógico lleva a la parada por inercia.

*Reinicio y parada por inercia, inversa* se usa para activar la parada por inercia a la vez que el reinicio.

El «0» lógico origina un reinicio y una parada por inercia. *Parada rápida, inversa* se usa para parar el motor según la rampa de parada rápida (definida en el parámetro 212). El «0» lógico lleva a una parada rápida.

*Frenado de CC, inversa* se utiliza para parar el motor suministrándole una tensión de CC durante un tiempo determinado; consulte los parámetros 126-132.

Observe que esta función únicamente se activa si los ajustes de los parámetros 126-132 son diferentes de 0. El «0» lógico produce el frenado de CC.

*Parada inversa* se activa interrumpiendo el suministro de tensión al terminal. Esto significa que, si el terminal no tiene tensión, el motor no puede funcionar. La parada se efectuará de acuerdo con la rampa seleccionada (parámetros 207 / 208).

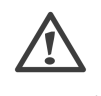

Seleccione *Arranque* si se requiere un comando de arranque / parada. «1» lógico = arranque, «0» lógico = parada (en espera).

*Arranque por impulsos*: si se aplica un impulso durante un mínimo de 20 ms, el motor arrancará, siempre que no haya ningún comando de parada. El motor se para si se activa brevemente Parada inversa.

*Cambio de sentido* se utiliza para cambiar el sentido de giro del eje del motor. El «0» lógico no llevará al cambio de sentido. El «1» lógico llevará al cambio de sentido. La señal

de cambio de sentido solo cambia la dirección de giro; no activa la función de arranque.

No debe utilizarse con *Proceso, modo de lazo cerrado*. *Arranque y cambio de sentido* se utiliza para el arranque / la parada y el cambio de sentido con la misma señal. No se permite ninguna señal de arranque al mismo tiempo. Actúa como inversión de arranque por impulsos, siempre que este se haya elegido para otro terminal. No debe utilizarse con *Proceso, modo de lazo cerrado*. *Arranque en sentido horario* se utiliza si se requiere que el eje del motor gire solo en sentido horario al arrancar. No debe utilizarse con *Proceso, modo de lazo cerrado*. *Arranque en sentido antihorario, activado* se utiliza para que el eje del motor gire en sentido antihorario al arrancar. No debe utilizarse con *Proceso, modo de lazo cerrado*. *Velocidad fija* se utiliza para cancelar la frecuencia de salida y emplear la frecuencia de velocidad fija determinada en el parámetro 213. El tiempo de rampa puede ajustarse en el parámetro 211. La velocidad fija no está activa si se ha dado un comando de parada (arranque desactivado). La velocidad fija tiene prioridad sobre «en espera». *Mantener referencia*: mantiene la referencia actual. La referencia mantenida es ahora el punto de partida o la condición que se utilizará para *Aceleración* y *Desaceleración*. Si se usa aceleración / desaceleración, el cambio de velocidad siempre sigue la rampa normal (parámetros 207 / 208) en el intervalo 0-Ref<sub>MÁX</sub>.

*Mantener salida*: mantiene la frecuencia del motor actual (Hz). La frecuencia mantenida del motor es ahora el punto de partida o la condición que se utilizará para *Aceleración* y *Desaceleración*.

Mantener salida anula el ajuste de arranque / espera, la compensación de deslizamiento y el control de proceso en lazo cerrado.

Si se utiliza aceleración / desaceleración, el cambio de velocidad sigue siempre la rampa normal (parámetros 207 / 208) en el intervalo 0-f<sub>M, N</sub>.

*Aceleración* y *Desaceleración* se seleccionan si se desea un control digital del aumento y la disminución de la velocidad (potenciómetro del motor). Esta función solo está activada si se ha seleccionado *Mantener referencia* o *Mantener salida*.

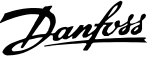

<span id="page-54-0"></span>Siempre que haya un «1» lógico en el terminal seleccionado para la aceleración, se incrementará la referencia o la frecuencia de salida. Siempre que haya un «1» lógico en el terminal

seleccionado para la desaceleración, se reducirá la referencia o la frecuencia de salida.

Los impulsos («1» lógico mínimo alto para 20 ms y una pausa mínima de 20 ms) llevarán a un cambio de la velocidad del 0,1% (referencia) o 0,1 Hz (frecuencia de salida).

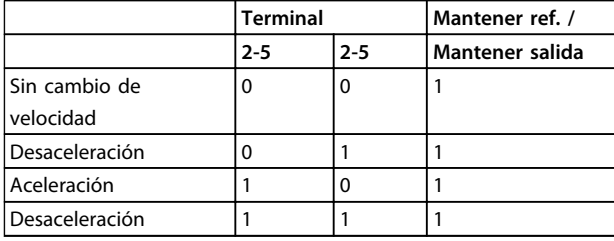

#### **Tabla 3.12 Ejemplo:**

*Selección de configuración* permite elegir una de las dos configuraciones; sin embargo, para ello ha de haberse ajustado el parámetro 004 en *Configuración múltiple*. *Enganche arriba / abajo* se selecciona si el valor de referencia se va a incrementar o reducir en un valor porcentual programable ajustado en el parámetro 219.

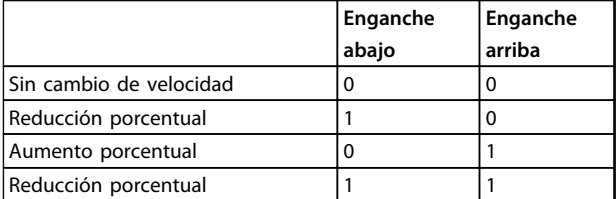

### **Tabla 3.13**

*Referencia interna* permite elegir una de las dos referencias internas, según la tabla de los parámetros 215 y 216. Para activarla, ha de seleccionarse *Referencia interna, activado*. *Referencia interna* se usa para cambiar entre referencia externa y referencia interna. Se presupone que está seleccionada [2] *Externa / interna* en el parámetro 214. «0» lógico = referencias externas activas; «1» lógico = una de las dos referencias internas está activa.

*Parada precisa* corrige el tiempo de desaceleración para obtener una alta precisión de repetición del punto de parada.

*Referencia por impulsos* se selecciona si se utiliza una secuencia de impulsos (frecuencia) de 0 Hz, correspondiente a Ref<sub>MÍN.</sub>, parámetro 204. La frecuencia se ajusta en el parámetro 327, correspondiente a Ref<sub>MÁX</sub>.

*Realimentación por impulsos* se selecciona si se usa una secuencia de impulsos (frecuencia) como señal de realimentación. Consulte también el parámetro 327. *Referencia analógica* se selecciona para permitir el cambio de referencia mediante una señal de referencia analógica. Si se conectan otras entradas, se añaden teniendo en cuenta su signo.

*Realimentación analógica* se selecciona si se usa la regulación en lazo cerrado con una señal analógica. *Reinicio y arranque* se utiliza para activar el arranque al mismo tiempo que el reinicio.

*Mantener referencia y arranque*: se iniciarán los comandos ARRANQUE Y MANTENER REFERENCIA. Si se utiliza ACELERACIÓN / DESACELERACIÓN, tanto MANTENER REFERENCIA como ARRANQUE tienen que estar activados. Con la implementación de esta función, se puede ahorrar una entrada digital.

*Rampa 2* se selecciona si se requiere el cambio entre la rampa 1 (parámetros 207-208) y la rampa 2 (parámetros 209-210). El «0» lógico lleva a la rampa 1 y el «1» lógico lleva a la rampa 2.

*Arranque-ref bit 1,2 y 3* permite seleccionar la REF. INTERNA (1-7) que se va a utilizar. Las REF. INTERNAS (1-7) se definen en los parámetros de 241 a 247.

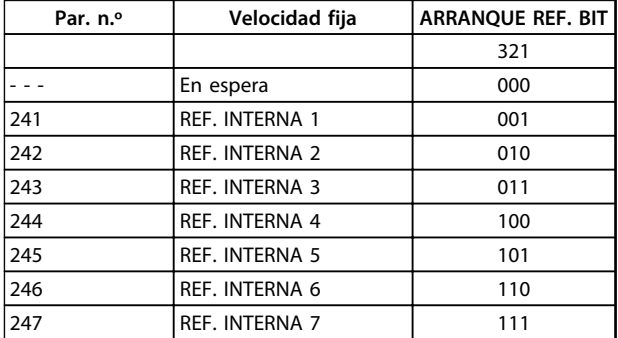

## **Tabla 3.14**

Si al menos una de las 3 entradas digitales está activada, el FCM tiene la señal de arranque. Las 7 posibles combinaciones de entrada decidirán entonces qué velocidad preajustada debe utilizarse.

Si solo se utilizan 1 o 2 entradas digitales, se pueden elegir respectivamente 1 o 3 velocidades, según el criterio anterior.

Si se utilizan 2 ajustes, se pueden elegir hasta 14 velocidades preajustadas por medio de 4 entradas digitales. Los valores P241 y P242 se reflejarán en P215 y P216.

#### **Ej.**

Entradas digitales 2, 3 y 4: P332 [seleccionada la opción 35], P333 [seleccionada la opción 36] y P334 [seleccionada la opción 37]

Combinación de entrada en las entradas digitales 2, 3 y 4: «010».

Esto significa que REF. INTERNA 2 será la velocidad preajustada.

El escalado de la señal de entrada se realiza en los parámetros 338 y 339.

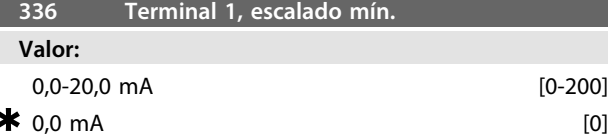

#### **Función:**

Este parámetro determina el valor de la señal de referencia que debe corresponderse con el valor de referencia mínimo establecido en el parámetro 204.

Si va a utilizarse la función de *Tiempo límite* del parámetro 317, el ajuste debe ser >2 mA.

#### **Descripción de opciones:**

Ajuste el valor de corriente requerido.

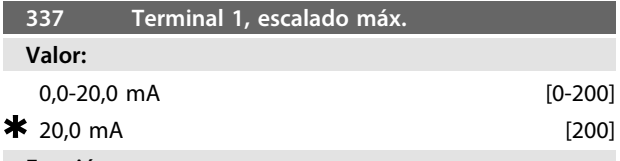

## **Función:**

Este parámetro determina el valor de la señal de referencia que debe corresponderse con el valor de referencia máximo establecido en el parámetro 205.

## **Descripción de opciones:**

Ajuste el valor de corriente requerido.

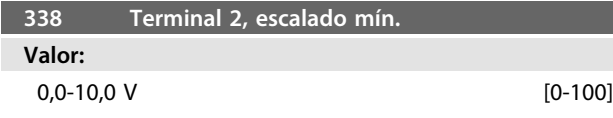

#### $0,0 \,V$  [0]

## **Función:**

Este parámetro se utiliza para ajustar el valor de señal que debe corresponder a la referencia mínima o la retroalimentación mínima, parámetro 204 *Referencia mínima, RefMÍN. / 414 Realimentación mínima, FBMÍN.*.

## **Descripción de opciones:**

Ajuste el valor de tensión requerido. Por motivos de precisión, debe realizarse una compensación para la pérdida de tensión en cables de señal largos. Si va a utilizarse la función de tiempo límite (parámetros 317 *Tiempo límite* y 318 *Función tras tiempo límite*), el valor ajustado debe ser <1 V.

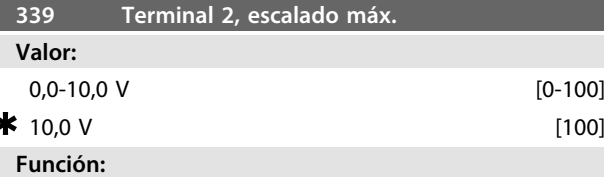

Este parámetro se utiliza para ajustar el valor de señal que debe corresponder al valor de referencia máxima o realimentación máxima del parámetro 205 *Referencia máxima, Ref.MÁX. /* 415 *Realimentación máxima, FBMÁX.*.

## **Descripción de opciones:**

Ajuste el valor de tensión requerido. Por motivos de precisión, debe realizarse una compensación para las pérdidas de tensión en cables de señal largos.

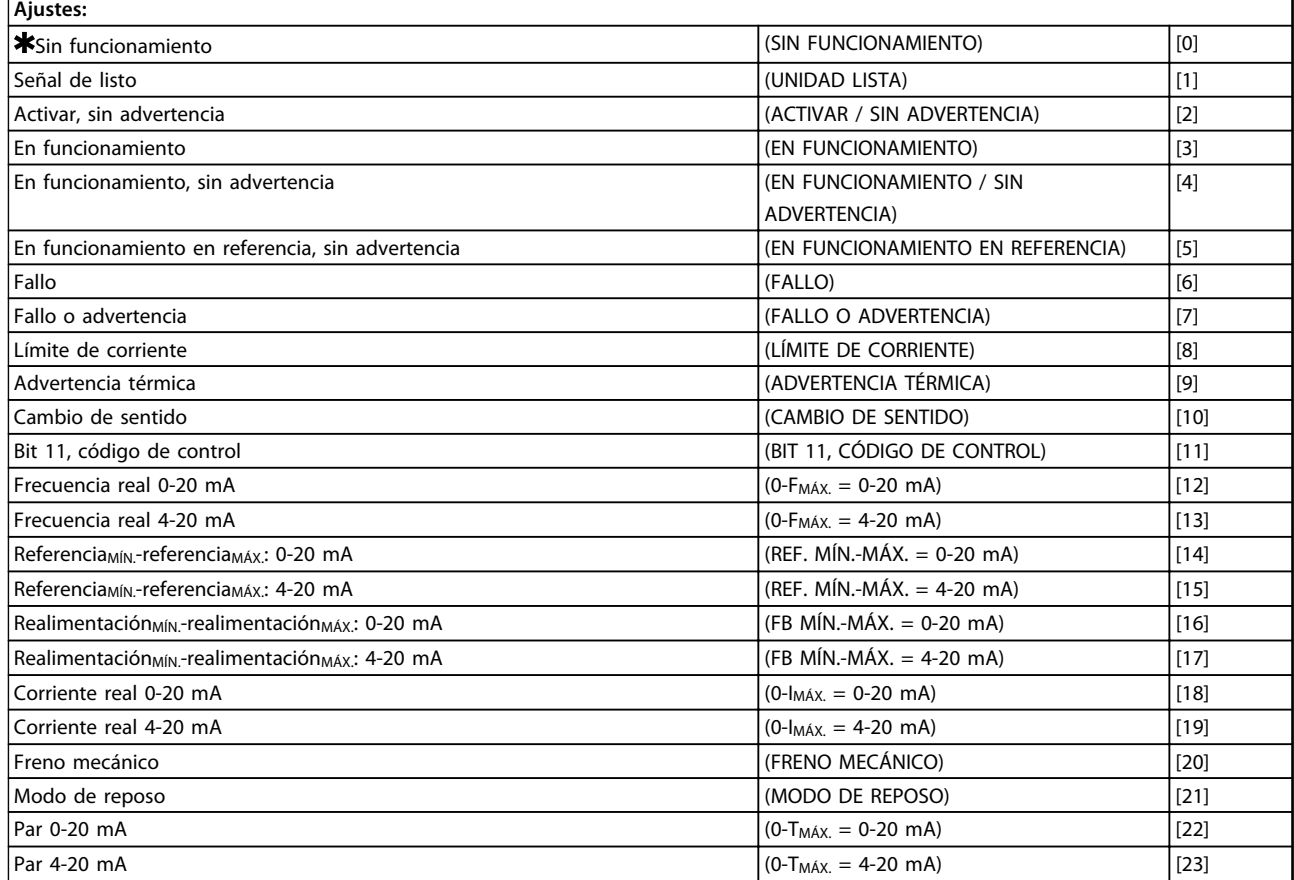

**Tabla 3.15 340 Terminal 9, funciones de salida (FUNC. DE SALIDA)**

## **Función:**

Esta salida puede actuar tanto como salida digital como analógica. Si se utiliza como salida digital (valor de dato [0]-[23]), se transmite una señal de 24 V CC; si se utiliza como salida analógica, se transmite una señal de 0-20 mA o una salida de señal de 4-20 mA.

#### **Descripción de opciones:**

*Señal de unidad lista*: el motor FC está listo para ser utilizado.

*Activar / sin advertencia*: el motor FC está listo para ser utilizado; no se ha dado una orden de arranque o de parada (arrancar / desactivar). Sin advertencia.

*En funcionamiento*: se ha dado una orden de arranque. *En funcionamiento, sin advertencia:* se ha dado un comando de arranque. Sin advertencia.

*En funcionamiento en referencia, sin advertencia:* velocidad según la referencia.

*Fallo*: la salida se activa mediante una alarma.

*Fallo o advertencia*: la salida se activa mediante alarma o advertencia.

*Límite de corriente*: se ha sobrepasado el límite de corriente del parámetro 221.

*Advertencia térmica:* por encima del límite de temperatura en el convertidor de frecuencia.

*Cambio de sentido.* «1» lógico = relé activado, 24 V CC en salida, cuando el motor gira en sentido horario. «0» lógico = relé no activado: no hay señal en la salida, cuando el motor gira en sentido antihorario.

*Bit 11, código de control*: si el bit 11 = «1» en el código de control (tanto en el perfil de bus de campo como en el perfil FC), la salida digital se activará.

*0-fMÁX. (parámetro 202)* <sup>⇒</sup> *0-20 mA* y

*0-fMÁX. (parámetro 202)* ⇒ *4-20 mA*

*ReferenciaMÍN.-ReferenciaMÁX.: 0-20 mA* y

*ReferenciaMÍN.-ReferenciaMÁX.: 4-20 mA*

*RealimentaciónBAJA-RealimentaciónALTA: 0-20 mA* y

*RealimentaciónBAJA-RealimentaciónALTA: 4-20 mA*

*0-IVLT, MÁX.* <sup>⇒</sup> *0-20 mA y*

*0-IVLT, MÁX.* <sup>⇒</sup> *4-20 mA*

*Freno mecánico*: permite el control de un freno mecánico externo opcional (véanse también los parámetros 138 y 139).

*Modo de reposo*: se activa cuando la unidad está en modo de reposo. Consulte *[3.5.2 Modo de reposo](#page-57-0) 0-TMÁX.* <sup>⇒</sup> *0-20 mA y 0-TMÁX.* <sup>⇒</sup> *4-20 mA y*

Danfoss

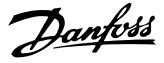

## <span id="page-57-0"></span>3.5.1 Grupo de parámetros 4-\*\* Funciones especiales

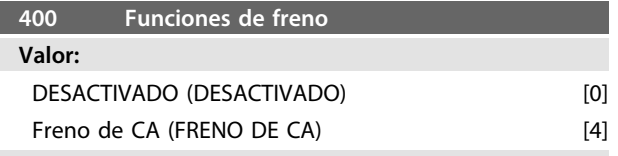

## **Función:**

*[4] Freno de CA* se puede seleccionar para mejorar el frenado. Con la nueva función de freno de CA, se puede controlar el tiempo de pérdidas de motor en incremento sin dejar de proteger térmicamente el motor. Esta función generará un par de frenado entre el 80 y el 20% en la gama de velocidades hasta la velocidad base (50 Hz). Por encima de la velocidad base, el frenado adicional desaparecerá gradualmente.<br>par

 $100$  $\overline{25}$  $\overline{\phantom{0}50}$  $10<sup>c</sup>$ 150  $-10$ elocidad  $-20$  $-30$  $f$ renado  $-40$ 

> ,<br>frenado de CA Par de frenado con y sin renado de CA (motor e inversor)

175NA106.10 **Ilustración 3.21**

 $-50$ 

#### **Descripción de opciones:**

natural

Seleccione *[4] Freno de CA* si se producen cargas a corto plazo.

## 3.5.2 Modo de reposo

El modo de reposo permite detener el motor cuando funciona a baja velocidad, como ocurre en una situación sin carga. Si el sistema consume suministro de reserva, el convertidor de frecuencia arranca el motor y suministra la potencia necesaria.

## **AVISO!**

**Se puede ahorrar energía con esta función, puesto que el motor solo funciona cuando el sistema lo necesita.**

El modo de reposo no está activado si se ha seleccionado *Referencia local* o *Velocidad fija*. La función se activa en *Lazo abierto* y *Lazo cerrado*.

En el parámetro 403 *Temporizador de modo de reposo*, el modo de reposo está activado. En el parámetro 403 *Temporizador de modo de reposo*, se ajusta un temporizador que determina durante cuánto tiempo la frecuencia de salida puede ser inferior a la frecuencia ajustada en el parámetro 404 *Frecuencia de reposo*. Cuando finaliza el temporizador, el convertidor de frecuencia desacelera el motor para detenerlo mediante el parámetro 208 *Tiempo de rampa de desaceleración*. Si la frecuencia de salida aumenta por encima de la frecuencia ajustada en el parámetro 404 *Frecuencia de reposo*, el temporizador se reinicia.

Mientras el convertidor de frecuencia detiene el motor en el modo de reposo, se calcula una frecuencia de salida teórica basada en la señal de referencia. Cuando la frecuencia de salida teórica aumenta por encima de la frecuencia del parámetro 407 *Frecuencia de reactivación*, el convertidor de frecuencia reinicia el motor y la frecuencia de salida se eleva hasta el valor de referencia.

En los sistemas con regulación de presión constante, resulta beneficioso aplicar una presión adicional al sistema antes de que el convertidor de frecuencia detenga el motor. Con ello, se amplía el tiempo durante el cual el convertidor de frecuencia detiene el motor y se ayuda a evitar el arranque y la parada frecuentes de motor, por ejemplo, en caso de fugas del sistema. Si se necesita un 25% más de presión antes de que el convertidor de frecuencia detenga el motor, el parámetro 406 *Consigna de refuerzo* se ajusta en el 125%. El parámetro 406 *Consigna de refuerzo* únicamente se activa en *Lazo cerrado*.

## **AVISO!**

**En procesos de bombeo altamente dinámicos, se aconseja desactivar la función de** *Motor en giro* **(parámetro 445).**

**3 3**

## **Programación Serie FCM de VLT**® **DriveMotor**

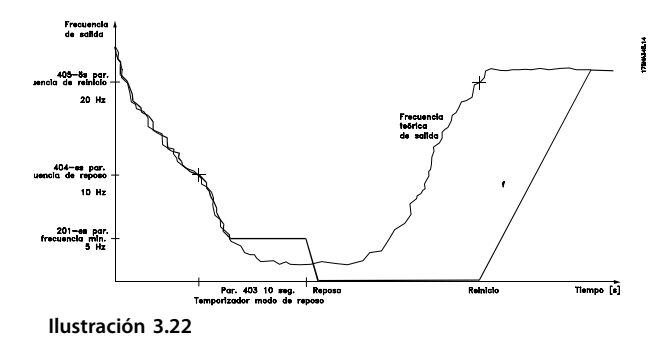

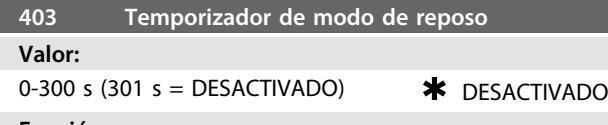

#### **Función:**

Este parámetro permite que el convertidor de frecuencia detenga el motor cuando su carga sea mínima. El temporizador del parámetro 403 *Temporizador de modo de reposo* se inicia cuando la frecuencia de salida disminuye por debajo de la frecuencia ajustada en el parámetro 404 *Frecuencia de reposo*.

Cuando ha transcurrido el tiempo ajustado en el temporizador, el convertidor de frecuencia apaga el motor. El convertidor de frecuencia rearranca el motor cuando la frecuencia de salida teórica supera la frecuencia del parámetro 407 *Frecuencia de reactivación*.

### **Descripción de opciones:**

Seleccione Desactivado si no se requiere esta función. Ajuste el valor de umbral que va a activar el modo de reposo después de que la frecuencia de salida haya disminuido por debajo del parámetro 404 *Frecuencia de reposo*.

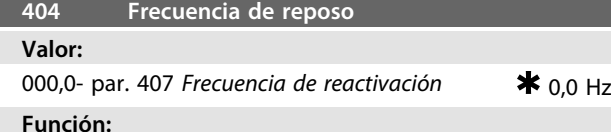

Cuando la frecuencia de salida disminuye por debajo del valor ajustado, el temporizador inicia el recuento de tiempo definido en el parámetro 403 *Modo de reposo*. La frecuencia de salida actual será igual a la frecuencia de salida teórica hasta que se alcance f<sub>MÍN</sub>.

## **Descripción de opciones:**

Ajuste la frecuencia necesaria.

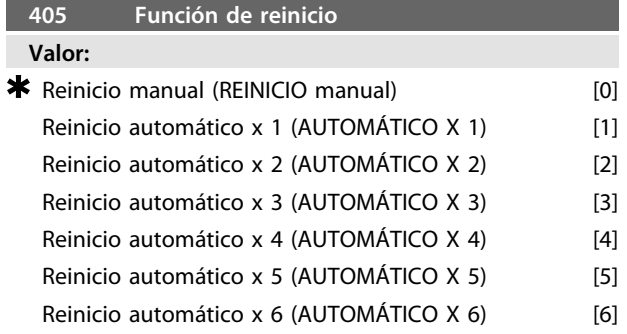

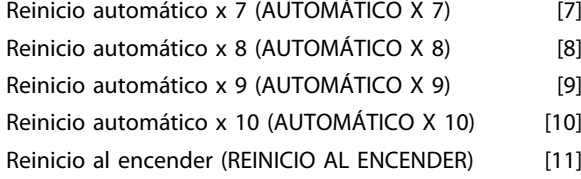

#### **Función:**

Este parámetro permite seleccionar la función de reinicio deseada después de una desconexión.

Después del reinicio, el motor FC puede volver a arrancarse después de 1,5 s.

## **Descripción de opciones:**

Si se selecciona *[0] Reinicio manual*, este debe efectuarse mediante las entradas digitales.

Para que el motor FC realice un reinicio automático (máx. 1-10 veces en 10 minutos) después de desconectarse, seleccione un valor de dato [1]-[10].

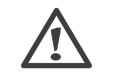

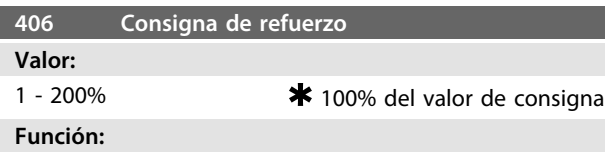

Esta función solo se puede utilizar si se ha seleccionado *Lazo cerrado* en el parámetro 100.

En los sistemas con regulación de presión constante, resulta beneficioso aumentar la presión en el sistema antes de que el convertidor de frecuencia detenga el motor. Con ello, se amplía el tiempo durante el cual el convertidor de frecuencia detiene el motor y se ayuda a evitar el arranque y la parada frecuentes del motor, por ejemplo, en caso de fugas del sistema de suministro de agua.

Utilice *Tiempo límite de refuerzo*, par. 472, para ajustar el tiempo límite de refuerzo. Si la consigna de refuerzo no puede alcanzarse dentro del tiempo especificado, el convertidor de frecuencia seguirá en funcionamiento normal (sin entrar en reposo).

## **Descripción de opciones:**

Ajuste la *Consigna de refuerzo* necesaria como porcentaje de la referencia resultante en condiciones de funcionamiento normal. El 100% corresponde a la referencia sin refuerzo (suplemento).

Danfoss

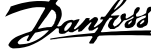

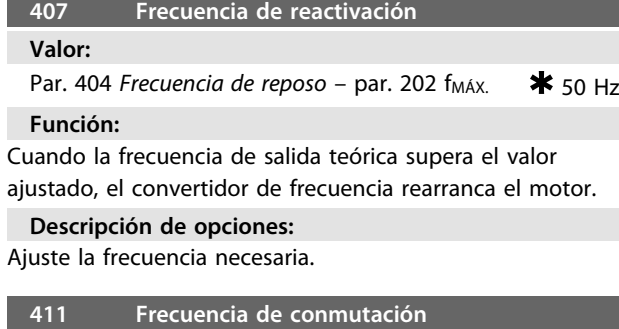

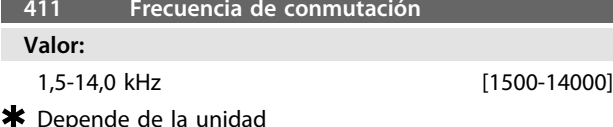

#### **Función:**

El ajuste determina la frecuencia de conmutación del inversor. Cambiar la frecuencia de conmutación puede ayudar a minimizar el ruido acústico del motor.

#### **Descripción de opciones:**

Cuando el motor está en funcionamiento, la frecuencia de conmutación se ajusta en el parámetro 411 hasta que se obtenga la frecuencia en que el motor emite el menor ruido posible.

Consulte, además, el parámetro 446: patrón de conmutación. Consulte *[4.1.6 Protección térmica y reducción](#page-86-0) [de potencia](#page-86-0)*

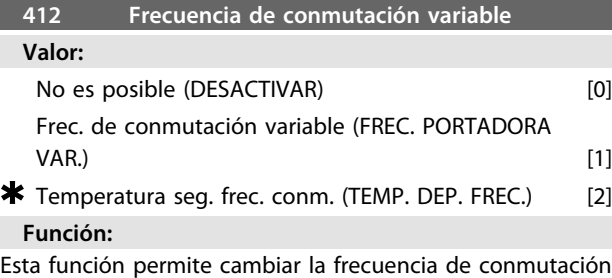

según la carga. Sin embargo, la frecuencia de conmutación máxima se determinará por el valor ajustado en el parámetro 411.

#### **Descripción de opciones:**

Seleccione *[0] No* si se desea una frecuencia de conmutación permanente. Ajuste la frecuencia de conmutación en el parámetro 411.

Si se selecciona *[1] Frecuencia de conmutación variable*, la frecuencia de conmutación se reducirá cuando aumente la frecuencia de salida. Se usa para aplicaciones con características de par cuadrático (bombas y ventiladores centrífugos), donde la carga disminuye según la frecuencia de salida.

Si se selecciona *[2] Temperatura según frecuencia de conmutación*, la frecuencia de conmutación disminuirá cuando aumente la temperatura del inversor, consulte *Ilustración 3.23*.

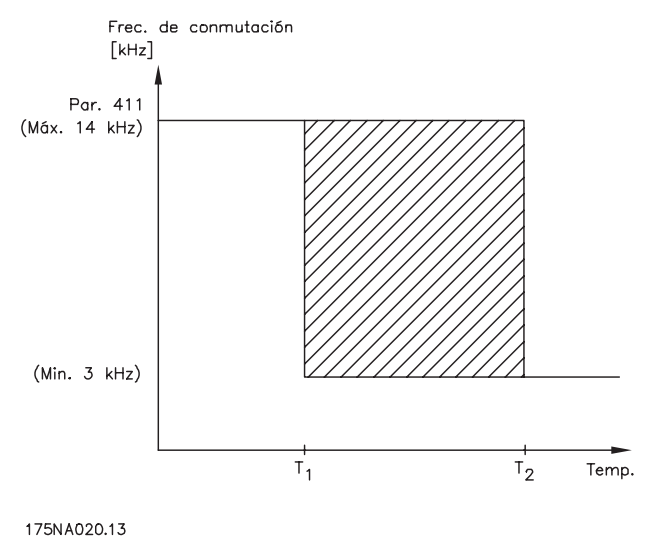

**Ilustración 3.23**

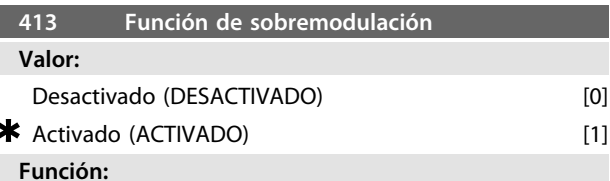

Este parámetro permite conectar la función de sobremodulación de la tensión de salida.

#### **Descripción de opciones:**

*[0] Desactivado* significa que no hay sobremodulación de la tensión de salida, lo que implica que se evita el rizado del par en el eje del motor. Esto puede ser una función útil, por ejemplo, en máquinas rectificadoras.

*[1] Activado* significa que puede obtenerse una tensión de salida superior a la tensión de red (hasta el 5%).

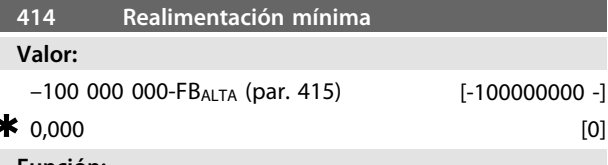

## **Función:**

Los parámetros 414 y 415 se usan para escalar el intervalo de realimentación a los valores físicos utilizados por el usuario. El ajuste también marcará los límites de la referencia (parámetros 204 y 205).

Se utiliza junto con *Proceso, modo de lazo cerrado* (parámetro 100).

## **Descripción de opciones:**

Solo está activada cuando el parámetro 203 se ha ajustado en *[0] Mín.-Máx.*

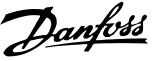

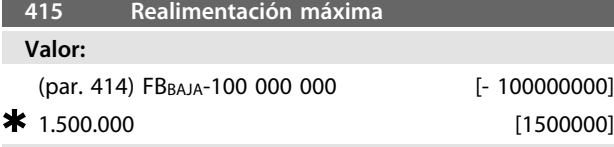

**Función:**

Consulte la explicación del parámetro 414.

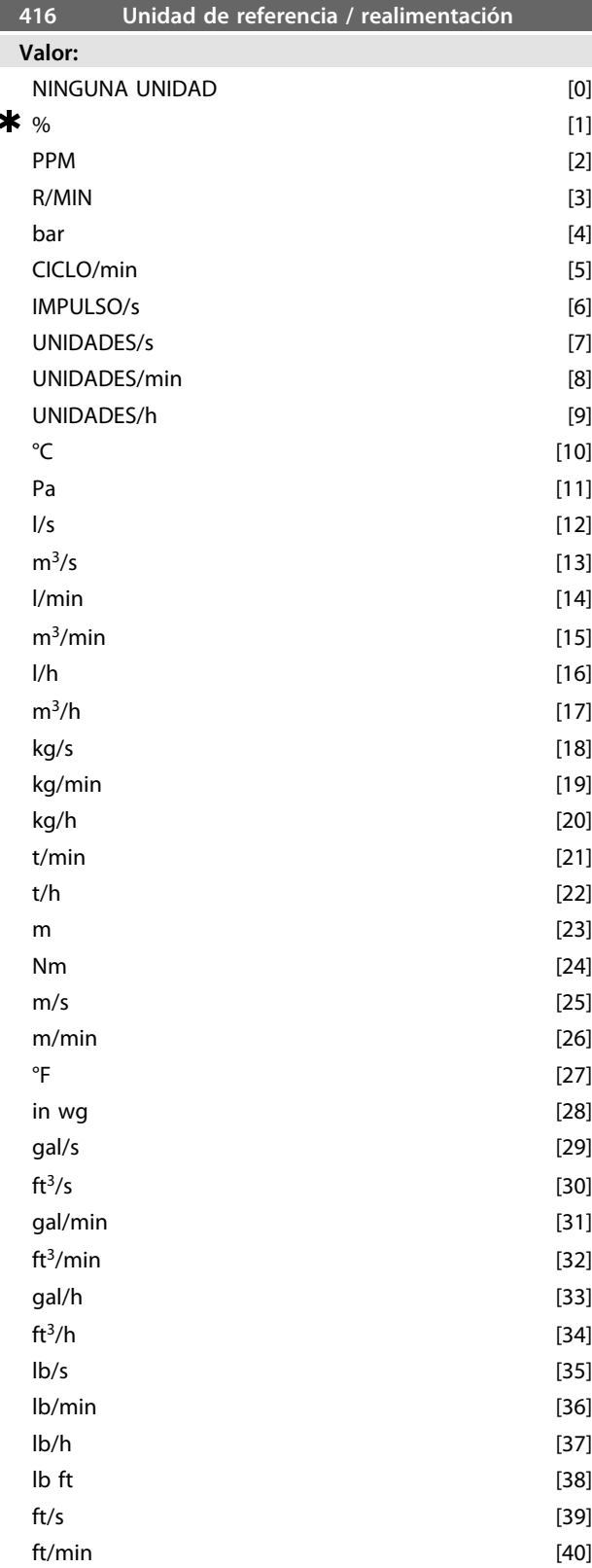

## **Función:**

Seleccione entre las unidades que se mostrarán en la pantalla.

Esta unidad también se utiliza con *Regulación de proceso, lazo cerrado*, en que actúa directamente como unidad para *Referencia mínima / máxima* (parámetros 204 / 205) y *Realimentación mínima / máxima* (parámetros 414 / 415). La posibilidad de elegir una unidad en el parámetro 416 depende de las opciones seleccionadas en los siguientes parámetros:

Par. 002 *Control local / remoto.*

Par. 013 *Control / conf. local según par. 100.*

Par. 100 *Configuración*.

Seleccione Control remoto en el parámetro 002

Si se ha seleccionado *Regulación de velocidad, lazo abierto* en el parámetro 100, la unidad seleccionada en el parámetro 416 puede utilizarse en las pantallas (par. 009-12, *Realimentación [unidad]*) de los parámetros de proceso.

Nota: la referencia únicamente puede mostrarse en Hz (*Regulación de velocidad, lazo abierto*).

Si se selecciona *Regulación de proceso, lazo cerrado* en el

parámetro 100, se utiliza la unidad seleccionada en el

parámetro 416 para visualizar la referencia (par. 009-12,

*Referencia [unidad]*) y la realimentación (par. 009-12, *Realimentación [unidad]*).

Seleccione Control local en el parámetro 002

Si se selecciona en el parámetro 013 *Control de LCP y lazo abierto* o *Control digital de LCP y lazo abierto*, la referencia

- se indicará en Hz, independientemente de la opción
- elegida en el parámetro 416. Si se selecciona en el
- parámetro 013 *Control de LCP / como par. 100* o *Control digital de LCP / como par. 100*, la unidad funcionará como

se describe en el parámetro 002, *Control remoto*.

### **Descripción de opciones:**

Seleccione la unidad que desee para la señal de referencia / retroalimentación.

## 3.5.3 Controlador FCM 300

### **Regulación de proceso**

El controlador PID mantiene un modo de proceso constante (presión, temperatura, flujo, etc.) y ajusta la velocidad del motor a partir de la referencia / valor de consigna y la señal de realimentación.

Un transmisor proporciona al controlador PID una señal de realimentación como expresión del modo real del proceso. La señal de realimentación varía a medida que cambia la carga del proceso.

Esto significa que hay una diferencia entre la referencia /

- valor de consigna y el modo real del proceso. Dicha
- diferencia se compensa por el controlador PID mediante la

frecuencia de salida regulada de manera ascendente o

descendente en relación con la diferencia entre la

referencia / valor de consigna y la señal de realimentación.

El controlador PID integrado en el convertidor de frecuencia se ha optimizado para utilizarlo en aplicaciones de procesos. Esto significa que el convertidor de frecuencia tiene disponible una serie de funciones especiales. Antes era necesario obtener un sistema que manejara estas funciones especiales instalando módulos de E / S adicionales y programando el sistema. Con el convertidor de frecuencia, se evita la necesidad de instalar más módulos. Los parámetros específicos del controlador de proceso son del 437 al 444.

## 3.5.4 Funciones PID

## **Unidad de referencia / realimentación**

Cuando se selecciona *Regulación del proceso, lazo cerrado* en el parámetro 100 *Configuración*, la unidad se define en el parámetro 416 *Unidad de referencia / realimentación:*

## **Realimentación**

Debe ajustarse un intervalo de realimentación para el controlador. Al mismo tiempo, este intervalo de realimentación limita el posible intervalo de referencia, para que, si la suma de todas las referencias cae fuera del mismo, la referencia quede limitada a dicho intervalo de realimentación.

La señal de realimentación se debe conectar a un terminal del convertidor de frecuencia. Si se selecciona la realimentación en dos terminales a la vez, las dos señales se sumarán.

Utilice la siguiente descripción para determinar los terminales que se deben utilizar y qué parámetros se deben programar.

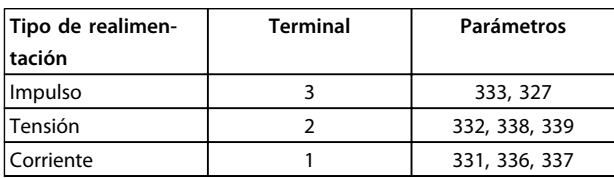

#### **Tabla 3.16**

Puede realizarse una corrección de la pérdida de tensión en los cables de señal largos cuando se utilice un transmisor con una salida de tensión. Se hace esto en los parámetros 338 / 339 *Escalado mín. / máx.*

Los parámetros 414 / 415 *Realimentación mínima / máxima* también deben preajustarse en unos valores en las unidades de proceso que correspondan a los valores de escalado mínimo y máximo que tengan las señales conectadas al terminal.

## **Referencia**

En el parámetro 205 *Referencia máxima, RefMÁX.*, es posible preajustar una referencia máxima que escale la suma de todas las referencias, es decir, la referencia resultante. La referencia mínima del parámetro 204 es una expresión del valor mínimo que puede tener la referencia resultante. Todas las referencias se sumarán, y la suma será la referencia en relación con la que se realizará la regulación. Es posible limitar el intervalo de referencia a otro intervalo más pequeño que el de realimentación. Esto es una ventaja si se desea evitar un cambio no intencionado en una referencia externa, al hacer que la suma de las referencias se aleje del valor óptimo. El intervalo de referencia no puede sobrepasar el intervalo de realimentación.

Si se desean referencias internas, pueden preajustarse en los parámetros de 215 a 216 *Referencia interna*. Consulte la descripción *Función de referencia* y *Manejo de las referencias* en el parámetro 214.

Si se utiliza una señal de corriente como señal de realimentación, solo se podrá utilizar la tensión como referencia analógica. Utilice la siguiente descripción para determinar los terminales que se deben utilizar y qué parámetros se deben programar.

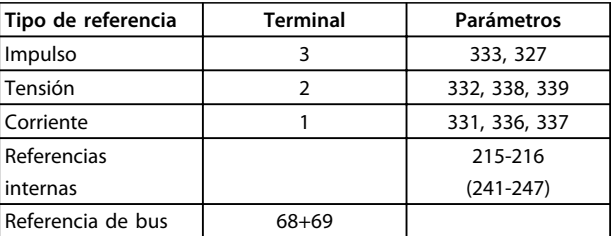

**Tabla 3.17**

## **AVISO!**

**La referencia de bus únicamente se puede preajustar mediante la comunicación en serie.**

## **AVISO!**

**Es recomendable preajustar los terminales que no se utilicen en** *[0] Sin función***.**

### **Límite de ganancia del diferenciador**

Si se producen variaciones muy rápidas en la señal de referencia o de realimentación en una aplicación, la diferencia entre la referencia / valor de consigna y el modo real del proceso también cambiará rápidamente. El diferenciador puede llegar a ser demasiado importante. Esto se debe a que está reaccionando a la diferencia entre la referencia y el modo real del proceso, y cuanto más rápidamente cambia esta diferencia, más importante es la contribución de frecuencia del diferenciador. La frecuencia con que contribuye el diferenciador, por lo tanto, puede limitarse de manera que se preajuste un tiempo de diferenciación adecuado para cambios lentos y una contri-

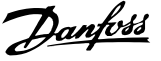

bución de frecuencia para cambios rápidos. Esto se efectúa en el parámetro 443 *Límite de ganancia del diferenciador de PID de proceso*.

#### **Filtro de paso bajo**

Si hay mucho ruido en la señal de realimentación, puede suprimirse mediante un filtro de paso bajo integrado. Se preajusta una constante de tiempo adecuada para el filtro de paso bajo.

Si el filtro de paso bajo se preajusta en 0,1 s, la frecuencia de desconexión será de 10 RAD/s, que corresponde a (10/2  $x \pi$ ) = 1,6 Hz. Esto significará que todas las corrientes / tensiones que varían más de 1,6 oscilaciones por segundo se perderán. En otras palabras, solo habrá una regulación basada en una señal de realimentación que varíe en una frecuencia menor de 1,6 Hz. La constante de tiempo adecuada se selecciona en el parámetro 444 *Tiempo de filtro de paso bajo de PID de proceso*.

## **Regulación inversa**

En la regulación normal, la velocidad del motor aumenta cuando la referencia / valor de consigna es mayor que la señal de realimentación. Si es necesario realizar la regulación inversa, en que la velocidad se reduce cuando la referencia / valor de consigna es mayor que la señal de realimentación, el parámetro 437 *Control normal / inverso de PID* debe programarse en *Inverso*.

#### **Saturación**

El controlador de proceso se preajusta en fábrica con una función de saturación activa. Esta función significa que, cuando se alcance un límite de frecuencia, un límite de corriente o un límite de tensión, el integrador se inicializará a la frecuencia que corresponda a la frecuencia de salida actual. Esto evita la integración de una diferencia entre la referencia y el modo real del proceso que no se puede desregularizar mediante un cambio en la velocidad. Esta función se puede dejar sin seleccionar en el parámetro 438 *Saturación de PID de proceso*.

#### **Condiciones de arranque**

En algunas aplicaciones, el ajuste óptimo del controlador de proceso requiere que transcurra un periodo prolongado antes de que se alcance la condición deseada del proceso. En estas aplicaciones, es recomendable definir una frecuencia de salida a la que el convertidor deba hacer funcionar el motor antes de que se active el controlador de proceso. Esto se realiza programando una frecuencia de arranque en el parámetro 439 *Frecuencia de arranque de PID de proceso*.

## 3.5.5 Manejo de realimentación

El manejo de la realimentación se representa en este diagrama de flujo.

Este diagrama muestra los parámetros y la manera en que pueden afectar al manejo de la realimentación. Es posible elegir entre señales de realimentación de tensión, corriente o impulsos.

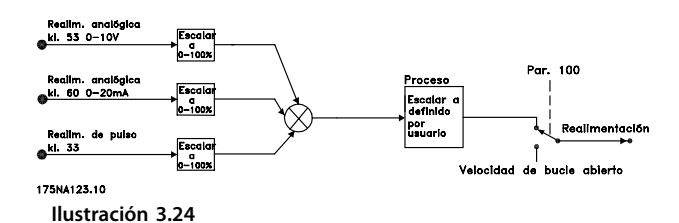

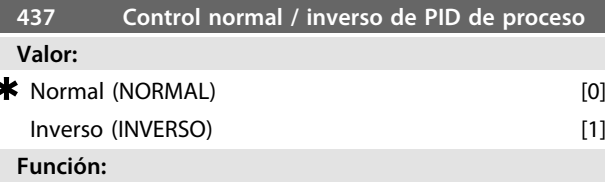

Es posible elegir si el controlador del proceso debe aumentar / reducir la frecuencia de salida, cuando la señal de referencia y la señal de realimentación difieren. Se utiliza junto con *Proceso, modo de lazo cerrado* (parámetro 100).

**Descripción de opciones:**

Cuando el motor FC debe reducir la frecuencia de salida, si se incrementa la señal de realimentación, seleccione *[0] Normal*. Cuando el motor FC debe aumentar la frecuencia de salida, si se aumenta la señal de realimentación, seleccione *[1] Inverso*.

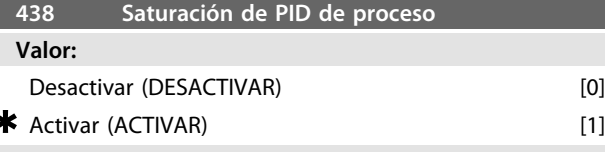

## **Función:**

Es posible seleccionar si el controlador de proceso va a continuar regulando en un error, incluso si no es posible incrementar o reducir la frecuencia de salida. Se utiliza junto con *Proceso*, *modo de lazo cerrado* (parámetro 100).

#### **Descripción de opciones:**

El ajuste de fábrica es *[1] Activar*, lo cual significa que el cálculo de integral se inicializa respecto a la frecuencia de salida si se ha alcanzado el límite de corriente o la frecuencia máx. / mín. El controlador de proceso no se volverá a activar hasta que el error sea cero o haya cambiado su signo.

Seleccione *[0] Desactivar* si la integral debe continuar integrando en un error, aunque no sea posible suprimir dicho fallo con esta regulación.

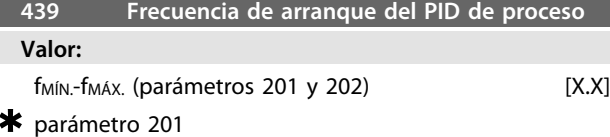

#### **Función:**

Cuando se recibe la señal de arranque, el motor FC reaccionará utilizando *Velocidad, modo de lazo abierto* tras la rampa. Únicamente cuando se haya obtenido la frecuencia de arranque programada cambiará a *Proceso, modo de lazo cerrado*. Además, es posible ajustar una frecuencia que corresponda a la velocidad a la que se ejecuta normalmente el proceso, lo que permitirá alcanzar en menos tiempo las condiciones de proceso requeridas. Se utiliza junto con *Proceso, modo de lazo cerrado* (parámetro 100).

#### **Descripción de opciones:**

Ajuste la frecuencia de arranque requerida.

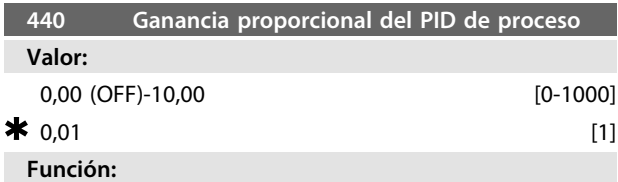

La ganancia proporcional indica el número de veces que debe aplicarse el error entre el valor de consigna y la señal de realimentación.

Se utiliza junto con *Proceso, modo de lazo cerrado* (parámetro 100).

#### **Descripción de opciones:**

Se obtiene una regulación rápida con una ganancia alta, aunque, si es excesiva, el proceso puede volverse inestable.

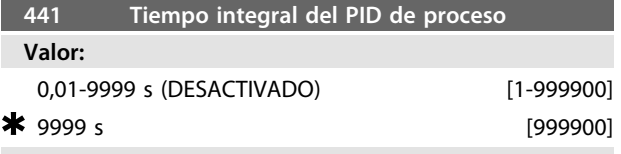

#### **Función:**

La integral proporciona una ganancia que se incrementa en un error constante entre el valor de consigna y la señal de realimentación. Cuanto mayor es el error, más rápido se incrementa la ganancia. El tiempo integral es el período que necesita la integral para alcanzar una ganancia igual a la ganancia proporcional.

Se utiliza junto con *Proceso, modo de lazo cerrado* (parámetro 100).

#### **Descripción de opciones:**

Se obtiene una regulación rápida con un tiempo integral corto. Sin embargo, este período puede ser demasiado corto, con lo que el proceso puede resultar inestable. Si el tiempo integral es largo, pueden producirse desviaciones importantes respecto al valor de consigna

requerido, ya que el controlador de proceso tardará mucho tiempo en regular respecto a un determinado error.

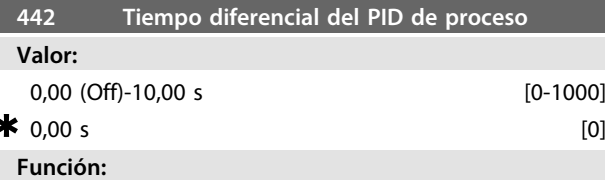

El diferenciador no reacciona a un error constante. Solo proporciona una ganancia cuando cambia el error. Cuanto más rápido cambia el error, mayor es la ganancia del diferenciador.

La ganancia es proporcional a la velocidad en que cambia el error.

Se utiliza junto con *Proceso, modo de lazo cerrado* (parámetro 100).

### **Descripción de opciones:**

Se obtiene una regulación rápida con un tiempo diferencial largo. Sin embargo, este tiempo puede ser demasiado largo, con lo que el proceso puede resultar inestable.

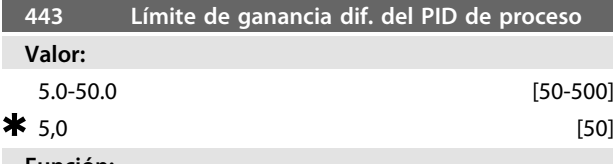

## **Función:**

Es posible ajustar un límite para la ganancia diferencial. La ganancia diferencial se incrementará si hay cambios rápidos, por lo que puede resultar beneficioso limitarla, obteniéndose una ganancia diferencial regular en cambios lentos y una ganancia diferencial constante en cambios rápidos del error.

Se utiliza junto con *Proceso, modo de lazo cerrado* (parámetro 100).

#### **Descripción de opciones:**

Seleccione un límite de ganancia diferencial de la forma requerida.

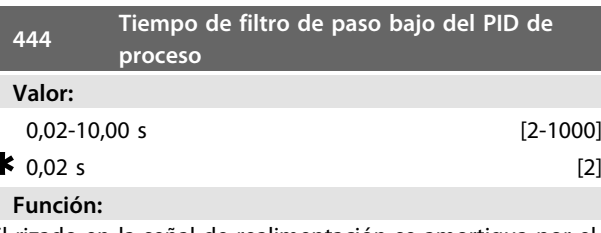

El rizado en la señal de realimentación se amortigua por el filtro de paso bajo con el fin de reducir su impacto en la regulación de proceso. Esto puede ser una ventaja, por ejemplo, si hay mucho ruido en la señal. Se utiliza junto con *Proceso, modo de lazo cerrado* (parámetro 100).

## **Descripción de opciones:**

Seleccione la constante de tiempo deseada (τ). Si se programa una constante de tiempo (τ) de 100 ms, la frecuencia de apertura para el filtro de paso bajo será de  $1/0$ ,1 = 10 RAD/s, que corresponde a (10/2 x π) = 1,6 Hz.

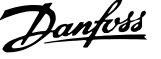

El controlador de proceso únicamente regulará, por tanto, una señal de realimentación que varíe con una frecuencia inferior a 1,6 Hz. Si la señal de realimentación varía en una frecuencia superior a 1,6 Hz, el controlador de proceso no reacciona.

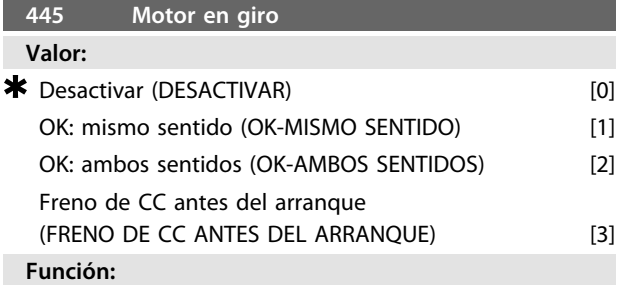

Esta función permite «enganchar» un motor que está girando libremente, debido a un corte de electricidad.

### **Descripción de opciones:**

Seleccione *[0] Desactivar* si no se requiere esta función. *[1} OK: mismo sentido:* se utiliza cuando el motor únicamente puede girar en un mismo sentido durante la conexión.

*[2] OK: ambos sentidos*: se utiliza cuando el motor puede girar en ambos sentidos durante la conexión.

*[3] Freno de CC antes del arranque*: se selecciona para que el motor se detenga con el freno de CC antes de acelerarlo a la velocidad deseada. El tiempo de freno de CC debe ajustarse en el parámetro 126.

Limitaciones:

- 1. Una inercia demasiado baja causará la aceleración de la carga, lo que puede ser peligroso o impedir el *Motor en giro* con éxito. Utilice el freno de CC, en este caso.
- 2. Si la carga se dirige mediante «autorrotación», por ejemplo, la unidad puede desconectarse debido a sobretensión.
- 3. Por debajo de 250 r/min, no funciona *Motor en giro*.

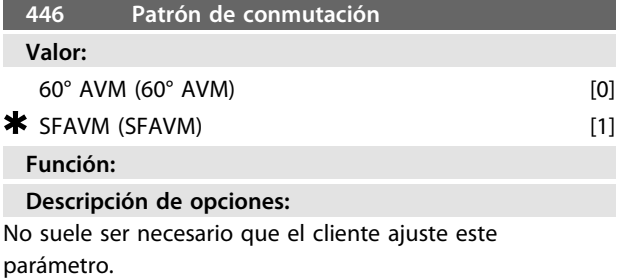

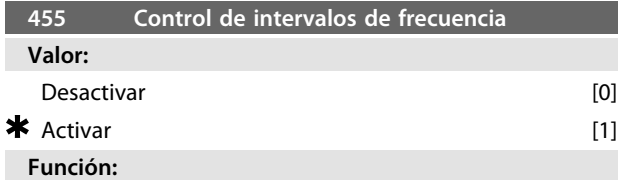

Este parámetro se utiliza si se desea que la advertencia 35 *Fuera del intervalo de frecuencia* esté apagada en pantalla,

en el control de proceso, en lazo cerrado. Este parámetro no tiene efecto en el código de estado ampliado.

## **Descripción de opciones:**

Seleccione *[1] Activar* [1] si desea que se lea en pantalla la advertencia 35 *Fuera del intervalo de frecuencia*, cuando se produzca. Seleccione *[0] Desactivar* si desea que no aparezca en pantalla la advertencia 35 *Fuera de intervalo de frecuencia*, cuando se produzca.

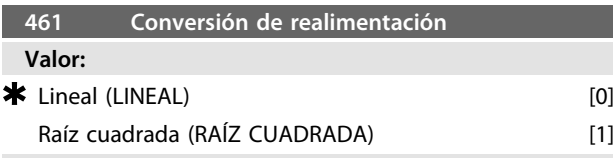

**Función:**

En este parámetro, se selecciona una función que convierte una señal de realimentación conectada del proceso en un valor de realimentación que equivale a la raíz cuadrada de la señal conectada.

Esto se usa, por ejemplo, cuando la regulación de un flujo (volumen) es necesaria basándose en la presión como señal de realimentación (flujo = constante x  $\sqrt{p}$ resión). Esta conversión permite ajustar la referencia de forma que haya una conexión lineal entre la referencia y el flujo necesario. Consulte *Ilustración 3.25*.

## **Descripción de opciones:**

Si se selecciona *[0] Lineal* [0], la señal de realimentación y el valor de realimentación serán proporcionales. Si se selecciona *[1] Raíz cuadrada* [1], el convertidor de frecuencia convierte la señal de realimentación en un valor cuadrático.

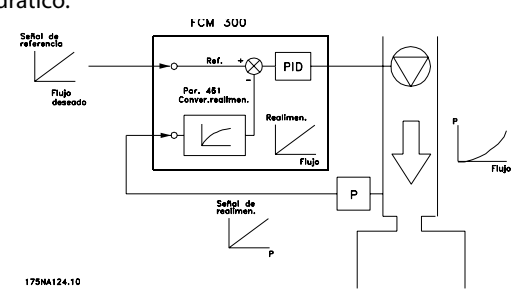

**Ilustración 3.25 Conversión de realimentación**

**3 3**

**3 3**

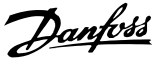

## <span id="page-65-0"></span>3.6.1 Bus de serie

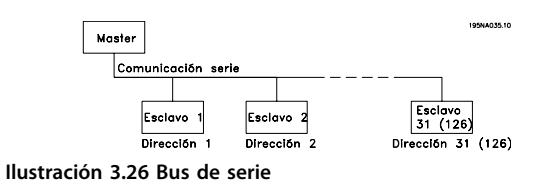

## 3.6.2 Comunicación de telegramas

### **Telegramas de control y de respuesta**

En un sistema maestro / esclavo, es el maestro el que controla la comunicación de telegramas. Es posible conectar 31 esclavos (motores FC), como máximo, a un maestro, a menos que se utilice un repetidor, consulte *Ilustración 3.28* y *[Ilustración 3.30](#page-66-0)*.

El maestro envía continuamente telegramas de control dirigidos a los esclavos y espera a recibir telegramas de respuesta de estos. El tiempo de respuesta de los esclavos es 50 ms, como máximo.

Solo el esclavo que haya recibido un telegrama sin fallos dirigido a dicho esclavo enviará un telegrama de respuesta.

#### **Transmisión**

Un maestro puede enviar el mismo telegrama a la vez a todos los esclavos conectados al bus. En cada comunicación *transmitida*, el bit *transmitido* del telegrama de control tiene un valor igual a 1 (consulte el apartado sobre la dirección del VLT). Los bits de dirección 0-4 no se utilizan.

#### **Contenido de un byte**

Cada señal transmitida comienza con un bit de inicio. Posteriormente, se transmiten 8 bits de datos. Cada señal recibe un bit de paridad ajustado en «1», cuando hay una paridad par (es decir, un número par de 1 binarios en los 8 bits de datos y los bits de paridad sumados). La señal termina con un bit de parada, por lo que consiste de 11 bits en total.

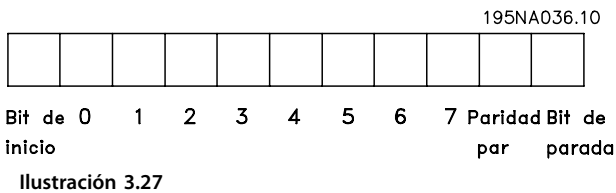

## 3.6.3 Estructura de telegramas

Cada telegrama comienza con un byte de inicio (STX) = 02 Hex, seguido de un byte que da la longitud del telegrama (LGE) y un byte que da la dirección (ADR). A esto le sigue un número de bytes de datos (que varía según el tipo de telegrama). El telegrama termina con un byte de control de datos (BCC).

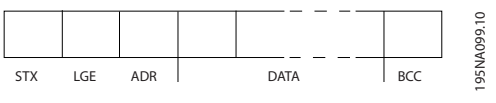

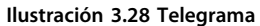

#### **Longitud del telegrama (LGE)**

La longitud del telegrama es el número de bytes de datos sumado al byte de dirección ADR y al byte de control de datos BCC.

Los telegramas con 4 bytes de datos tienen la siguiente longitud:

 $LGE = 4 + 1 + 1 = 6$  bytes

Los telegramas con 12 bytes de datos tienen la siguiente longitud:

 $LGE = 12 + 1 + 1 = 14$  bytes

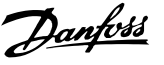

#### <span id="page-66-0"></span>**Dirección VLT (ADR)**

Se emplean dos formatos de dirección distintos:

1. Formato de dirección del protocolo USS Siemens:

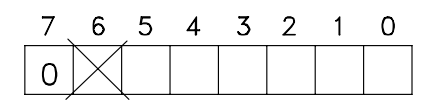

195NA040.10 **Ilustración 3.29 Formato de dirección**

Bit  $7 = 0$ Bit 6 no se utiliza Bit 5 = 1: transmisión, los bits de dirección (0-4) no se utilizan Bit  $5 = 0$ : sin transmisión Bits 0-4 = dirección del VLT, 1-31

2. Danfoss formato:

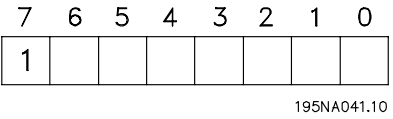

**Ilustración 3.30 Formato de dirección**

#### Bit  $7 = 1$

Bits  $0-6$  = dirección VLT 1-127 ( $0$  = transmisión)

### **Byte de control de datos (BCC)**

El byte de control de datos se explica más fácilmente con un ejemplo: antes de recibirse la primera señal del telegrama,  $BCC = 0$ .

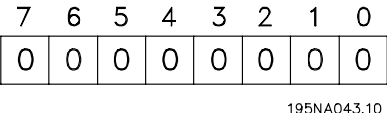

**Ilustración 3.31**

Después de recibirse la primera señal: BCC<sub>NUEVO</sub> = BCC<sub>ANTIGUO</sub> EXOR «primer byte» (EXOR = puerta exclusiva)  $BCC$ ANTIGUO = 0 0 0 0 0 0 0 0 0 EXOR «primer byte» =  $00000010(02H)$  $BCC_{NUEVO} = 0 0 0 0 0 0 1 0$ Cada byte adicional consecutivo se direcciona por BCC<sub>ANTIGUO</sub> EXOR y da como resultado un BCC<sub>NUEVO</sub>. Por ejemplo:

 $BCC_{ANTIGUO} = 0 0 0 0 0 0 1 0$ EXOR

«segundo byte» =  $1 1 0 1 0 1 1 0$  (D6H)  $BCC_{NUEVO} = 1 1 0 1 0 1 0 0$ 

El resultado después de la última señal recibida es BCC.

## 3.6.4 Bytes de datos

El bloque de bytes de datos se divide en dos bloques más pequeños:

- 1. Bytes de parámetros utilizados para la transferencia de parámetros entre el maestro y el esclavo
- 2. Bytes de proceso, incluido
	- **-** Código de control y valor de referencia (de maestro a esclavo)
	- **-** Código de estado y frecuencia de salida actual (de esclavo a maestro)

Esta estructura se aplica tanto al telegrama de control (maestro ⇒ esclavo) como al telegrama de respuesta (esclavo ⇒ maestro).

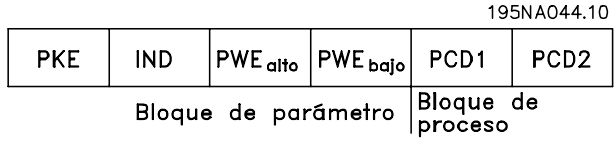

**Ilustración 3.32**

Hay dos tipos de telegramas:

- **-** con 12 bytes, estructurados como se muestra arriba, con un bloque de parámetro y de proceso.
- **-** con 4 bytes, que es el bloque de proceso del telegrama de 12 bytes.

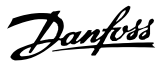

### **1. Bytes de parámetro**

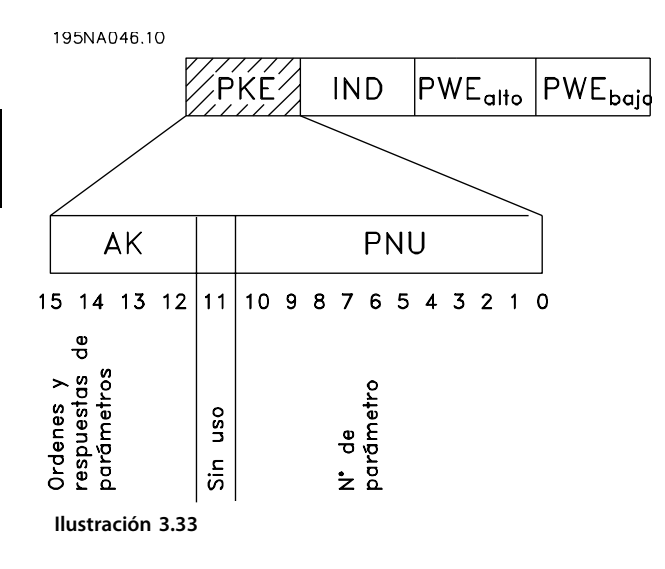

### **Comandos y respuestas (AK)**

Los bits n.º 12-15 se utilizan para transmitir comandos del maestro al esclavo y la respuesta procesada del esclavo al maestro.

Comandos maestro ⇒ esclavo: N.º de bit

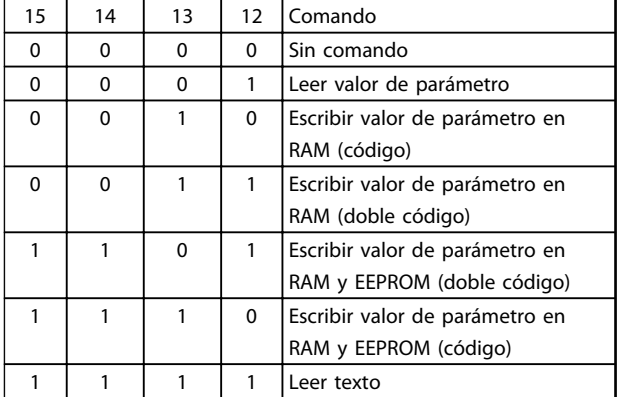

#### **Tabla 3.18**

Respuesta esclavo ⇒ maestro: N.º de bit

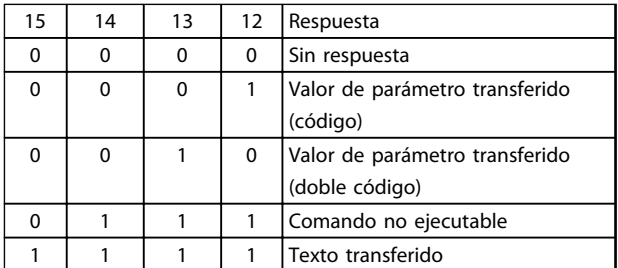

**Tabla 3.19**

Si no puede ejecutarse el comando, el esclavo envía una respuesta (0111) y da el siguiente mensaje de error en el valor de parámetro:

## código de error

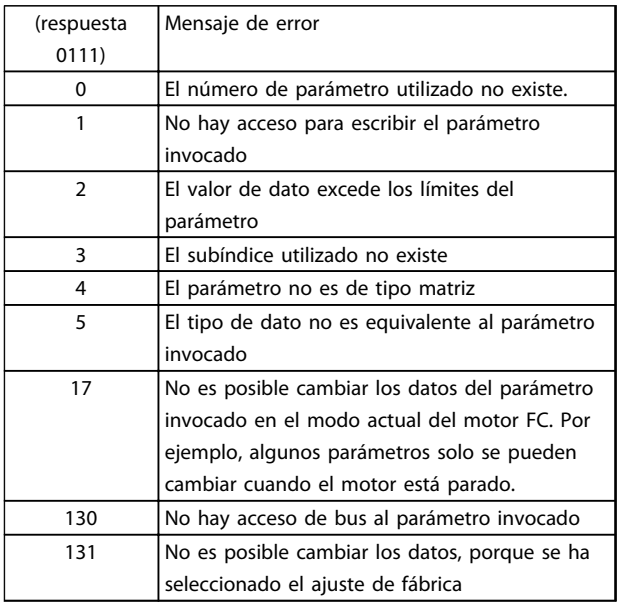

### **Tabla 3.20**

### **Número de parámetro (PNU)**

Los bits n.º 0-10 se utilizan para transmitir el número de parámetros. La función de cada parámetro puede verse en la descripción de parámetros.

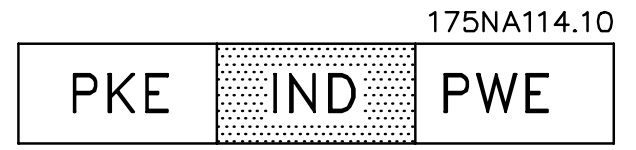

**Ilustración 3.34**

## **Índice**

El índice se utiliza con el número de parámetro para el acceso de lectura / escritura a los parámetros del tipo *matriz* (par. 615, 616 y 617).

## **Valor de parámetro (PWE)**

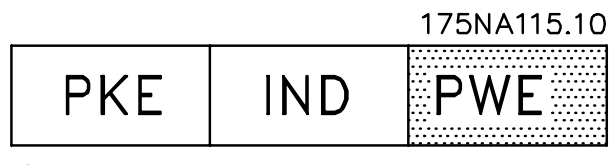

**Ilustración 3.35**

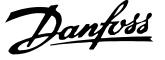

El valor de parámetros depende del comando dado. Si el maestro solicita un parámetro (lectura), no importa el valor del bloque PWE. Si el maestro cambia un parámetro (escritura), el nuevo valor se transfiere en el bloque PWE. Si el esclavo responde a una solicitud de parámetro (comando de lectura), el valor del parámetro actual se transfiere al bloque PWE.

El valor transferido corresponde a las cifras indicadas en la descripción de parámetros. Por ejemplo, en el parámetro 101, [1] corresponde a *Par constante*, [2] corresponde a *Par variable: bajo*, etc. Sin embargo, se exceptúan los parámetros con el tipo de dato 9 (cadena de texto), ya que este texto se transfiere como una cadena de texto ASCII. Cuando se transfiere una cadena de texto (lectura), el telegrama tendrá una longitud variable, debido a que el texto puede tener distintas longitudes. La longitud del telegrama se indica en el 2.º byte de este, denominado LGE, consulte *[3.6.3 Estructura de telegramas](#page-65-0)* . Los parámetros 621-634 (datos de la placa de características) tienen el tipo de dato 9 (cadena de texto).

## **Tipos de datos admitidos por el convertidor de frecuencia VLT**

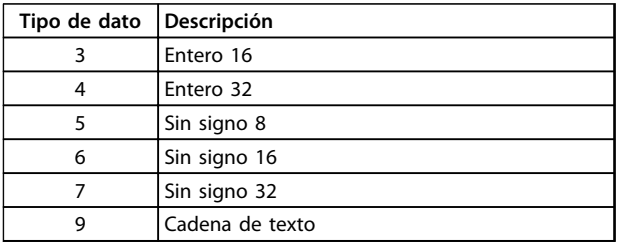

#### **Tabla 3.21**

«Sin signo» significa que el telegrama no lleva ningún signo.

Los distintos atributos de cada parámetro pueden verse en el apartado de ajustes de fábrica. Dado que los valores de parámetros solo pueden transferirse como enteros, debe usarse un factor de conversión para transferir decimales.

## Ejemplo:

Parámetro 201: frecuencia mínima, factor de conversión de 0,1. Si el parámetro 201 se va a ajustar en 10 Hz, es necesario transferir el valor de 100, ya que un factor de conversión de 0,1 significa que el valor transferido se multiplica por 0,1. En este sentido, se tomará el valor de 100 para 10.

## **Dirección por ID de unidad**

La ID de unidad está impresa en la etiqueta de la tapa plástica debajo de la cubierta de la caja de componentes electrónicos. Los tres grupos con tres dígitos de la ID de unidad deben convertirse al formato Hex. La dirección

requerida se añade como el último byte. La serie se envía a los parámetros de dirección de bus 500 (y 918) mediante una transmisión.

PKE: escritura al parámetro n.º 500 o 918 IND: sin uso

## **2. Bytes de proceso**

El bloque de bytes de proceso se divide en dos bloques, cada uno de 16 bits, que siempre están en la secuencia indicada.

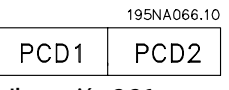

**Ilustración 3.36**

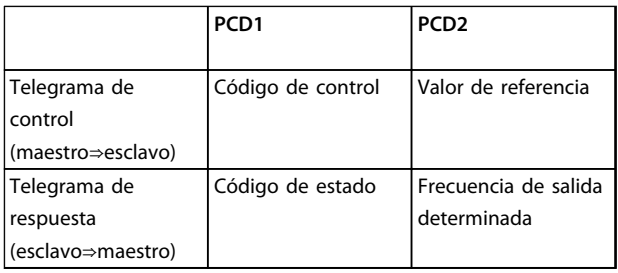

**Tabla 3.22**

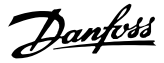

## 3.6.5 Código de control según el perfil estándar de bus de campo

(parámetro 512 = perfil de bus de campo) El código de control se usa para transmitir comandos de un maestro (por ejemplo, un PC) a un esclavo (motor FC).

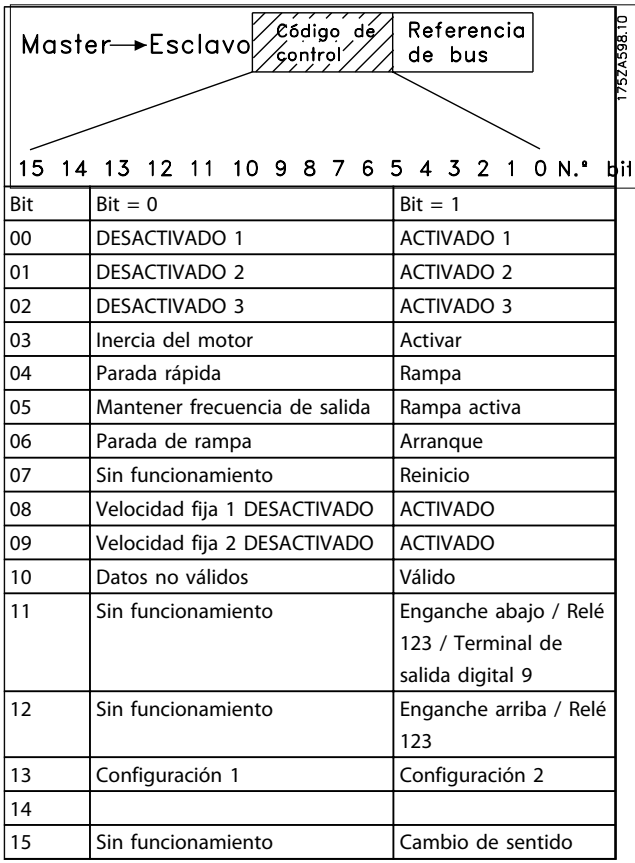

**Tabla 3.23**

## **AVISO!**

**El uso de bit 00, bit 01 y bit 02 para desconectar la fuente de alimentación (mediante relé) necesitará un encendido independiente. Esto se debe a que no existe una conexión externa de 24 #V que alimente el control de FCM 300, lo que resulta necesario para activar de nuevo el FCM 300 mediante una señal de entrada.**

## Bit 00, DESACTIVADO 1 / ACTIVADO 1

Parada de rampa normal que utiliza el tiempo de rampa de los parámetros 207 / 208. El bit 00 = «0» lleva a una parada. El bit 00 = «1» significa que el convertidor de frecuencia podrá arrancar si se han cumplido las demás condiciones necesarias para el arranque.

## Bit 01, DESACTIVADO 2 / ACTIVADO 2

Parada por inercia. Bit 01 =  $\triangleleft$ 0» produce una parada por inercia. Bit 01 = «1» significa que el convertidor de frecuencia puede arrancar si se cumplen las demás condiciones de arranque.

### Bit 02, DESACTIVADO 3 / ACTIVADO 3

Parada rápida, que utiliza el tiempo de rampa del parámetro 212. El bit 02 = «0» lleva a una parada rápida. Bit 02 = «1» significa que el convertidor de frecuencia puede arrancar si se cumplen las demás condiciones de arranque.

### Bit 03, Inercia / activar

Inercia. El bit 03 = «0» lleva a una parada. Bit 03 = «1» significa que el convertidor de frecuencia puede arrancar si se cumplen las demás condiciones de arranque.

## **AVISO!**

**Las opciones del parámetro 502 permiten definir cómo combinar (direccionar) el bit 03 con la función correspondiente de las salidas digitales.**

#### Bit 04, Parada rápida / rampa

Parada rápida que utiliza el tiempo de rampa del parámetro 212. El bit 04 = «0» lleva a una parada rápida. El bit 04 = «1» significa que el convertidor de frecuencia puede arrancar, siempre que se cumplan las demás condiciones para el arranque.

## **AVISO!**

**En el parámetro 503, se selecciona cómo se combinará (direccionará) el bit 04 con la función correspondiente en las entradas digitales.**

Bit 05, Mantener frecuencia de salida / rampa activada El bit 05 = «0» significa que se mantiene la frecuencia de salida, aunque se cambie la referencia. El bit  $05 =$  «1» significa que el convertidor de frecuencia puede volver a regularse siguiéndose la referencia dada.

## Bit 06, Parada / arranque de rampa

Parada de rampa normal que utiliza el tiempo de rampa de los parámetros 207 / 208. Bit 06 = «0» lleva a una parada. Bit 06 = «1» significa que el convertidor de frecuencia puede arrancar si se cumplen las demás condiciones de arranque.

## **AVISO!**

**En el parámetro 505, se selecciona de qué forma se combinará (direccionará) el bit 06 con la función correspondiente en las entradas digitales.**

## Bit 07, Sin función / reinicio

Reinicio de una desconexión. El bit 07 = «0» significa que no se produce el reinicio. El bit 07 = «1» significa un reinicio después de la desconexión. Después del reinicio, la unidad tardará aproximadamente 1,5 s en estar lista. El código de estado indicará que la unidad está lista para funcionar.

 $MG03BA05 - VLT<sup>®</sup>$  es una marca registrada de Danfoss 69

## **Programación Serie FCM de VLT**® **DriveMotor**

Activación de una velocidad preprogramada en el parámetro 509 (VELOCIDAD FIJA Bus 1). VELOCIDAD FIJA 1 solo es posible cuando el bit  $04 = \alpha 0$ » y los bits 00-03 = «1».

## Bit 09, Velocidad fija 2 DESACTIVADO / ACTIVADO Activación de una velocidad preprogramada en el parámetro 510 (VELOCIDAD FIJA Bus 2). VELOCIDAD FIJA 2 solo es posible cuando el bit  $04 = w0$  y los bits  $00-03 =$ «1». Si tanto VELOCIDAD FIJA 1 como VELOCIDAD FIJA 2 están activadas (bits 08 y 09 = «1»), VELOCIDAD FIJA 1 tiene prioridad, por lo que se utilizará la velocidad

programada en el parámetro 509. Bit 10, Dato no válido / válido

Sirve para indicar al motor FC si debe usar u omitir el código de control. El bit 10 = «0» significa que se ignora el código de control. El bit 10 = «1» significa que se utiliza el código de control. Esta función es importante, debido a que el código de control siempre está contenido en el telegrama, independientemente del tipo de telegrama que se emplee, es decir, se puede desconectar el código de control si no se va a utilizar en relación con la actualización o la lectura de parámetros.

## Bit 11, Sin función / enganche abajo, relé 123, terminal de salida digital 9

Se utiliza para reducir la referencia de velocidad según el valor del parámetro 219. El bit 11 = «0» significa que no se realiza ningún cambio en la referencia. El bit 11 = «1» significa que se reduce la referencia. Bit 11 = «1» activará también el relé 123 (siempre que el parámetro 323 = «Código de control, bit 11») y ajustará como alto el terminal de salida digital 9 (siempre que el parámetro 340 = «Código de control, bit 11").

## Bit 12, Sin función / enganche arriba, relé 123

Se utiliza para aumentar la referencia de velocidad con el valor del parámetro 219. El bit 12 = «0» significa que no se realiza ningún cambio en la referencia. El bit 12 = «1» significa que la referencia se incrementa. Si se activan tanto el enganche abajo como el enganche arriba (bits 11 y 12 = «1»), el enganche abajo tiene prioridad, por lo que se reduce la referencia de velocidad. Bit 12 = «1» activará también el relé 123 (siempre que el parámetro 323 = «Código de control, bit 12»).

## Bit 13, Selección de ajuste

El bit 13 se utiliza para seleccionar entre los dos ajustes de menú, de acuerdo con la siguiente tabla:

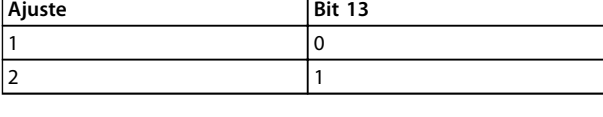

**Tabla 3.24**

Esta función únicamente se puede utilizar si se ha seleccionado *Ajuste múltiple* en el parámetro 004.

## **AVISO!**

**El parámetro 507 se utiliza para elegir de qué forma se combinará (direccionará) el bit 13 con la función correspondiente en las entradas digitales.**

## Bit 15, Sin función / cambio de sentido

Cambio del sentido de giro del motor. El bit 15 = «0» lleva a que no haya cambio de sentido y el bit  $15 = 18$ produce un cambio de sentido.

## **AVISO!**

**A menos que se mencione lo contrario, el bit del código de control se combina (direcciona) con la función correspondiente en las entradas digitales como una función «O» lógica.**

## **Código de estado (según el estándar de perfil de bus de campo)**

El código de estado se utiliza para comunicar al maestro (por ejemplo, un PC) la condición de un esclavo (motor FC).

**3 3**

**3 3**

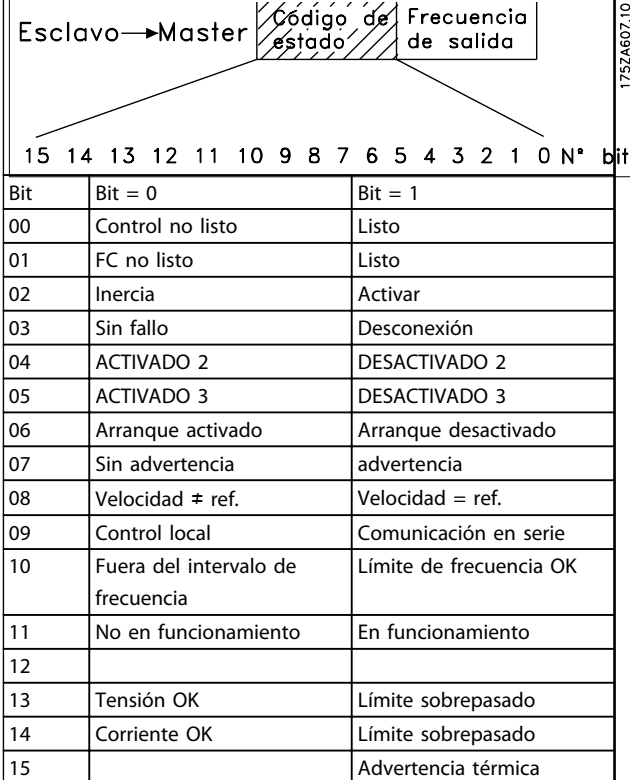

#### **Tabla 3.25**

### Bit 00, Control no listo / listo

El bit 00 = «0» significa que el bit 00, 01 o 02 del código de control es «0» (DESACTIVADO 1, DESACTIVADO 2 o DESACTIVADO 3) o que el convertidor de frecuencia se ha desconectado.

El bit 00 = «1» significa que el control del convertidor de frecuencia está listo.

## Bit 01, FC no listo / listo

El mismo significado que el del bit 00; aunque también hay alimentación eléctrica al componente de potencia, y el convertidor está listo para funcionar cuando recibe las señales de arranque necesarias.

#### Bit 02, Inercia / activar

El bit  $02 = \sqrt{0}$  significa que el bit 00, 01, 02 o 03 del código de control es «0» (DESACTIVADO 1, DESACTIVADO 2, DESACTIVADO 3 o Inercia) o que la unidad de la serie FCM 300 se ha desconectado.

El bit  $02 = 18$  significa que el bit 00, 01, 02 o 03 del código de control es «1» y que el motor FC no se ha desconectado.

#### Bit 03, Sin fallo / desconexión

El bit 03 = «0» significa que la serie FCM 300 no tiene una condición de fallo.

El bit 03 = «1» significa que la serie FCM 300 se ha desconectado y requiere una señal de reinicio para funcionar.

#### Bit 04, ACTIVADO 2 / DESACTIVADO 2

El bit 04 = «0» significa que el bit 01 del código de control  $=$  «1».

El bit 04 = «1» significa que el bit 01 del código de control  $=$  «0».

## Bit 05, ACTIVADO 3 / DESACTIVADO 3

El bit 05 = «0» significa que el bit 02 del código de control  $=$  «1».

El bit 05 = «1» significa que el bit 02 del código de control  $=$  «0».

#### Bit 06, Arranque activado / desactivado

El bit 06 siempre es «0» si se ha seleccionado convertidor FC en el parámetro 512. Si se ha seleccionado *[Profidrive]* en el parámetro 512, el bit 06 será «1» tras un reinicio de la desconexión, tras la activación de DESACTIVADO 2 o DESACTIVADO 3 y la conexión de la tensión de red. Se reinicia Arranque desactivado ajustando el bit 00 del código de control a «0» y los bits 01, 02 y 10 a «1».

#### Bit 07, Sin advertencia / advertencia

El bit 07 = «0» significa que no existe una situación inusual.

El bit 07 = «1» significa que ha surgido una condición anómala en el motor FC. Todas las advertencias que se explican en *4.2 Advertencias / alarmas (Guía de diseño de FCM 300)* ajustan el bit 07 en «1».

### Bit 08, Velocidad  $\neq$  ref. / velocidad = ref.

El bit 08 = «0» significa que la velocidad real del motor es distinta a la referencia de velocidad ajustada. Esto puede producirse, por ejemplo, cuando se aumenta o reduce la velocidad durante el arranque o la parada.

El bit 08 = «1» significa que la velocidad actual del motor es igual a la referencia de velocidad ajustada.

### Bit 09, Funcionamiento local / control de comunicación en serie

El bit 09 = «0» significa que [STOP/RESET] se ha activado en la unidad de control o que se ha seleccionado *Control local* en el parámetro 002 *Funcionamiento local / remoto*. No es posible controlar el convertidor de frecuencia mediante la comunicación en serie.

El bit 09 = «1» significa que es posible controlar el convertidor de frecuencia mediante la comunicación en serie.

## Bit 10, Fuera del intervalo de frecuencia

El bit 10 = «0», si la frecuencia de salida ha alcanzado el valor del parámetro 201 *Frecuencia mínima de salida* o del parámetro 202 *Frecuencia máxima de salida*.

El bit 10 = «1» significa que la frecuencia de salida está dentro de los límites definidos.
## Bit 11, Funcionamiento sí / no

Bit 11 = «0» significa que el motor no está en funcionamiento.

El bit 11 = «1» significa que el motor FC tiene una señal de arranque o que la frecuencia de salida es mayor que 0 Hz.

## Bit 13, Tensión OK / sobre el límite

El bit  $13 = \sqrt{0}$  significa que no se han excedido los límites de tensión del motor FC.

El bit 13 = «1» significa que la tensión CC del circuito intermedio del motor FC es demasiado baja o demasiado alta.

## Bit 14, Corriente OK / sobre el límite

El bit  $14 = \sqrt{0}$  significa que la corriente del motor es inferior al límite de corriente seleccionado en el parámetro 221.

El bit 14 = «1» significa que se ha sobrepasado el límite de corriente del parámetro 221.

## Bit 15, Advertencia térmica

El bit 15 = «0» significa que los temporizadores para la protección térmica del motor y la protección térmica del VLT, respectivamente, no han excedido el 100%. Bit 15 = «1» significa que uno de los temporizadores ha excedido el 100 %.

## **Código de control según el perfil FC (parámetro 512 = convertidor FC)**

El código de control se utiliza para enviar comandos de un maestro (por ejemplo, un PC) a un esclavo (motor FC).

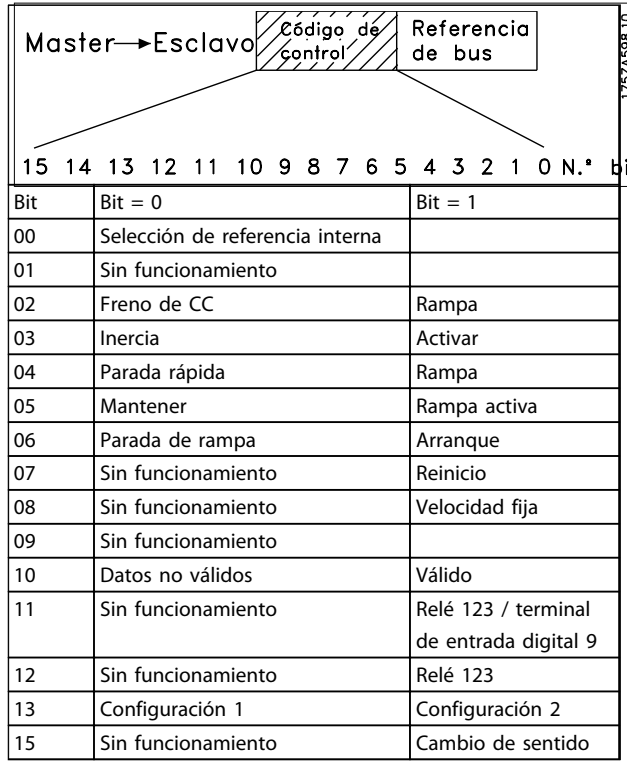

### **Tabla 3.26**

Bit 00

El bit 00 se utiliza para seleccionar entre las dos referencias preprogramadas (parámetros 215-216), de acuerdo con la siguiente tabla:

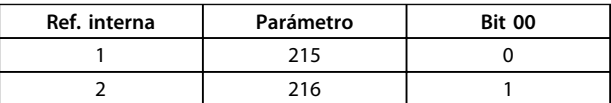

**Tabla 3.27**

## **AVISO!**

**En el parámetro 508, se selecciona la manera en que se combinan (direccionan) los bits 1 / 12 con la función correspondiente en las entradas digitales.**

## Bit 02, Freno de CC

El bit 02 = «0» lleva al frenado de CC y la parada. La corriente y duración de frenado se ajustan en los parámetros 132 y 133. Bit 02 = «1» lleva al empleo de la *rampa*.

Bit 03, Inercia / activar

Inercia. El bit 03 = «0» lleva a una parada. El bit 03 = «1» significa que el convertidor de frecuencia puede arrancar, siempre que se cumplan las demás condiciones para el arranque.

Danfoss

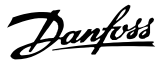

## **AVISO!**

**Las opciones del parámetro 502 permiten definir cómo combinar (direccionar) el bit 03 con la función correspondiente de las salidas digitales.**

## Bit 04, Parada rápida / rampa

Parada rápida que utiliza el tiempo de rampa del parámetro 212. El bit 04 = «0» lleva a una parada rápida. Bit 04 = «1» significa que el convertidor de frecuencia puede arrancar si se han cumplido las demás condiciones de arranque.

## **AVISO!**

**En el parámetro 503, se selecciona cómo se combinará (direccionará) el bit 04 con la función correspondiente en las entradas digitales.**

## Bit 05, Mantener / activar rampa

El bit 05 = «0» significa que se mantiene la frecuencia de salida, aunque se cambie la referencia.

El bit 05 = «1» significa que el convertidor de frecuencia puede volver a regularse siguiéndose la referencia dada.

## Bit 06, Parada / arranque de rampa

Parada de rampa normal que utiliza el tiempo de rampa de los parámetros 207 / 208. El bit 06 = «0» lleva a una parada.

Bit 06 = «1» significa que el convertidor de frecuencia puede arrancar si se cumplen las demás condiciones de arranque.

## **AVISO!**

**En el parámetro 505, se selecciona de qué forma se combinará (direccionará) el bit 06 con la función correspondiente en las entradas digitales.**

## Bit 07, Sin función / reinicio

Reinicio de una desconexión. El bit 07 = «0» significa que no se produce el reinicio.

El bit 07 = «1» significa un reinicio después de una desconexión. Después del reinicio, la unidad tardará aproximadamente 1,5 s en estar lista. El código de estado indicará que la unidad está lista para funcionar.

Bit 08, Activación de la velocidad fija en el parámetro 213 Bit 08 = «0»: la velocidad fija no está activada. El bit 08 = «1» significa que el motor está funcionando a una velocidad fija.

## Bit 10, Dato no válido / válido

Sirve para indicar al motor FC si debe usar u omitir el código de control.

El bit 10 = «0» significa que se ignora el código de control. El bit 10 = «1» significa que se utiliza el código de control. Esta función es importante, debido a que el código de control siempre está contenido en el telegrama, independientemente del tipo de telegrama que se emplee, es decir, se puede desconectar el código de control si no se va a utilizar en relación con la actualización o la lectura de parámetros.

## Bit 11, Sin función / relé 123, terminal de salida digital 9

Bit 11 = «1» activará el relé 123, siempre que el parámetro 323 = «Código de control, bit 11», y ajustará como alto el terminal de salida digital 9, siempre que el parámetro 340 = «Código de control, bit 11».

## Bit 12, Sin función / relé 123

Bit 12 = «1» activará el relé 123, siempre que el parámetro 323 = «Código de control, bit 12».

## Bit 13, Selección de ajuste

El bit 13 se utiliza para seleccionar entre los dos ajustes de menú, de acuerdo con la siguiente tabla:

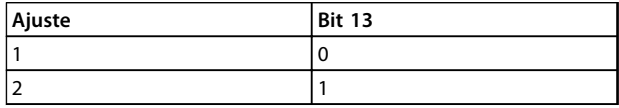

## **Tabla 3.28**

Esta función únicamente se puede utilizar si se ha seleccionado *Ajuste múltiple* en el parámetro 004.

## **AVISO!**

**El parámetro 507 se utiliza para elegir de qué forma se combinará (direccionará) el bit 13 con la función correspondiente en las entradas digitales.**

## Bit 15, Sin función / cambio de sentido

Cambio del sentido de giro del motor.

El bit  $15 = \sqrt{0}$ » lleva a que no haya cambio de sentido. Bit 15 = «1» produce un cambio de sentido.

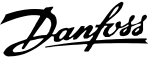

## **AVISO!**

**A menos que se mencione lo contrario, el bit del código de control se combina (direcciona) con la función correspondiente en las entradas digitales como una función «O» lógica.**

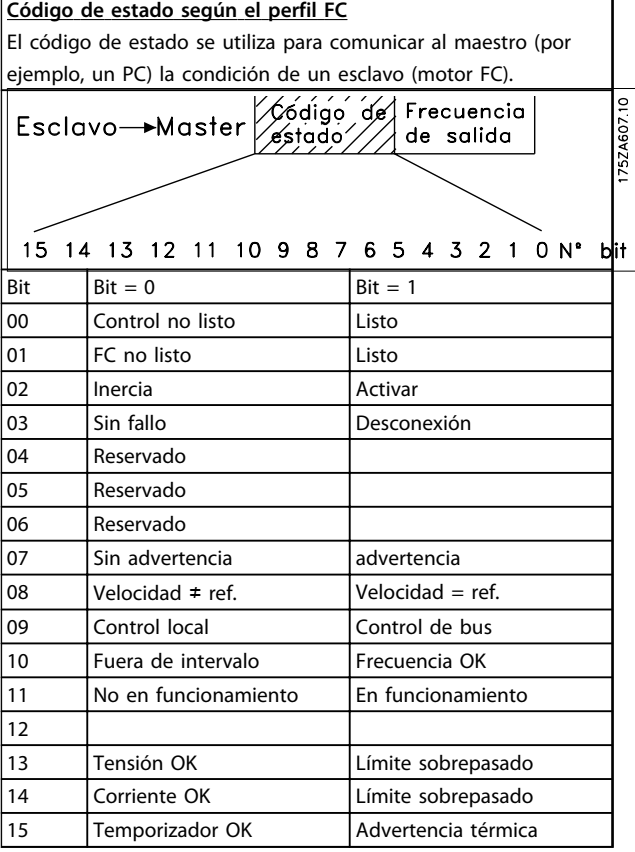

**Tabla 3.29**

#### Bit 01, FC no listo / listo

El bit 01 = «0» significa que el convertidor de frecuencia se ha desconectado.

Bit 01 = «1» significa que el convertidor de frecuencia está listo.

## Bit 02, Inercia / activar

El bit 02 = «0» significa que el bit 03 del código de control es «0» (Inercia) o que se ha desconectado el motor FC. El bit 02 = «1» significa que el bit 03 del código de control es «1» y que el motor FC no se ha desconectado.

## Bit 03, Sin fallo / desconexión

El bit 03 = «0» significa que la serie FCM 300 no tiene una condición de fallo.

El bit 03 = «1» significa que la serie FCM 300 se ha desconectado y requiere una señal de reinicio para funcionar.

## Bit 07, Sin advertencia / advertencia

El bit 07 = «0» significa que no existe una situación inusual.

El bit  $07 =$  «1» significa que ha surgido una condición anómala en el motor FC. Todas las advertencias que se explican en *4.2 Advertencias / alarmas (Guía de diseño de FCM 300)* ajustan el bit 07 en «1».

## Bit 08, Velocidad  $\neq$  ref. / velocidad = ref.

El bit 08 = «0» significa que la velocidad real del motor es distinta a la referencia de velocidad ajustada. Esto puede producirse, por ejemplo, cuando se aumenta o reduce la velocidad durante el arranque o la parada. El bit 08 = «1» significa que la velocidad actual del motor es igual a la referencia de velocidad ajustada.

## Bit 09, Funcionamiento local / control de bus

El bit 09 = «0» significa que [STOP/RESET] se ha activado en la unidad de control o que se ha seleccionado *Control local* en el parámetro 002 *Funcionamiento local / remoto*. No es posible controlar el convertidor de frecuencia mediante la comunicación en serie.

El bit 09 = «1» significa que es posible controlar el convertidor de frecuencia mediante la comunicación en serie.

## Bit 10, Fuera de intervalo / frecuencia

El bit 10 = «0», si la frecuencia de salida ha alcanzado el valor del parámetro 201 *Frecuencia mínima de salida* o del parámetro 202 *Frecuencia máxima de salida*. El bit 10 = «1» significa que la frecuencia de salida está dentro de los límites definidos.

## <span id="page-75-0"></span>Bit 11, Funcionamiento sí / no

Bit 11 = «0» significa que el motor no está en funcionamiento.

El bit 11 = «1» significa que el motor FC tiene una señal de arranque o que la frecuencia de salida es mayor que 0 Hz.

#### Bit 13, Tensión OK / sobre el límite

El bit  $13 = \sqrt{0}$  significa que no se han excedido los límites de tensión del motor FC.

El bit 13 = «1» significa que la tensión CC del circuito intermedio del motor FC es demasiado baja o demasiado alta.

## Bit 14, Corriente OK / sobre el límite

El bit  $14 = \sqrt{0}$  significa que la corriente del motor es inferior al límite de par seleccionado en el parámetro 221. El bit 14 = «1» significa que se ha sobrepasado el límite de par del parámetro 221.

#### Bit 15, Advertencia térmica

El bit  $15 = \sqrt{0}$  significa que los temporizadores para la protección térmica del motor y la protección térmica del VLT, respectivamente, no han excedido el 100%. Bit 15 = «1» significa que uno de los temporizadores ha excedido el 100 %.

### Valor de referencia del bus

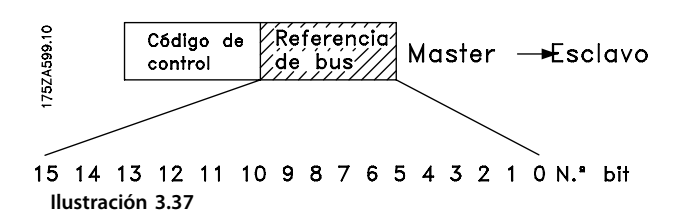

El valor de referencia de la frecuencia se transmite al convertidor en forma de código de 16 bits. Se transmite el valor como un número entero (0-32767). 16384 (4000 hexadecimal) corresponde al 100 %. (Las cifras negativas se forman por medio del complementario de 2.)

La referencia de bus tiene el siguiente formato: Parámetro 203 = «0» «ref<sub>MÍN-refmáx.»</sub> 0-16384 (4000 hex) ~ 0-100% ~ ref<sub>MÍN.</sub>-ref<sub>MÁX.</sub>

Parámetro 203 = «1» –refMÁX.-+refMÁX.  $-16384$  (... hex)-+16384 (4000 hex) ~  $-100+100\% \sim -ref_{MAX}$ -+ref<sub>MÁX</sub>.

#### Frecuencia de salida real

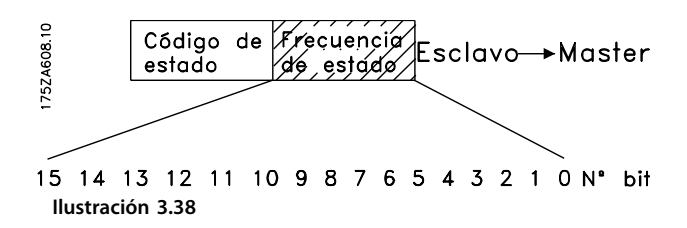

<u>Danfors</u>

El valor de la frecuencia de salida real del convertidor se transmite en forma de código de 16 bits. Se transmite el valor como un número entero (0-32767). 16384 (4000 hexadecimal) corresponde al 100%. (Las cifras negativas se forman por medio del complementario de 2.)

## 3.7.1 Grupo de parámetros 5-\*\* Comunicación serie

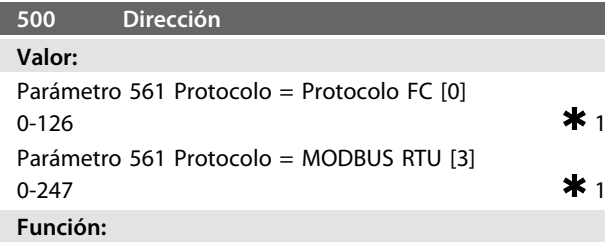

Este parámetro permite asignar una dirección en una red de comunicación en serie a cada convertidor de frecuencia.

#### **Descripción de opciones:**

Cada convertidor de frecuencia debe recibir una dirección distinta. Si el número de unidades conectadas (convertidores de frecuencia + maestro) es mayor de 31, es necesario utilizar un repetidor. El parámetro 500 *Dirección* no se puede seleccionar mediante la comunicación en serie, sino que debe ajustarse en la unidad de control.

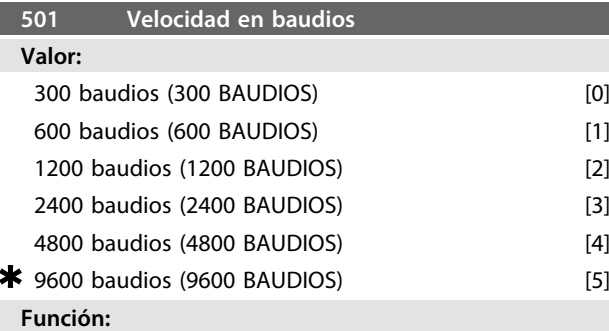

Este parámetro se utiliza para programar la velocidad a la que se transmiten los datos mediante la conexión en serie. La velocidad en baudios se define como el número de bits transferidos por segundo.

#### **Descripción de opciones:**

La velocidad de transmisión del motor FC se debe ajustar en un valor que corresponda a la velocidad del transmisión del PLC o PC.

Danfoss

<span id="page-76-0"></span>**Programación Serie FCM de VLT**® **DriveMotor**

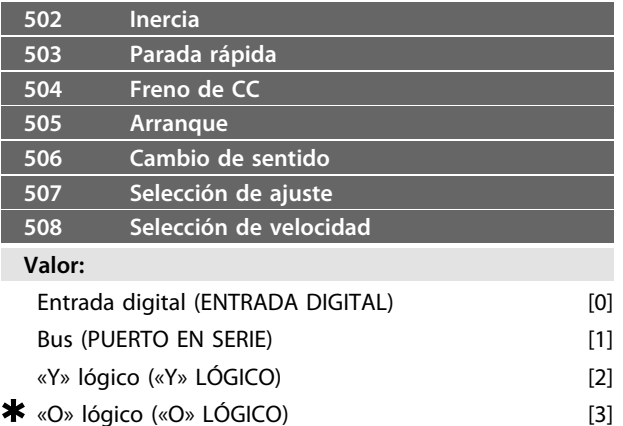

### **Función:**

Los parámetros de 502 a 508 permiten la opción de elegir si se controla el motor FC mediante los terminales (entradas digitales) y/o a través del bus.

Si se selecciona *«Y» lógico* o *Bus*, el comando en cuestión únicamente puede activarse si se transmite por el puerto de comunicación en serie. En el caso de *«Y» lógico*, el comando debe activarse, además, mediante una de las entradas digitales.

### **Descripción de opciones:**

*[0] Se selecciona Entrada digital* si el comando de control en cuestión únicamente se va a activar mediante una entrada digital.

*[1] Se selecciona Bus* si el comando de control en cuestión únicamente se va a activar mediante un bit en el código de control (comunicación en serie).

*[2] Se selecciona «Y» lógico* si el comando de control en cuestión únicamente se va a activar cuando se transmita una señal (señal activada = 1) mediante un código de control y una entrada digital.

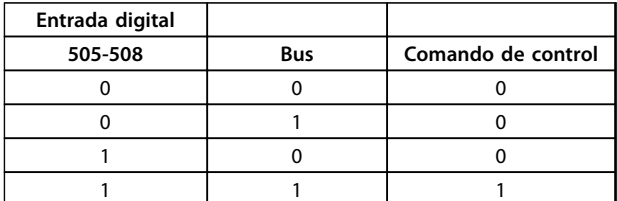

#### **Tabla 3.30**

*[3] Se selecciona «O» lógico* si el comando de control en cuestión se va a activar cuando se dé una señal (señal activada = 1) mediante un código de control o mediante una entrada digital.

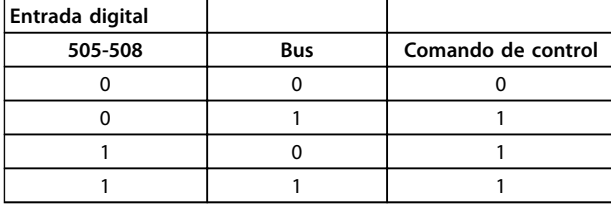

**Tabla 3.31**

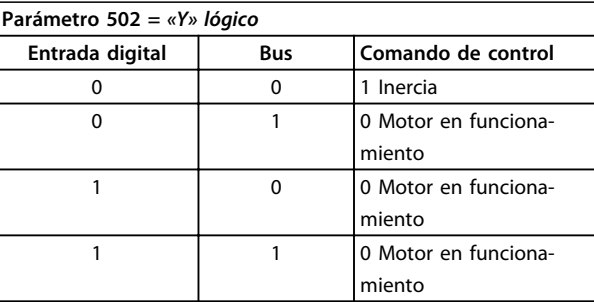

#### **Tabla 3.32**

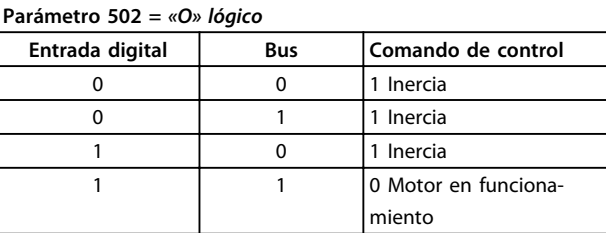

#### **Tabla 3.33**

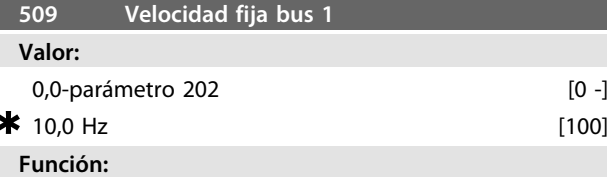

Aquí se ajusta una velocidad fija que se activa mediante el puerto de comunicación en serie.

Esta función es la misma que la del parámetro 213.

## **Descripción de opciones:**

La frecuencia de velocidad fija fJoG puede seleccionarse en el intervalo entre f<sub>MÍN</sub> (parámetro 201) y f<sub>MÁX</sub> (parámetro 202).

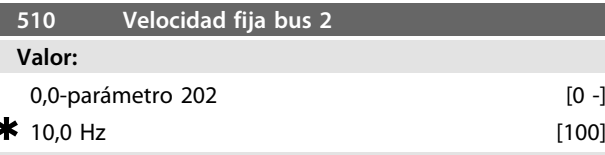

## **Función:**

Aquí se ajusta una velocidad fija que se activa mediante el puerto de comunicación en serie.

Esta función es la misma que la del parámetro 213.

#### **Descripción de opciones:**

La frecuencia de velocidad fija fJoG puede seleccionarse en el intervalo entre f<sub>MÍN</sub>. (parámetro 201) y f<sub>MÁX</sub>. (parámetro 202).

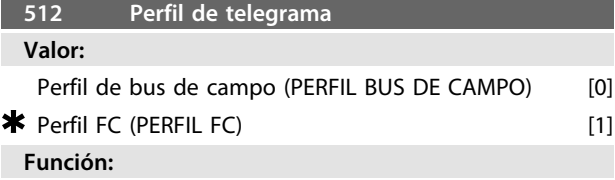

Se puede elegir entre dos perfiles diferentes de código de control.

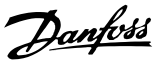

#### <span id="page-77-0"></span>**Descripción de opciones:**

Seleccione el perfil de código de control que desee. Si desea obtener más información sobre los perfiles de código de control, consulte *Comunicación en serie*.

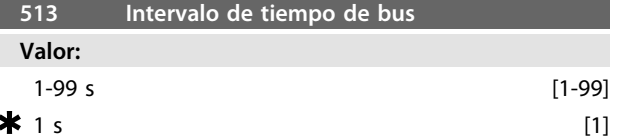

#### **Función:**

Este parámetro establece el tiempo máximo que debe transcurrir entre la recepción de dos telegramas consecutivos. Si se sobrepasa este tiempo, se presupone que se ha parado la comunicación en serie y se ajusta la reacción deseada en el parámetro 514.

## **Descripción de opciones:**

Ajuste el tiempo deseado.

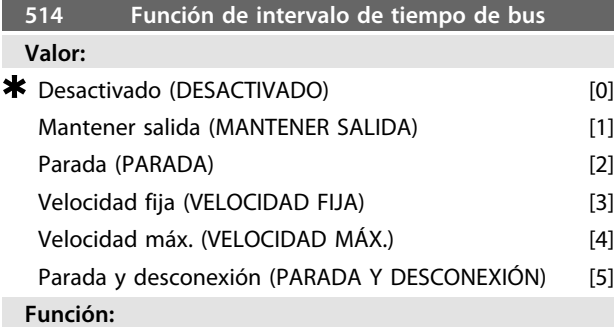

Este parámetro selecciona la reacción deseada del motor FC cuando se ha sobrepasado el tiempo ajustado para el tiempo límite del bus (parámetro 513). Si se activan las opciones de [1] a [5], los relés 01 y 04 se desactivarán.

### **Descripción de opciones:**

La frecuencia de salida del motor FC puede: mantenerse en su valor actual, mantenerse en la referencia, ir a parada, ir a la frecuencia de velocidad fija (parámetro 213), ir a la frecuencia de salida máx. (parámetro 202) o pararse y activar una desconexión.

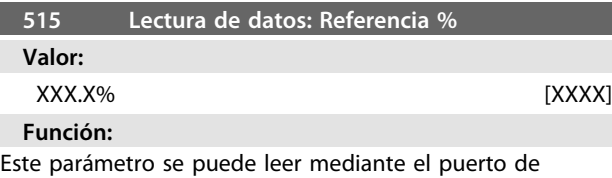

comunicación en serie.

### **Descripción de opciones:**

El valor mostrado corresponde a la referencia total (suma de ref. digital / analógica / interna / de bus / mantenida / de enganche arriba-abajo).

Este valor se actualiza cada 320 ms.

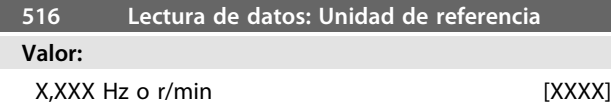

### **Función:**

Este parámetro se puede leer mediante el puerto de comunicación en serie.

## **Descripción de opciones:**

Indica el valor de estado de la unidad dada según la suma de referencia elegida.

Este valor se actualiza cada 320 ms.

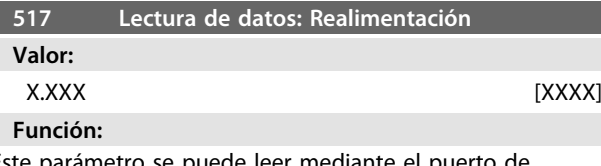

parametro se puede leer mediante el puerto de comunicación en serie.

### **Descripción de opciones:**

Indica el valor de estado de los terminales 1 / 2 en la unidad / escala seleccionada en los parámetros 414 y 415. Este valor se actualiza cada 320 ms.

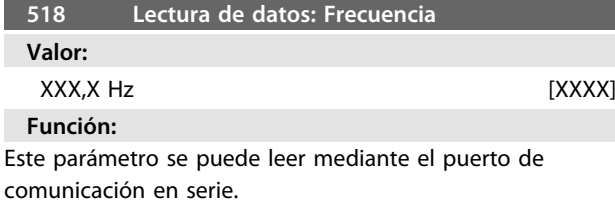

#### **Descripción de opciones:**

El valor mostrado corresponde a la frecuencia real del motor.

Este valor se actualiza cada 320 ms.

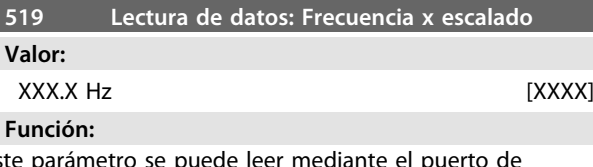

Este parámetro se puede leer mediante el puerto de comunicación serie.

#### **Descripción de opciones:**

El valor corresponde a la frecuencia de salida f<sub>M</sub>actual multiplicada por el factor preajustado en el parámetro 008 *Presentar escalado* de la frecuencia de salida.

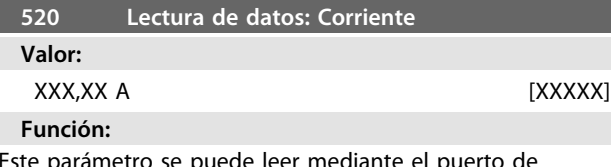

Este parámetro se puede leer mediante el puerto de comunicación en serie.

## **Descripción de opciones:**

El valor que aparece es un valor calculado de la corriente de motor dada.

Este valor se actualiza cada 320 ms.

<span id="page-78-0"></span>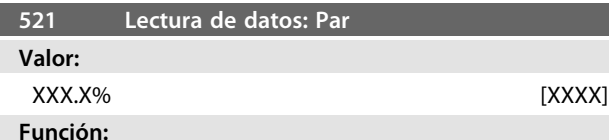

Este parámetro se puede leer mediante el puerto de comunicación en serie.

## **Descripción de opciones:**

El valor mostrado es el par, con signo, que se suministra al eje del motor. El valor se proporciona como porcentaje del par nominal.

No hay una linealidad total entre un 160% de la corriente del motor y el par en relación con el par nominal. Debido a las diferencias de temperatura y tolerancias, algunos motores suministran un par superior a esta proporción. En consecuencia, los valores mín. y máx. dependerán de la corriente máx. y mín. del motor.

Este valor se actualiza cada 320 ms.

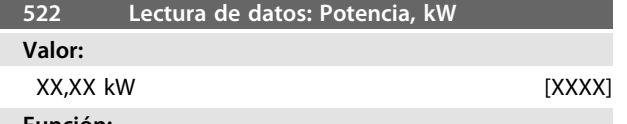

#### **Función:**

Este parámetro se puede leer mediante el puerto de comunicación en serie.

## **Descripción de opciones:**

El valor mostrado se calcula sobre la base de la tensión y corriente reales del motor.

Este valor se actualiza cada 320 ms.

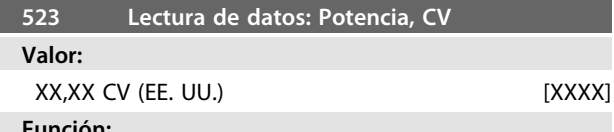

**Función:**

Este parámetro se puede leer mediante el puerto de comunicación en serie.

#### **Descripción de opciones:**

El valor mostrado se calcula sobre la base de la tensión y corriente reales del motor. El valor se indica en forma de  $\bigcap$ 

Este valor se actualiza cada 320 ms.

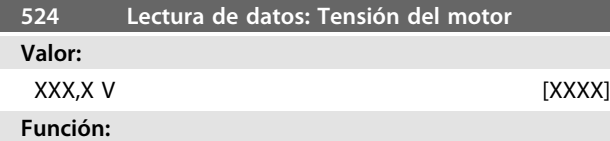

Este parámetro se puede leer mediante el puerto de comunicación en serie.

### **Descripción de opciones:**

El valor mostrado es un cálculo que se usa para controlar el motor.

Este valor se actualiza cada 320 ms.

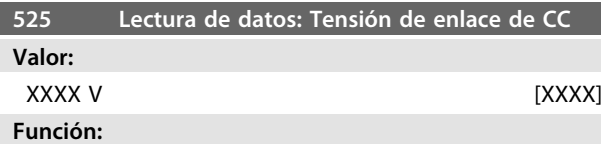

Este parámetro se puede leer mediante el puerto de comunicación en serie.

#### **Descripción de opciones:**

El valor mostrado es una medición.

El valor se filtra, por lo que pueden transcurrir 1,3 segundos aproximadamente desde que cambia un valor de entrada hasta que la pantalla refleja el cambio. Este valor se actualiza cada 320 ms.

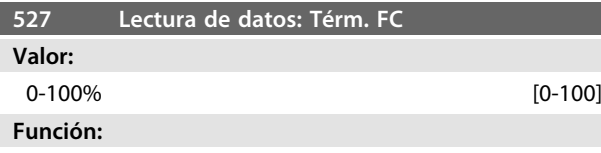

Este parámetro se puede leer mediante el puerto de comunicación en serie.

### **Descripción de opciones:**

Solo se muestran número enteros.

El valor se actualiza cada 160 ms.

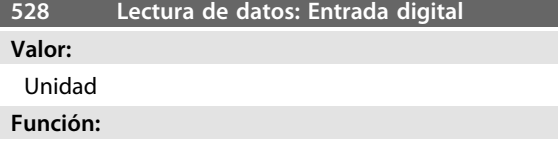

Este parámetro se puede leer mediante el puerto de comunicación en serie.

#### **Descripción de opciones:**

El valor mostrado indica el estado de señal de los 4 terminales digitales (2, 3, 4 y 5). Este valor se actualiza cada 20 ms.

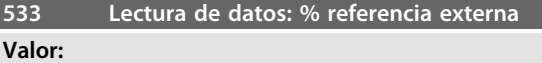

## De –200,0 a +200,0%

**Función:**

Este parámetro se puede leer mediante el puerto de comunicación en serie.

#### **Descripción de opciones:**

El valor indicado proporciona, como porcentaje, la suma de las referencias externas (suma de referencia analógica / de bus / de impulsos).

El valor se actualiza cada 80 ms.

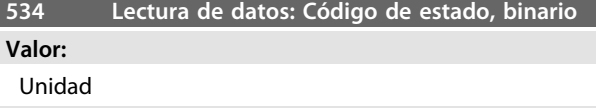

#### **Función:**

Este parámetro se puede leer mediante el puerto de comunicación en serie.

### **Descripción de opciones:**

Indica el código de estado transmitido mediante el puerto de comunicación en serie.

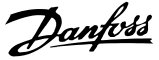

<span id="page-79-0"></span>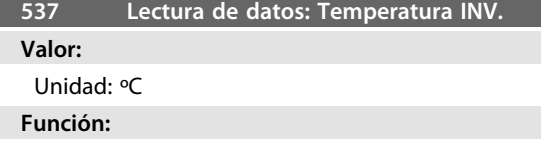

Este parámetro se puede leer mediante el puerto de comunicación en serie.

## **Descripción de opciones:**

Indica la temperatura del convertidor de frecuencia. Este valor se actualiza cada 10 s.

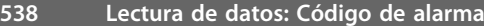

**Valor:**

Unidad

## **Función:**

Este parámetro se puede leer mediante el puerto de comunicación en serie. Consulte *[4.2.1 Lista de advertencias](#page-92-0) [y alarmas](#page-92-0)*.

### **Descripción de opciones:**

Indica si hay una alarma en el motor FC.

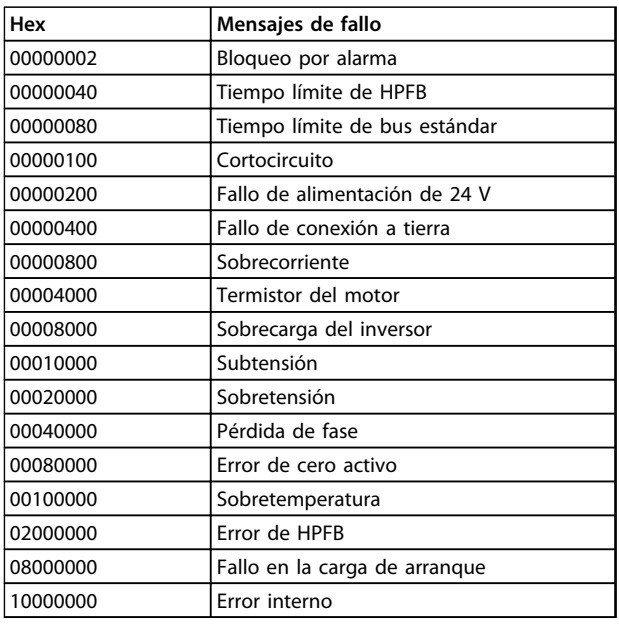

**Tabla 3.34**

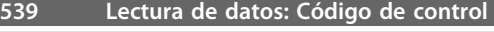

## **Valor:**

Unidad

## **Función:**

Este parámetro se puede leer mediante el puerto de comunicación en serie.

### **Descripción de opciones:**

Indica el código de control hexadecimal enviado mediante el puerto de comunicación en serie desde el motor FC. El parámetro se actualiza cada 20 ms.

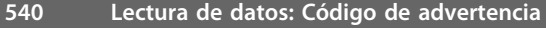

**Valor:**

## Unidad **Función:**

Este parámetro se puede leer mediante el puerto de comunicación en serie. Consulte *[4.2.1 Lista de advertencias](#page-92-0) [y alarmas](#page-92-0)*.

### **Descripción de opciones:**

Indica en formato hexadecimal si hay una advertencia en el motor FC.

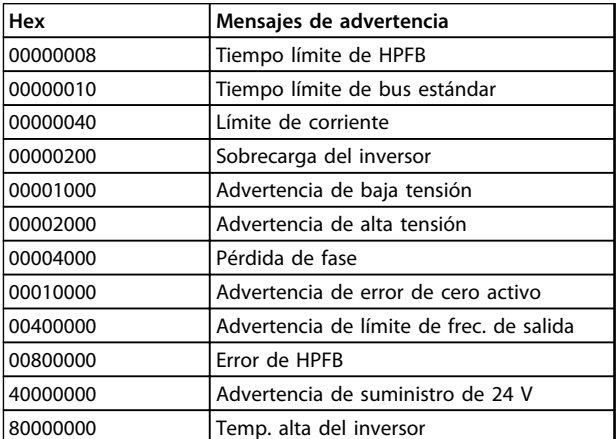

## **Tabla 3.35**

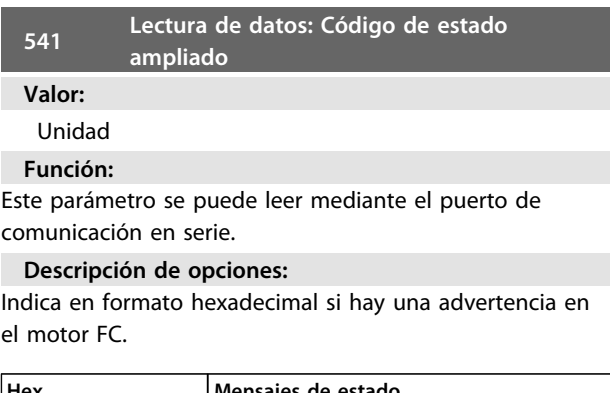

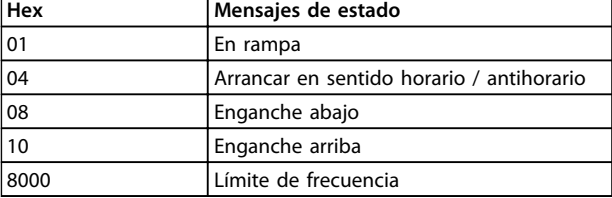

**Tabla 3.36**

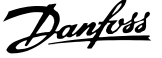

<span id="page-80-0"></span>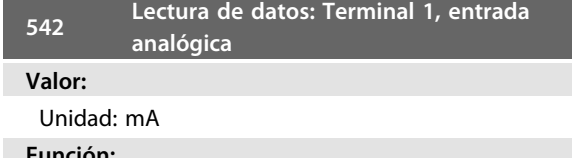

**Función:**

Este parámetro se puede leer mediante el puerto de comunicación en serie.

#### **Descripción de opciones:**

El valor mostrado indica el valor de señal en el terminal 1. El escalado (parámetros 336 y 337) no influye en la lectura. Los valores mín. y máx. se determinan mediante el ajuste de compensación y ganancia del convertidor analógico digital

Este valor se actualiza cada 20 ms.

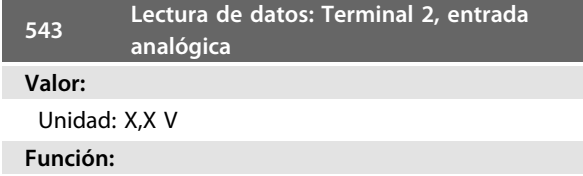

Este parámetro se puede leer mediante el puerto de comunicación en serie.

#### **Descripción de opciones:**

El valor mostrado indica el valor de señal en el terminal 2. El escalado (parámetros 338 y 339) no influye en la lectura. Los valores mín. y máx. se determinan mediante el ajuste de compensación y ganancia del convertidor analógico digital.

Este valor se actualiza cada 20 ms.

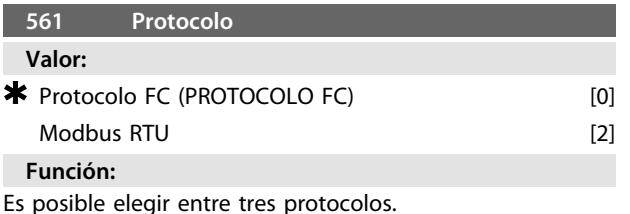

**Descripción de opciones:**

Seleccione el protocolo de código de control necesario. Para obtener más información acerca del uso del Modbus RTU, consulte MG10SX.

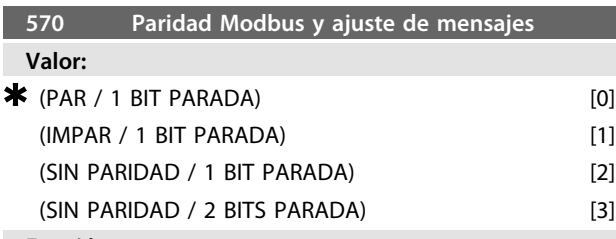

#### **Función:**

Este parámetro configura la interfaz Modbus RTU del dispositivo para comunicarse adecuadamente con el controlador principal. La paridad (PAR, IMPAR o SIN PARIDAD) debe estar ajustada de forma que coincida con la del controlador principal.

#### **Descripción de opciones:**

Seleccione la paridad que coincida con el ajuste del controlador maestro de Modbus. La paridad par o impar se utiliza en ocasiones para permitir la comprobación de errores de un código transmitido. Puesto que el Modbus RTU utiliza el más eficiente método CRC (comprobación cíclica de redundancia) para la comprobación de errores, la comprobación de paridad apenas se utiliza en las redes Modbus RTU.

## **AVISO!**

**Los cambios desactivarán el uso de la unidad de pantalla (LCP2) y su programación futura también según el protocolo FC.**

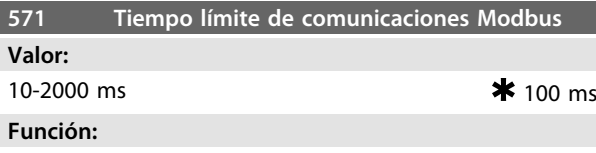

Este parámetro determina el tiempo máximo durante el que esperará el Modbus RTU del dispositivo entre caracteres enviados por el controlador maestro. Cuando finalice este tiempo, la interfaz Modbus RTU del dispositivo asumirá que ha recibido el mensaje completo.

#### **Descripción de opciones:**

Por lo general, el valor de 100 ms es suficiente para redes Modbus RTU, aunque algunas redes Modbus RTU pueden funcionar con un valor de tiempo límite de incluso 35 ms. Si este valor es demasiado corto, la interfaz Modbus RTU del convertidor de frecuencia puede perder parte del mensaje. Puesto que la comprobación CRC no será válida, el convertidor ignorará el mensaje. Las retransmisiones de mensajes resultantes ralentizarán las comunicaciones en la red.

Si este valor es demasiado largo, el convertidor de frecuencia esperará más de lo necesario para determinar si el mensaje se ha completado. Esto retrasará la respuesta del dispositivo al mensaje y provocará posiblemente que expire el tiempo establecido en el controlador maestro. Las retransmisiones de mensajes resultantes ralentizarán las comunicaciones en la red.

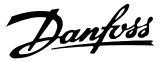

## <span id="page-81-0"></span>3.8 Parámetros 600-678 (Guía de diseño de FCM 300)

## 3.8.1 Grupo de parámetros 6-\*\* Funciones técnicas

**600 Datos de funcionamiento: Horas de funcionamiento**

#### **Valor:**

Unidad: horas

0,0-130 000,0

#### **Función:**

Este parámetro se puede leer en pantalla o mediante el puerto de comunicación en serie. Su valor no puede reiniciarse.

#### **Descripción de opciones:**

Indica el número de horas que el motor FC ha estado en funcionamiento.

El valor se actualiza en el motor FC cada hora y se guarda cuando se desconecta la unidad.

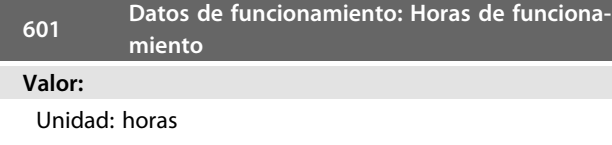

0,0-130 000,0

#### **Función:**

Este parámetro se puede leer en pantalla o mediante el puerto de comunicación en serie. El valor se puede reiniciar mediante el parámetro 619.

### **Descripción de opciones:**

Indica el número de horas que el motor FC ha funcionado desde el reinicio del parámetro 619.

El valor se actualiza en el motor FC cada hora y se guarda cuando se desconecta la unidad.

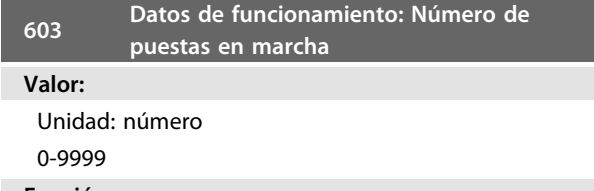

## **Función:**

Este parámetro se puede leer en pantalla o mediante el puerto de comunicación en serie.

## **Descripción de opciones:**

Indica el número de puestas en marcha de la tensión de suministro al motor FC.

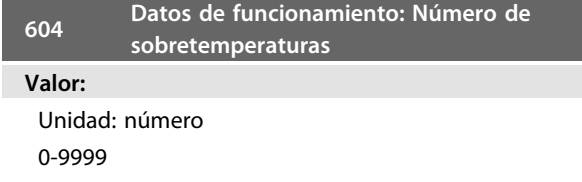

### **Función:**

Este parámetro se puede leer en pantalla o mediante el puerto de comunicación en serie.

## **Descripción de opciones:**

Indica el número de fallos de temperatura producidos en el motor FC.

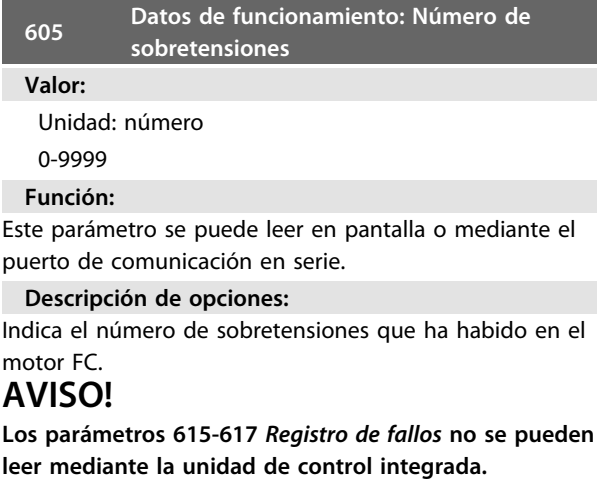

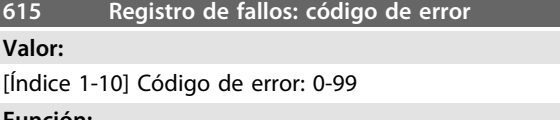

#### **Función:**

En este parámetro, se puede ver el motivo de una desconexión (interrupción de alimentación al convertidor de frecuencia) que se haya producido. Se definen los valores de registro 10 [1-10].

El número de registro más bajo [1] contiene el valor de dato guardado más reciente. El número de registro más alto [10] contiene el valor de dato más antiguo guardado. Si se produce una desconexión, es posible ver la causa, la hora y un valor probable de la intensidad de salida o la tensión de salida.

#### **Descripción de opciones:**

Se indica un código de error, en que el número hace referencia a una tabla. Consulte *[4.2.1 Lista de advertencias y](#page-92-0) [alarmas](#page-92-0)*.

## **616 Registro de fallos: Tiempo**

#### **Valor:**

Unidad: Horas

[Intervalo de indicación: XX-XXX]

## **Función:**

Parámetro de grupo. Con este parámetro, se puede obtener el número total de horas de funcionamiento antes de que se produjera la desconexión. Se almacenan 10 (1-10) valores de registro.

El número de registro más pequeño (1) contiene el último o más reciente valor de dato guardado, mientras que el más alto (10) contiene el valor de dato más antiguo.

### <span id="page-82-0"></span>**Descripción de opciones:**

Se lee como una opción.

Intervalo de indicación: XX-XXX.

El registro de fallos se reinicia después de la reinicialización en el parámetro 620.

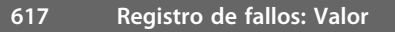

**Valor:**

[Índice XX-XXX]

#### **Función:**

Parámetro de grupo. Con este parámetro, se puede ver la corriente o tensión a la que se produjo una desconexión.

#### **Descripción de opciones:**

Se lee como un solo valor.

Intervalo de indicación: 0,0-999,9.

El registro de fallos se reinicia después de la reinicialización (par. 620).

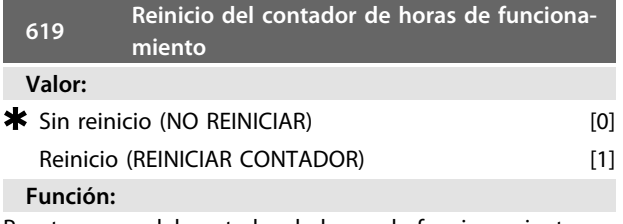

Puesta a cero del contador de horas de funcionamiento (parámetro 601).

## **Descripción de opciones:**

Si se ha seleccionado *[1] Reinicio*, se reinicia el contador de horas de funcionamiento del motor FC.

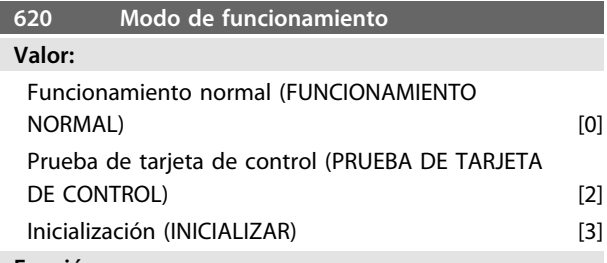

#### **Función:**

Este parámetro se puede utilizar para dos pruebas distintas, además de para el funcionamiento normal. Por otra parte, todos los parámetros (excepto los parámetros del 603 al 605) se pueden inicializar.

## **Descripción de opciones:**

*[0] Funcionamiento normal* se selecciona para el funcionamiento normal con el motor en la aplicación seleccionada. *[2] Prueba de tarjeta de control* se selecciona si se desea controlar las entradas analógicas y digitales, las salidas digitales y analógicas y la tensión de control de +10 V. Se requiere un conector de prueba con conexiones internas para esta prueba. Ajuste: salida analógica / digital a las entradas digitales 3, 4 y 5, y suministro de 10 V a la entrada analógica / digital 2.

*[3] Inicialización* se selecciona si se desea restablecer los ajustes de fábrica de la unidad sin reiniciar los parámetros 500, 501 y 600-605. La inicialización se activa después de la puesta en marcha.

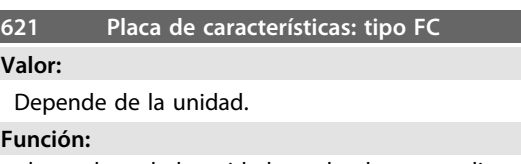

Los datos clave de la unidad pueden leerse mediante la pantalla o el puerto de comunicación en serie.

#### **Descripción de opciones:**

*Tipo* indica el tamaño de la unidad y la función básica relacionada.

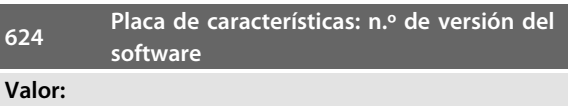

Depende de la unidad.

#### **Función:**

Los datos clave de la unidad pueden leerse mediante la pantalla o el puerto de comunicación en serie.

## **Descripción de opciones:**

*Versión de software* indica el número de versión.

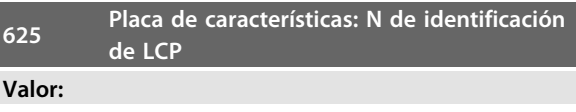

Depende de la unidad

## **Función:**

Los datos clave de la unidad pueden leerse en el display o mediante el puerto de comunicación serie. Por ejemplo: ID 1.42 2 kB.

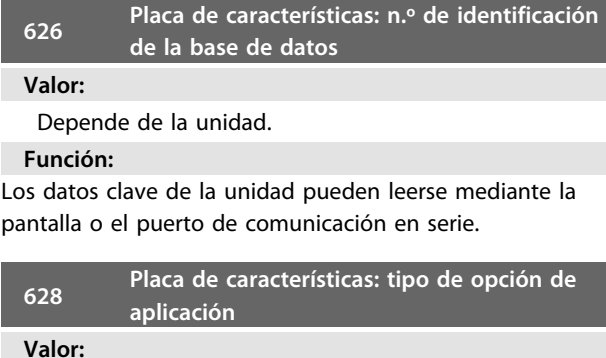

## **Función:**

Los datos clave de la unidad pueden leerse mediante la pantalla o el puerto de comunicación en serie.

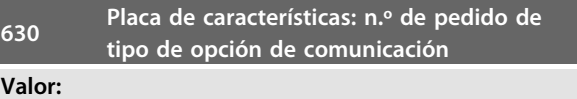

<u>Danfoss</u>

### <span id="page-83-0"></span>**Función:**

Los datos clave de la unidad pueden leerse mediante la pantalla o el puerto de comunicación en serie.

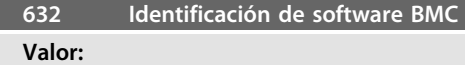

## **Función:**

Los datos clave de la unidad pueden leerse mediante la pantalla o el puerto de comunicación en serie.

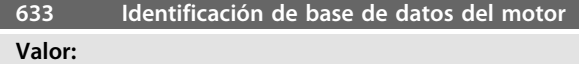

## **Función:**

Los datos clave de la unidad pueden leerse mediante la pantalla o el puerto de comunicación en serie.

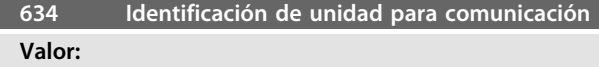

## **Función:**

Los datos clave de la unidad pueden leerse mediante la pantalla o el puerto de comunicación en serie.

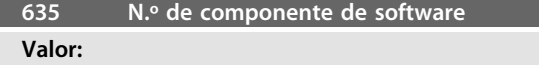

## **Función:**

Los datos clave de la unidad pueden leerse mediante la pantalla o el puerto de comunicación en serie.

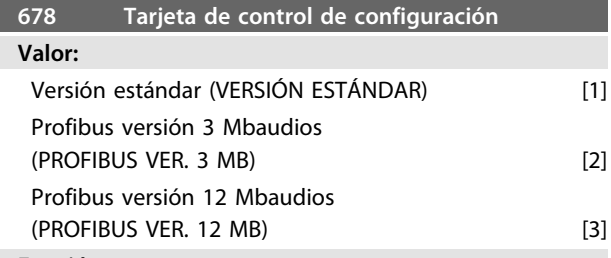

## **Función:**

Este parámetro permite realizar la configuración de una tarjeta de control Profibus. El valor predeterminado depende de la unidad producida, siendo también el valor máximo que se puede conseguir. Esto significa que las tarjetas de control solo pueden bajar a una versión de menor rendimiento.

## <span id="page-84-0"></span>4 Información sobre FCM 300

## 4.1 Condiciones especiales

## 4.1.1 Aislamiento galvánico (PELV)

PELV ofrece protección mediante una tensión muy baja. Se considera garantizada la protección contra descargas eléctricas cuando todos los dispositivos conectados son del tipo PELV y se ha realizado la instalación como se describe en los reglamentos locales y nacionales sobre equipos PELV suministrados.

En la serie FCM 300, todos los terminales de control se suministran para conectarlos a una tensión muy baja (PELV).

El aislamiento galvánico (garantizado) se consigue cumpliendo los requisitos relativos a un mayor aislamiento y proporcionando las distancias necesarias en los circuitos. Estos requisitos se describen en la norma EN 50178 .

Los componentes que forman el aislamiento eléctrico, según se explica a continuación, también cumplen todos los requisitos relativos al aislamiento y a la prueba correspondiente descrita en la norma EN 50178.

El aislamiento galvánico puede mostrarse en los tres lugares indicados (consulte *[Ilustración 4.1](#page-85-0)*).

- **•** Fuente de alimentación (SMPS), incl. aislamiento de señal de U $cc$ , indicando la tensión de corriente intermedia.
- **•** Accionamiento de puerta que activa los IGBT (optoacopladores).
- **•** Transductores de corriente (optoacopladores).

## 4.1.2 Corriente de fuga a tierra

La corriente de fuga a tierra está causada, principalmente, por la capacitancia entre las fases del motor y el bastidor del mismo. El filtro RFI contribuye a una corriente de fuga adicional, ya que el circuito del filtro se conecta a tierra mediante condensadores.

El tamaño de la corriente de fuga a tierra depende de los siguientes factores, en este orden de prioridad:

- 1. Frecuencia de conmutación
- 2. Conexión a tierra del motor o no en su instalación

La corriente de fuga es importante para la seguridad durante el manejo y funcionamiento del convertidor de frecuencia, si no se ha establecido una conexión a tierra del mismo (por error).

## **AVISO!**

**Los FCM 305-375 tienen todos corrientes de fuga >3,5 mA, aproximadamente de 4 a 20 mA. Varía con las frecuencias de conmutación dentro del intervalo dado.**

Esto significa que debe establecerse una conexión a tierra reforzada si hay que cumplir con la norma EN 50178. No deben utilizarse nunca relés ELCB (Disyuntor de fuga a tierra), también denominados RCD (Dispositivo de corriente residual), que no sean adecuados para corrientes de fallo CC (tipo A).

Si se utilizan RCD, deben ser:

- **-** Adecuados para la protección de equipos con corriente CC en la corriente de fallo (rectificador trifásico).
- **-** Adecuados para el arranque con una reducida corriente de carga a tierra.
- **-** Adecuados para una corriente de fuga alta.

Esto significa que se puede utilizar el FCM 300 en RCD de tipo B:

Los dispositivos de corriente residual (RCD) de tipo B tienen una tolerancia de nivel de desconexión. Por lo tanto, es aconsejable utilizar un RCD cuya corriente de fuga máxima para el FCM (véase arriba, 20 mA) sea inferior a 1/3 del nivel de desconexión para el RCD. Esto significa que el nivel de desconexión para el RCD tendrá que ser 60 mA o superior, es decir, se puede utilizar un RCD de tipo B con un nivel de desconexión de 100 mA para la protección.

<span id="page-85-0"></span>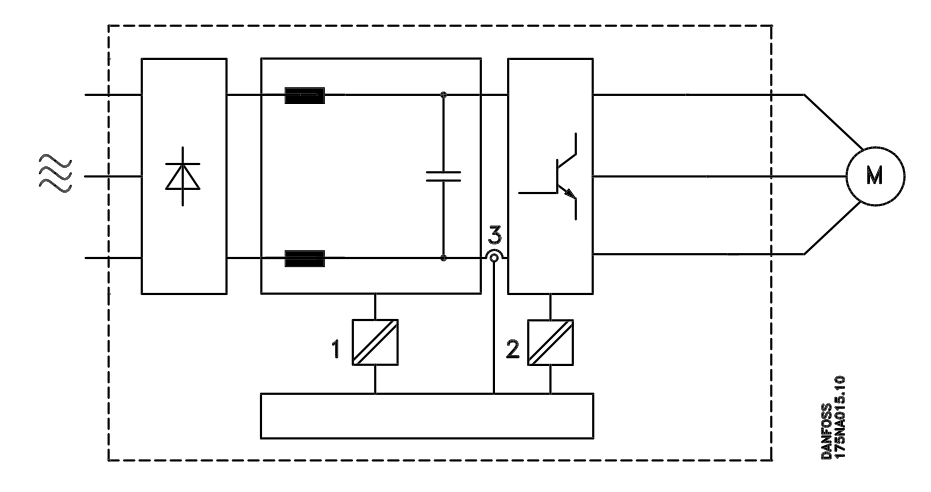

**Ilustración 4.1 Aislamiento galvánico**

## 4.1.3 Condiciones de funcionamiento extremas

#### **Sobretensión generada por el motor**

La tensión en el circuito intermedio aumenta cuando el motor actúa como generador. Esto ocurre en dos casos:

- **•** Si la carga arrastra el motor (a una frecuencia de salida constante del convertidor de frecuencia), es decir, la carga genera energía.
- **•** Si el momento de inercia es alto durante la desaceleración («rampa de desaceleración»), la carga es baja y/o el tiempo de desaceleración es demasiado corto para que la energía se disipe en el convertidor VLT, el motor y la instalación.

La unidad de control intenta corregir la rampa, si es posible.

El inversor se apaga para proteger a los transistores y condensadores del circuito intermedio, cuando se alcanza un determinado nivel de tensión.

## **Corte de red**

Durante un corte de red, la serie FCM 300 sigue funcionando hasta que la tensión del circuito intermedio desciende por debajo del nivel de parada mínimo. Generalmente, este nivel es un 15% menos que la tensión de alimentación nominal más baja de la serie FCM 300.

El tiempo que transcurre antes de que se pare el inversor depende de la tensión de red antes del corte de alimentación y de la carga del motor.

#### **Sobrecarga estática**

Cuando la serie FCM 300 se sobrecarga (se alcanza el límite de corriente en el parámetro 221), los controles reducen la frecuencia de salida en un intento de reducir la carga.

Si la sobrecarga es excesiva, puede darse una corriente que desconecte el motor FC después de aproximadamente 1,5 s.

## 4.1.4 Ruido acústico

A continuación, se indican los valores característicos medidos a una distancia de 1 m de la unidad a plena carga:

|                | 2 polos            | 4 polos    |
|----------------|--------------------|------------|
| <b>FCM 305</b> |                    | 54 dB(A)   |
| <b>FCM 311</b> |                    | 58 dB(A)   |
| <b>FCM 315</b> |                    | 59 dB(A)   |
| <b>FCM 322</b> |                    | 58 dB(A)   |
| <b>FCM 330</b> |                    | $61$ dB(A) |
| <b>FCM 340</b> | $62 \text{ dB}(A)$ | 63 dB(A)   |
| <b>FCM 355</b> | 64 dB(A)           | 60 dB(A)   |
| <b>FCM 375</b> |                    | $61$ dB(A) |

**Tabla 4.1**

## 4.1.5 Equilibrio

La unidad FCM 300 posee un equilibrado de clase R, según lo especificado en la norma ISO8821 (equilibrado reducido). Para aplicaciones críticas, especialmente a alta velocidad (>4.000 RPM), puede que sea necesario un equilibrado especial (clase S).

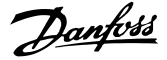

## <span id="page-86-0"></span>4.1.6 Protección térmica y reducción de potencia

Los motores de la serie FCM 300 están protegidos térmicamente, si se sobrepasan sus límites. A altas temperaturas, la frecuencia de conmutación se puede reducir gradualmente hasta 2 kHz y, a la postre, el motor se desconectará.

## **AVISO!**

**La combinación de una frecuencia de conmutación alta y la falta de refrigeración por ventilador podría causar daños en la unidad.**

## 4.1.7 Reducción de potencia en función de la temperatura ambiente

La temperatura ambiente (TAMB., MÁX.) es la máxima permitida. La media (TAMB, AVG) medida a lo largo de 24 horas debe ser al menos 5 °C inferior.

Si la serie FCM 300 se maneja a temperaturas superiores a 40 °C, es necesario reducir la corriente de salida constante.

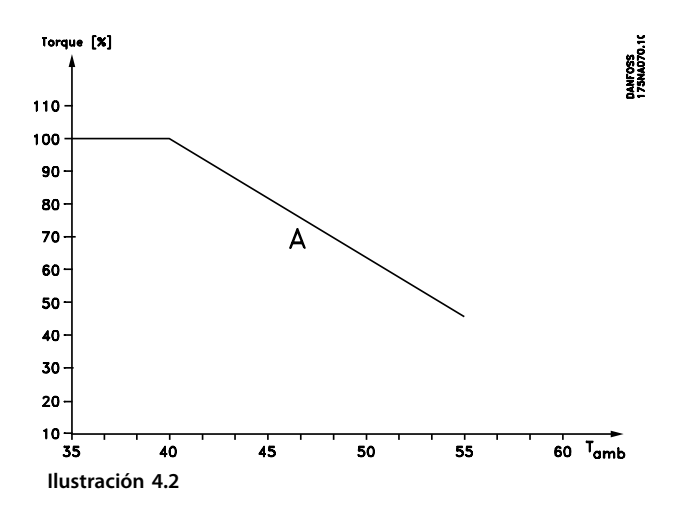

## 4.1.8 Reducción de potencia en función de la presión atmosférica

En altitudes superiores a 2 km, póngase en contacto con Danfoss en relación con PELV.

A una altitud inferior a 1000 m, no es necesario reducir la potencia.

A una altitud superior a 1000 m, es necesario reducir la temperatura ambiente (TAMB) o la corriente de salida máx. (IVLT, MÁX.) de acuerdo con el siguiente gráfico:

- 1. Reducción de la corriente de salida en relación con la altitud a  $T_{AMB} = m\acute{a}x$ . 40 °C.
- 2. Reducción de la TAMB máx. frente a la altitud al 100% de la corriente de salida.

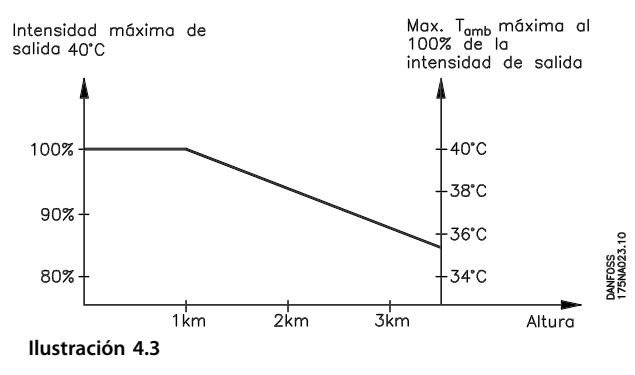

## 4.1.9 Reducción de potencia en función del funcionamiento a velocidad lenta

Cuando una bomba centrífuga o un ventilador se controlan con un motor FC, no es necesario reducir la salida a baja velocidad, porque la característica de carga de las bombas centrífugas y ventiladores garantiza automáticamente la reducción necesaria.

Debe reducirse la potencia de los motores FC que ejecutan aplicaciones de par de carga constante a baja velocidad continuamente (consulte *Ilustración 4.4*) o utilizarse un ventilador separado (opción de enfriamiento del motor 2).

El par nominal (100%) puede conseguirse durante 15 minutos, como máximo, en un ciclo útil de trabajo de hasta el 25% a baja velocidad.

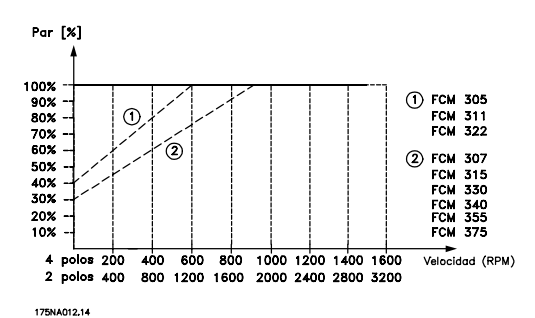

**Ilustración 4.4 Reducción de potencia debido a funcionamiento a velocidad lenta**

Danfoss

## <span id="page-87-0"></span>4.1.10 Reducción de potencia por alta frecuencia de conmutación

El motor de la serie FCM 300 puede utilizar dos esquemas PWM distintos: SFAVM y 60° AVM. El ajuste de fábrica es SFAVM. El esquema PWM puede modificarse en el parámetro 446. Con una velocidad inferior a 25 Hz, el motor de la serie FCM 300 cambia automáticamente a **SFAVM** 

El ajuste de fábrica de la frecuencia de conmutación es 4000 Hz. Puede cambiarse entre 2 y 14 kHz en el parámetro 411.

Una frecuencia de conmutación más alta produce un funcionamiento más silencioso, aunque también pérdidas mayores en los componentes electrónicos del motor FC, por lo que puede ser necesaria la reducción de potencia correspondiente.

Consulte *Ilustración 4.5*

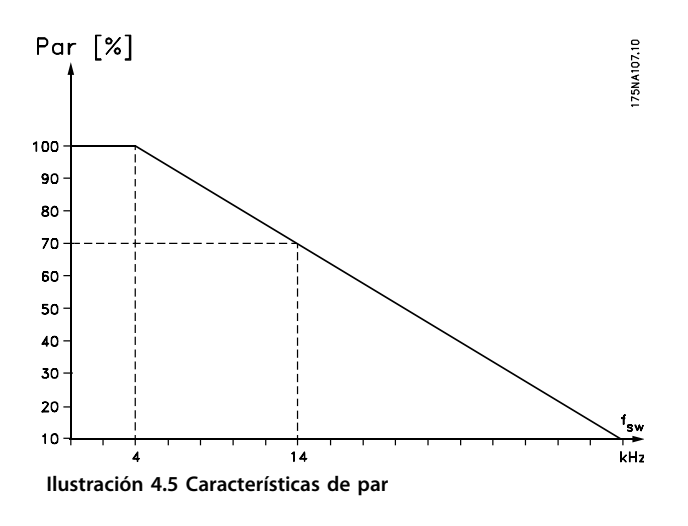

## 4.1.11 Vibración y golpe

La serie FCM 300 se ha probado según un procedimiento basado en los siguientes estándares:

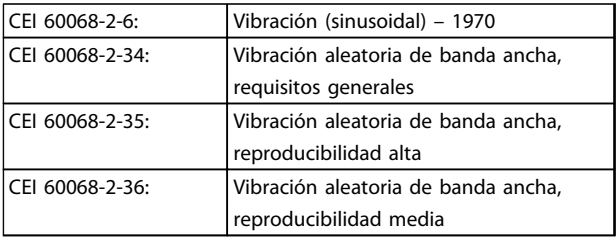

## **Tabla 4.2**

La serie FCM 300 cumple los requisitos relativos a las condiciones de los estándares mencionados previamente.

## 4.1.12 Humedad atmosférica

La serie FCM 300 ha sido diseñada para cumplir las normas CEI 60068-2 3, EN 50178 artículo 9.4.2.2 / DIN 40040, clase E, a 40 °C.

Calor humidificado cíclico de acuerdo con la norma CEI 60068-2-30, 40 °C.

## 4.1.13 Norma UL

La serie FCM 300 está aprobada por UL. Consulte *[2.1.2 Datos técnicos generales](#page-15-0)* para conocer el uso correcto de los fusibles previos.

## 4.1.14 Rendimiento

#### **Rendimiento de los convertidores de frecuencia (ηVLT)**

La carga del convertidor de frecuencia apenas influye en su rendimiento. En general, el rendimiento es el mismo a la frecuencia nominal del motor fM,N, tanto si el motor suministra el 100% del par nominal en el eje o solo el 75%, es decir, en caso de cargas parciales.

Esto significa que el rendimiento del convertidor de frecuencia tampoco cambia, aunque se elijan otras características de U/f distintas.

Sin embargo, las características U/f influyen en el rendimiento del motor.

El rendimiento disminuye un poco si la frecuencia de conmutación se ajusta en un valor superior a 5 kHz. El rendimiento también se reducirá ligeramente a una tensión de red de 480 V.

#### **Eficiencia del motor (ηMOTOR)**

El motor del FCM 300 se ha diseñado conforme a IE2 y se ha probado de conformidad con CEI 60034-1.

El rendimiento de un motor conectado al convertidor de frecuencia depende del nivel de magnetización. Con unos datos optimizados, el rendimiento es el mismo que si funcionase conectado a la red. En un intervalo del 75 al 100% del par nominal, el rendimiento del motor es prácticamente constante, tanto cuando lo controla el convertidor de frecuencia como cuando funciona directamente con tensión de red. La influencia de la frecuencia de conmutación sobre el rendimiento es mínima.

#### <span id="page-88-0"></span>**Rendimiento del sistema (ηSISTEMA)**

Para calcular el rendimiento del sistema (FCM), el rendimiento del convertidor de frecuencia (η<sub>VLT</sub>) se multiplica por el rendimiento del motor (η<sub>MOTOR</sub>): η SISTEMA = η VLT X η MOTOR

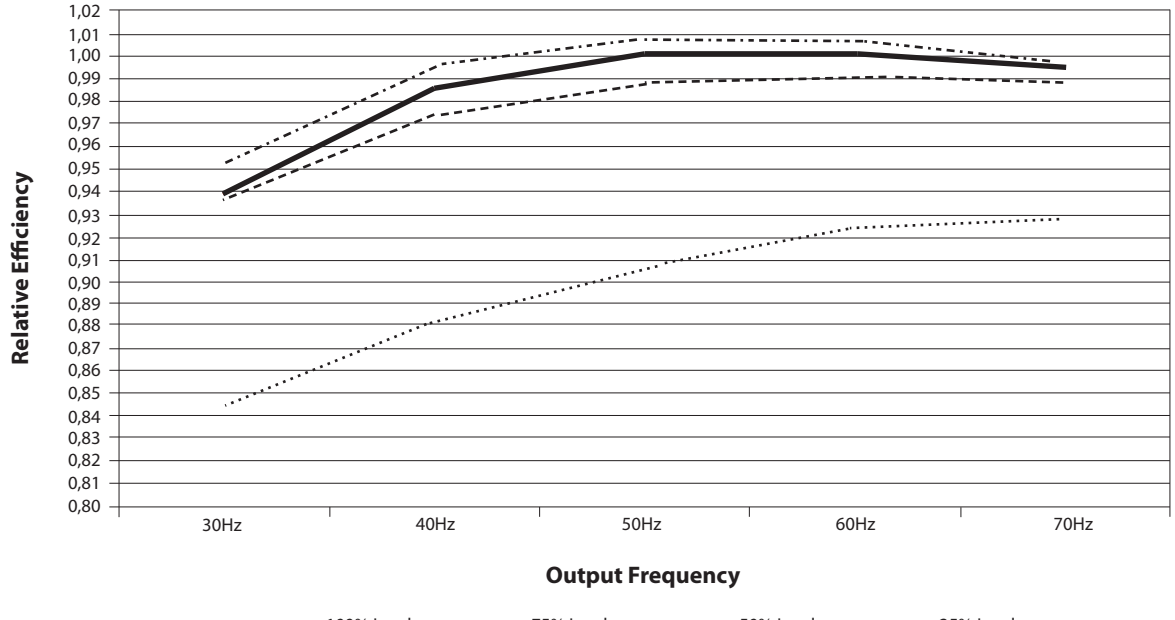

100% Load ------ 75% Load ------- 50% Load ......... 25% Load

**Ilustración 4.6 Curvas de rendimiento típico**

El cálculo de rendimiento del FCM 300 estima el rendimiento del FCM #300 a diferentes cargas basándose en *Ilustración 4.6*. El factor en este gráfico debe multiplicarse por el factor de rendimiento específico indicado en las tablas de especificaciones.

**Ejemplo:** Supongamos un FCM 375 al 25% de su carga a una velocidad de 30 Hz. El gráfico muestra 0,845 (el rendimiento nominal para un convertidor de frecuencia FCM 375 es de 0,876).

El rendimiento real del FCM 300 será: 0,845 x 0,876 = 0,74 a velocidad (30 Hz) y carga (25%) parciales.

## 4.1.15 Interferencia de alimentación de red / Armónicos

Un motor FC acepta una corriente no sinusoidal de la red eléctrica, que aumenta la corriente de entrada lRMS. Una corriente no sinusoidal se transforma mediante un análisis Fourier y se divide en corrientes sinusoidales con diferentes frecuencias, es decir, corrientes armónicas diferentes  $I<sub>N</sub>$  con 50 Hz como frecuencia básica:

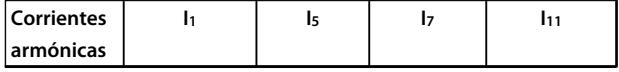

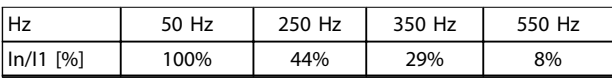

#### **Tabla 4.3**

Los armónicos no afectan directamente al consumo eléctrico, aunque aumentan las pérdidas de calor en la instalación (transformador, cables). Por ello, en instalaciones con un porcentaje alto de carga rectificada, es importante mantener las corrientes armónicas en un nivel bajo para evitar la sobrecarga del transformador y una temperatura elevada de los cables.

Algunas corrientes armónicas pueden perturbar el equipo de comunicación conectado al mismo transformador o causar resonancias, si se utilizan baterías con corrección del factor de potencia.

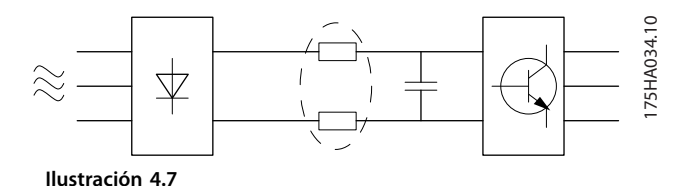

175NA159.10

75NA159.10

Danfoss

 $\mathbf{1}$ 

<span id="page-89-0"></span>Para asegurar corrientes armónicas bajas, FCM 300 tiene bobinas en el circuito intermedio de serie. THD (corriente) ≤54%

La distorsión de la tensión en la alimentación de la red depende de la magnitud de las corrientes armónicas multiplicada por la impedancia interna de la red para la frecuencia dada. La distorsión de tensión total THD se calcula según los distintos armónicos de tensión usando la siguiente fórmula:

$$
\mathsf{THD} = \frac{\mathsf{U}_1}{\sqrt{\mathsf{U}_2^2 + \dots + \mathsf{U}_n^2}}\,mathsf{(%)}
$$

## 4.1.16 Factor de potencia

El factor de potencia es la relación entre  $I_1$  e IRMS.

El factor de potencia para el control trifásico

$$
= \frac{\sqrt{3 \times U \times I_{1} \times \cos_{\varphi_{1}}}}{\sqrt{3 \times U \times I_{\text{RMS}}}}
$$
  
Power factor  $= \frac{I_{1} \times \cos_{\varphi_{1}}}{I_{\text{RMS}}} = \frac{I_{1}}{I_{\text{RMS}}} \approx 0.9 \text{ since } \cos \varphi =$ 

El factor de potencia indica la carga que impone el motor FC sobre la alimentación de red.

Cuanto menor es el factor de potencia, mayor es IRMS para el mismo rendimiento en kW.

Además, un factor de potencia elevado indica que las distintas corrientes armónicas son bajas.

$$
I_{\rm RMS} = \sqrt{I_{1^2} + I_{5^2} + I_{7^2} + \ldots + I_{n^2}}
$$

## 4.1.17 ¿Qué es la marca CE?

El propósito de la marca CE es evitar los obstáculos técnicos para la comercialización en la AELC y la UE. La UE ha introducido la marca CE como un modo sencillo de demostrar si un producto cumple con las directivas correspondientes de la UE. La marca CE no es indicativa de la calidad o las especificaciones de un producto. Los convertidores de frecuencia se tratan en tres directivas de la UE, que son las siguientes:

## 4.1.18 Directiva de máquinas (98/37/CEE)

Toda la maquinaria con partes móviles críticas está cubierta por la directiva de máquinas, vigente desde el 1 de enero de 1995. Un convertidor de frecuencia funciona primordialmente con electricidad y el motor siempre se conecta a otras máquinas, por lo que no le afecta esta directiva. Sin embargo, si se suministra un motor FC para usarlo en una máquina, proporcionamos información sobre los aspectos de seguridad relativos a dicho motor. Lo hacemos mediante una declaración del fabricante.

## 4.1.19 Directiva de baja tensión (73/23/CEE)

Los convertidores de frecuencia deben contar con la marca CE según la directiva sobre baja tensión. Esta directiva se aplica a todos los equipos y aparatos eléctricos utilizados en el intervalo de tensión de 50-1000 V CA y 75-1500 V CC.

## 4.1.20 Directiva CEM (89/336/CEE)

CEM son las siglas de «compatibilidad electromagnética». La presencia de compatibilidad electromagnética significa que las interferencias mutuas entre los diferentes componentes / aparatos es tan pequeña que no afecta al funcionamiento de dichos aparatos. La directiva CEM entró en vigor el 1 de enero de 1996. Distingue entre componentes, aparatos, sistemas e instalaciones.

## 4.1.21 Situaciones cubiertas

La directriz de la UE «Guidelines on the Application of Council Directive 89/336/EEC» (directrices para la aplicación de la Directiva del Consejo 89/336/CEE) describe tres situaciones típicas de utilización de un motor FC. En cada una de ellas, se explica si la situación en cuestión está sujeta a la directiva sobre CEM y debe contar con la marca CE.

- 1. El motor FC se vende directamente al usuario final. Por ejemplo, el motor FC se vende en el mercado nacional. El consumidor final es un ciudadano sin una formación especial. Instala el motor FC personalmente, por ejemplo, en una máquina que usa como pasatiempo o en un electrodoméstico. En este caso, el motor FC debe contar con la marca CE según la directiva sobre CEM.
- 2. El motor FC se vende para instalarlo en una planta, construida por profesionales del sector correspondiente. Por ejemplo, puede tratarse de una instalación de producción o de calefacción / ventilación, diseñada e instalada por profesionales. En este caso, ni el motor FC ni la instalación terminada necesitan contar con la marca CE según la directiva sobre CEM. Sin embargo, la unidad debe cumplir con los requisitos básicos de compatibilidad electromagnética establecidos en la directiva. El instalador puede garantizar este aspecto utilizando componentes, aparatos y sistemas con la marca CE, según la directiva sobre CEM.

Danfoss

<span id="page-90-0"></span>3. El motor FC se vende como parte de un sistema completo que se comercializa como una sola unidad. Podría tratarse, por ejemplo, de un sistema de aire acondicionado. El sistema completo debe contar con la marca CE según la directiva sobre CEM. El fabricante del sistema puede garantizar la marca CE según la directiva sobre CEM, ya sea utilizando componentes con la marca CE, o bien realizando pruebas de CEM del sistema. Si decide utilizar únicamente componentes con la marca CE, no está obligado a probar todo el sistema.

## 4.1.22 Motores de la serie FCM 300 de Danfoss y marca CE

La marca CE es una característica positiva cuando se emplea para su propósito original, es decir, facilitar la comercialización en la UE y la AELC.

Sin embargo, la marca CE puede abarcar muchas especificaciones diferentes. Esto implica que hay que comprobar lo que cubre una determinada marca CE.

Las especificaciones abarcadas pueden, de hecho, ser muy diferentes. Esta es la razón por la que la marca CE puede dar a los instaladores una falsa impresión de seguridad, cuando utilizan un motor FC como componente de un sistema o un aparato.

Danfoss asigna la marca CE a los VLT<sup>®</sup> DriveMotors según la directiva sobre baja tensión. Ello significa que, siempre que el motor FC se instale correctamente, Danfoss garantiza que cumple con la directiva. Danfoss emite una declaración de conformidad para hacer constar que la marca CE cumple la directiva sobre baja tensión.

La marca CE se aplica a la directiva sobre CEM, con la condición de que se sigan las instrucciones del Manual de funcionamiento para la instalación y el filtrado correctos en cuanto a CEM. Sobre esta base, se emite una declaración de conformidad con la directiva sobre CEM.

La Guía rápida proporciona instrucciones detalladas de instalación para asegurar que su instalación es correcta en cuanto a compatibilidad electromagnética. Además, Danfoss especifica las normas que cumple el producto de que se trate.

Danfoss ofrece los filtros que se mencionan en las especificaciones y está a su disposición para proporcionar otros tipos de asistencia que le ayuden a obtener el mejor resultado posible en cuanto a compatibilidad electromagnética.

## 4.1.23 Conformidad con la Directiva sobre compatibilidad electromagnética 89/336/CEE

En la mayoría de los casos, los profesionales del sector utilizan el VLT DriveMotor como un complejo componente que forma parte de un aparato, sistema o instalación más amplios. Debe señalarse que la responsabilidad sobre las propiedades finales en cuanto a CEM del aparato, sistema o instalación corresponde al instalador. Como ayuda al instalador, Danfoss ha preparado unas directrices de instalación en cuanto a compatibilidad electromagnética para el sistema de accionamiento. Las normas y niveles de prueba establecidos para sistemas de accionamiento se cumplirán, siempre que se hayan seguido las instrucciones para la instalación correcta en cuanto a CEM.

## 4.1.24 Normas CEM

## **AVISO!**

- **Todas las especificaciones de CEM se indican con los ajustes de fábrica.**
- **Máxima frecuencia de conmutación de 4 kHz.**
- **Deben utilizarse cables de datos / control apantallados como medida de protección contra sobretensiones.**
- **El motor FC debe estar conectado a tierra para cumplir los estándares.**
- Impedancia de línea máxima / mínima Z<sub>MÁX.</sub> = **0,24 + j0,15 Ω; ZMÍN. = 0 + j0 Ω (ranuras de conmutación EN 61800-3)**

## Estándares generales

Los estándares generales se indican en la directiva sobre compatibilidad electromagnética (89/336/CEE).

El motor FC cumple con: *EN 61000-6-31), EN 61000-6-1.* Entornos residenciales, comerciales y de industria ligera.

*EN 61000-6-2, EN 61000-6-4.* Entorno industrial.

1)Los niveles de emisión estipulados en la norma EN 61000-6-3 únicamente los cumplen los motores FC con filtro opcional de clase B-1.

Además, el motor FC cumple con: DIN VDE 0160/19902)

2)«Protección contra sobretensión 7.3.1., clase 1»

**4 4**

## <span id="page-91-0"></span>Estándares del producto

Los estándares del producto están estipulados en EN 61800-3 (CEI 61800-3).

El motor FC cumple con: *EN 61800-3, distribución no restringida3)* . *EN 61800-3, distribución restringida.*

3) Los niveles de emisión indicados en la distribución no restringida de EN 61800-3 solo se cumplen en motores FC con filtro de clase B-1.

#### Estándares básicos, emisiones

**4 4**

- **•** *EN 55011:* Límites y métodos de medición de características de perturbaciones radioeléctricas de equipos de radiofrecuencia industriales, científicos y médicos (ISM).
- **•** *EN 55022:* Límites y métodos de medición de características de perturbaciones radioeléctricas de equipos de tecnología de la información.
- **•** *EN 61000-3-2:* Límites para las emisiones de corriente armónica (corriente de entrada del equipo ≥16 A)
- **•** *EN 61000-3-4:* Límites para las emisiones de corriente armónica (corriente de entrada del equipo ≤16 A)

## Estándares básicos, inmunidad

- **•** *EN 61000-2-4 (CEI 61000-2-4):* Niveles de compatibilidad Simulación de fluctuaciones de tensión y frecuencia, ranuras de conmutación y armónicos en la red de alimentación.
- **•** *EN 61000-4-2 (CEI 61000-4-2):* Descarga electrostática (ESD) Simulación de descargas electrostáticas.
- **•** *EN 61000-4-4 (CEI 61000-4-4):* Transitorios rápidos, descarga 5/ 50 nS Simulación de transitorios procedentes de conmutación de contactores, relés o dispositivos similares.
- **•** *EN 61000-4-5 (CEI 61000-4-5):* Sobretensiones 1,2/ 50 μS. Simulación de transitorios procedentes de, por ejemplo, rayos que caen en instalaciones cercanas.
- **•** *EN 61000-4-3: (CEI 61000-4-3):* Campo electromagnético de radiofrecuencia. Amplitud modulada. Simulación de interferencias procedentes de equipos de transmisión por radio.
- **•** *EN 61000-4-6: (CEI 61000-4-6):*

RF modo común. Simulación del efecto del equipo transmisor de radio conectado a cables de conexión.

Danfoss

**•** *ENV 50204:* Campo electromagnético de radiofrecuencia. Impulsos modulados. Simulación de interferencias procedentes de teléfonos móviles GSM.

## Aspectos generales de las emisiones con CEM

Para la protección contra altas frecuencias, el cable apantallado utilizado para PROFIBUS, bus estándar, cables de control e interfaz de señal debe estar, en general, conectado a ambos extremos del alojamiento.

#### Aspectos generales sobre inmunidad CEM

Si surgen problemas con interferencias de baja frecuencia (lazos de tierra), el cable apantallado utilizado para PROFIBUS, bus estándar, cables de control e interfaz de señal puede dejarse abierto por un extremo.

## 4.1.25 Entornos agresivos

En común con todos los equipos electrónicos, un convertidor de frecuencia VLT contiene un gran número de componentes mecánicos y electrónicos, todos los cuales son vulnerables a los efectos ambientales en algún grado.

## **ADVERTENCIA**

**Por lo tanto, el convertidor de frecuencia VLT no debe instalarse en lugares en los que haya líquidos, partículas o gases en suspensión capaces de afectar y dañar a los componentes electrónicos. Si no se toman las medidas de protección necesarias, aumenta el riesgo de que se produzcan obturaciones, lo que reduciría la vida útil del convertidor.**

El aire puede transportar líquidos que se condensan en el interior del convertidor de frecuencia VLT. Además, los líquidos pueden provocar la corrosión de componentes y de piezas metálicas.

El vapor, la grasa y el agua salada pueden ocasionar la corrosión de componentes y de piezas metálicas. En dichos ambientes, se recomienda instalar un equipo con alojamiento de clase ≥IP54.

En ambientes de temperatura y humedad elevadas, la presencia de gases corrosivos, como los compuestos de cloro, nitrógeno y azufre, originará procesos químicos en los componentes del convertidor. Dichas reacciones químicas afectarán a los componentes electrónicos y los dañarán con rapidez.

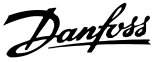

## <span id="page-92-0"></span>**AVISO!**

**La instalación de los convertidores de frecuencia VLT en entornos agresivos aumentará el riesgo de parada del sistema y, además, reducirá considerablemente la vida del convertidor.**

Antes de instalar el convertidor de frecuencia VLT, se debe comprobar si el aire del lugar en que se va a montar contiene líquidos, partículas o gases en suspensión. Para ello, es necesario observar las instalaciones existentes en este entorno. Signos habituales de líquidos dañinos en el aire son la existencia de agua o aceite en las piezas metálicas o su corrosión.

Los niveles excesivos de partículas de polvo suelen encontrarse en los armarios de instalación y en las instalaciones eléctricas existentes.

Un indicador de la presencia de gases corrosivos transmitidos por el aire es el ennegrecimiento de los conductos de cobre y los extremos de los cables de las instalaciones existentes.

## 4.2.1 Lista de advertencias y alarmas

La tabla indica las distintas advertencias y alarmas, y también si el fallo bloquea el motor FC. Tras una desconexión bloqueada, hay que cortar el suministro eléctrico y corregir el problema. Vuelva a conectar la alimentación de red y restablezca el motor FC antes de recomenzar. Cuando se pone una cruz en Advertencia y en Alarma, una advertencia precede a la alarma. También indica que existe la posibilidad de programar si un determinado fallo debe producir una advertencia o una alarma. Después de una desconexión, la alarma y la advertencia parpadearán, pero en cuanto se suprima el fallo solo parpadeará la alarma. Después del reinicio, el motor FC estará preparado para su funcionamiento.

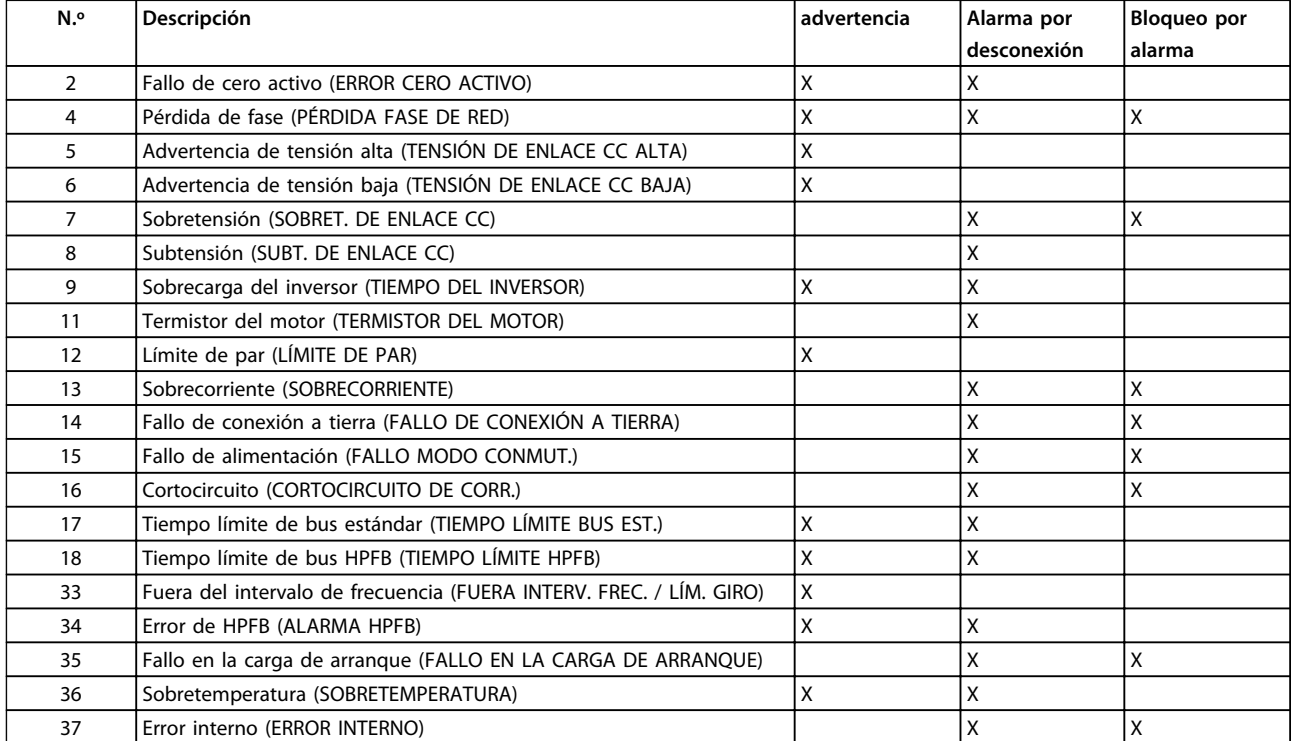

**Tabla 4.4 Advertencias y alarmas**

## 4.2.2 ¿Si el motor no arranca?

Es posible que el LCP se haya configurado para parada local. Si es así, el motor no arranca cuando se desconecta el LCP. Para que el motor arranque, hay que conectar un LCP; no hay otra forma de hacerlo, y el software de configuración MCT 10 no le indicará qué es lo que no funciona bien ni lo que debe hacer. Así pues, si tiene problemas, siga el procedimiento siguiente:

**4 4**

# Danfoss

## **ADVERTENCIA**

**Advertencia:**

**Debe tener especial precaución al utilizar la unidad con la tapa abierta.**

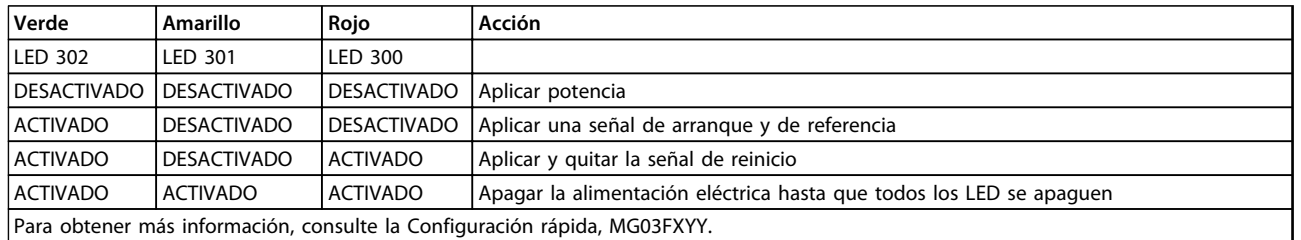

**Tabla 4.5**

- 1. Asegúrese de que no se ha cambiado ningún parámetro desde el estado inicial de entrega (ajustes de fábrica). Utilice el panel de control local o el puerto de serie para reiniciar los ajustes de fábrica. Compruebe que el parámetro 002 está configurado para su uso remoto (si no es así, el LED amarillo 301 parpadeará lentamente).
- 2. Asegúrese de que no se ha emitido ningún comando STOP mediante el teclado del panel de control opcional (parada local, LED 301 amarillo parpadea lentamente\*). La orden STOP emitida desde el panel de control solo se puede reiniciar mediante el botón START de este panel.
- 3. Compruebe que los LED se pueden ver por un orificio dentro de la cubierta aislante (consulte *[Ilustración 2.2](#page-19-0)*) y siga la tabla.
- \*) según el software versión 2.12

Problemas de comunicación en serie Si la dirección de bus se define en un valor alto, quizás la comunicación parezca imposible, si el maestro no explora esta dirección. La función de ajuste de fábrica no sirve para reiniciar el ajuste de fábrica de la dirección.

## 4.2.3 Advertencias

La pantalla parpadea entre estado normal y advertencia. Las advertencias se muestran en la primera y segunda

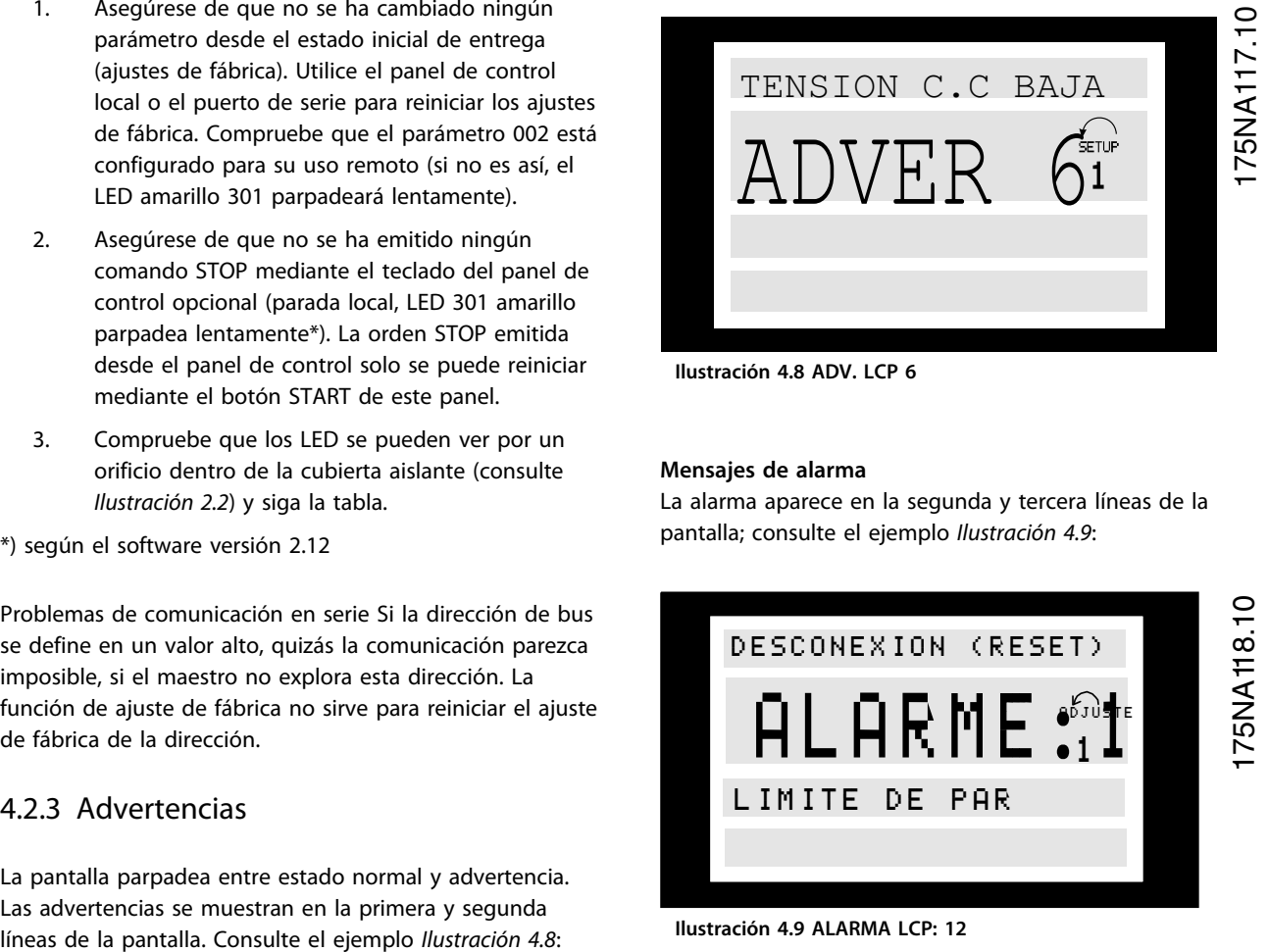

**Ilustración 4.8 ADV. LCP 6**

**Mensajes de alarma**

La alarma aparece en la segunda y tercera líneas de la pantalla; consulte el ejemplo *Ilustración 4.9*:

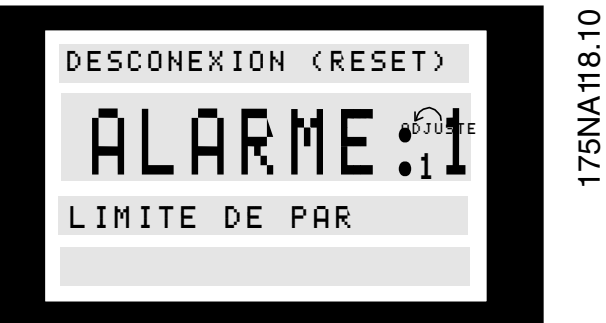

**Ilustración 4.9 ALARMA LCP: 12**

## **ADVERTENCIA / ALARMA 2**

#### **Fallo de cero activo (ERROR DE CERO ACTIVO):**

La señal de corriente del terminal 1 es menor del 50% del valor ajustado en el parámetro 336 *Terminal 1, escalado mín*.

#### **ADVERTENCIA / ALARMA 4**

#### **Pérdida de fase (PÉRDIDA FASE DE RED):**

Falta una fase en el lado de alimentación. Revise la tensión de alimentación al motor FC.

## **ADVERTENCIA 5**

## **Advertencia de tensión alta (TENSIÓN DE ENLACE CC ALTA):**

La tensión del circuito intermedio (CC) es superior al límite de sobretensión del sistema de control; consulte *Tabla 4.6*. El motor FC aún está activo.

## **ADVERTENCIA 6**

## **Advertencia de tensión baja (TENSIÓN DE ENLACE CC BAJA):**

La tensión del circuito intermedio (CC) está por debajo del límite de subtensión del sistema de control, consulte *Tabla 4.6*. El motor FC aún está activo.

### **ALARMA 7**

### **Sobretensión (SOBRET. DE ENLACE CC):**

Si la tensión del circuito intermedio (CC) supera el límite de sobretensión del inversor (consulte *Tabla 4.6*), el motor FC se desconecta. Además, la pantalla indicará la tensión.

### **ALARMA 8**

#### **Subtensión (SUBT. DE ENLACE CC):**

Si la tensión del circuito intermedio (CC) disminuye por debajo del límite de tensión mínima del inversor (consulte *Tabla 4.6*), el motor FC se desconectará después de 3-28 s, en función de la unidad. Además, la pantalla indicará la tensión. Compruebe si la tensión de alimentación es la del motor FC; consulte *[2.1.2 Datos técnicos generales](#page-15-0)*.

#### **ADVERTENCIA / ALARMA 9**

#### **Sobrecarga del inversor (TIEMPO INVERSOR):**

La protección térmica electrónica del inversor indica que el motor FC está a punto de desconectarse, debido a una sobrecarga (corriente demasiado alta durante demasiado tiempo). El contador de la protección térmica y electrónica del inversor emite una advertencia al 95% y se desconecta al 100 % con una alarma. El motor FC no se puede reiniciar hasta que el contador esté por debajo del 90 %.

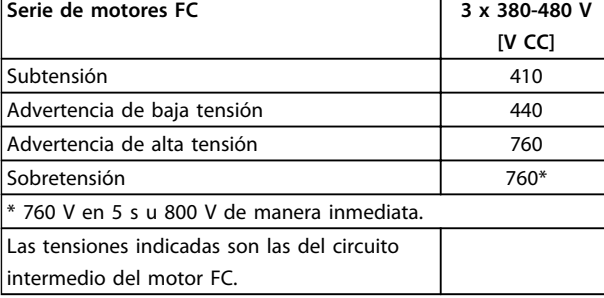

**Tabla 4.6 Límites de desconexión / alarma / advertencia**

## **ALARMA 11**

## **Termistor del motor (TERMISTOR MOTOR):**

Si hay un termistor instalado y el parámetro 128 está ajustado en *[1] Activar*, el motor FC se desconectará si alcanza una temperatura excesiva.

### **ADVERTENCIA 12**

## **Límite de corriente (LÍMITE CORRIENTE):**

La corriente es superior al valor del parámetro 221 (con el motor en funcionamiento).

## **ALARMA 13**

## **Sobrecorriente (SOBRECORRIENTE):**

Se ha superado el límite de corriente pico del inversor (aprox. 230% de la corriente nominal). El motor FC se desconectará y dará una alarma. Desconecte el motor FC y compruebe si puede girarse el eje del mismo.

## **AVISO!**

**Esta alarma podría aparecer si se producen cambios de carga.**

## **ALARMA: 14**

**Fallo de conexión a tierra (FALLO DE CONEXIÓN A TIERRA):**

Hay una descarga de las fases de salida a tierra, entre el inversor y el motor o en el motor.

### **ALARMA: 15**

#### **Fallo de alimentación (FALLO MODO CONMUT.):**

Hay un fallo en la alimentación eléctrica del modo de conmutación (suministro interno de 24 V). Diríjase a su distribuidor de Danfoss.

#### **ALARMA: 16**

#### **Cortocircuito (CORTOCIRCUITO CORR.):**

Hay un cortocircuito en los terminales del motor o en el motor.

Diríjase a su distribuidor de Danfoss.

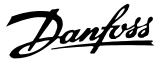

## <span id="page-95-0"></span>**ALARMA: 17**

## **Tiempo límite de bus estándar (TIEMPO LÍMITE BUS EST.)**

No hay comunicación al motor FC. La advertencia únicamente se activará cuando el parámetro 514 se haya ajustado en otro valor que no sea *DESACTIVADO*. Si el parámetro 514 se ha ajustado en *Parada y desconexión*, primero se dará la advertencia y después el motor desacelerará hasta que se desconecte, mientras se emite la alarma.

Podría incrementarse el valor del parámetro 513, Intervalo de tiempo de bus.

## **ADVERTENCIA / ALARMA 18**

#### **Tiempo límite de bus HPFB (TIEMPO LÍMITE BUS HPFB)**

No hay comunicación al motor FC. La advertencia solo se activará cuando el parámetro 804 se haya ajustado a otro valor que no sea DESACTIVADO. Si el parámetro 804 se ha ajustado en *Parada y desconexión*, primero se dará la advertencia y después el motor desacelerará hasta que se desconecte, mientras se emite la alarma.

Podría incrementarse el parámetro 803, *Tiempo límite de bus*.

## **ADVERTENCIA 33**

#### **Fuera del intervalo de frecuencia:**

Esta advertencia se activa si la frecuencia de salida ha llegado al parámetro 201 *Límite inferior de frecuencia de salid*a o al parámetro 202 *Límite superior de frecuencia de salida*.

### **ADVERTENCIA / ALARMA 34 Error de HPFB (ALARMA HPFB):**

La comunicación Profibus no funciona correctamente.

## **ALARMA 35**

### **Fallo en la carga de arranque (FALLO EN LA CARGA DE ARRANQUE):**

Esta advertencia se produce cuando la unidad se ha conectado demasiadas veces en 1 minuto.

## **ADVERTENCIA / ALARMA 36**

**Sobretemperatura (SOBRETEMPERATURA):**

## **ALARMA: 37**

**Error interno (ERROR INTERNO):**

Se ha producido un error en el SISTEMA. Diríjase a su distribuidor de Danfoss.

## 4.2.4 Código de advertencia, código de estado ampliado y código de alarma

El código de advertencia, de estado ampliado y de alarma se muestra en la pantalla en formato hexadecimal. Si hay más de una advertencia o alarma, se muestra la suma de todas ellas.

Los códigos de advertencia, de estado ampliado y de alarma también se pueden mostrar con el bus de serie en los parámetros 540, 541 y 538.

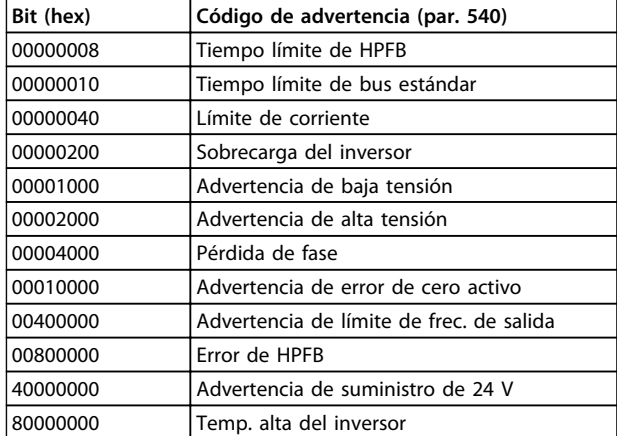

## **Tabla 4.7**

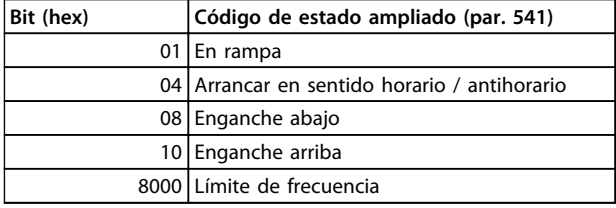

**Tabla 4.8**

Danfoss

## **Información sobre FCM 300 Serie FCM de VLT**® **DriveMotor**

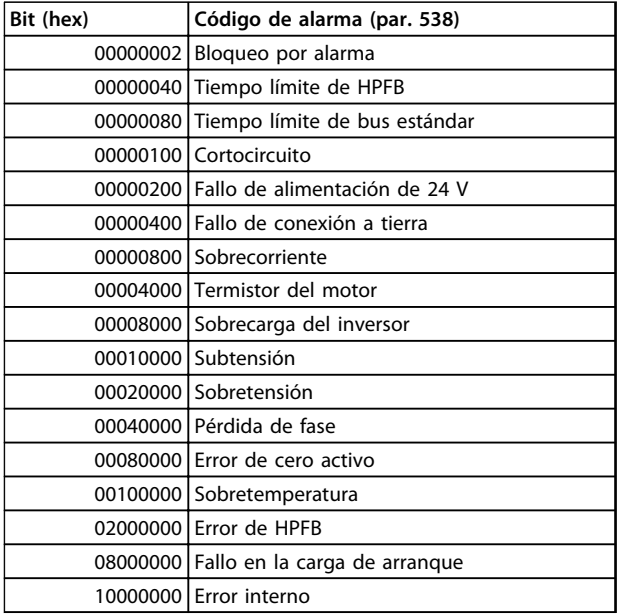

**Tabla 4.9**

## 4.3 Lista de parámetros

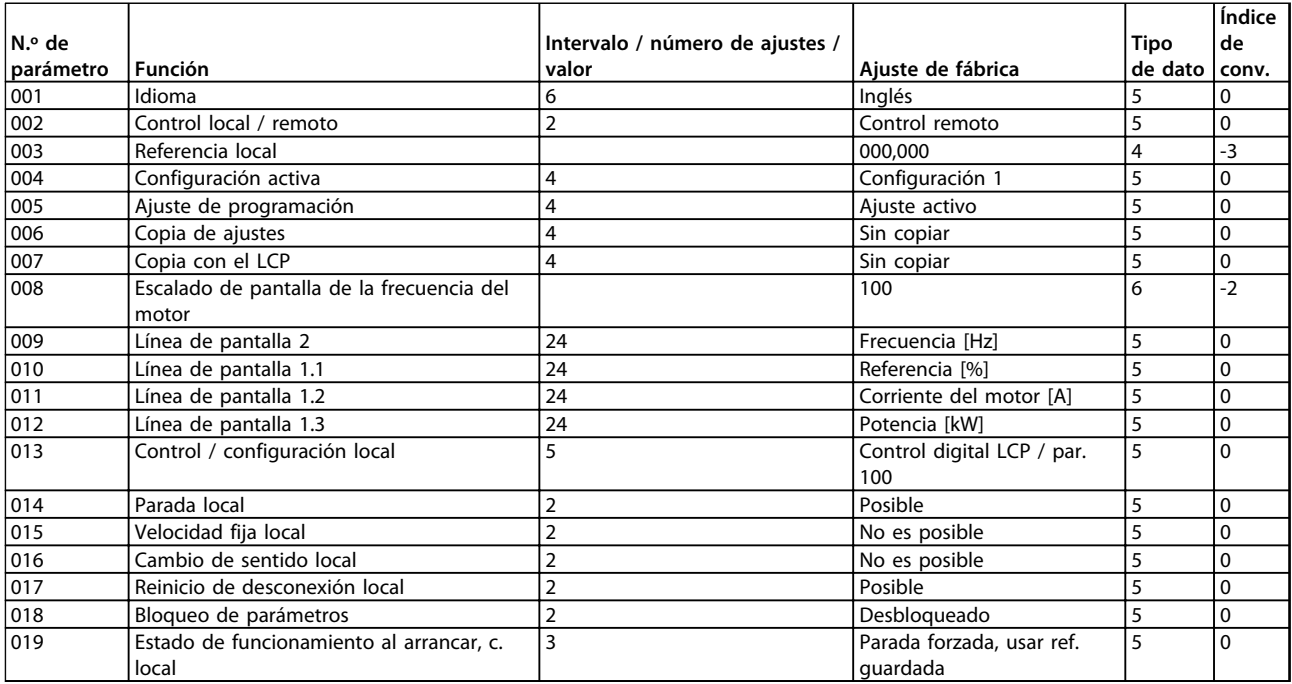

**Tabla 4.10 Funciones para programar, controlar y supervisar mediante bus (PROFIBUS) o PC.**

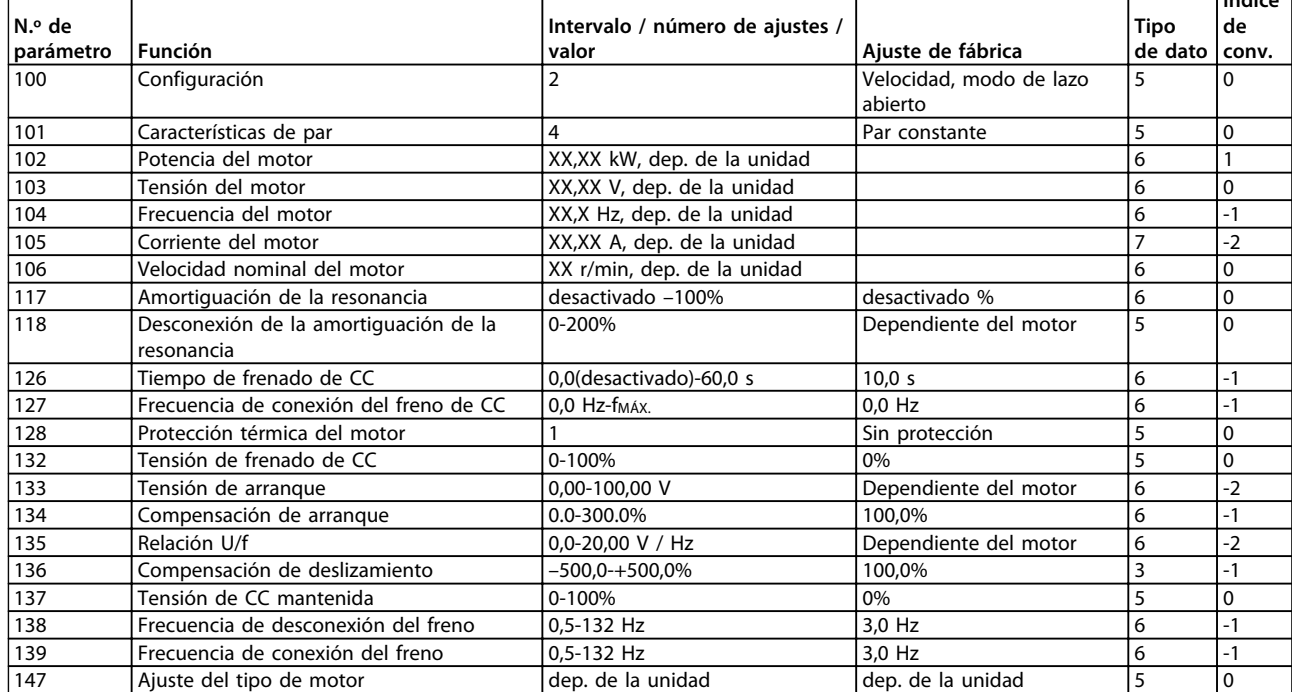

**Tabla 4.11 Funciones para programar, controlar y supervisar mediante bus (PROFIBUS) o PC.**

### **Índice de conversión:**

Este número se refiere a una cifra de conversión que se utiliza al escribir o leer mediante la comunicación en serie con un convertidor de frecuencia.

Véase *[3.6.4 Bytes de datos](#page-66-0)* en *[3.6.1 Bus de serie](#page-65-0)*

## **Tipo de dato:**

«Tipo de dato» indica el tipo y la longitud del telegrama.

**Índice**

Danfoss

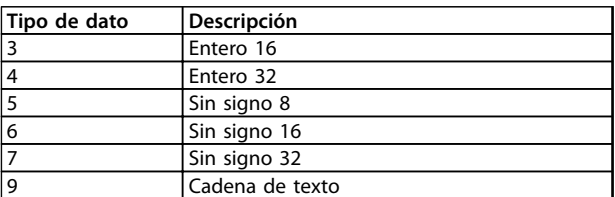

**Tabla 4.12**

┱

 $\Gamma$ 

Т

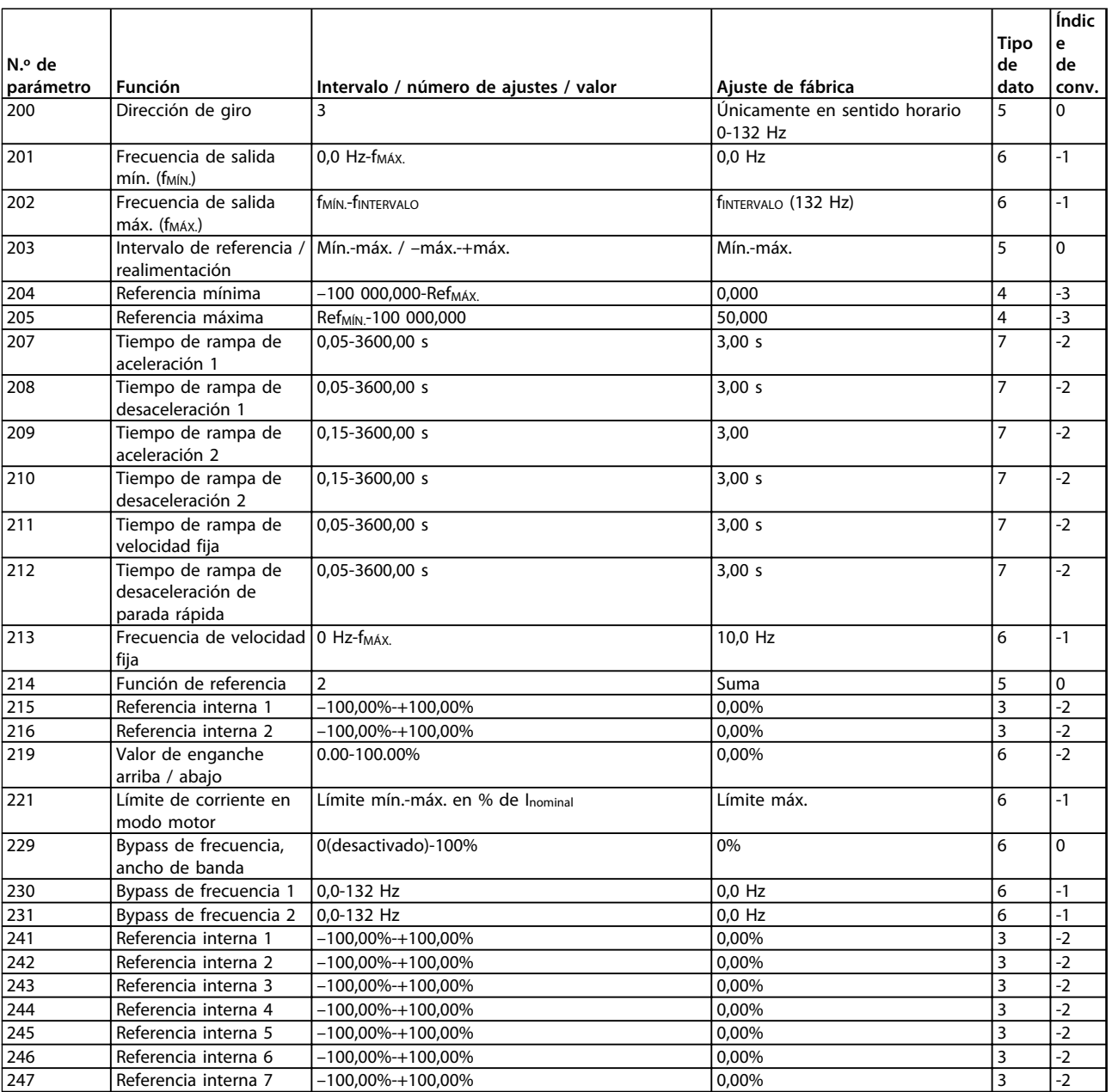

**Tabla 4.13 Funciones para programar, controlar y supervisar mediante bus (PROFIBUS) o PC.**

Danfoss

 $\overline{\phantom{0}}$ 

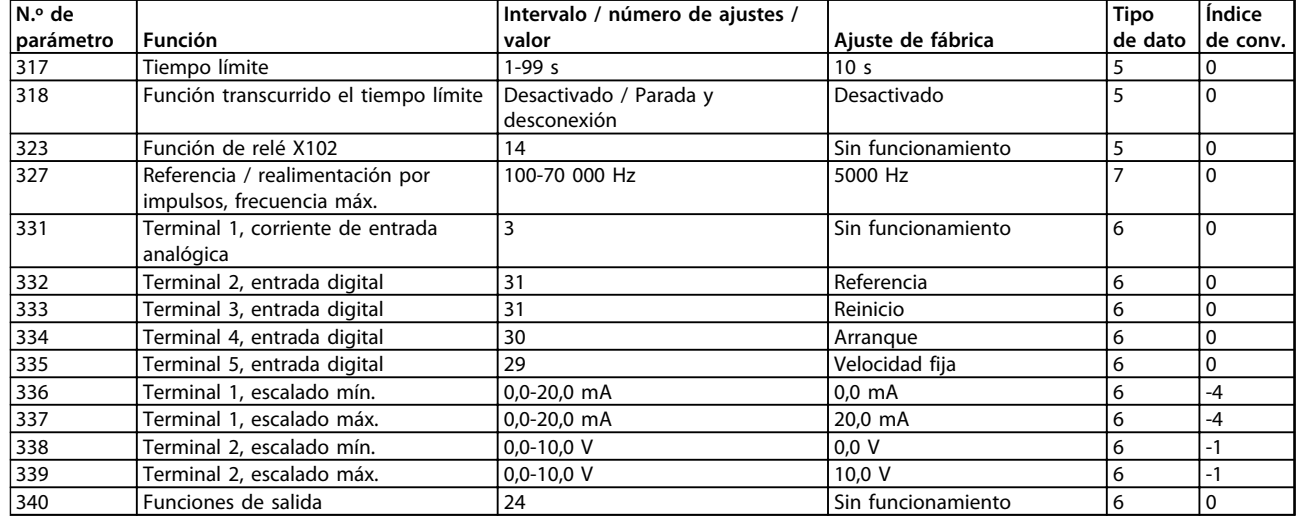

**Tabla 4.14 Funciones para programar, controlar y supervisar mediante bus (PROFIBUS) o PC.**

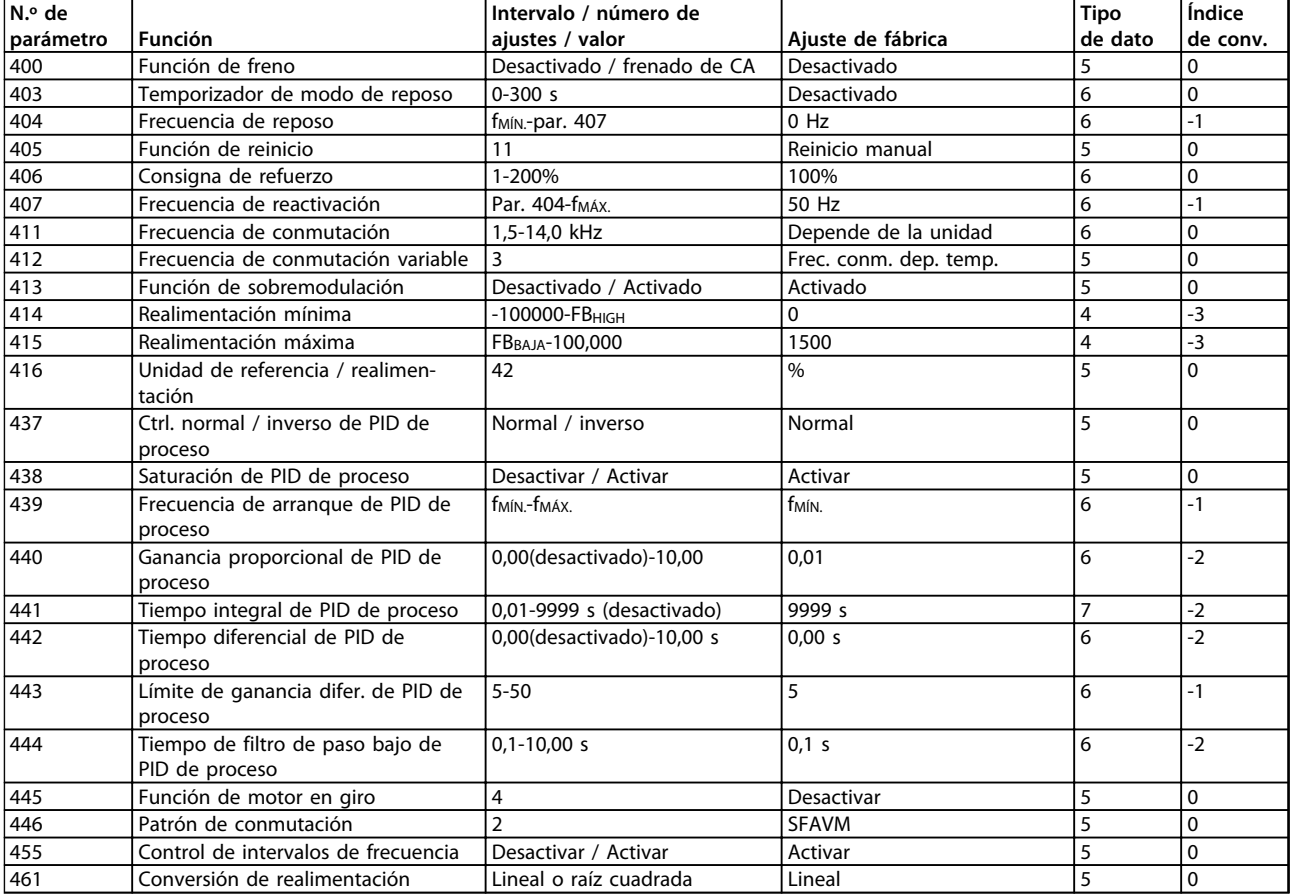

**Tabla 4.15 Funciones para programar, controlar y supervisar mediante bus (PROFIBUS) o PC.**

## **Índice de conversión:**

Este número se refiere a una cifra de conversión que se utiliza al escribir o leer mediante la comunicación en serie con un convertidor de frecuencia.

Véase *[3.6.4 Bytes de datos](#page-66-0)* en *[3.6.1 Bus de serie](#page-65-0)*

## **Tipo de dato:**

«Tipo de dato» indica el tipo y la longitud del telegrama.

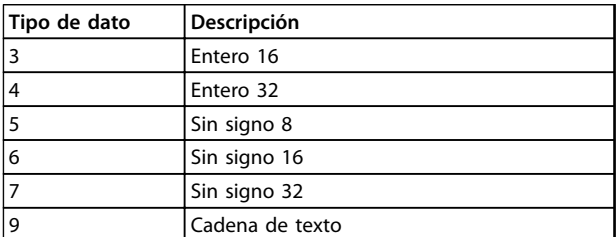

**Tabla 4.16**

Danfoss

Danfoss

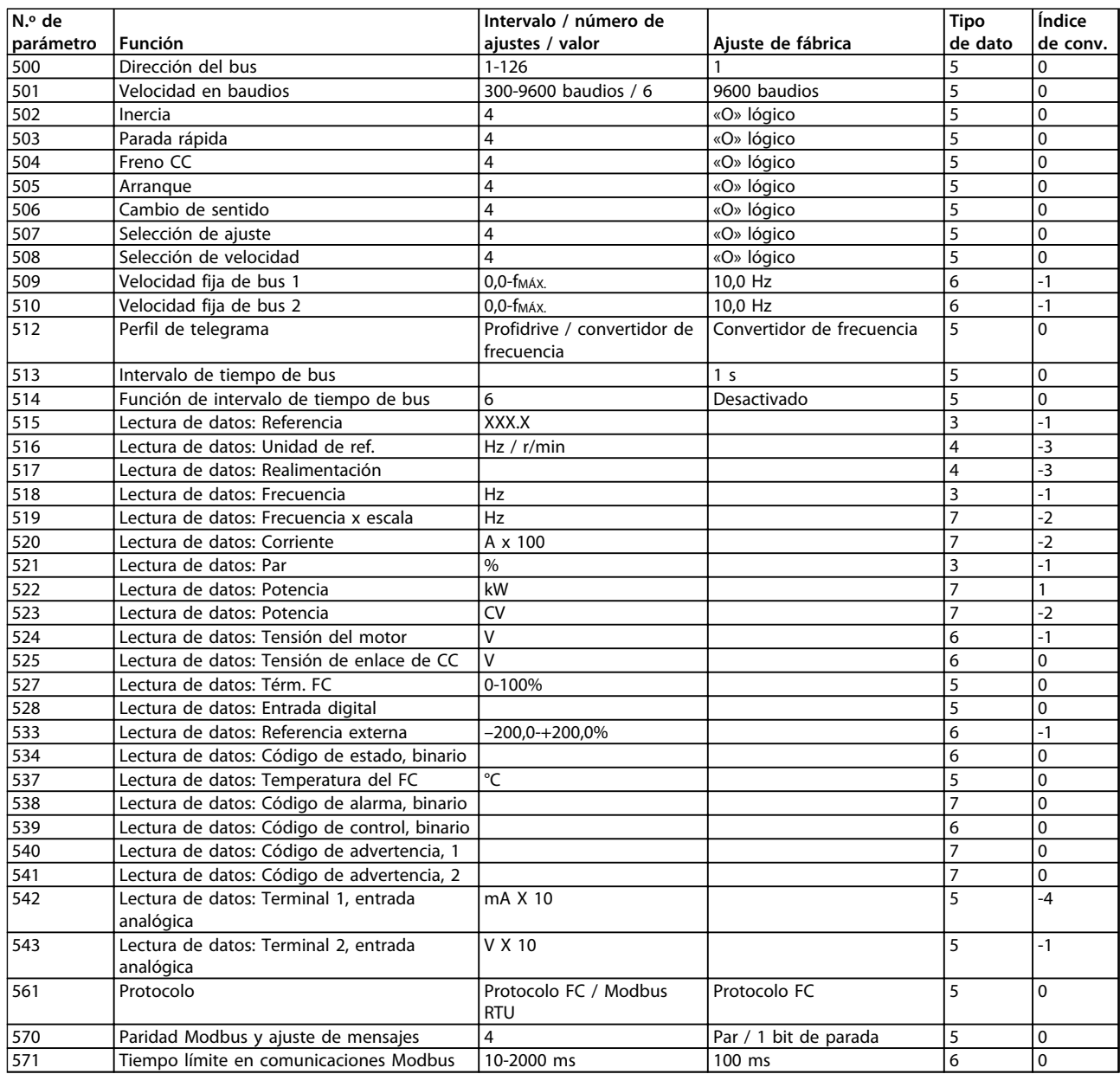

**Tabla 4.17 Funciones para programar, controlar y supervisar mediante bus (PROFIBUS) o PC.**

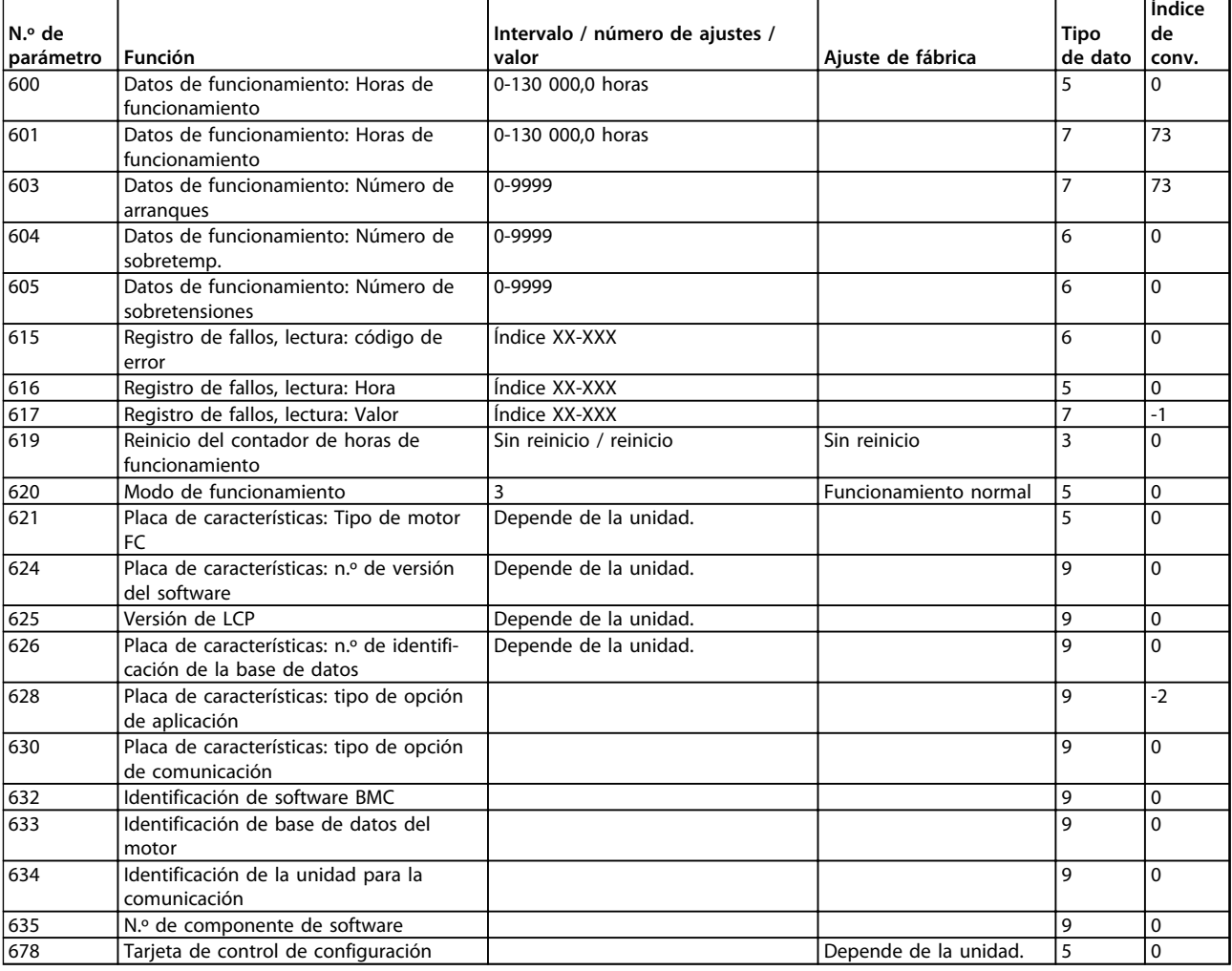

**Tabla 4.18 Funciones para programar, controlar y supervisar mediante bus (PROFIBUS) o PC.**

## **Índice de conversión:**

Este número se refiere a una cifra de conversión que se utiliza al escribir o leer mediante la comunicación en serie con un convertidor de frecuencia. Véase *[3.6.4 Bytes de datos](#page-66-0)* en *[3.6.1 Bus de serie](#page-65-0)*

### **Tipo de dato:**

«Tipo de dato» indica el tipo y la longitud del telegrama.

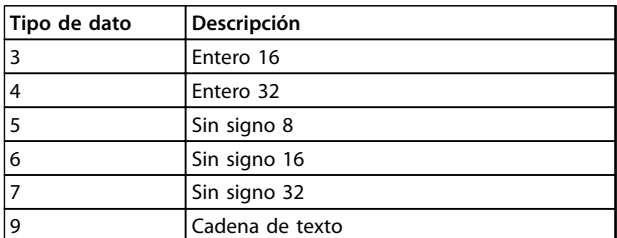

**Tabla 4.19**

Danfoss

## Serie FCM de VLT® DriveMotor

# Danfoss

## Índice

## $\overline{A}$

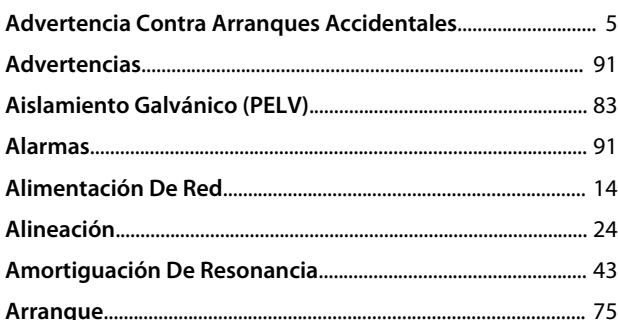

## $\overline{B}$

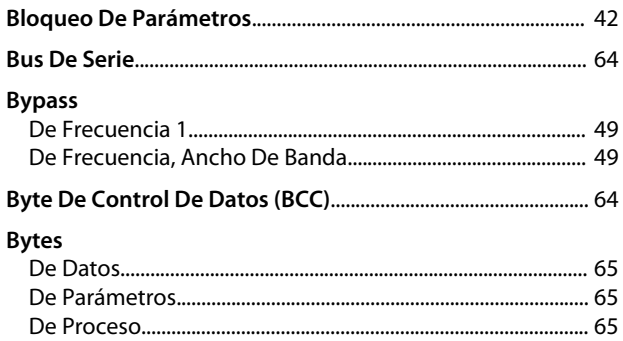

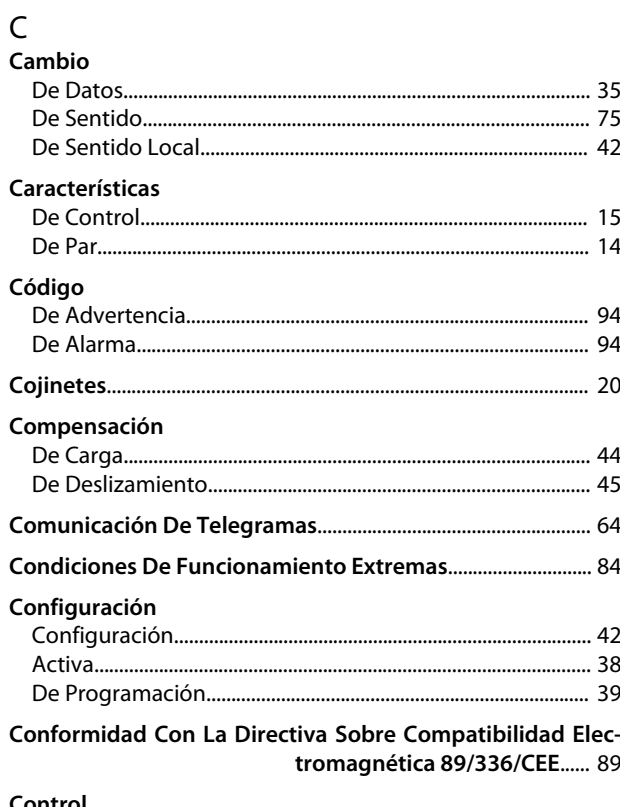

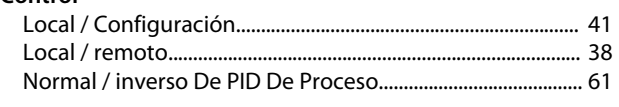

## Copia

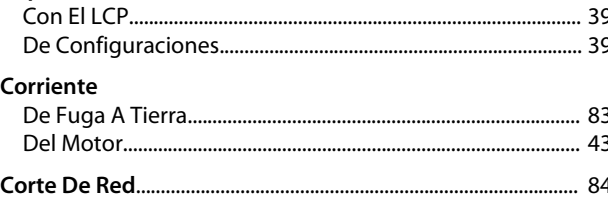

# $D$

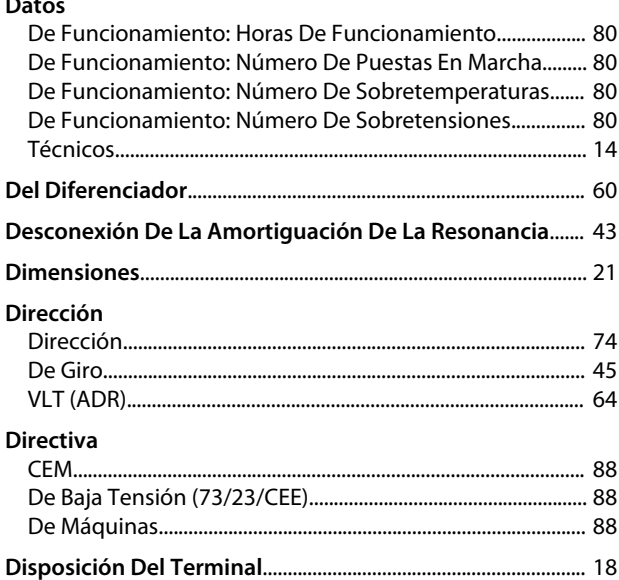

## $\mathsf{E}% _{0}\left( \mathsf{E}\right)$

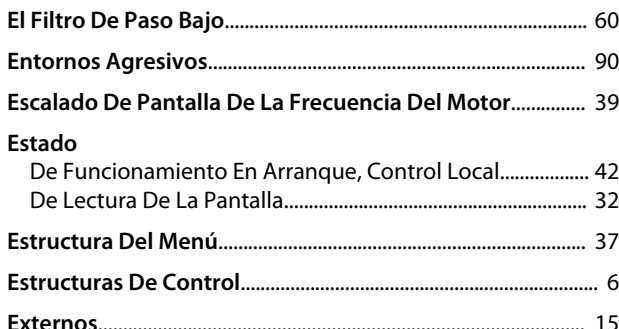

## $\bar{\mathsf{F}}$

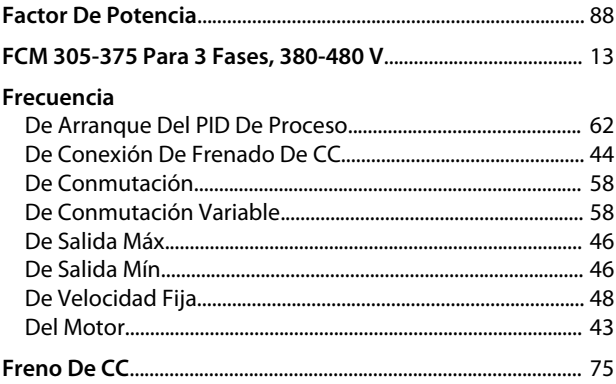

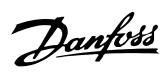

## Función

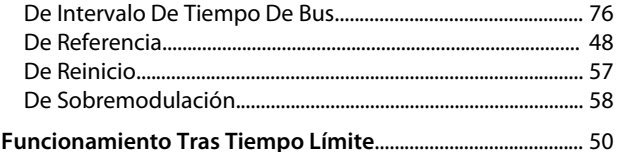

## $\mathsf G$

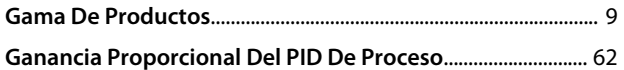

## $\overline{H}$

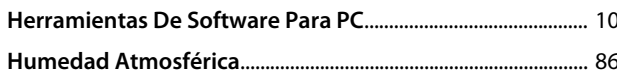

## $\overline{1}$

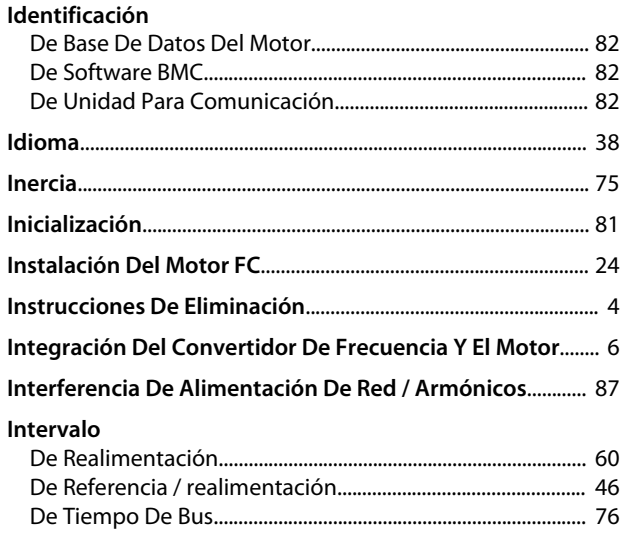

# K<br>Kit

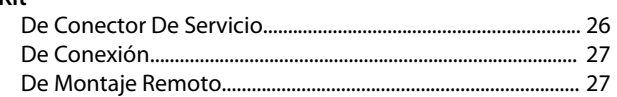

## L Lectura

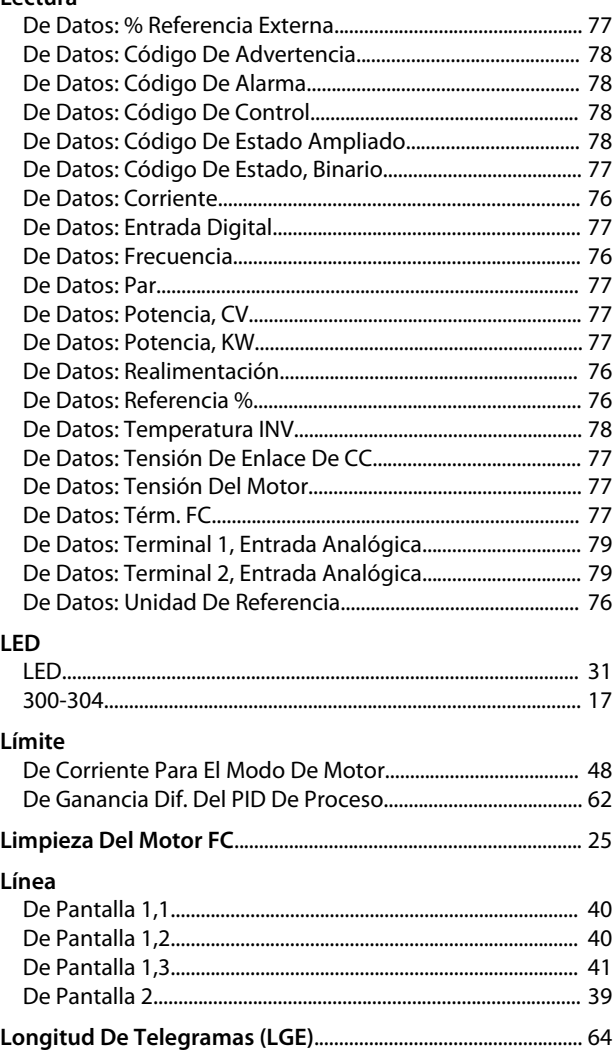

## $M$

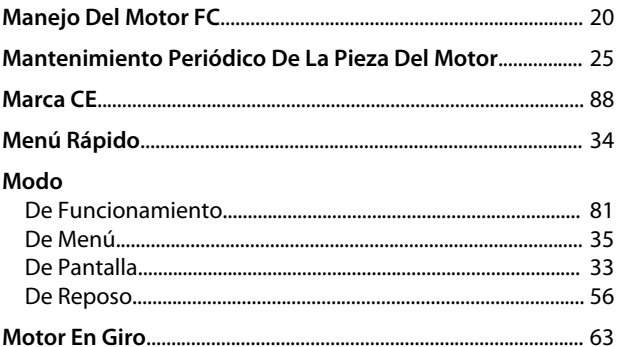

## $\overline{\mathsf{N}}$

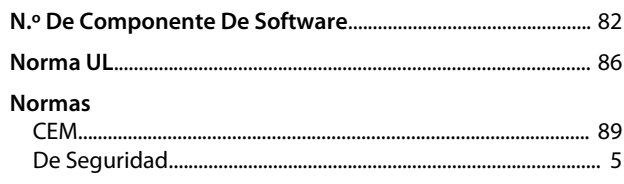

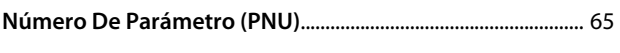

## $\Omega$

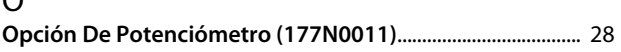

## $\overline{P}$

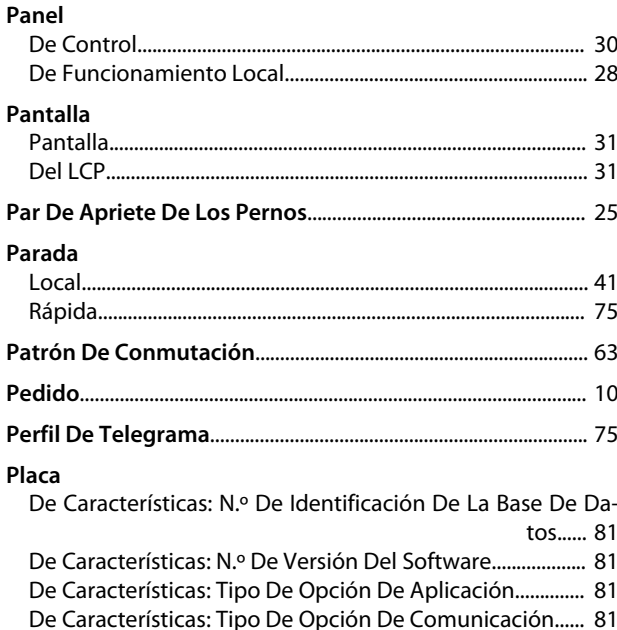

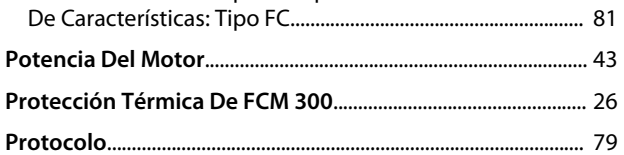

## $\mathsf{R}$

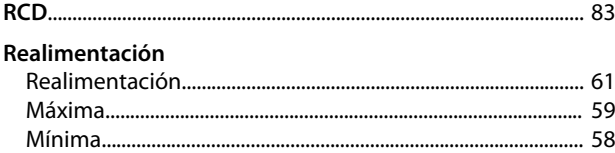

## Reducción

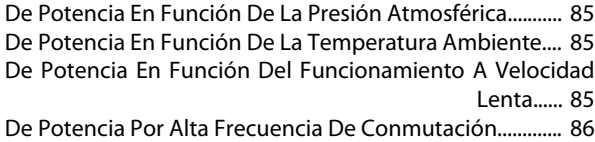

## Referencia

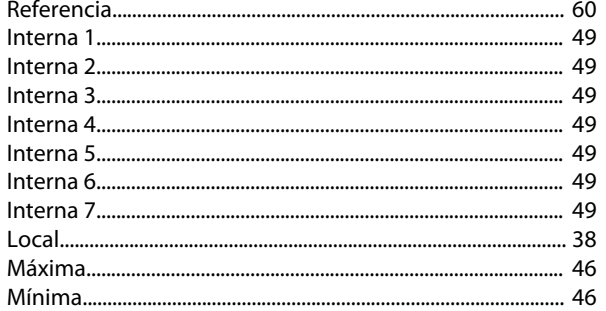

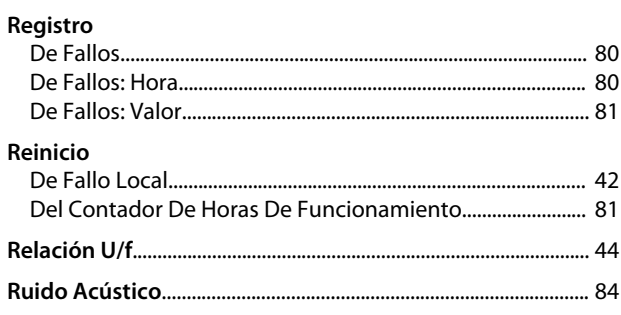

Danfoss

## $\mathsf{S}$

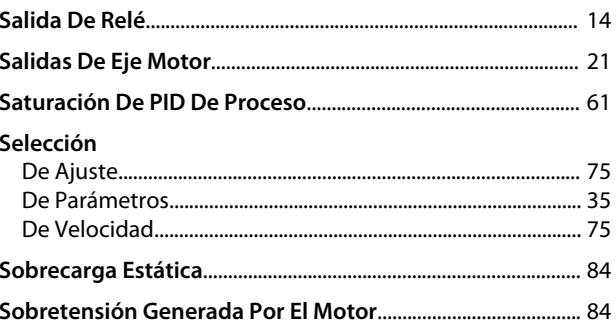

## $\mathsf T$ Tarjeta

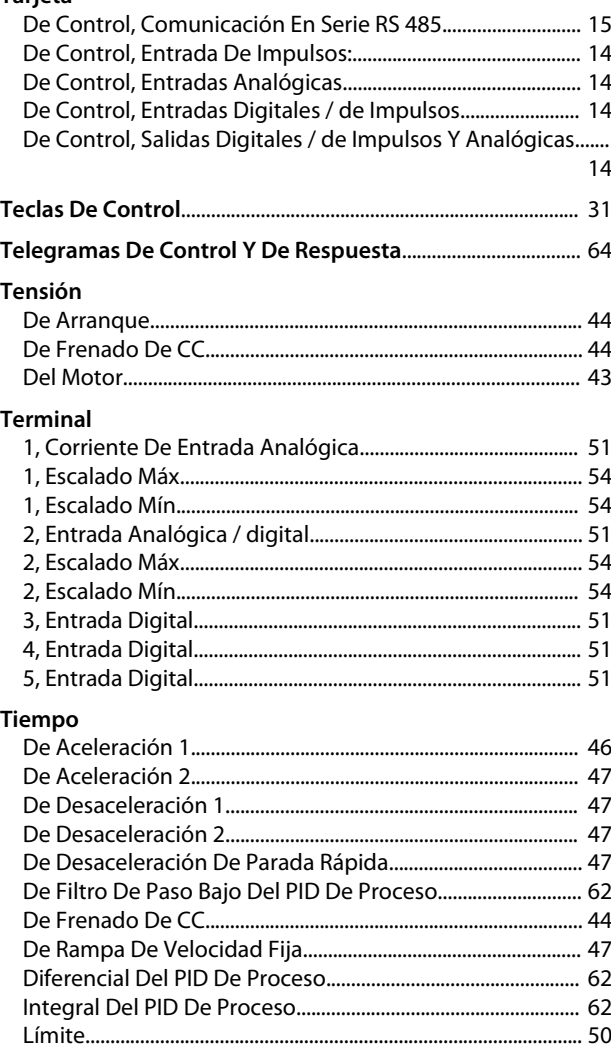

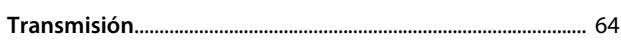

## $\vee$

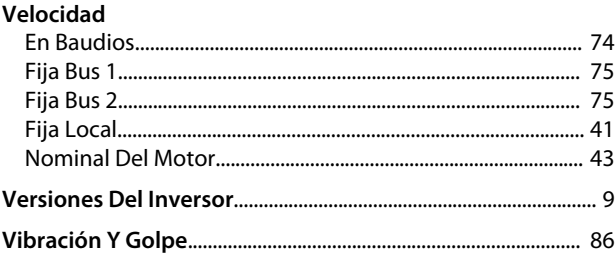

Danfoss

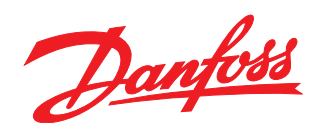

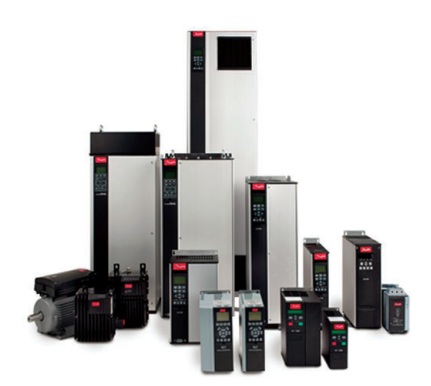

## www.danfoss.com/drives

Danfoss no acepta ninguna responsabilidad por posibles errores que pudieran aparecer en sus catálogos, folletos o cualquier otro material impreso, reservándose el derecho de alterar sus<br>productos sin previo aviso, incluyén

Danfoss Power Electronics A/S Ulsnaes 1 6300 Graasten Denmark www.danfoss.com

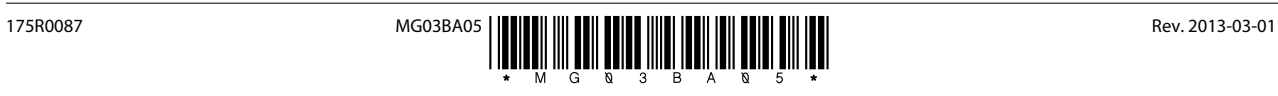